Principles 1

# PRINCIPLES FOR THE DISPLAY OF CATALOGER-CREATED METADATA

# By Martha M. Yee

February 15, 2002, draft

## **CONTENTS**

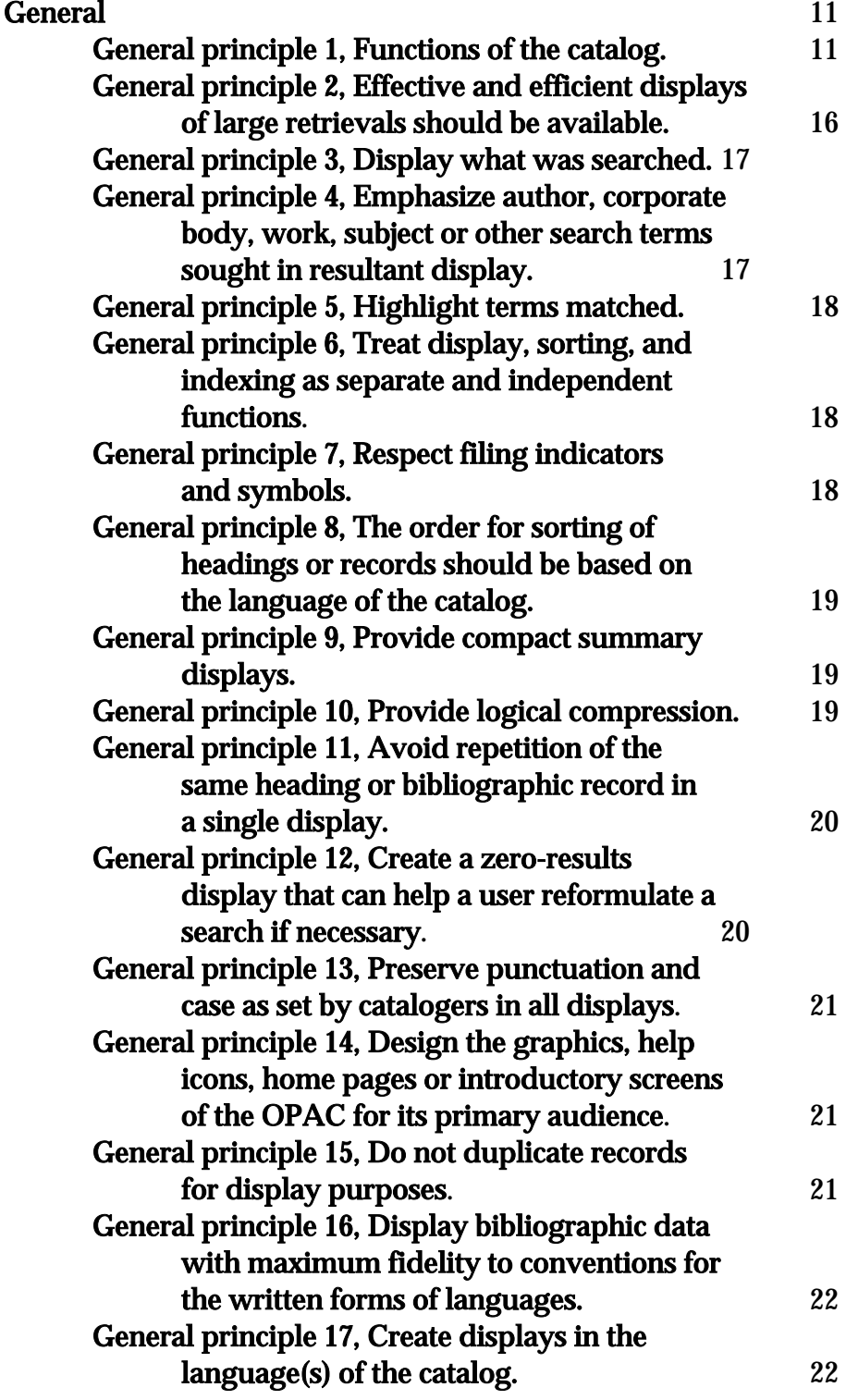

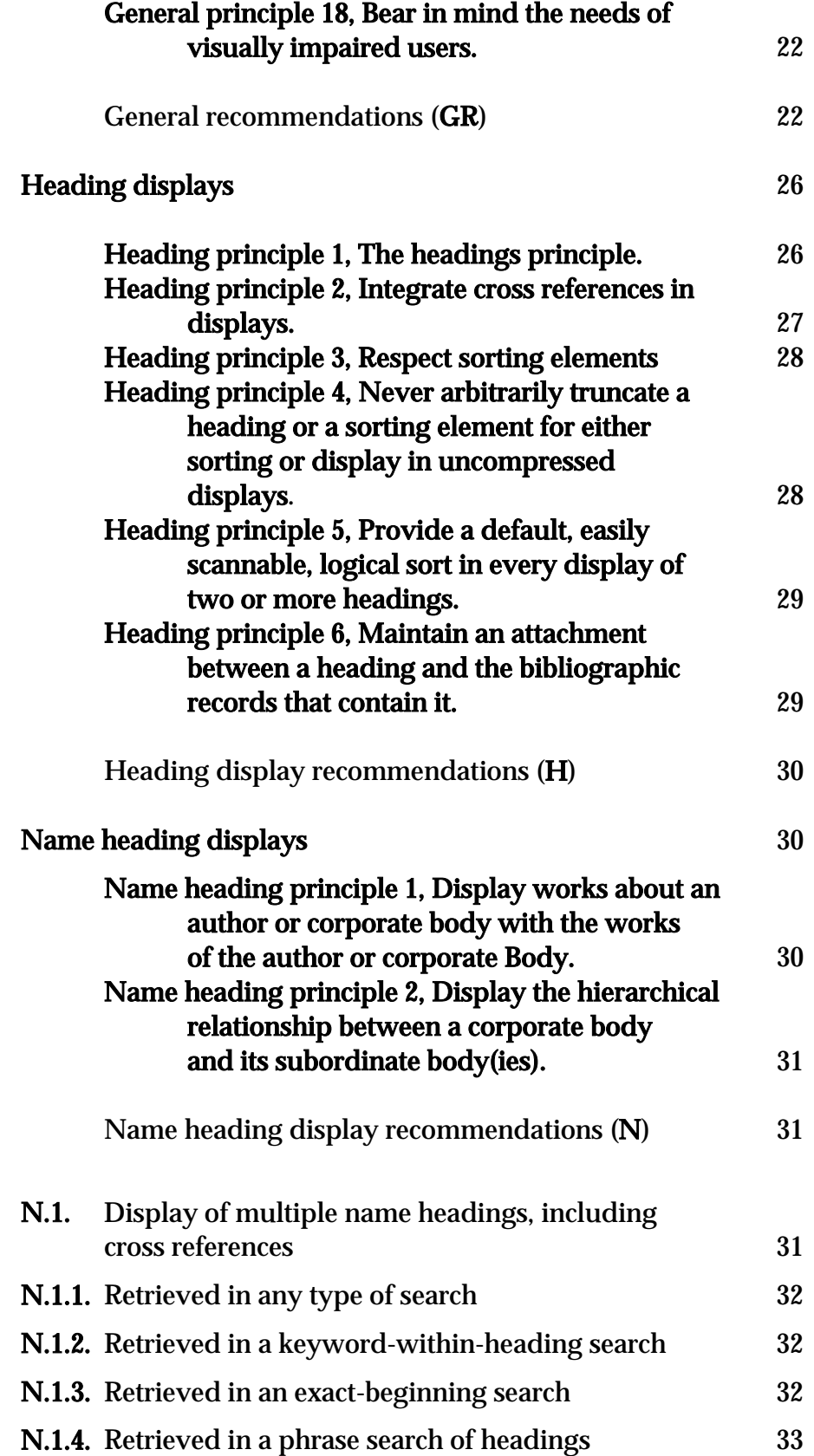

## 4 Principles

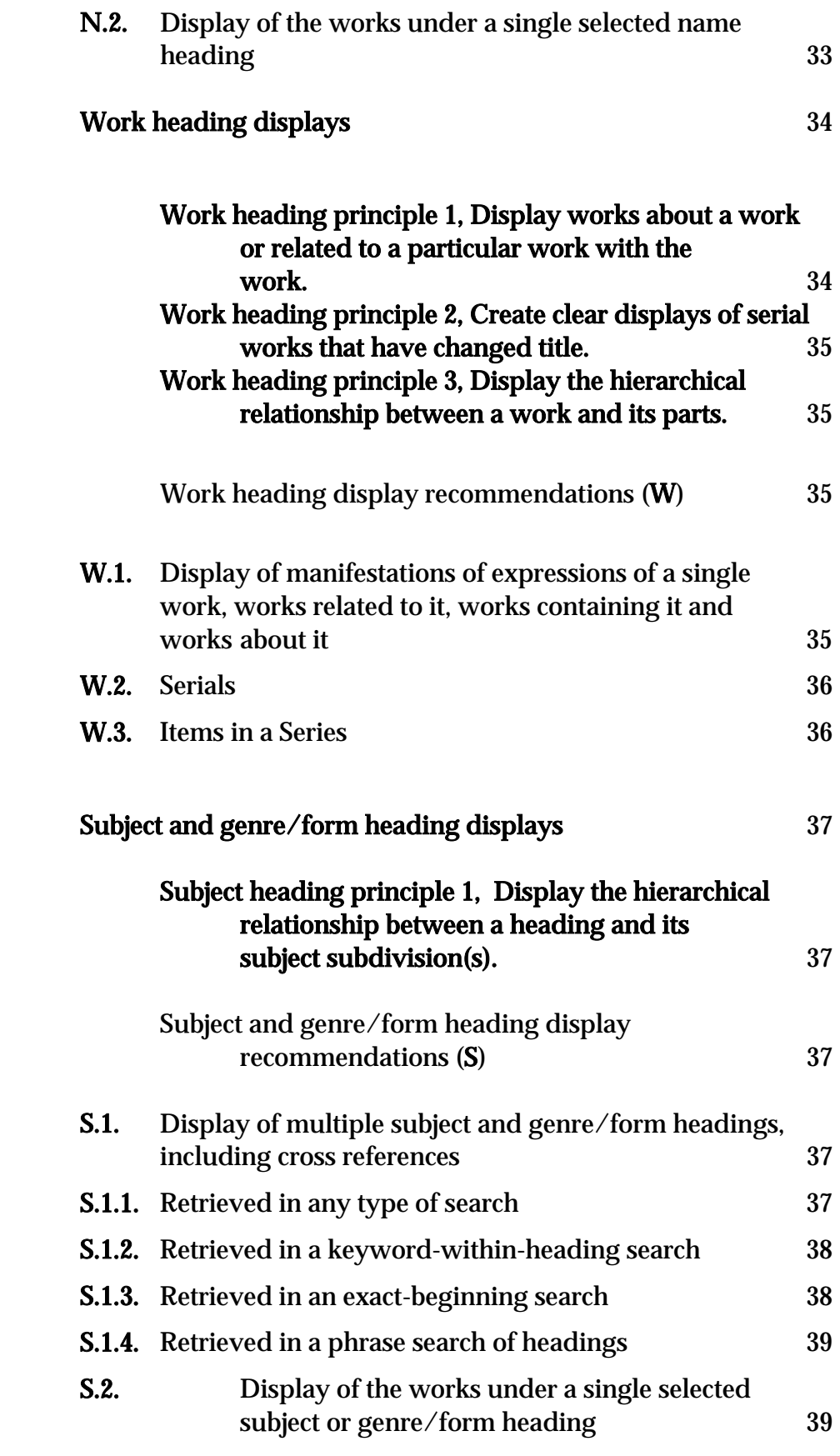

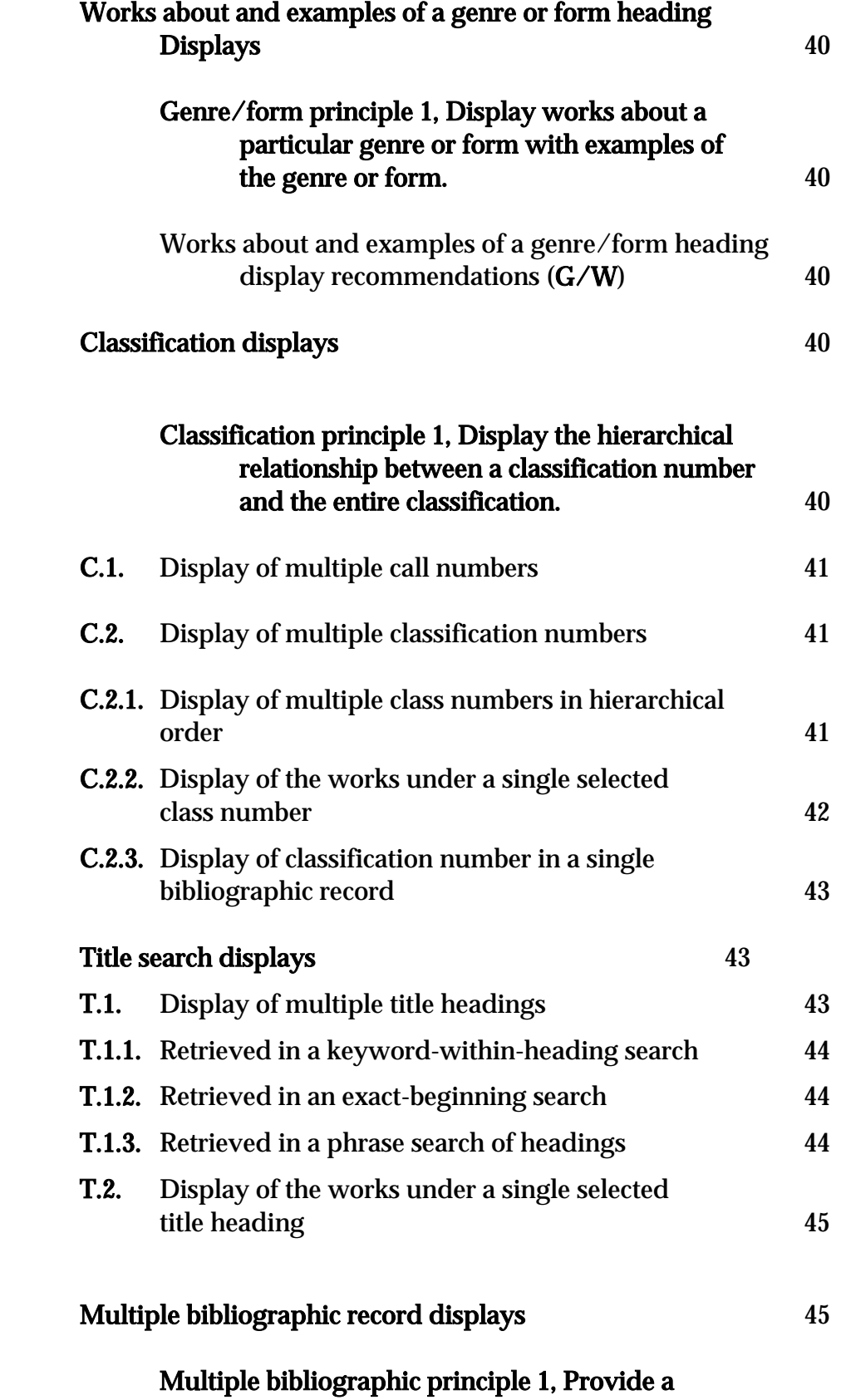

## 6 Principles

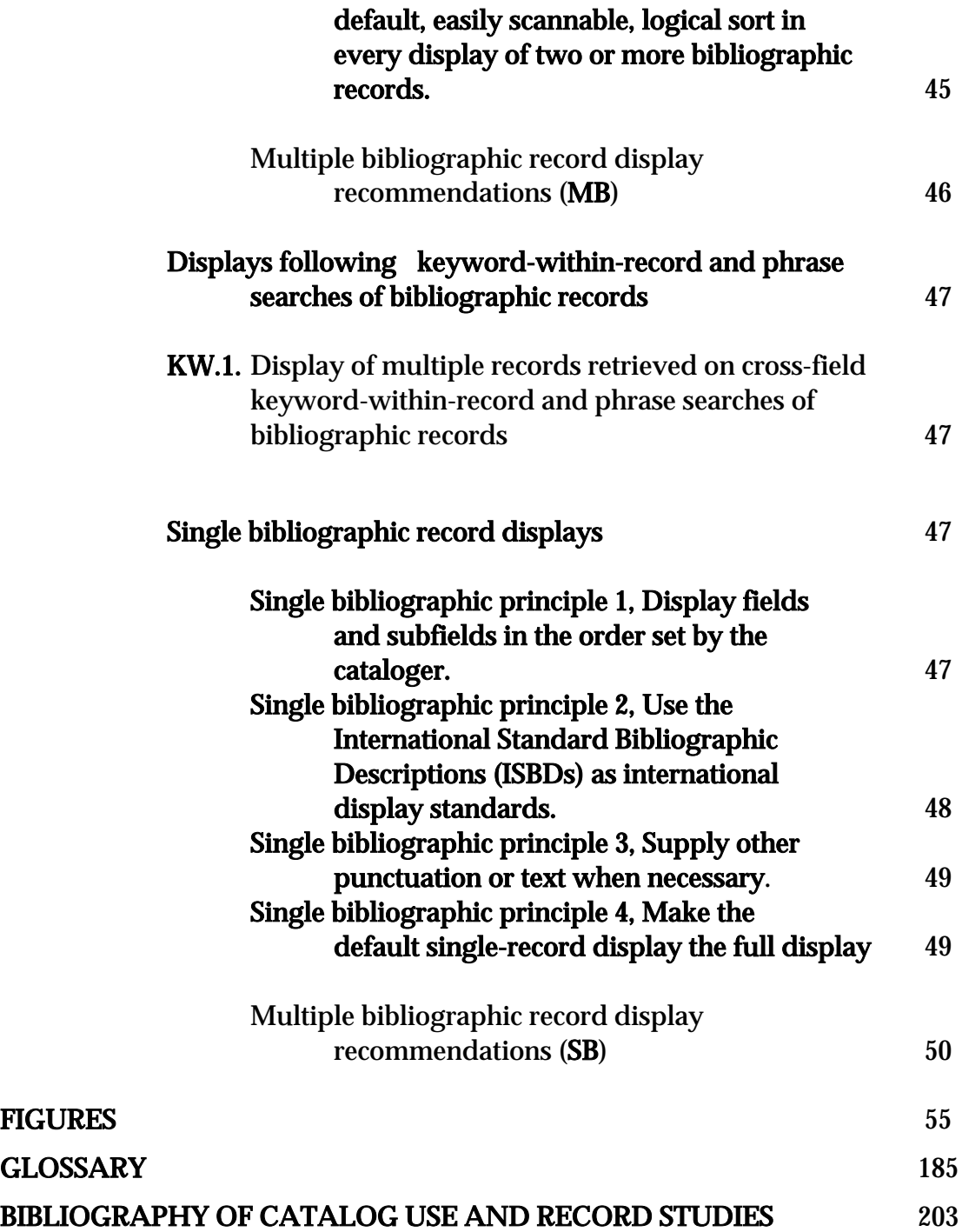

## **FIGURES**

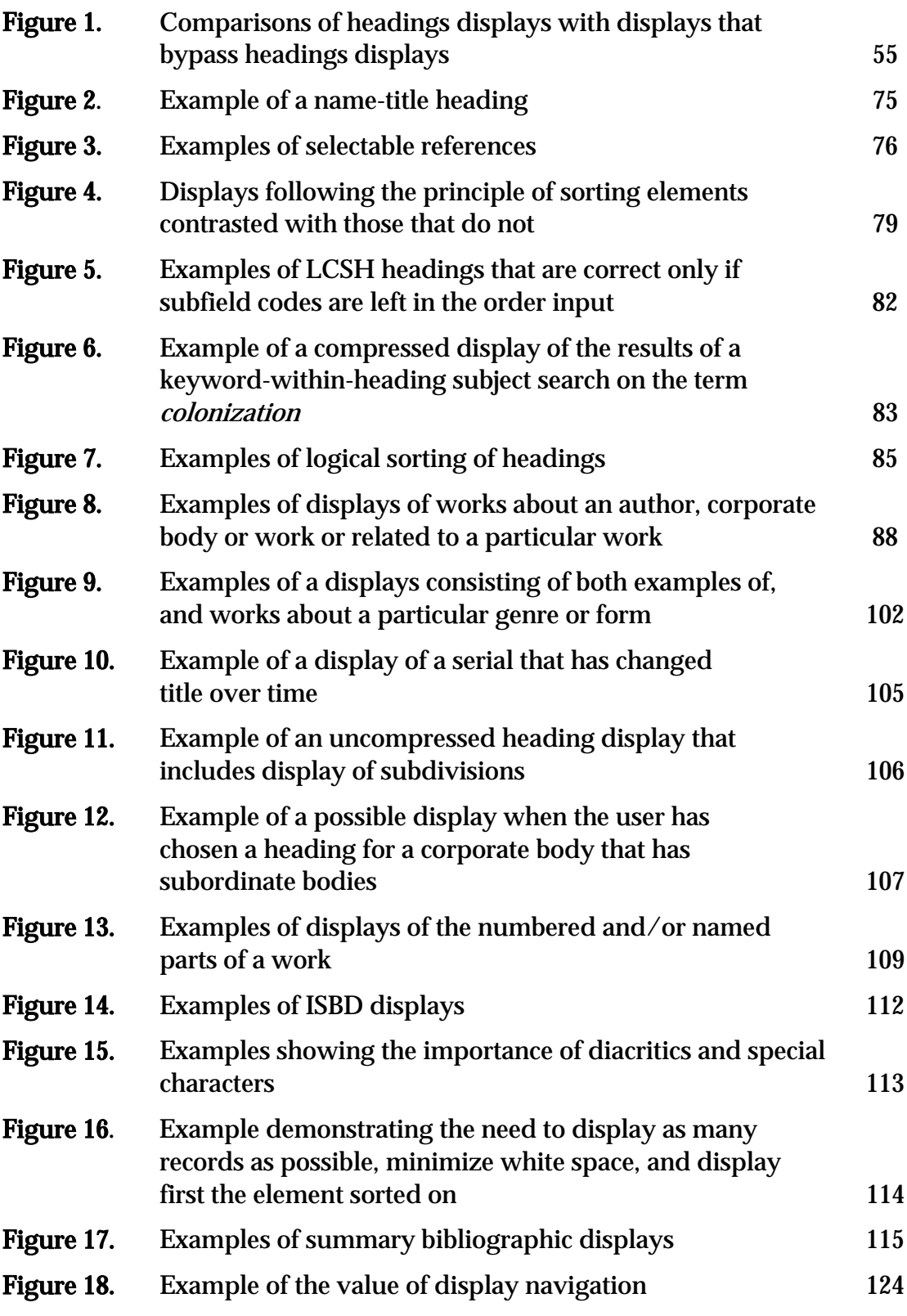

## 8 Principles

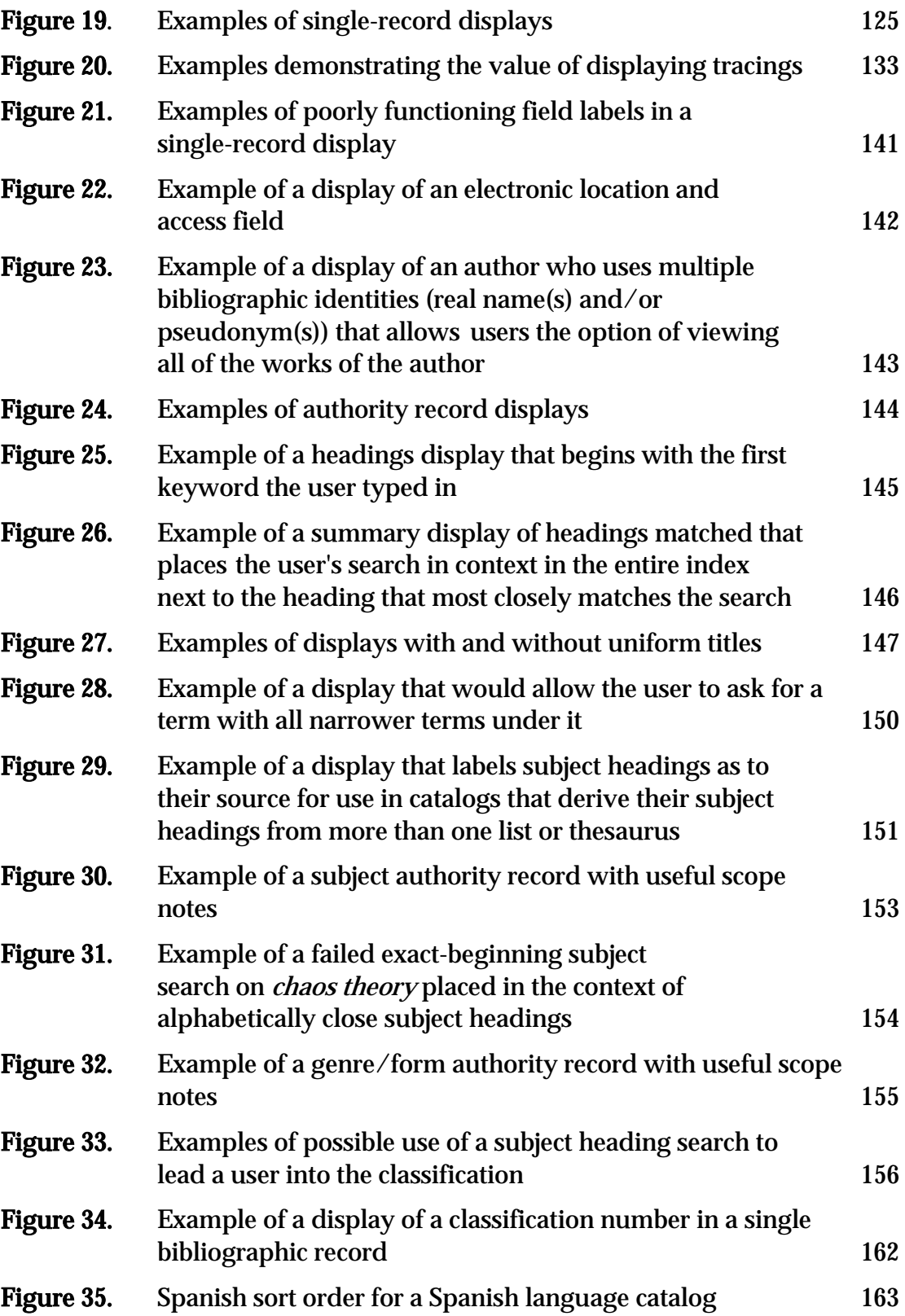

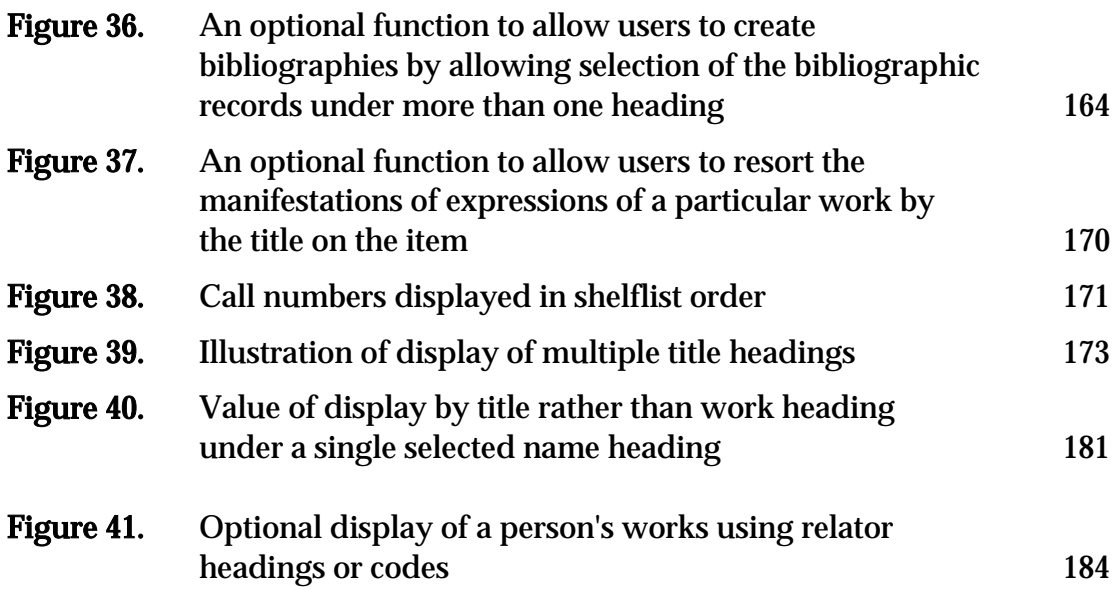

# GENERAL

## General principle 1

 $\overline{a}$ 

#### Functions of the catalog.

OPAC displays must be designed to serve the functions of the catalog. As defined in the Paris Principles,<sup>1</sup> these are:

- 2. Functions of the catalogue The catalogue should be an efficient instrument for ascertaining
	- 2.1 whether the library contains a particular book<sup>2</sup> specified by
		- (a) its author3 and title, or
		- (b) if the author is not named in the book, its title alone, or
		- (c) if the author and title are inappropriate or insufficient for identification, a suitable substitute for the title; and

<sup>&</sup>lt;sup>1</sup> Statement of Principles, annotated ed. with commentary and examples by Eva Verona. International Conference on Cataloguing Principles, 1961, Paris. London: IFLA Committee on Cataloguing, 1971. p. xiii.

<sup>&</sup>lt;sup>2</sup> The original footnote to the term *book* in the Paris Principles read: "In this Statement, the word "book" should be taken to include other library materials having similar characteristics." Thus the intent was always for these functions to apply to catalogues that included films, sound recordings, posters, etc. These days catalogues also contain records for Web sites and CD-ROMs.

The term book as used in the Paris Principles means the same thing as *edition* in 2.2 b. and it incorporates both the concept of *expression* and the concept of *manifestation* as defined in FRBR. See the Glossary for the FRBR definitions of *expression* and *manifestation*.

<sup>&</sup>lt;sup>3</sup> From here on in this document, the term *author* will be used to refer to authors, composers, choreographers, actors, photographers, costume designers, painters, in short, all of the various types of creators whose names are placed in 100 or 700 fields in the MARC 21 format. It should be borne in mind, however, particularly when designing labels and names for indexes, that library users probably use the term *author* much more narrowly than do librarians. Most users would not consider Humphrey Bogart to be the *author* of one of his films. This lack of coincidence in language between users and librarians can cause serious communication problems in OPACs. It should be notes that at the time of the Paris Principles, and in Cutter's time, as well, the term author included corporate bodies, which were also considered to be authors.

2.2 (a) which works by a particular author and (b) which editions4 of a particular work are in the library.

Since the Paris Principles covered only descriptive cataloging, we must go back to Charles Ammi Cutter's "Objects" or functions of the catalog to find the goals a catalog must meet in order to support subject searching; in toto, these state:

#### **OBJECTS**

- 1. To enable a person to find a book of which either
	- $(A)$  the author
	- $(B)$  the title  $\qquad$  is known.
	- $(C)$  the subject
- 2. To show what the library has
	- (D) by a given author
	- (E) on a given subject
	- (F) in a given kind of literature.
- 3. To assist in the choice of a book
	- (G) as to its edition (bibliographically).
	- (H) as to its character (literary or topical).

#### MEANS

- 1. Author-entry with the necessary references (for A and D).
- 2. Title-entry or title reference (for B).
- 3. Subject-entry, cross references, and classed subject-table (for C and E).
- 4. Form-entry (for F).
- 5. Giving edition and imprint, with notes when necessary (for G).
- 6. Notes (for H).5

<sup>&</sup>lt;sup>4</sup> As noted above, the terms *edition* and *book* as used in the Paris Principles are used as synonyms and incorporate both the concept of *expression* and the concept of *manifestation* as defined in FRBR. Two items that represent the same work, but have differences in content would be considered two *editions* by the Paris Principles, and two *expressions* by FRBR. When the content and type-setting stay the same but the publisher changes between two items, FRBR would consider the two items to be two *manifestations* of the same *expression*, while the Paris Principles would simply treat them as two different *editions*. It should be remembered, however, that at the time the Paris Principles were adopted, the means of reproduction had not yet proliferated, a process that has been accelerated with the advent of digitization. When the Paris Principles referred to *editions* in 2.2 b, the primary intent was to allow users to select among different *expressions*, rather than to allow users to select among multiple *manifestations* all containing exactly the same *expression*.

It is generally held that in order for a catalog to be an "efficient instrument", it is not enough for it simply to retrieve; it ought, in addition to retrieving, display together the works of an author or corporate body, the editions of a work and the works on a subject. If the catalog retrieves five editions of a work, but displays them dispersed among 1,000 other records that don't represent that work, the catalog is not an "efficient instrument."

The FRBR contains elaborate tables that attempt to indicate which elements of the descriptive record help the user to find, identify, select and/or obtain a particular work, a particular expression or a particular manifestation, as well as works that are related by the fact that they have the same author or associated corporate body or are about the same subject or are related works (such as supplements, sequels, adaptations and the like). OPAC displays help to carry out these functions as follows:

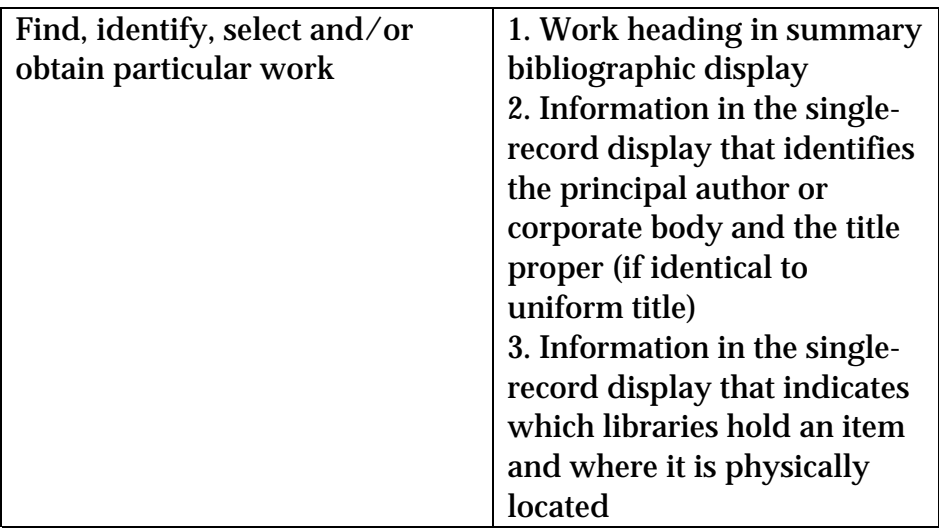

<sup>&</sup>lt;sup>5</sup> Charles A. Cutter. "Rules for a Printed Dictionary Catalogue," in *Public Libraries in the United* States of America. Part II (Washington, D.C.: Govt. Print. Off., 1876), 10.

| Find, identify, select and/or | 1. Work heading in summary               |
|-------------------------------|------------------------------------------|
| obtain particular expression  | bibliographic display, by                |
|                               | virtue of gathering all of the           |
|                               | expressions together into one            |
|                               | display so that the user can             |
|                               | browse through them and                  |
|                               | select an expression                     |
|                               | 2. Display of subsidiary                 |
|                               | author added entries in                  |
|                               | headings displays that                   |
|                               | include name headings                    |
|                               | 3. Display of expression-                |
|                               | specific titles (that differ             |
|                               | from the uniform title) in               |
|                               | headings displays that                   |
|                               | include title headings                   |
|                               | 4. Information in the single-            |
|                               | record display that identifies           |
|                               | and describes the expression,            |
|                               | including its subsidiary                 |
|                               | authors (in a transcribed                |
|                               | statement of responsibility or           |
|                               | note <sup>6</sup> ), if any, its edition |
|                               | statement, if any, its series, if        |
|                               | any, and its extent.                     |
|                               | Additionally, publication                |
|                               | information such as publisher            |
|                               | and publication date, and                |
|                               | physical format information              |
|                               | when associated with an                  |
|                               | actual change in content.                |
|                               | Otherwise, see below under               |
|                               | manifestation.                           |
|                               | 5. Information in the single-            |
|                               | record display that indicates            |
|                               | which libraries hold an item             |
|                               | and where it is physically               |
|                               | located                                  |

 $^{\rm 6}$  The participant or performer note can contain performers on sound recordings (511 in MARC 21; 323 in UNIMARC).

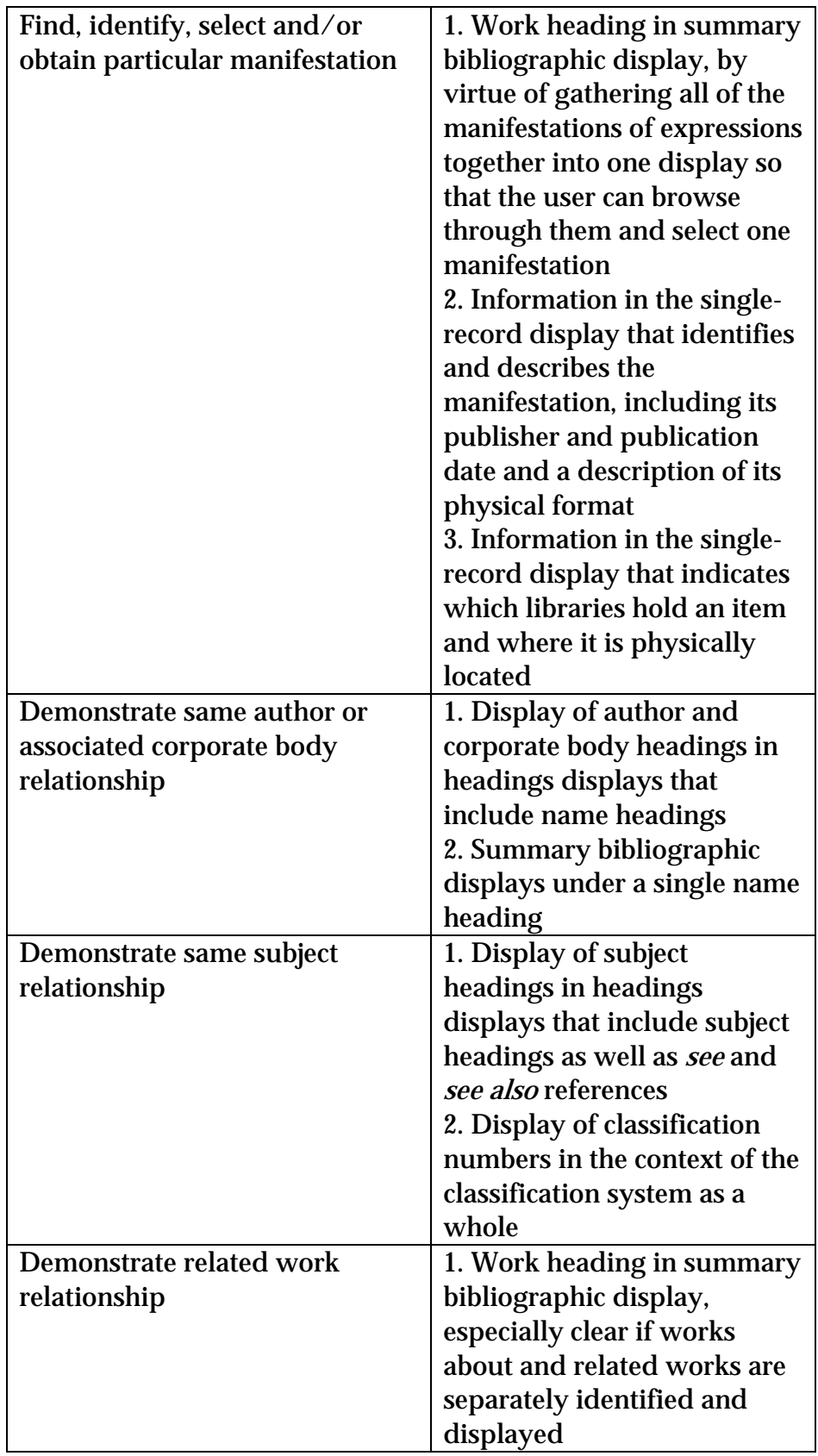

With the advent of electronic documents accessible over the Internet, the functions of the catalog involve not just ascertaining whether a given library contains a particular work, but helping the user to gain access to the content of the various editions (manifestations of expressions) of a particular work sought (or at least ascertaining whether a given library licenses access to particular manifestations located remotely and shared by many libraries). However, the continuing need to represent these remote access digital works in a catalog, using complex displays to enable ready scanning and efficient selection, should be readily apparent to anyone who has ever used a Web search engine.

The introduction of limiting and of keyword-in-record searching in OPACs has made it possible for users to search on elements of the bibliographic record that were not directly accessible in most card catalogs, such as publisher, publication date, keywords in notes, and the like. While this type of searching can provide added power for knowledgable and wary users, it has also undermined the Paris Principles and Cutter's Objects, since such searching bypasses authority files and fails to display together work headings used as added entries with work headings used as main entries. Thus such searching can easily fail to assemble author, corporate body, work and subject collocations for the user. Such searching also fails to lead users to such collocations from name, title and term variants they may have used. Finally, such searching fails to demonstrate relationships among author names (real name(s) and/or pseudonym(s)), corporate names (earlier and later names), subjects (broader, narrower and related subjects), and works (related works and works about the work).

## General principle 2

 $\overline{a}$ 

## Effective and efficient displays of large retrievals should be available.

OPACs should be capable of summarizing, sorting and displaying thousands of headings and records quickly and efficiently (see, for example, Figure 33). Popular authors publish many works.7

<sup>7</sup> For example, 7,983 bibliographic records at the University of California, Los Angeles Libraries (UCLA) have name headings for William Shakespeare.

Popular subjects have many works written about them.8 Popular works go into multiple editions.9 Users may have to search for an author with a common name (e.g. John Jones) without much information about the author desired. Users may have to search for a corporate name or journal title that is made up entirely of common words. Keyword-in-record searches frequently retrieve thousands of bibliographic records.

## General principle 3

## Display what was searched.

Whatever data elements have been searched should eventually appear in the resultant displays. For example, if the user conducts a search using an index that includes note fields, all indexed note fields should appear in the single-record display of each retrieved record (see, for example, Figure 19, examples 3A and 3B). The commands, indexes and terms used in the user's search should appear somewhere on the results screen, to remind the user what search retrieved the record or records being displayed.10

## General principle 4

 $\overline{a}$ 

## Emphasize author, corporate body, work, subject or other search terms sought in resultant display.

In deciding what to emphasize in a display, i.e. what should catch the user's eye first, what should be toward the top of the display and/or what should be displayed prominently in the display, the user should be kept firmly in mind. The user is usually looking for a particular author, a particular corporate body, a particular work, or a particular subject. What should be emphasized in any display is the result of the last search or selection by the user, that is, the author, corporate body, work or subject heading last searched and/or selected by the user. The result of the user's last

<sup>&</sup>lt;sup>8</sup> For example, 11,910 bibliographic records at UCLA have the term *chemistry* in a subject heading. 2,228 have the subject heading *Chemistry.* 3,424 bibliographic records have the terms *Civil, War*, United, States, and History in subject heading fields.

<sup>9</sup> For example, 460 bibliographic records at UCLA represent either editions of Homer's Iliad or works related to it or about it.

<sup>&</sup>lt;sup>10</sup> Display of the search performed by the user is not illustrated in the examples in the guidelines because 1) it was felt to be more important to list all of the possible searches that could lead to a given display being illustrated and 2) because the representation of the search will necessarily vary from system to system depending on the commands and/or indexes and/or searches available and what they are called.

#### 18 Recommendations

action should never be obscured by system logos, HELP icons, diagnostic information and the like (see Figure 16).

#### General principle 5

#### Highlight terms matched.

In all displays, the words used in the user's original search should eventually be highlighted where they appear in subsequent displays of headings or bibliographic records matched as a result of that search (see Figure 17, examples 1 and 3B, and Figure 19, example 1).

## General principle 6

## Treat display, sorting, and indexing as separate and independent functions.

It should be possible to index and display a particular subfield, but not sort on it. For example, it should be possible to index and display other title information (i.e., subtitle) but not sort work headings by it (see the definition of *work heading* in the glossary). It should also be possible to display but not index a particular subfield. For example, it should be possible to include and display name-title headings in a name index without being required to index in the name index the terms found in the title subfield of the heading (see Figure 2). It should be possible to display parentheses in headings and use them to identify subelements for sorting (see Heading objective 3), but not require users to type them in to retrieve headings that contain them.

## General principle 7

#### Respect filing indicators and symbols.

Designers of displays of all types should respect filing indicators and symbols in the MARC 21 format. These filing indicators and symbols are meant to prevent titles and other headings from sorting on articles such as a, an or the in English, la, les, un, or une in French, etc. When used properly, these filing indicators and symbols ensure that the heading for the film La strada will display as *La strada*, but sort as if it were *Strada*, wherever it is

sorted upon. Machine algorithms should never be applied to identify articles, as their linguistic use is too complex to be reduced to an algorithm. The same word can function as an article at the beginning of one title, and function as a non-article at the beginning of another. Human recognition is required to tell the difference and the decision is encoded using filing indicators and symbols in the MARC 21 format.

## General principle 8

## The order for sorting of headings or records should be based on the language(s) of the catalog.

For languages of significance to the library, the order of sorting of headings or records should be based on the language of the catalog. National or regional standards for sorting should be followed where these exist. Thus, Spanish sort orders should be followed in Spanish libraries or collections of Spanish literature, German sort orders should be followed in German libraries or collections of German literature, etc. A default sequence should be specified for any script that is not of particular importance to the library, based on a multiscript standard such as the Unicode Collation Algorithm. When alphabetical order is specified in this document, it should be understood to mean the correct alphabetical order for the language of the catalog. Specifications for sorting should include rules for all scripts (see Figure 35.)

## General principle 9

## Provide compact summary displays.

Designers of displays should try to summarize the results of a user's search as compactly as possible without impeding readability or scannability, to minimize the need for the user to move through many screens to select the author, corporate body, work or subject he or she seeks. The use of boxes, tables and excessive white space should be avoided (see Figures 6, 12 and 16).

## General principle 10

## Provide logical compression.

#### 20 Recommendations

If compression is practiced to summarize the results of a search, it should be as logical as possible. It should never fail to display the end of the main heading in the initial results display. The resulting initial results display should not fail to display the portion of a heading that matched a user's search, even if that portion is found in a subdivision of the main heading (see Figures 6 and 12).

## General principle 11

## Avoid repetition of the same heading or bibliographic record in a single display.

In headings displays, the same heading should not display more than once. If one heading has multiple postings, it should display once with the number of postings next to it. In addition, ideally, the heading would not be repeated with each see also reference displayed under it or with each of its subdivisions (see Examples 1B and 1C in Figure 1, and Figures 11 and 12). The same bibliographic record should never appear twice in any list of bibliographic records attached to a single heading. The display of the results of any search that retrieves the same record twice or more should display that record only once. The process of preventing this from happening is sometimes called deduping.

## General principle 12

## Create a zero-results display that can help a user reformulate a search if necessary.

When the user's search retrieves no results, this may be because the library does not contain the work, author or corporate body sought, or does not contain works on the subject sought. However, it may also be that the user needs help formulating the search. When the user has done an exact-beginning search or keyword-in-heading search, consider placing the failed search in the context of the index as a whole (see Figures 25, 26 and 31). If the user has done a keyword-in-heading, keyword-in-record or phrase search, show the user the search that failed, along with the message that it did not retrieve any records. Ask the user to check the search for any typographical errors or misspellings. Show the user the number of records that matched each keyword (with a suggestion that any that matched nothing be dropped), and

suggest other kinds of searches and various kinds of HELP messages that are available.

## General principle 13

#### Preserve punctuation and case as set by catalogers in all displays.

The system should never display headings in all upper case, drop periods, or change the punctuation or case set by catalogers in displays of either headings or bibliographic records. When titles or subject headings are displayed in upper case, information is lost; the user can no longer tell which words in a title or subject heading are proper names and which are not. This can sometimes cause ambiguity of meaning. Punctuation, such as the parentheses used to indicate qualifiers in Anglo-American cataloging, may be necessary to identify sorting elements (see Heading principle 3).

## General principle 14

## Design the graphics, help icons, home pages or introductory screens of the OPAC for its primary audience.

The primary audience for the OPAC should be borne firmly in mind when designing graphics, help icons, home pages or introductory screens and so on. For example, inviting graphics such as pictures of book covers and selectable visual icons for popular subjects and genres, large type, and simple language can all help to encourage children to enjoy consulting the OPAC in a children's library. On the other hand, the same graphics and language might be considered annoying or condescending in a science and technology library serving computer scientists.

## General principle 15

## Do not duplicate records for display purposes.

Generate all single-record displays from the MARC record for the item displayed. Never make a permanent, separate, editable display copy of the MARC record. As soon as there are two records for a given item, discrepancies between the two records are sure to creep in as changes are made in one and not in the

#### 22 Recommendations

other, leading to confusion on the part of users and staff whenever the two records give conflicting information.

#### General principle 16

## Display bibliographic data with maximum fidelity to conventions for the written forms of languages.

Diacritics and special characters can be crucial for the understanding of bibliographic records (see Figure 15). Scripts that are written from right-to-left must be displayed that way, even in a left-to-right environment. Where both Westerninfluenced and traditional layout are conventionally accepted, either layout may be used. For example, Chinese and Japanese are traditionally written vertically, but horizontal layout is also conventionally acceptable. Shaping of letters must be supported for scripts that require it. Where standards for the layout of data in a particular script or family of scripts have been established, follow them if possible. It should be noted that UNICODE is rapidly becoming the underlying international standard for the correct encoding and subsequent display of diacritics, scripts and special characters.

#### General principle 17

#### Create displays in the language(s) of the catalog.

To the extent possible, display messages, HELP screens, display constants and the like should be in the language or languages of the catalog. In multilingual catalogs, users should be given a choice concerning their preferred language among those languages supported by the catalog.

#### General principle 18

#### Bear in mind the needs of visually impaired users.

Bear in mind the needs of visually impaired users when you choose your library management system supplier and design your OPAC. Consult with users, and test the OPAC with different access technologies, for example, speech synthesis, screen magnification and soft braille display.

## GENERAL RECOMMENDATIONS

- GR.1. The initial search display (the first screen a user sees when entering the OPAC) should offer the user the best possible default search for each of the following (see General principle 1):
	- $GR.1.a.$  A search for a particular author<sup>11</sup> or corporate body or conference name; in other words, a search for the works associated with a particular person or corporate body or conference name
	- GR.1.b. A search for a particular work of which author (or corporate body) and title are known (allowing the user to search using both author (or corporate body) and title terms)12
	- GR.1.c. A search for works on a particular subject, including works about people, corporate bodies, places, other works, etc., and including works in a particular form or genre
	- **GR.1.d.** A search for works that take a particular disciplinary approach (as encoded using a classification scheme) or with a particular call number or in a range of call numbers (producing a display of the location numbers, i.e., a shelf list display)
- GR.2. Every display in an OPAC should make it clear to the user how the present display was reached, how to retrace one's steps, and what the options are for subsequent displays. Every display should also show the name of the database and the owning library or other organization.

<sup>&</sup>lt;sup>11</sup> See footnote 3 concerning the broad definition of *author* used in various cataloging communities. Note that the user who chooses this option could be interested in works by the particular author or corporate body, works about the particular author or corporate body, or both.

 $12$  The user who chooses this option could be interested in a particular work, works about the particular work, or works related to the particular work, such as films based on a novel.

#### 24 Recommendations

- GR.3. If a graphical user interface is being employed, each icon that represents a command or function available to the user should have a clear and concise textual caption readily available to any user.
- GR.4. Headings displays and summary displays of bibliographic records should always be numbered. The numbers should be permanently assigned for the course of a user's session, to allow the user at any point to return to a previous headings display or a previous summary display of bibliographic records, and to ask to have the display begin part of the way through, e.g., a quarter of the way through or halfway through, using line numbers. In addition, the user should be allowed to ask for a long display of either headings or bibliographic records to be summarized by a display of every nth record, e.g. every 5th record or every 10th record or every 100th record. (It is recognized, however, that it may not be possible to number a display that places a user's search in the context of an entire index.)
- GR.5. Under any given heading, or in response to a keyword-in-record search, it should be possible to view a numbered summary display of bibliographic records attached to a single heading or matched on a keyword-in-record search. The objective of a summary display should be to summarize in alphabetical order (or in the optional order selected by the user) the results of a user's search as compactly as possible without impeding readability or scannability, to minimize the need for the user to move through many screens to select the author, corporate body, work or subject he or she seeks. The use of boxes, tables and excessive white space should be avoided. The element sorted on should appear first in any given record in the resultant display. If the user then changes sorting options, the displays should change so that the element now sorted on always appears first in any given record in the resultant display (see General principles 4 and 9; see also Figure 16).
- GR.6. Location information (e.g. library, branch, call number, etc.) and information about physical format that affects the use of the material (e.g. a GMD such as microform) should be prominently and clearly indicated in displays. Consider including it at the end of each bibliographic record that is summarized in a summary bibliographic record display. Including location information in summary bibliographic displays may not be possible, however, in any library that has location complexities such as many branches, many copies in different locations (such as both open and closed stacks, or both

reference and stacks), items shelved under barcodes in remote storage, or in union catalogs serving many libraries (see also Figure 17).

- GR.7. Commands for navigating through displays should be as simple, but as powerful, as possible. Scrolling and selection are no substitute in large catalogs, or even for inspecting large retrievals in small catalogs. Users should be given some other way besides scrolling to navigate through large retrievals. At any point it should be possible to return to the first headings display, or return to the first summary display of bibliographic records. A command or selectable function for each of the following should be provided if possible:
	- GR.7.a. for displaying a single record
	- GR.7.b. for displaying a specified range of headings in a headings display using line numbers, including headings that may have originally displayed on more than one screen (It is recognized, however, that permanent line numbering may not be possible in any search that displays the user's search in the context of an index as a whole.)
	- GR.7.c. for displaying a specified range of records in a summary display of bibliographic records using line numbers, first letter(s), number(s) or publication dates, including records that may have originally displayed on more than one screen
	- GR.7.d. for beginning a headings display at a particular heading, using line numbers, first letter(s) in an alphabetical display, or first number(s) in a numerical display
	- GR.7.e. for beginning a summary display of bibliographic records at a particular record, using line numbers, first letter(s) of work headings in an alphabetical display, or first publication date in a chronological display
	- GR.7.f. for displaying a selected set of records in a summary display of bibliographic records, using a list of the line numbers of each record, including records that may have originally displayed on more than one screen
- GR.7.g. for summarizing a long headings display by displaying every nth heading, e.g. every 5th heading or every 10th heading (each 5th etc. heading to be displayed with its line number from the original headings display, e.g. 5., 10., 15., etc.)
- GR.7.h. for summarizing a long summary display of bibliographic records by displaying every nth record, e.g. every 5th record or every 10th record (each 5th etc. record to be displayed with its line number from the original bibliographic record display, e.g. 5., 10., 15., etc.) (see Figure 18)
- GR.7.i. for returning to the first headings display
- GR.7.j. for returning to a particular headings display
- GR.7.k. for returning to the first summary display of bibliographic records
- GR.7.l. for returning to a particular summary display of bibliographic records

# HEADING DISPLAYS

## Heading13 principle 1.

The following are usually better represented by a list of headings than by an immediate display of bibliographic records (see Figure 1):

a particular author or corporate body14 a particular work a particular subject (in either alphabetical or classified array)

## Reasons:

A user's search may easily match on more than one author or corporate body (as when two or more authors share the same name), more than one work, or more than one subject. When this happens, presentation of the headings

<sup>&</sup>lt;sup>13</sup> See the glossary for a definition of *heading*.

<sup>14</sup> See footnote 3.

allows the user to select the author, corporate body, work or subject sought, before viewing relevant bibliographic records.

- A sought author or corporate body may not always be the principal author or corporate body. A headings display gathers all of the works of that person or corporate body regardless of whether he, she or it had principal responsibility. By way of contrast, immediate display of bibliographic records will gather together only the works for which he, she or it had principal responsibility (see Figure 40).
- A particular work may easily be represented by more than one bibliographic record for different manifestations of different expressions<sup>15</sup> of it, as well as for works related to it and works about it. The work heading16 has the effect of displaying together all manifestations of all expressions of a work, as well as works related to it and works about it.
- A particular subject (or author or work as subject) may be rather complex with many subject subdivisions that enable a user to select or reject particular categories of works on the subject, such as encyclopedias, works on a narrow aspect of the topic, works with a particular geographic or chronological focus, etc.

#### Exception:

If a keyword-within-record search is done, and only one bibliographic record is retrieved, an immediate display of that record should occur.

## Heading principle 2

 $\overline{a}$ 

#### Integrate cross references in displays.

Displays of headings should always integrate see and see also references from any available authority file(s). See references should be integrated into one alphabetical sequence of headings

<sup>&</sup>lt;sup>15</sup> Wherever the phrase *manifestations of expressions of a work* appears in this text, it should be taken to mean one or more manifestations of one or more expressions of the same work. 16 See glossary. In Anglo-American cataloging, the work heading consists of one of the following: 1) the principal author or corporate body associated with the work and its uniform title, if there is

one, or its title if it does not have a uniform title; or (for works without a principal author or corporate body) 2) its uniform title or its title, if it does not have a uniform title. Unfortunately, creation of work headings is optional in AACR2R, and not all libraries have embraced that option.

#### 28 Recommendations

and see references. See also references connected with a particular heading should be made available anywhere that heading is displayed. See and see also references should be selectable, so that users need not redo a search when they match on a see or see also reference of interest. In general, the syndetic structure that places a heading in the context of the subject system from which it is drawn should be readily accessible from that heading wherever it appears (either in a headings display as a retrieved heading, or as a see also reference, or in a single bibliographic record) without the user having to redo the search, access different software or change files to see it (see Figure 3).

#### Heading principle 3

#### Respect sorting elements. 17

When headings are segmented into sorting elements, headings displays should be sorted first on the first element of the heading. The second element of the heading should be used only to subarrange headings that begin with the same first element. Examples of segmented headings include: a) a name or subject heading with subdivisions; b) a subordinate corporate body entered under a parent body; c) a serial uniform title with a qualifier; or d) a part of a work entered under the name of the work as a whole (see Figure 4).

#### Heading principle 4

 $\overline{a}$ 

## Never arbitrarily truncate a heading or a sorting element for either sorting or display in uncompressed displays.

Use every character that is present in the heading or sorting element other than those specifically designated as non-sorting (see General principle 7) in determining where to place it. Otherwise, sequences that are bewildering to users will result, or users will fail to find what they are looking for because of a failure to comprehend the fact that sort order is only partially applied. Never truncate the display of any individual uncompressed heading in a headings display. Always display the full heading, including all subdivisions and qualifiers (but see also General

<sup>&</sup>lt;sup>17</sup> See glossary for definition of *sorting elements*. These may be identified by punctuation, such as parentheses and commas, or by subfield codes in the MARC formats.

principle 10 if compressed displays are desired). Never take a term in a multi-term heading and display it without the context of the rest of the heading, e.g. in a uniterm index.

#### Heading principle 5

## Provide a default, easily scannable, logical sort in every display of two or more headings.

Sorting of headings should be in alphabetical order unless a different order would be more logical (e.g. chronological subdivisions and works in a numbered series, as below). Never display two or more headings in more than one alphabet (unless clearly organized, as in Name heading principle 1 and Work heading principle 1), nor in random order, nor in first-in-last-out order. Sorting of headings in a headings display should be done as logically as possible. For example, history headings should sort in chronological order,18 and the works in a series with numbered volumes should display in volume number order regardless of any variation of volume designation, with an option to display works by work headings (see Figure 7). Headings sorted numerically should always be in ascending order, such that 2 sorts before 10. As already stated, all other headings should sort alphabetically (see also Heading principle 3).

## Heading principle 6

 $\overline{a}$ 

## Maintain an attachment between a heading and the bibliographic records that contain it.

As a default, allow the user to display in separate groups just the bibliographic records attached to each heading. Only as an option, allow the user to gather the bibliographic records attached to more than one heading into a single group that can be sorted into alphabetical order by work heading. The latter option allows the user to gather more than one heading into a single group with display (or printing) of all bibliographic records in the group in one alphabetical list at the end of the gathering session. Never make this latter the only option, or even the default, for users who wish to view the records under more than one heading, as it has the effect of impairing the complex logical structure of the catalog

<sup>18</sup> Chronological order, earliest to latest, should be the default, but an option to resort to latest to earliest might be useful for some library users.

and preventing the user's easy navigation of that structure (see Figure 36).

## HEADING DISPLAY RECOMMENDATIONS

- H.1. After any headings search, it should be possible to view a numbered summary display of multiple headings matched, prior to display of bibliographic records linked to a selected heading (see Heading principles 1 and 2).
- H.2. In headings displays, see and see also references should be selectable, such that a user does not have to redo a search if a reference represents the author, corporate body, work or subject sought, but such that the user is informed of the fact that the library is using a different name or term than that originally input in the search (see Heading principle 2).
- H.3. In headings displays, display the number of postings attached to each heading or see reference. List the number of postings next to each *see also* reference heading as well. In the latter case, consider giving the number of postings for both a heading alone and a heading with all of its subdivisions.
- H.4. Apply normalization conservatively in display algorithms so as not to impede the operation of those sorting elements that are identified by means of punctuation such as parentheses or periods (see Heading principle 3).

# NAME HEADING DISPLAYS

## Name heading principle 1

## Display works about an author<sup>19</sup> or corporate body with the works of the author or corporate Body.

To promote serendipity, and to help users who wish to see works about a person or corporate body but did an author or corporate body search to find them, works about an author or corporate body should be shown to users looking for that particular author or corporate body, but they should be clearly labelled and

<sup>19</sup> See footnote 3.

displayed in a separate group from the works of the author or corporate body. This separate group might either be displayed (clearly labelled) after the group of works by that author or corporate body, or this separate group might just be made available for display in the form of a hyperlink or an icon. Of course, if the user specifically did a subject search for a particular person or corporate body, the group of works about should appear before the group of *works by* (or the latter might just be made available for display in the form of a hyperlink or an icon) (see Figure 8).

## Name heading principle 2

## Display the hierarchical relationship between a corporate body and its subordinate body(ies).

A corporate heading for a main body has a hierarchical relationship with the subordinate bodies entered under it. Whenever the corporate heading for the main body is displayed, all of the subordinate bodies for that main body that are represented in the catalog should be available for display as well (see Figure 12).

## NAME HEADING DISPLAY RECOMMENDATIONS

- N.1. Display of multiple name headings, including cross references
	- N.1.1. Retrieved in any type of search
		- N.1.1.1. When persons have been entered under multiple bibliographic identities (real name(s) and/or pseudonym(s)), allow users the option of selecting a personal name heading and all of its related bibliographic identities; when the user chooses this option, sort all postings to the heading and its related bibliographic identity headings into a single alphabetical list of works (see General principle 1, Heading principle 2, and Name heading principle 1; see also Figure 23).
		- N.1.1.2. Allow users the option of viewing the authority record for a particular name heading in order to

benefit from any notes it might contain. For example, the authority record might contain biographical information that would help the user to decide whether the person is the one sought or not (see Figure 24). If the authority record is in a different file or is accessible by different software, this fact should be made invisible to the user. The user should never be made to re-key a search and/or change software or file in order to view the authority record associated with a heading of interest. The authority record should be immediately accessible (without further searching) from any heading in a single bibliographic record, or any heading in a headings list.

- N.1.1.3. Display of a heading matched should include display of its subject subdivisions (see Subject heading principle 1; see also Figure 8, Example 3).
- N.1.1.4. Display of a corporate body heading matched should include display of its subordinate bodies (see Name heading principle 2).
- N.1.2. Retrieved in a keyword-within-heading search
	- N.1.2.1. Display headings matched in alphabetical order, sorted according to the principle of sorting elements (see Heading principle 3).
	- N.1.2.2. Consider beginning the display at headings beginning with the first keyword the user typed in, showing the other headings matched in alphabetical order above and below (see General principle 12; see also Figure 25).
- N.1.3. Retrieved in an exact-beginning search
	- N.1.3.1. Display headings in alphabetical order, sorted according to the principle of sorting elements(see Heading principle 3).
	- N.1.3.2. Consider providing a summary display of headings matched that places the user's search in context in

the entire name index next to the heading that most closely matches the search, such that users can scroll up and down the name index, beginning at the name heading that matches the initial search most closely, but eventually reaching headings that did not match the initial search at all (see General principle 12; see also Figure 26).

- N.1.4. Retrieved in a phrase search of headings
	- N.1.4.1. Display headings matched in alphabetical order, sorted according to the principle of sorting elements (see Heading principle 3).
- N.2. Display of the works under a single selected name heading
	- N.2.1. Works of the particular person or corporate body should be displayed in alphabetical order by uniform title, where present, otherwise by title on item (see Multiple bibliographic principle 1; see also Figures 27 and 40).
	- N.2.2. Give users the option of asking for a display in which each record begins with its work heading, or, in libraries in which work headings are not used, by principal author or corporate body if there is one. This will have the effect of providing a single alphabetical list of the titles on which the person or corporate body worked, but in libraries in which principal author or corporate body is part of the work heading, it should be clear from the displays on which works the person or corporate body was a principal author or corporate body (so part of the work heading) and on which the person or body was a subsidiary or alternative author or corporate body (so not part of the work heading) (see Figure 40).
	- N.2.3. The initial results display should be a summary bibliographic display. The objective of the summary display should be to summarize in alphabetical order (or in the optional order selected by the user) the results of a user's search as compactly as possible without impeding readability or scannability, to minimize the need for the user to move through many screens to select the work(s) sought. The use of boxes, tables and excessive white space should be avoided. The summary bibliographic display should include uniform

## 34 Recommendations

title, if present; the default elements to be included should be uniform title, title proper, other title information (subtitle), part title and number, and date. In the option described in N.2.2, the work heading should be included in the summary display (see General principle 9).

- N.2.4. Works about the particular person or corporate body selected should be clearly labelled and displayed in a separate group or made available for display in the form of a hyperlink or an icon (see Name heading principle 1).
- N.2.5. Once a particular work has been selected, the display of manifestations of expressions of that work should be the same as that described in the Work heading display recommendations section below.
- **N.2.6.** If relator terms<sup>20</sup> are used in the catalog, offer users the option of categorizing the works under a given person's name first by function performed by that person on a given work. For example, in a catalog of films, under one person's name display in two alphabetical lists a) films directed by that person and b) films for which that person wrote the screenplay. In a music catalog, under one person's name display in two alphabetical lists a) works composed by that person and b) works performed by that person (see Figure 41). Note that this may require displaying some of the same works twice or more when the person has performed two or more functions on the same work.

# WORK HEADING DISPLAYS

## Work heading principle 1

## Display works about a work or related to a particular work with the work.

To promote serendipity, and to help users who wish to see works about a work but did a work search to find them, works about a work should be shown to users looking for that particular work, but they should be clearly labelled and displayed in a separate group from the manifestations of the expressions of the work

<sup>20</sup> See Glossary.

itself. This separate group might either be displayed (clearly labelled) after the group of manifestations of expressions of that work, or this separate group might just be made available for display in the form of a hyperlink or icon. Of course, if the user specifically did a subject search for a particular work, the group of works about should appear before the group of *editions of* (or the latter might just be made available for display as a hyperlink or an icon) (see Figure 8).

## Work heading principle 2

## Create clear displays of serial works that have changed title.

Displays of serial works that have changed title over time should clearly indicate to users the chronological relationships among all of the titles and make it easy for a user looking for a particular volume to select the record that will describe that volume (see Figure 10).

## Work heading principle 3

## Display the hierarchical relationship between a work and its parts.

The numbered and/or named parts of a work have a hierarchical relationship to the work as a whole. Whenever the heading for the work is displayed, all of the numbered and/or named parts of that work that are represented in the catalog should be available for display as well (see Figure 13).

## WORK HEADING DISPLAY RECOMMENDATIONS

- W.1. Display of manifestations of expressions of a single work, works related to it, works containing it and works about it
	- W.1.1. Display together in one group the manifestations of expressions of a work, including manifestations of expressions contained in other larger works. If uniform titles contain language subfields, or if the primary language of a particular expression can be determined and displayed some other way, arrange next by language and then by date of

publication.21 Otherwise, arrange chronologically by date of publication (see Multiple bibliographic principle 1). Allow users the option of resorting by date in either ascending (earlier to later) or descending (later to earlier) chronological order. Allow users the option of resorting by the title on the item; this might be particularly useful in music libraries. In humanities libraries it might be useful to allow a resort of the various expressions of a particular textual work by editor, illustrator, translator, etc., if relators are present to allow identification of these functions. In musical sound recording libraries, it might also be useful to allow a resort of the various sound recording expressions of a particular work by performer or principal performer (see Figure 37).

- W.1.2. If possible, physical location information (e.g. library, branch, call number, etc.) should be prominently and clearly indicated in the display (see GR.6).
- W.1.3. Clearly label and display in a separate group works about the work or make them available for display in the form of a hyperlink or an icon (see Work heading principle 1).
- W.1.4. Clearly label and display in a separate group works related to the work or make them available for display in the form of a hyperlink or an icon (see Work heading principle 1).
- W.1.5. Ensure that all of the numbered and/or named parts of a given work are available for display as well (see Work heading principle 3).
- W.2. Serials

- W.2.1. Display all linked titles (e.g. earlier and later titles) (see Work heading principle 2) and clearly label them.
- W.2.2. In the display of an individual serial record, clearly distinguish between the statement of volumes published and the listing of volumes held by the library, since users are known to confuse the two.

<sup>&</sup>lt;sup>21</sup> Note that non-verbal works such as music or still or moving images should *not* be subarranged by language.
- W.2.3. Holdings should be clearly and concisely stated in as much detail as is considered necessary.
- W.3. Items in a Series
	- W.3.1. Display the items in a numbered series in volume number order, giving users the option of asking for a display by work heading (see Heading principle 5).

## SUBJECT AND GENRE/FORM HEADING DISPLAYS

#### Subject heading principle 1

#### Display the hierarchical relationship between a heading and its subject subdivision(s).

A heading has a hierarchical relationship to another heading that begins with the same main heading but has subsequent subject subdivisions. Whenever the main heading is displayed, all of the subject subdivisions for that heading that are represented in the catalog should be available for display as well. If the option of compression is followed (see General principle 10), this will happen as a matter of course. If compression is not employed, respect for sorting elements (see Heading principle 3), should lead to grouping of subdivided headings with their parent headings (see Figure 11; see also Figure 8, Example 3).

#### SUBJECT AND GENRE/FORM HEADING DISPLAY RECOMMENDATIONS

- S.1. Display of multiple subject and genre/form headings, including cross references
	- S.1.1. Retrieved in any type of search
		- S.1.1.1. Display of a heading matched should include display of its subject subdivisions, or such a display should be possible upon selection of the heading (either from a compressed display or from a hotlinked single-record display) (see Heading principle

### 1, General principle 9 and Subject heading principle 1).

- S.1.1.2. Allow users the option of selecting a subject heading and all narrower terms under it. When the user chooses this option, sort all postings to the heading, its subdivisions, and its narrower headings with their subdivisions into a single alphabetical list of bibliographic records (see Figure 28).
- S.1.1.3. When users retrieve headings drawn from several subject heading and/or genre/form lists (e.g. LCSH and MeSH), clearly label the headings as to source and keep their postings separate (see Figure 29). Optionally, allow users to display a merged hit list in which two headings from two subject heading lists that are either identical or have been mapped to each other using syndetic structure are shown as one heading, unlabelled as to source, with the bibliographic records attached shown in one alphabet.
- **S.1.1.4.** Allow users the option of viewing the authority record for a particular subject heading in order to benefit from any scope notes it might contain (see Figure 30).
- S.1.2. Retrieved in a keyword-within-heading search
	- S.1.2.1. Display headings matched in alphabetical order, sorted according to the principle of sorting elements (see Heading principle 3).
	- S.1.2.2. Consider beginning the display at headings beginning with the first keyword the user typed in, showing the other headings matched in alphabetical order above and below.
- S.1.3. Retrieved in an exact-beginning search
	- S.1.3.1. Display headings in alphabetical order, sorted according to the principle of sorting elements (see Heading principle 3).
- S.1.3.2. Consider providing a summary display of headings matched that places the user's search in context in the entire subject index next to the heading that most closely matches the search, such that users can scroll up and down the subject index beginning at the subject heading that matches the initial search most closely, but eventually reaching headings that did not match the initial search at all (see General principle 12; see also Figure 31).
- S.1.4. Retrieved in a phrase search of headings
	- S.1.4.1. Display headings matched in alphabetical order, sorted according to the principle of sorting elements (see Heading principle 3).
- S.2. Display of works under a single selected subject or genre/form heading
- S.2.1. If there is more than one work with the same subject heading, the default order for a summary bibliographic display should be by work heading<sup>22</sup>, including uniform title, if present. The default elements to be included should be work heading, title proper, other title information (subtitle), part title, designation and/or number, and date. Libraries that do not use work headings may need to state more explicitly that the default elements should begin with principal author or corporate body and then the title elements as given above (see also GR.5 concerning summary bibliographic displays and GR.6 concerning physical location information and physical format information; see also Multiple bibliographic principle 1; see Figure 17, example 2, and Figure 27). Allow libraries that do not collect multiple-edition works, such as science and technology libraries, to have the option of choosing a display default that puts works in chronological order with the most recent works first. (Note that this default sort should be avoided in general and humanities libraries, since this will separate the manifestations of the expressions of a particular work (if it is a multiple-manifestation/expression work) in any case in which the user has retrieved more than one work). Always offer users the option of resorting records in either inverse or direct chronological order by publication date, or by title.

<sup>22</sup> See footnote 16.

- S.2.2. The initial results display should be a summary bibliographic display. The objective of the summary display should be to summarize in alphabetical order (or in the optional order selected by the user) the results of a user's search as compactly as possible without impeding readability or scannability, to minimize the need for the user to move through many screens to select the work(s) sought. The use of boxes, tables and excessive white space should be avoided. The summary display should consist of at least the work heading, the title on the item, and the date of publication (see General principle 9).
- S.2.3. Works about a particular work selected should be clearly labelled and displayed in a separate group made available for display in the form of a hyperlink or an icon (see Work heading principle 1).
- S.2.4. Once a particular work has been selected the display of manifestations of expressions of that work should be the same as that described in the Work headings display recommendations section above.

## WORKS ABOUT AND EXAMPLES OF A GENRE OR FORM HEADING DISPLAYS

#### Genre/form principle 1

#### Display works about a particular genre or form with examples of the genre or form.

To promote serendipity, and to help users who do a genre/form search because they are interested in works about the genre/form rather than examples of it, works about a particular genre or form should be shown to users looking for examples of that genre or form, but they should be clearly labelled and displayed in a separate group from examples of that genre or form. This separate group might either be displayed (clearly labelled) after the group of examples of that genre or form, or this separate group might just be made available for display in the form of a hyperlink or an icon (see Figure 9).

#### WORKS ABOUT AND EXAMPLES OF A GENRE OR FORM HEADING DISPLAY RECOMMENDATIONS

- G/F.1. Clearly label and display in separate groups works about a genre or form and examples of a genre or form or make one of the groups available for display in the form of a hyperlink or an icon (see Genre/form principle 1).
- G/F.2. Allow users the option of viewing the authority record for a particular genre or form heading, in order to benefit from any scope notes it might contain (see Figure 32).

# CLASSIFICATION DISPLAYS

#### Classification principle 1

#### Display the hierarchical relationship between a classification number and the entire classification.

In classification schemes commonly used in many libraries, such as the Dewey Decimal Classification (DDC), the Universal Decimal Classification (UDC) and the Library of Congress Classification (LCC), a particular classification number has a hierarchical relationship to the entire classification from which it is derived. Whenever the particular classification number is displayed, its context in the classification scheme as a whole should be available for display as well. In this case it will be necessary to display classification numbers that are not represented in the catalog (see Figure 33). Providing good quality classification access can be particularly valuable in multilingual settings, since classification provides a kind of subject access that is language-neutral.

## CLASSIFICATION DISPLAY RECOMMENDATIONS

- C.1. Display of multiple call numbers (see GR.1.d).
	- C.1.1. Display each call number and shelfmark in shelflist order (see Figure 38).
- C.1.2. The summary display of the item attached to each call number should consist of at least the work heading,<sup>23</sup> the title on the item, and the date of publication (see General principle 9).
- C.2. Display of multiple classification numbers.
	- C.2.1. Display multiple classification numbers in hierarchical order. Display should result from a classification search (see GR.1.d) or the selection of a classification number from a single-record display (see SB.1.d; also see Figure 34) or the selection of the option of exploring the classification scheme by starting with the classification number(s) used on records with a single subject heading (see Figure 33).
		- C.2.1.1. Displays should translate any given classification number into the language of the catalog user, using effective captions designed for the public rather than for technical services staff. Consider using subject heading(s) associated with the classification number for these translations.
		- C.2.1.2. Displays of the classification should place any given classification number in the context of the entire classification hierarchy and allow movement up and down the classes and subclasses of a hierarchy as well as across coordinate elements of an array in the hierarchy (see Classification principle 1; see also Figure 33).
	- C.2.2. Display of works under a selected classification number
		- C.2.2.1. If there is more than one work with the same classification number, the records should display in order by work heading24, including uniform title, if present. The default elements to be included should be work heading, title proper, other title information (subtitle), part title, designation and/or number, and date. Libraries that do not use work headings may need to state more explicitly that the default elements

<sup>23</sup> See footnote 16.

<sup>24</sup> See footnote 16.

should begin with principal author or corporate body and then the title elements as given above (see Multiple bibliographic principle 1 and Figure 27); if the library has used shelfmarks consistently such that sorting by shelfmark will have the same effect as sorting by work heading, it will not be necessary to do anything more than sort by shelfmark.25

- C.2.2.2. The initial results display should be a summary display. The objective of the summary display should be to summarize in alphabetical order (or in the optional order selected by the user) the results of a user's search as compactly as possible without impeding readability or scannability, to minimize the need for the user to move through many screens to select the work(s) sought. The use of boxes, tables and excessive white space should be avoided. The summary display should consist of at least the work heading, the title on the item, and the date of publication (see General principle 9).
- C.2.2.3. Once a particular work has been selected, the display of manifestations of expressions of that work should be the same as that described in the Work headings display recommendations section above.
- C.2.3. Display of classification number in a single bibliographic record
	- C.2.3.1. Distinguish in displays between the use of the classification number for subject access and the use for shelf location. This becomes particularly important when items are actually located either on the Internet or in remote storage, and the classification number provides useful subject access only, without serving as a location device (see Figure 34).

## TITLE SEARCH DISPLAYS

#### TITLE SEARCH DISPLAY RECOMMENDATIONS

<sup>25</sup> See glossary for definitions of these terms.

T.1. Display of multiple title headings

The following display recommendation for title heading indexes is intended to prevent the same record from displaying twice under very similar titles (for example, when the uniform title is nearly identical to the title transcribed from the item and just differs by the addition of a qualifier). It may not be possible to carry out this recommendation with MARC 21 records in systems that do not maintain very tight control over uniform title main entries (see Figure 39).

- For records with work headings consisting of title alone (in the MARC 21 format, for records with 130 fields or with no 1XX fields):
- a) Display cross references found in 130 authority records (MARC 21) (see Heading principle 2).
- b) Display any transcribed title (245 in MARC 21) that is NOT superseded by a uniform title (130 in MARC 21).
- c) If a uniform title IS present, do NOT display the transcribed title as a heading unless 1) it is so designated (1st indicator 1 in the MARC 21 format) and 2) it does not match a 430 see reference on a 130 authority record (MARC 21).
- T.1.1. Retrieved in a keyword-within-heading search
	- T.1.1.1. Display headings matched in alphabetical order, sorted according to the principle of sorting elements (see Heading principle 3).
	- T.1.1.2. Consider beginning the display at headings beginning with the first keyword the user typed in, showing the other headings matched in alphabetical order above and below.
- T.1.2. Retrieved in an exact-beginning search
- T.1.2.1. Display headings in alphabetical order, sorted according to the principle of sorting elements (see Heading principle 3).
- T.1.2.2. Consider providing a summary display of headings matched that places the user's search in context in the entire title index next to the heading that most closely matches the search, such that users can scroll up and down the title index, beginning at the title heading that matches the initial search most closely, but eventually reaching headings that did not match the initial search at all (see General principle 12).
- T.1.3. Retrieved in a phrase search of headings
	- T.1.3.1. Display headings matched in alphabetical order, sorted according to the principle of sorting elements (see Heading principle 3).
- T.2 Display of the works under a single selected title heading
	- T.2.1. If there is more than one work with the same title heading, the records should display in order by work heading26, including uniform title, if present. The default elements to be included should be work heading, title proper, other title information (subtitle), part title, designation and/or number, and date. Libraries that do not use work headings may need to state more explicitly that the default elements should begin with principal author or corporate body and then the title elements as given above (see Multiple bibliographic principle 1 and Figure 27).
	- T.2.2. The initial results display should be a summary display. The objective of the summary display should be to summarize in alphabetical order (or in the optional order selected by the user) the results of a user's search as compactly as possible without impeding readability or scannability, to minimize the need for the user to move through many screens to select the work(s) sought. The use of boxes, tables and excessive white space should be avoided. The summary display should

<sup>26</sup> See footnote 16.

consist of at least the work heading, the title on the item, and the date of publication (see General principle 9).

- T.2.3. Works about a particular work selected should be clearly labelled and displayed in a separate group or made available for display in the form of a hyperlink or an icon (see Work heading principle 1).
- T.2.4. Once a particular work has been selected, the display of manifestations of expressions of that work should be the same as that described in the Work headings display recommendations section above.

# MULTIPLE BIBLIOGRAPHIC RECORD DISPLAYS

## Multiple bibliographic principle 1

 $\overline{a}$ 

#### Provide a default, easily scannable, logical sort in every display of two or more bibliographic records.

The default order for a summary bibliographic display should be by work heading27, including uniform title, if present. The default elements to be included should be work heading, title proper, other title information (subtitle), part title and part number or other designation, and date. Libraries that do not use work headings may need to state more explicitly that the default display should begin with principal author or corporate body and then the title elements as given above. Never display two or more bibliographic records in more than one alphabet (unless clearly organized, as in Name heading principle 1 and Work heading principle 1), or in random order, or in first-in-last-out order (see Figure 17). Allow libraries that do not collect multiple-edition works, such as science and technology libraries, to have the option of choosing a display default that puts works in chronological order with the most recent works first.

#### MULTIPLE BIBLIOGRAPHIC RECORD DISPLAY RECOMMENDATIONS

<sup>27</sup> However, note the exception below in Recommendation N.2.1, which calls for sorting the works under an author heading by title (uniform title, if present), with an option to sort by work heading.

MB.1. The default order for a summary bibliographic display should be by work heading28, including uniform title, if present. The default elements to be included should be work heading, title proper, other title information (subtitle), part title, designation and/or number, and date. Libraries that do not use work headings may need to state more explicitly that the default elements should begin with principal author or corporate body and then the title elements as given above (see also GR.5 concerning summary bibliographic displays and GR.6 concerning physical location information and physical format information; note the exception to this rule in N.2; see also Multiple bibliographic principle 1; see Figure 17). Allow libraries that do not collect multiple-edition works, such as science and technology libraries, to have the option of choosing a display default that puts works in chronological order with the most recent works first. (Note that this default sort should be avoided in general and humanities libraries, since this will separate the manifestations of the expressions of a particular work (if it is a multiplemanifestation/expression work) in any case in which the user has retrieved more than one work). Always offer users the option of resorting records in either inverse or direct chronological order by publication date, or by title. Consider offering them the option of sorting the records by the first subject heading or by all subject headings (with records repeated for each) but *only* if it is possible to begin the display of each record or set of records with the subject heading sorted on.

# DISPLAYS FOLLOWING KEYWORD-WITHIN-RECORD AND PHRASE SEARCHES OF BIBLIOGRAPHIC RECORDS

### RECOMMENDATIONS FOR DISPLAYS FOLLOWING KEYWORD-WITHIN-RECORD AND PHRASE SEARCHES OF BIBLIOGRAPHIC RECORDS

KW1. Display of multiple records retrieved on cross-field keywordwithin-record or phrase searches of bibliographic records

<sup>28</sup> See footnote 16.

#### 48 Recommendations

KW.1.1. The default order for a summary bibliographic display should be by work heading29, including uniform title, if present. The default elements to be included should be work heading, title proper, other title information (subtitle), part title, designation and/or number, and date. Libraries that do not use work headings may need to state more explicitly that the default elements should begin with principal author or corporate body and then the title elements as given above (see also GR.5 concerning summary bibliographic displays and GR.6 concerning physical location information and physical format information; note the exception to this rule in N.2; see also Multiple bibliographic principle 1; see Figure 17). Allow libraries that do not collect multiple-edition works, such as science and technology libraries, to have the option of choosing a display default that puts works in chronological order with the most recent works first. (Note that this default sort should be avoided in general and humanities libraries, since this will separate the manifestations of the expressions of a particular work (if it is a multiplemanifestation/expression work) in any case in which the user has retrieved more than one work). Always offer users the option of resorting records in either inverse or direct chronological order by publication date, or by title. Consider offering them the option of sorting the records by the first subject heading or by all subject headings (with records repeated for each) but *only* if it is possible to begin the display of each record or set of records with the subject heading sorted on.

## SINGLE BIBLIOGRAPHIC RECORD DISPLAYS

#### Single bibliographic principle 1

#### Display fields and subfields in the order set by the cataloger.

Display designers should not reorder subfields based, for example, on alphabetic order of subfield codes. The MARC 21 format is not designed to work in this fashion, and the meaning of character strings can be distorted by this type of computer algorithm (see Figure 5). Field order in a single bibliographic record can contain valuable information both for indexing and display purposes. For example, according to practice in libraries using Library of Congress Subject Headings (LCSH), the first 6XX field in MARC 21 contains the primary subject covered by the

<sup>29</sup> See footnote 16.

book cataloged. If the primary subject is a geographic area (651) that should precede any other subject headings that may cover secondary subjects such as persons (600) or topics (650). Also, the cataloger places the most important note first, regardless of tag number.

-

#### Single bibliographic principle 2

#### Use the International Standard Bibliographic Descriptions (ISBDs)30 as international display standards.

The ISBDs and the catalog codes based on them (such as *The* Anglo-American Cataloguing Rules, 2nd Edition Revised  $(AACR2R)<sup>31</sup>$  include standards for display that have been adopted internationally, and as such they should be followed for the order of the elements of the bibliographic description and for supplying punctuation and display constants for the elements of the bibliographic description in all single-record and summary bibliographic displays. ISBD punctuation was designed to be a language-independent system for identifying the elements of a bibliographic description. ISBD punctuation should be added automatically to displays as required by different national or international cataloging rules and practices, where they have not already been input into the bibliographic record. For example, catalogers using various online systems that use MARC 21 do not type in ISBD punctuation between ISBD areas; instead they rely on systems to supply it to ISBD-based records32(see Figure 14).

ISBD(M): International Standard Bibliographic Description for monographic publications. rev ed. London: IFLA Universal Bibliographic Control and International MARC Programme, 1987. ISBD(NBM): International Standard Bibliographic Description for non-book materials. rev. ed.

London: IFLA Universal Bibliographic Control and International MARC Programme, 1987. ISBD(PM): International Standard Bibliographic Description for printed music. 2nd rev. ed. New York: K.G. Saur, 1991.

 $30$  ISBD(A): International Standard Bibliographic Description for older monographic publications (antiquarian). 2nd rev. ed. Munich ; New York: K.G.Saur, 1991.

ISBD(CM): International Standard Bibliographic Description for cartographic materials. rev. ed. London: IFLA Universal Bibliographic Control and International MARC Programme, 1987. ISBD(ER): International Standard Bibliographic Description for electronic resources. Munich: K.G. Saur, 1997.

ISBD(G): general International Standard Bibliographic Description. annotated text, rev. ed. Munich; New York: K.G. Saur, 1992.

ISBD(S): International Standard Bibliographic Description for serials. rev ed. London: IFLA Universal Bibliographic Control and International MARC Programme, 1988.

<sup>&</sup>lt;sup>31</sup> Anglo-American cataloguing rules. 2nd ed. 1998 rev. Ottawa; Chicago: Canadian Library Association; American Library Association, 1998.

<sup>32</sup> Leader, character position 18, code a or i in the MARC 21 format. At least one major bibliographic utility in the United States, for example, supplies ISBD punctuation on printed catalogue cards, but does not supply it in machine-readable records sent on tape for downloading into local systems; thus, it is up to local systems to supply it on display. NOTE: Many systems will have older records that were not catalogued according to ISBD and therefore are not meant to have

Display constants called for by the cataloging rules themselves should be supplied by systems as needed.

#### Single bibliographic principle 3

#### Supply other punctuation or text when necessary.

When other standards employed by the library require the system to supply punctuation or text in displays, be sure to do so. For example, the system should supply display constants as required by the MARC 21 format, and, e.g., substitute dashes for subfield codes  $\neq v$ ,  $\neq x$ ,  $\neq y$ , and  $\neq z$  in subject heading (6XX) fields, etc.

#### Single bibliographic principle 4

 $\overline{a}$ 

#### Make the default single-record display the full display. $^{\rm 33}$

Full displays are particularly important for nonbook materials, serials, electronic resources, and collective works containing contents notes. The full display is recommended even for children's libraries (where it is common practice to let computers shorten displays, based on tags in the MARC 21 format). The problem is that the MARC 21 format does not let one label notes either as IMPORTANT--always display, even to children, or as Need not display to children. Therefore, it is strongly recommended that children's libraries and other types of libraries that desire a record that is not as full as those used in large research libraries (from which most shared cataloging is derived) utilize human editors to edit their cataloging records to meet their specifications, rather than relying on the arbitrary elimination from display of fields by a computer algorithm. Certainly shorter displays should be offered as options in any type of library (to be selected by the user for individual record display, for setting for the entire OPAC session, or for formatting print-outs of records), but it is dangerous to impose it on users as a default, as much

33 By full display is meant display of all bibliographic fields; of course, this does not mean that it would be required to display call numbers in the bibliographic record that have not actually been used to locate materials in the library, unless these were to be used in a classified catalogue for provision of subject access under more than one classification number (in which case it would be important to distinguish in displays between a call number that is used for location information, and a classification number that is used only for subject access).

ISBD punctuation supplied, so it is important that the generation of ISBD punctuation in displays occur only on records coded as ISBD-based.

 $\overline{a}$ 

important information (important even to children and their parents!) is found in fields that are often left out of short displays (see Figures 19 and 20).

#### SINGLE BIBLIOGRAPHIC RECORD DISPLAY RECOMMENDATIONS

- SB.1. Display of a single bibliographic record
	- SB.1.a. Include all bibliographic (non-coded) fields in the default single-record display, including, in the following order, the work heading, the bibliographic description, and the tracings (i.e. all of the bibliographic fields that make up the bibliographic entry)34 (see Single bibliographic principle 4; see also Figure 19). If holdings are available, display them at the bottom of the record, after the tracings.
	- SB.1.b. Give users the option of asking for one or more shorter displays as a setting for the entire session, as a one-time display command or as an option for printing out multiple selected records. Allow users to set the display to include or not include item and holdings information. Always include a clearly visible reset-to-default-display icon or something similar (see Single bibliographic principle 4).
	- SB.1.c. Always allow the user the option of requesting a display of the full MARC 21 record that underlies any particular single-record display, including bibliographic, holdings and authority record displays. Remember that librarians from outside the library may not have access to your records except through the OPAC. Also, MARC 21 records have great potential for allowing knowledgable users increased power to format single-record displays on their workstations however they would like, including or dropping any type of field, or putting fields in any desired order. Also, bibliographic citation software applied to downloaded records could use MARC 21 tags, indicators and subfield codes to gain power over downloaded data and perform complex record manipulation and record format design. OPACs should offer HELP screens to explain the potential

<sup>&</sup>lt;sup>34</sup> See glossary for definitions of **Bibliographic fields, Coded data fields, Work heading,** Bibliographic description, Tracings and Bibliographic entry.

uses of this display to inquiring users. Always include a clearly visible reset-to-default-display icon or something similar.

- SB.1.d. Display tracings and classification numbers. Allow users to select any heading in the tracings and navigate from it to its place in the authority file (for subdivisions and see also references) and from there to other bibliographic records containing that heading (see Single bibliographic principle 4; see also Figure 20). Also allow users to select the classification number and navigate from it to its place in the classification scheme (see Classification principle 1; see also Figure 34). Tracings should display in an order that is consistent from one record to another in the system. Labels, such as *Subjects* and *Other names and titles*, may be useful for clarifying to users what these are. Each heading in the tracings should start on a new line, and be displayed horizontally in a numbered sequence.
- SB.1.e. Make the default single-record display an unlabelled display, other than the labels recommended above for tracings. There are three reasons to avoid the use of labels for the elements of a bibliographic description:35 1) Users usually do not have the vocabulary needed to describe the elements of a bibliographic description, although they can recognize the information when they see it. 2) Often there is no adequate vocabulary to describe the types of data that can occur in a given field. An example is the X00 field in the MARC 21 format. Author is a misleading description of a field that can contain musical performers, photographers, collectors of documents, and defendants in court cases. X10 fields in MARC 21 can also be difficult to explain to users. The term *corporate headings* may not be recognizable to very many library users (see Figure 21). 3) An unlabelled display is more compact and takes up less space, thus allowing more records to fit on the screen, making it easier to scan multiple records (see General principle 9; see also Single bibliographic principles 2 and 3, concerning the use

<sup>35</sup> That is, avoid the use of labels other than those display constants specifically called for by the various cataloging codes, some of which may need to be automatically generated according to the MARC 21 format (see **SB.1.h**).

#### 54 Recommendations

of ISBD punctuation and display constants to identify the elements of the description; see also SB.1.f).

- **SB.1.f.** If it is desired to provide users with a labelled display as an option, or if the system used requires it, try to use language that is familiar and readily comprehensible to the users of the library, as well as accurate concerning the likely contents of the labelled field. Explain the labels in a readily available HELP screen. However, it is unlikely that language that is both familiar to users (see below) and accurate can be developed. Thus, for the sake of accurate labelling at least, the only choice would be to label any given field using the name given that field in the cataloging rules or the machinereadable format employed by the library. For example, the accurate label for the first field in each example in Figure 21 is Main entry--Personal name, the MARC 21 name for the 100 field: *Author* is not an accurate label, as the field is not defined so as to contain only authors.<sup>36</sup> Since *main entry* is probably not a phrase understood by many non-librarians, a better solution would be to avoid labelling the 100 field as we recommend. The one exception to this recommendation is that we do recommend the use of labels for the tracings, since the user may not be able to recognize what these are as readily as he or she can recognize the elements of the description. Try to use labels that correspond to the names of the indexes that contain the headings listed. For example, if you have called your subject index Subject, label your subject heading tracings as *Subject(s)*:
- SB.1.g. Display fields in the order set by the cataloger, according to international standards (ISBD and cataloging rules based on them), regardless of the number of the field's tag in the MARC 21 format. Never re-order fields based on numerical tags in the MARC 21 format (see Single bibliographic principles 1 and 2).
- SB.1.h. Support all display constants defined in the MARC 21 format, including those driven by indicators (see **Single**) bibliographic principles 2 and 3).

<sup>36</sup> See footnote 3.

- SB.1.i. Convert indicators and subfield codes in electronic location and access fields (856 in MARC 21) into human-readable labels preceding the data contained in the field and subfields. This is important since an 856 field may contain any one of the following: 1) a Uniform Resource Locator (URL) for the document described in the record containing the 856 field; 2) a URL for a different format version (different manifestation) of the document described in the record; or even 3) a URL for a manifestation of a different expression or a manifestation of an expression of a different related work. Users of the OPAC should be warned ahead of time about where the URL will take them if they select it, and this can occur only if useful displays of this field and its indicators and subfields are provided. A record can legitimately contain more than one 856 field, and when it does, all should display (see Work heading principle 1; see also Figure 22).
- SB.1.j. Systems should supply only ISBD punctuation that is required by cataloging rules and is not already present. All ISBD punctuation already present in the bibliographic record should also display (see Single bibliographic principle 2).
- SB.1.k. If information from circulation, acquisitions, serials check-in and/or bindery systems, etc. is readily available, indicate in the single-record display whether the item is known to be circulating, on order, in a special location or at the bindery.

## FIGURES

## FIGURE 1. Comparisons of headings displays with displays that bypass headings displays

**Example 1.** Results of a name search on *Tristram Coffin*.

[These would be possible displays for the following types of search: keyword-within-heading name search exact-beginning name search on *Coffin, Tristram*, truncated after Tristram phrase search of headings only on Coffin, Tristram NOTE: Some systems will call a *name* search an *author* search.]

1A. POOR (Immediate display of bibliographic records, bypassing heading display (in a system that arranges brief displays by title):

Line no. Title: [available for selection]

- 1. The British traditional ballad in North America. c1977.
- 2. The female hero in folklore and legend. 1975.
- 3. Folklore from the working folk of America. 1973.
- 4. Folksong & folksong scholarship. 1964.
- 5. Indian tales of North America : an anthology for the adult reader. 1961.
- 6. Mine eyes have seen the glory : a novel. 1964.
- 7. Not to the swift : a novel. 1961.
- 8. Our living traditions : an introduction to American folklore. 1968.
- 9. The passion of the Hawks : militarism in modern America. 1964.
- 10. The proper book of sexual folklore. 1978.
- 11. Senator Fulbright. 1967, c1966.
- 12. The sex kick : eroticism in modern America. c1966.

1B. BETTER (Immediate display of bibliographic records, bypassing heading display (in a system that arranges brief displays by work heading):

Line no. Name and title: [available for selection]

- 1. Coffin, Tristram, 1912- Mine eyes have seen the glory : a novel. 1964.
- 2. Coffin, Tristram, 1912- Not to the swift : a novel. 1961.
- 3. Coffin, Tristram, 1912- The passion of the Hawks : militarism in modern America. 1964.
- 4. Coffin, Tristram, 1912- Senator Fulbright. 1967, c1966.
- 5. Coffin, Tristram, 1912- The sex kick : eroticism in modern America. c1966.
- 6. Coffin, Tristram Potter, 1922- The British traditional ballad in North America. c1977.
- 7. Coffin, Tristram Potter, 1922- The female hero in folklore and legend. 1975.
- 8. Coffin, Tristram Potter, 1922- Folklore from the working folk of America. 1973.
- 9. Coffin, Tristram Potter, 1922- Folksong & folksong scholarship. 1964.
- 10. Coffin, Tristram Potter, 1922- Indian tales of North America : an anthology for the adult reader. 1961.
- 11. Coffin, Tristram Potter, 1922- Our living traditions : an introduction to American folklore. 1968.
- 12. Coffin, Tristram Potter, 1922- The proper book of sexual folklore. 1978.

1C. EVEN BETTER (Display of the results of the same search by headings matched)<sup>37</sup>:

### Coffin, Tristram, 1912-

- 1. Mine eyes have seen the glory : a novel. 1964.
- 2. Not to the swift : a novel. 1961.
- 3. The passion of the Hawks : militarism in modern America. 1964.
- 4. Senator Fulbright. 1967, c1966.
- 5. The sex kick : eroticism in modern America. c1966.

Coffin, Tristram Potter, 1922-

- 6. The British traditional ballad in North America. c1977.
- 7. The female hero in folklore and legend. 1975.
- 8. Folklore from the working folk of America. 1973.
- 9. Folksong & folksong scholarship. 1964.
- 10. Indian tales of North America : an anthology for the adult reader. 1961.
- 11. Our living traditions : an introduction to American folklore. 1968.
- 12. The proper book of sexual folklore. 1978.

A display that does not repeat the principal author's or corporate body's name in the work heading for each listed work is much more compact and scannable than one that does.

 $\overline{a}$ 37 In most systems, this display would probably take place in two stages, with the headings being displayed first, and the bibliographic records being displayed only after a particular heading was selected. Note the usefulness of the illustrated one-stage approach to display, however, for a user who is not sure which Coffin is the one he or she is looking for. The one-stage display shows the types of work each Coffin writes in the initial results display. The work headings display (1B) does this, too, but takes up more space and is harder to scan. The one-stage display would not be ideal for displaying thousands of records retrieved, but might be a useful option for retrieving a smaller number of records.

## FIGURE 1, Example 1C, cont.

#### More common alternate (EVEN BETTER) display:

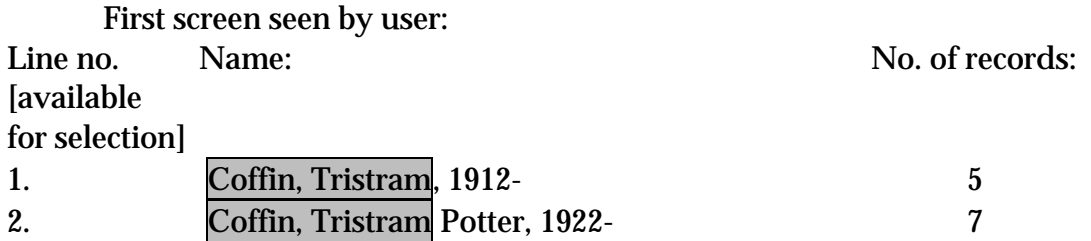

Second screen, result of choice of line 2 above:

Coffin, Tristram Potter, 1922-

- 1. The British traditional ballad in North America. c1977.
- 2. The female hero in folklore and legend. 1975.
- 3. Folklore from the working folk of America. 1973.
- 4. Folksong & folksong scholarship. 1964.
- 5. Indian tales of North America : an anthology for the adult reader. 1961.
- 6. Our living traditions : an introduction to American folklore. 1968.
- 7. The proper book of sexual folklore. 1978.

Example 2. Results of a keyword-within-heading search for the name Cummings, with given name specified as beginning with  $e(e)$  *(truncation symbol]* in some systems)

2A. POOR (Immediate display of bibliographic records, bypassing headings display):

Line no. Title: [available for selection]

- 1. 1 x 1. 1944.
- 2. The companion to St. Paul's Cathedral. 1869.
- 3. Complete poems, 1913-1962. 1981.
- 4. Eimi. 1933.
- 5. Guidelines for consulting with the Department of Fish and Game on projects subject to CEQA that may affect endangered and threatened species. 1986.
- 6. Him. 1927.
- 7. No thanks. 1935.
- 8. Pots, pans and millions : a study of woman's right to be in business. 1929.
- 9. Puella mea. 1923.
- 10. Soil survey of Clay County, Florida. 1989.
- 11. Tom. 1935.

2B. BETTER (Immediate display of bibliographic records, bypassing heading display (in a system that arranges brief displays by work heading):

Line no. Name and title: [available for selection]

- 1. Cummings, E. E. (Edward Estlin), 1894-1962. 1 x 1. 1944.
- 2. Cummings, E. E. (Edward Estlin), 1894-1962. Complete poems, 1913- 1962. 1981.
- 3. Cummings, E. E. (Edward Estlin), 1894-1962. Eimi. 1933.
- 4. Cummings, E. E. (Edward Estlin), 1894-1962. Him. 1927.
- 5. Cummings, E. E. (Edward Estlin), 1894-1962. No thanks. 1935.
- 6. Cummings, E. E. (Edward Estlin), 1894-1962. Puella mea. 1923.
- 7. Cummings, E. E. (Edward Estlin), 1894-1962. Tom. 1935.
- 8. Cummings, E. M. The companion to St. Paul's Cathedral. 1869.
- 9. Cummings, Earle W. Guidelines for consulting with the Department of Fish and Game on projects subject to CEQA that may affect endangered and threatened species. 1986.
- 10. Cummings, Eddie. Soil survey of Clay County, Florida. 1989.
- 11. Cummings, Edith Mae Cunliffe, b. 1888. Pots, pans and millions : a study of woman's right to be in business. 1929.

2C. EVEN BETTER (Displaying first by headings matched produces clearly superior results):

## Cummings, E. E. (Edward Estlin), 1894-1962.

- 1. 1 x 1. 1944.
- 2. Complete poems, 1913-1962. 1981.
- 3. Eimi. 1933.
- 4. Him. 1927.
- 5. No thanks. 1935.
- 6. Puella mea. 1923.
- 7. Tom. 1935.

## Cummings, E. M.

- 8. The companion to St. Paul's Cathedral. 1869.
- Cummings, Earle W.
	- 9. Guidelines for consulting with the Department of Fish and Game on projects subject to CEQA that may affect endangered and threatened species. 1986.
- Cummings, Eddie.
	- 10. Soil survey of Clay County, Florida. 1989.

Cummings, Edith Mae Cunliffe, b. 1888.

 $\overline{11.}$  Pots, pans and millions : a study of woman's right to be in business. 1929.

### FIGURE 1, Example 2C, cont.

#### More common alternate (EVEN BETTER) display:

First screen seen by user:

Line no. Name: No. of records: [available for selection]

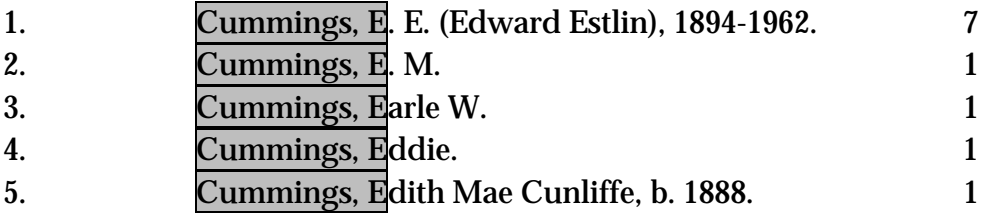

Second screen, result of choice of line 1 above:

#### Cummings, E. E. (Edward Estlin), 1894-1962.

- $\overline{1.1 \times 1.1944}$ .
- 2. Complete poems, 1913-1962. 1981.
- 3. Eimi. 1933.
- 4. Him. 1927.
- 5. No thanks. 1935.
- 6. Puella mea. 1923.
- 7. Tom. 1935.

**Example 3.** Results of a keyword-within-heading search for a conference in a conference headings index, using the keyword *intelligent* 

3A. POOR (Immediate display of bibliographic records, bypassing headings display in a system that arranges brief displays by title; note how many entries begin with the word *proceedings*, or begin with ordinal numbers such as *second*):

Line no. Title: [available for selection]

- 1. ANZIIS 94. c1994.
- 2. Conference on Intelligent Robotics in Field, Factory, Service, and Space (CIRFFSS '94). 1994.
- 3. First International Conference on Intelligent Systems Engineering, 19-21 August 1992. c1992.
- 4. First International Conference on Intelligent Systems in Process Engineering, proceedings of the conference held at Snowmass, Colorado, July 9-14, 1995. c1996.
- 5. Foundations of intelligent systems. c1996.
- 6. Intelligent Network '96. c1996.
- 7. Methodologies for intelligent systems. c1994.
- 8. MFI '94. c1994.
- 9. Proceedings. c1991.
- 10. Proceedings. c1993.
- 12. Proceedings. c1993.
- 13. Proceedings. c1995.
- 14. Proceedings of the 1993 International Workshop on Intelligent User Interfaces, January 4-7, 1993, Orlando, Florida. c1992.
- 14. Proceedings of the 1994 IEEE International Symposium on Intelligent Control, 16-18 August 1994, Holiday Inn Crowne Plaza, Columbus, Ohio, USA. c1994.
- 15. Proceedings of the 1995 IEEE International Symposium on Intelligent Control, August 27-19, 1995, Monterey Marriott Hotel, Monterey, California, 93940, USA. c1995.
- 16. Proceedings of the 1996 IEEE International Symposium on Intelligent Control. c1996.
- 17. Proceedings of the Second World Congress on Intelligent Transport Systems. 1995.

#### FIGURE 1, Example 3A, cont.

- 18. Safety, reliability, and applications of emerging intelligent control technologies. 1995.
- 19. Second International Conference on "Intelligent Systems Engineering," 5-9 September 1994, venue, Technical University of Hamburg--Harburg, Germany. c1994.
- 20. Third International Conference on Intelligent Materials, Third European Conference on Smart Structures and Materials, Lyon, 3-4-5 June 1996, Center of Congress "L'Espace tete d'or." c1996.

3B. BETTER (Immediate display of bibliographic records, bypassing heading display (in a system that arranges brief displays by work heading):

Line no. Name and title: [available for selection] 1. Australian and New Zealand Conference on Intelligent Information Systems (2nd : 1994 : Brisbane, Qld.) ANZIIS 94. c1994. Management Library. QA 76.76 E95 A96 1994 2. Conference on Intelligent Robotic Systems for Space Exploration (3rd : 1991 : Rensselaer Polytechnic Institute) Proceedings. c1991. Engineering Library. TL 787 C634 1991 3. Conference on Intelligent Robotics in Field, Factory, Service and Space (1st : 1994 : Houston, Tex.) Conference on Intelligent Robotics in Field, Factory, Service, and Space (CIRFFSS '94). 1994. Engineering Library. TJ 210.3 C654 1994 4. IEEE Intelligent Network Workshop (1996 : Melbourne, Australia) Intelligent Network '96. c1996. Engineering Library. TK 5101 A1 I4829 1996 5. IEEE International Conference on Multisensor Fusion and Integration for Intelligent Systems (1994 : Las Vegas, Nev.) MFI '94. c1994. Engineering Library. TJ 210.3 I33 1994 6. **IECO** IFEE International Symposium on Intelligent Control (1993: Chicago, Ill.) Proceedings. c1993. Engineering Library. TJ 212.2 I2 1993 7. IEEE International Symposium on Intelligent Control (1994 : Columbus, Ohio) Proceedings of the 1994 IEEE International Symposium on Intelligent Control, 16-18 August 1994, Holiday Inn Crowne Plaza, Columbus, Ohio, USA. c1994. Engineering Library. TJ 212.2 I2 1994 8. **IECO** IFEE International Symposium on Intelligent Control (1995 : Monterey, Calif.) Proceedings of the 1995 IEEE International Symposium on Intelligent Control, August 27-19, 1995, Monterey Marriott Hotel, Monterey, California, 93940, USA. c1995. Engineering Library. TJ 217.5 I33 1995

## FIGURE 1, Example 3B, cont.

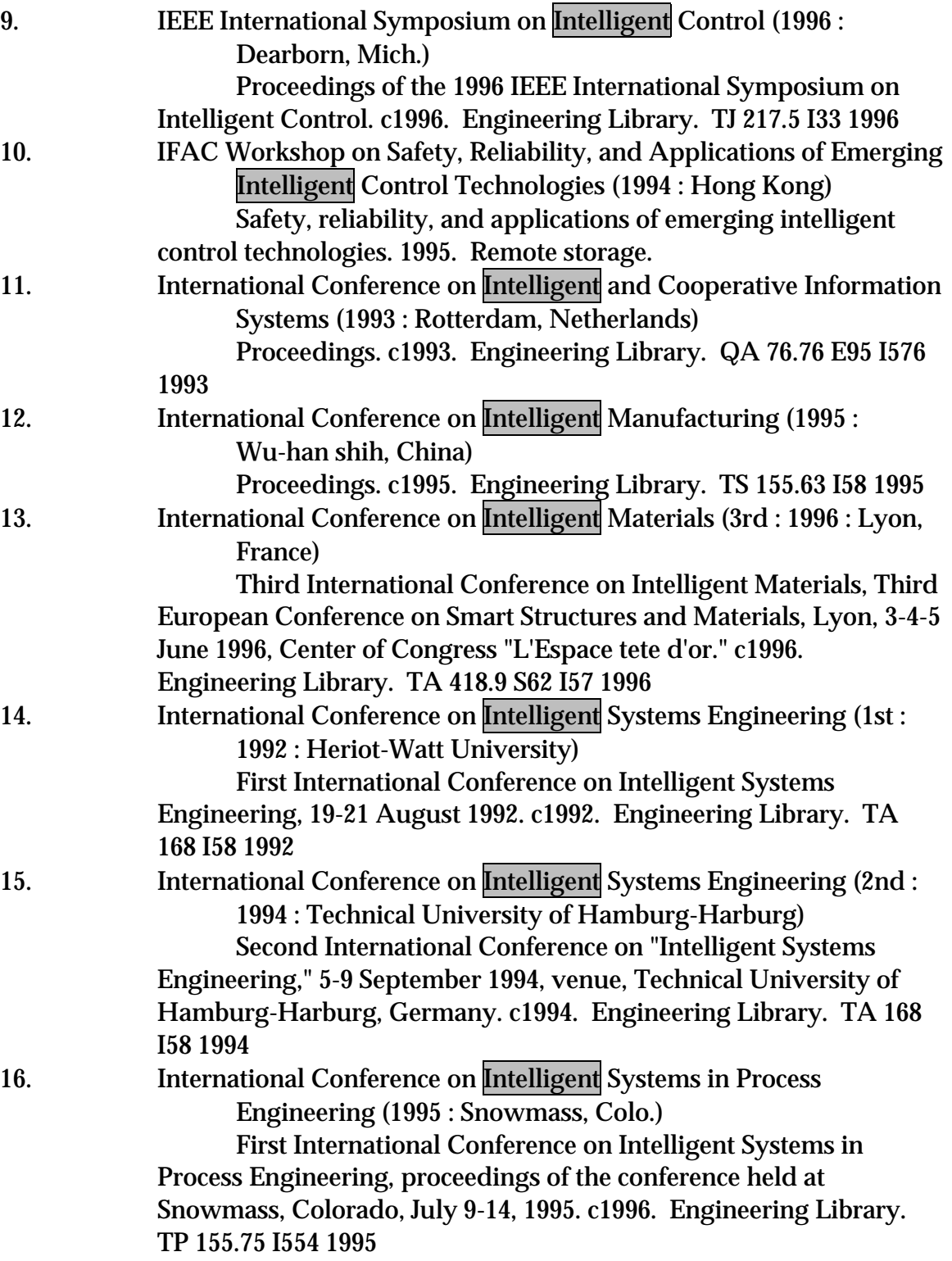

## FIGURE 1, Example 3B, cont.

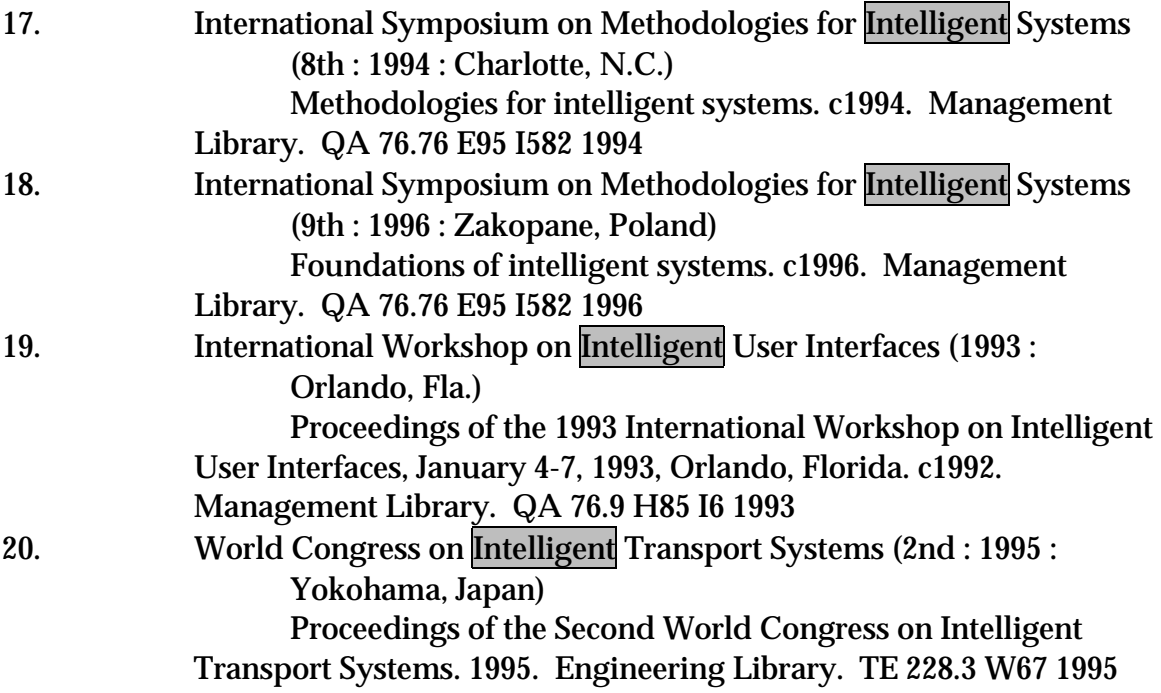

3C. EVEN BETTER (Again, displaying first by headings matched produces clearly superior results. Results are superior to the display by work heading, as well, because more compact and easier to scan):

Line no. Name: **[available**] for selection]

- 1. Australian and New Zealand Conference on Intelligent Information Systems (2nd : 1994 : Brisbane, Qld.)
- 2. Conference on Intelligent Robotic Systems for Space Exploration (3rd : 1991 : Rensselaer Polytechnic Institute)
- 3. Conference on Intelligent Robotics in Field, Factory, Service and Space (1st : 1994 : Houston, Tex.)
- 4. IEEE Intelligent Network Workshop (1996 : Melbourne, Australia)
- 5. IEEE International Conference on Multisensor Fusion and Integration for Intelligent Systems (1994 : Las Vegas, Nev.)
- 6. IEEE International Symposium on Intelligent Control (1993 : Chicago, Ill.)
- 7. IEEE International Symposium on Intelligent Control (1994 : Columbus, Ohio)
- 8. IEEE International Symposium on Intelligent Control (1995 : Monterey, Calif.)
- 9. IEEE International Symposium on Intelligent Control (1996 : Dearborn, Mich.)
- 10. IFAC Workshop on Safety, Reliability, and Applications of Emerging Intelligent Control Technologies (1994 : Hong Kong)
- 11. International Conference on Intelligent and Cooperative Information Systems (1993 : Rotterdam, Netherlands)
- 12. International Conference on Intelligent Manufacturing (1995 : Wu-han shih, China)

#### FIGURE 1, Example 3C, cont.

- 13. International Conference on Intelligent Materials (3rd : 1996 : Lyon, France)
- 14. International Conference on Intelligent Systems Engineering (1st : 1992 : Heriot-Watt University)
- 15. International Conference on Intelligent Systems Engineering (2nd : 1994 : Technical University of Hamburg-Harburg)
- 16. International Conference on Intelligent Systems in Process Engineering (1995 : Snowmass, Colo.)
- 17. International Symposium on Methodologies for **Intelligent** Systems (8th : 1994 : Charlotte, N.C.)
- 18. International Symposium on Methodologies for Intelligent Systems (9th : 1996 : Zakopane, Poland)
- 19. International Workshop on Intelligent User Interfaces (1993 : Orlando, Fla.)
- 20. World Congress on Intelligent Transport Systems (2nd : 1995 : Yokohama, Japan)

#### 72 Figures

#### FIGURE 1, cont.

**Example 4.** Comparison of the results of two kinds of subject keyword search on Paris in a collection of newsreels

4A. POOR (Immediate display of bibliographic records matched with a keywordwithin-record search on subject heading fields. This search needs to be an option for allowing matching on two or more subject headings<sup>38</sup>, but should never be the default search because 1) it rules out a headings display (which is why we address it in these guidelines for display); and 2) it rules out matches on see and see also references):

Line no. Title: [available for selection]

-

- 1. [Les Copains--students in Paris. Hearst vault material, VMc5762r9A, D65497]. [ca. 1963]
- 2. Die Deutsche Wochenschau. [Nr. 543]. [1941-02]
- 3. Hearst Metrotone news. [Vol. 1, no. 216]. [1929-11-23]
- 4. Hearst Metrotone news. [Vol. 1, no. 254]. [1930-04-09]
- 5. Hearst Metrotone news. [Vol. 1, no. 255]. [1930-04-09]
- 6. Hearst Metrotone news. [Vol. 3, no. 221]. [1931-12-09]
- 7. Hearst Metrotone news. [Vol. 3, no. 274]. [1932-06-11]
- 8. [Humez wins over Langlois! Hearst vault material, HVMc3941r7 D32092]. [1955-03-02]
- 9. [A new craze dance--the Monkiss. Hearst vault material, HVMc6178r4, D78560]. [1965-12-20]
- 10. News of the day. [Vol. 23, no. 209--excerpt. International boxing! Paris, France]. [1951-09-27]
- 11. UfA. Nr. 572. [ca. 1942-08]

<sup>38</sup> Research has shown that only between 4% and 21% of subject searches match on more than one subject heading. See: Yee, Martha M. and Sara Shatford Layne. *Improving Online Public Access* Catalogs. Chicago: American Library Association, 1998. p. 157.
# FIGURE 1, cont.

4B. BETTER (Headings display of subject headings matched with a keywordwithin-heading search):

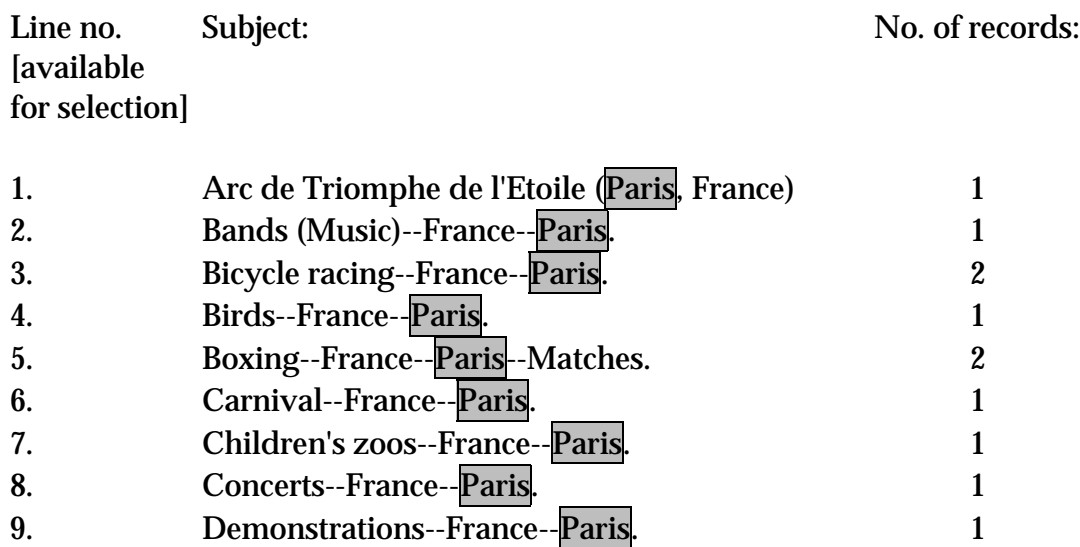

# FIGURE 2. Example of a name-title heading

A name-title heading for Mark Twain's book Pudd'nhead Wilson would look like this:

Twain, Mark, 1835-1910. Pudd'nhead Wilson.

It should not be retrieved on a search of name headings for a person named Mark Wilson. However, it should display under the heading for Mark Twain in the name index.

#### FIGURE 3. Examples of selectable references

Example 1. Example of a selectable see reference:

[This would be a possible display for the following types of search: keyword-within-heading subject search for creativity exact-beginning subject search for *creativity* phrase search of headings only for creativity]

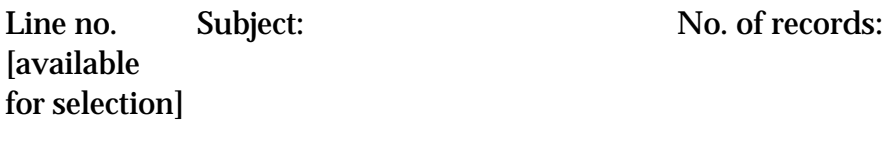

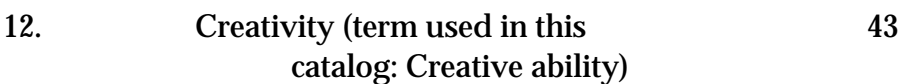

 $\overline{a}$ 

# FIGURE 3, cont.

Example 2. Displays of related term see also references:

This would be a possible display for the user who selected  $7$  works related to Afro-Americans--Civil rights after the heading Afro-Americans--Civil rights, found in any kind of a subject heading search; (the heading itself is compressed; to see subdivisions under it, it would have to be selected in its own right):

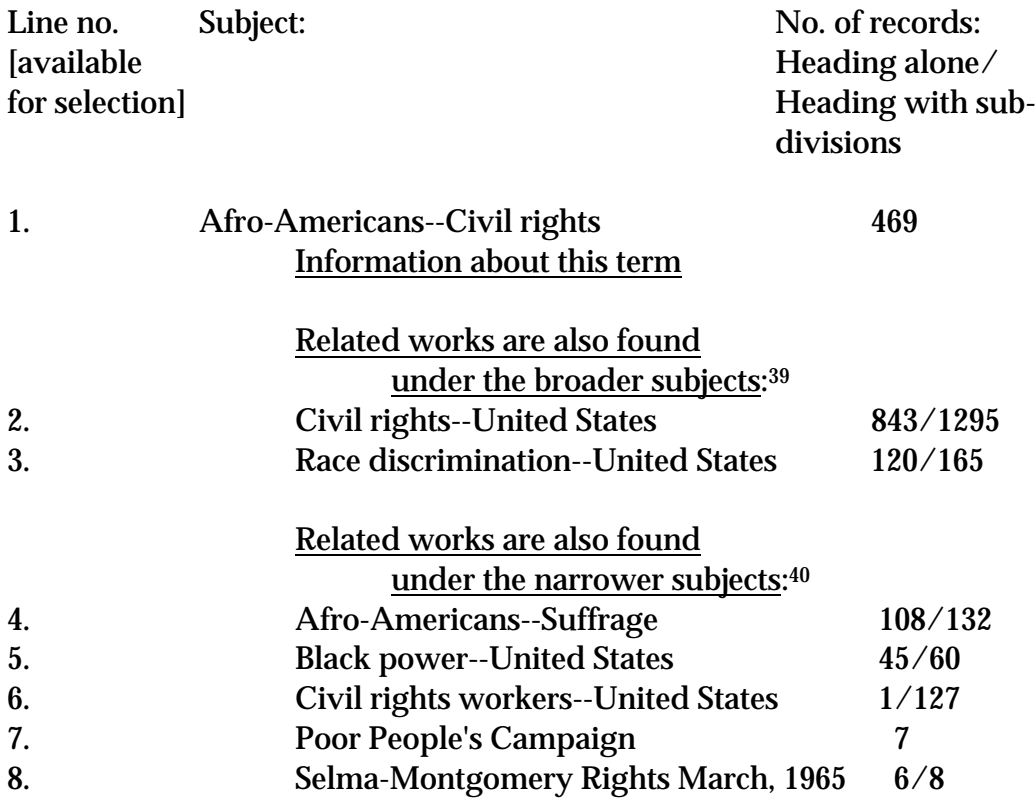

<sup>&</sup>lt;sup>39</sup> Could be derived from MARC 21 authority format  $\neq$ w code g for *broader term* after the *see also* (5XX) reference.

 $40$  Could be derived from MARC 21 authority format  $\neq$ w code h for *narrower term* after the see also (5XX) reference.

Alternative: possible display when the user has selected a single subject heading:

[The selection of the subject heading would be a possible result for the following types of search:

keyword-within-heading subject search for *bombings* exact-beginning subject search for bombings phrase search of headings only for bombings

It would also be a possible result of the selection of the hot-linked subject heading Bombings in a single-record display retrieved using any type of search.]

Display that results after the heading has been selected:

### **Bombings**

Akerman, M. A. Characterization of explosive devices in luggage. 1993. CNN presents Acts of terror. c1996. Johns, Jeffrey F. The changing face of terrorism. 1999. Macdonald, John M. (John Marshall), 1920- Bombers and firesetters. 1977. Wharton, Francis, 1820-1889. Dynamiting and extra-territorial crime. 1885.

6 subjects related to Bombings

### When the user selects the hyperlink, the following display could result:

#### Bombings.

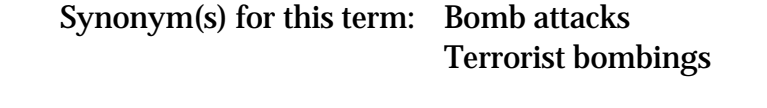

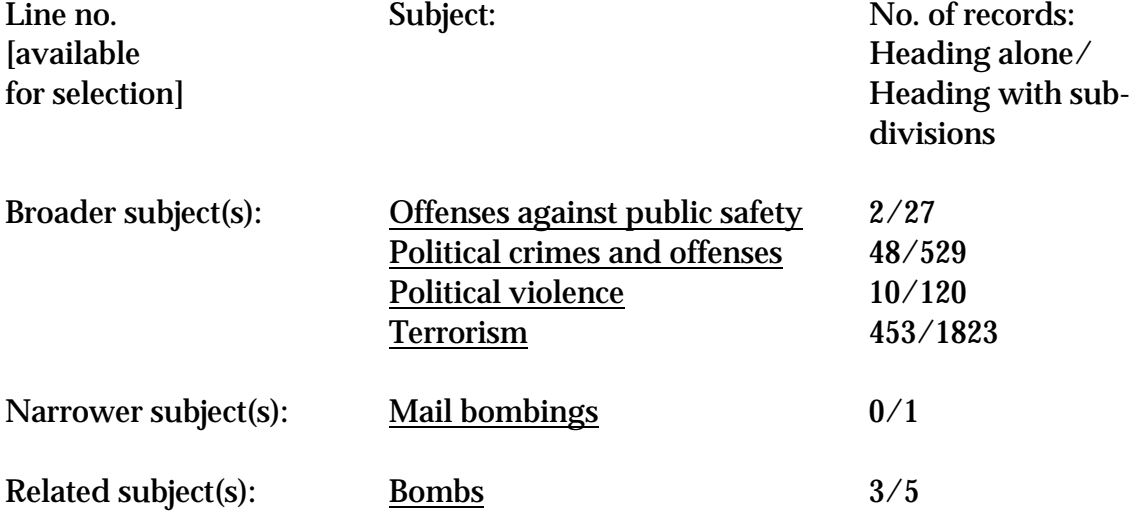

# FIGURE 4. Displays following the principle of sorting elements contrasted with those that do not

Note that in each of these examples, in a catalog for a library of any size, there would be many more headings than depicted in the example separating headings that users need to view together.

Example 1. Display of serial titles.

[This would be a possible display for the following types of search: keyword-within-heading title search for health, limited to serials exact-beginning title search for *health*, limited to serials phrase search (in a title headings index) for *health*, limited to serials]

1A POOR (Display that does not follow the principle of sorting elements):

- 1. Health advocate.
- 2. Health alert.
- 3. Health (Canberra, Australia)
- 4. Health care costs.
- 5. Health care management review.
- 6. Health (Chicago, Ill.)
- 7. Health cost review.
- 8. Health (New York, N.Y. : 1981)
- 9. Health news.
- 10. Health reports.
- 11. Health (San Francisco, Calif.)

# FIGURE 4, cont.

1B BETTER (Display following the principle of sorting elements):

- 1. Health (Canberra, A.C.T.)
- 2. Health (Chicago, Ill.)
- 3. Health (New York, N.Y. : 1981)
- 4. Health (San Francisco, Calif.)
- 5. Health advocate.
- 6. Health alert.
- 7. Health care costs.
- 8. Health care management review.
- 9. Health cost review.
- 10. Health news.
- 11. Health reports.

# FIGURE 4, cont.

Example 2. Display of subject headings

[This would be a possible display for the following types of search: keyword-within-heading subject search for power exact-beginning subject search for power phrase search (in a subject headings index) for power]

2A POOR (Display not using sorting elements, uncompressed):

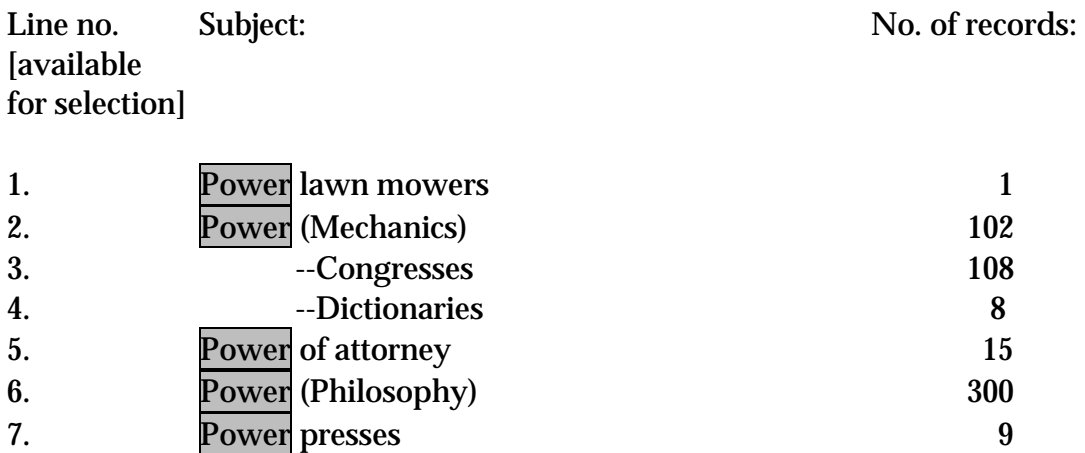

8. Power (Social sciences) 226

2B BETTER (Display using sorting elements, uncompressed):

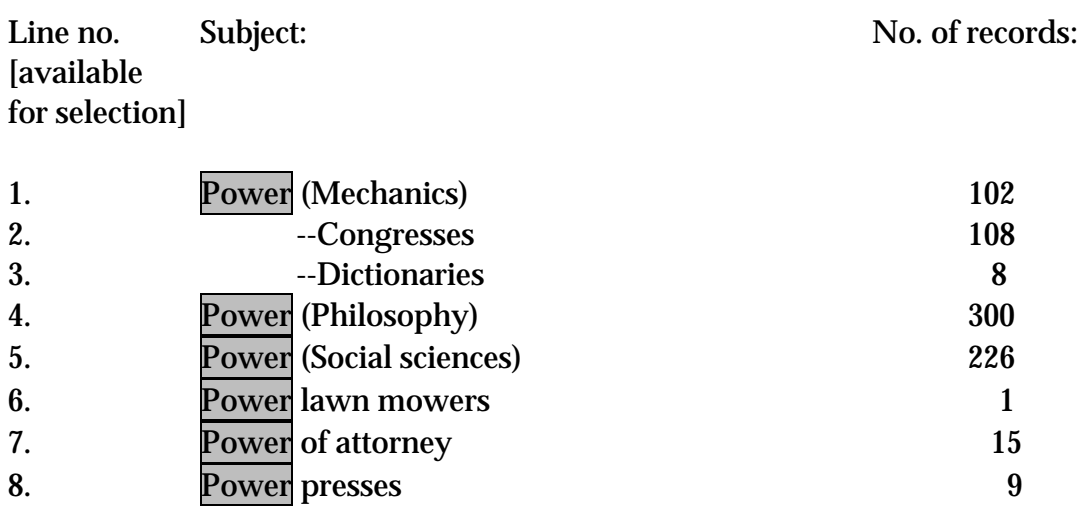

## FIGURE 5. Examples of LCSH headings that are correct only if subfield codes are left in the order input

[The following subfield codes would be correct for MARC 21.]

Authors, American  $\neq$ y 19th century  $\neq$ v Biography.

Meaning: A work consisting of a number of biographies of 19th century American authors

Rome  $\neq$ x History  $\neq$ y Civil War, 49-48 B.C.  $\neq$ v Poetry.

Meaning: A collection of poetry on the topic of the Roman Civil War of 49- 48 B.C.

# FIGURE 6. Example of a compressed display of the results of a keyword-withinheading subject search on the term colonization

## Initial results display:

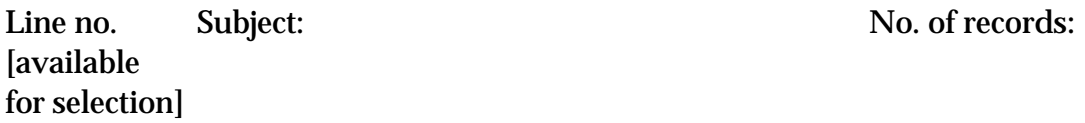

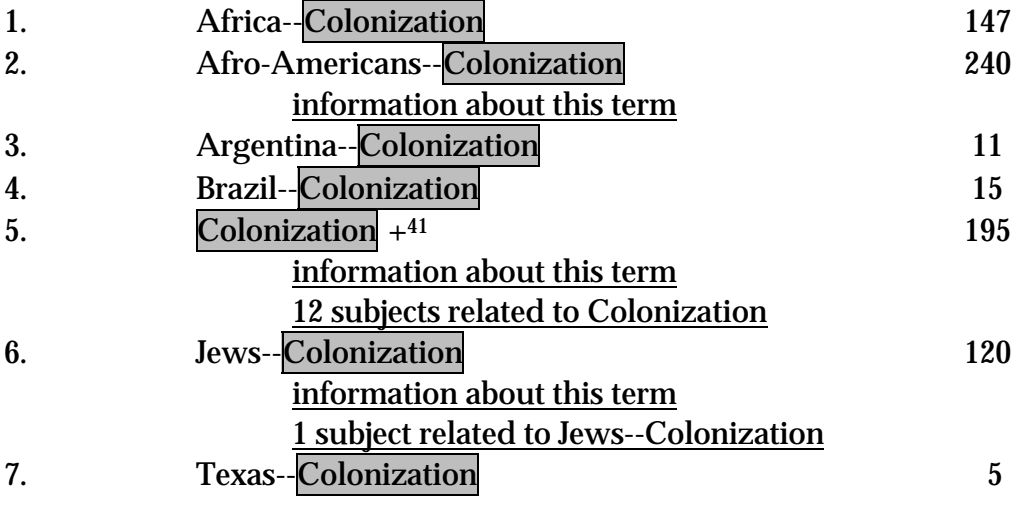

### Only if the user chose line 5 above, would the following display result:

# Colonization

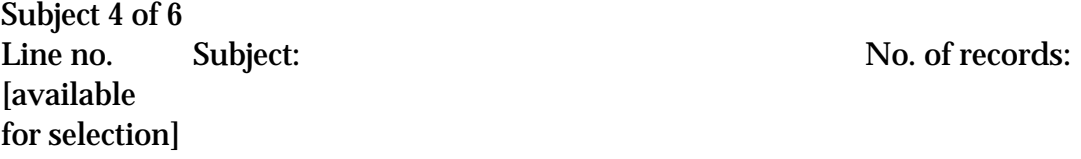

| 1. | Colonization        | 93 |
|----|---------------------|----|
| 2. | --Bibliography      | 13 |
| 3. | --Congresses        |    |
| 4. | --Economic aspects  |    |
| 5. | $-History +$        | 82 |
| 6. | --Periodicals       |    |
| 7. | --Religious aspects |    |
| 8. | --Terminology       |    |

 $\overline{a}$  $^{41}$  The '+' symbol is being used in these examples to signal the presence of further subdivisions in displays of subject headings that are compressed to the main heading on the initial results display.

#### FIGURE 6, cont.

#### The user who chose line 5 could see the following:

#### Colonization--History

Subject 5 of 8

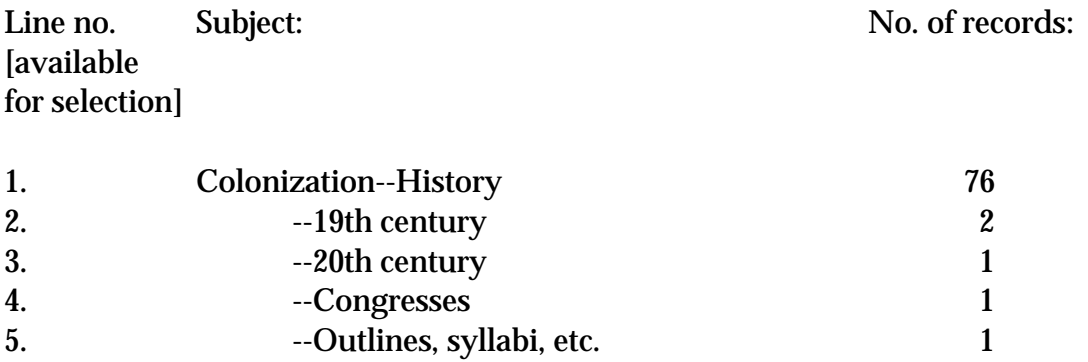

6. --Sources 1

NOTE ON COMPRESSION: Some have advocated compressed displays that break down the subdivisions under main heading by categories such as topical, *geographic, chronological,* and *form/genre.* However, as the above example demonstrates, this would be complex due to the fact that such subdivisions can be combined in so many different ways. For example, would *Colonization--History*--19th century--Sources appear under topical, chronological, form/genre, or all three?

# FIGURE 7. Examples of logical sorting of headings

Example 1. Chronological sort of LCSH history headings

[These would be possible displays for the following types of search: keyword-within-heading subject search for United States history exact-beginning subject search for United States history phrase search (of headings only) for subject headings containing United States history

It would also be a possible result of the selection of the hot-linked subject heading United States--History in a single-record display retrieved using any type of search.]

1A POOR (The incorrect chronological sort of LCSH history headings):

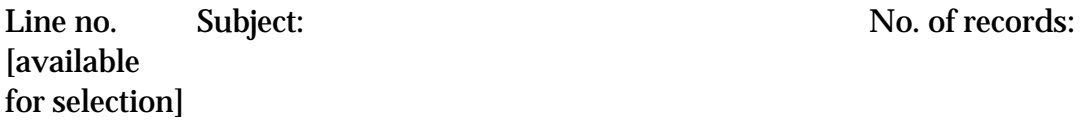

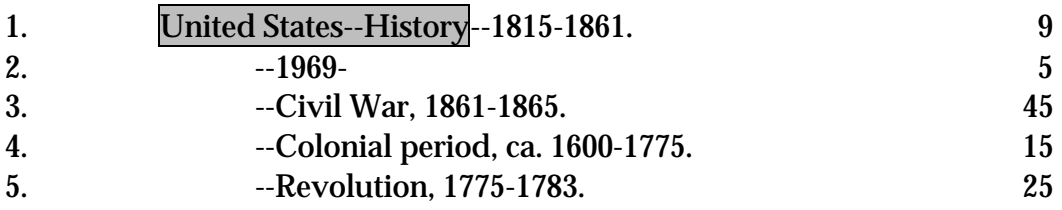

1B BETTER (The correct chronological sort of LCSH history headings):

NOTE: At least one existing system can do this, using an algorithm applied only to  $\neq$ y subfields in 65X fields, whereby these particular subfields are sorted on the first numeric characters encountered, skipping over any alphabetic characters that precede them.

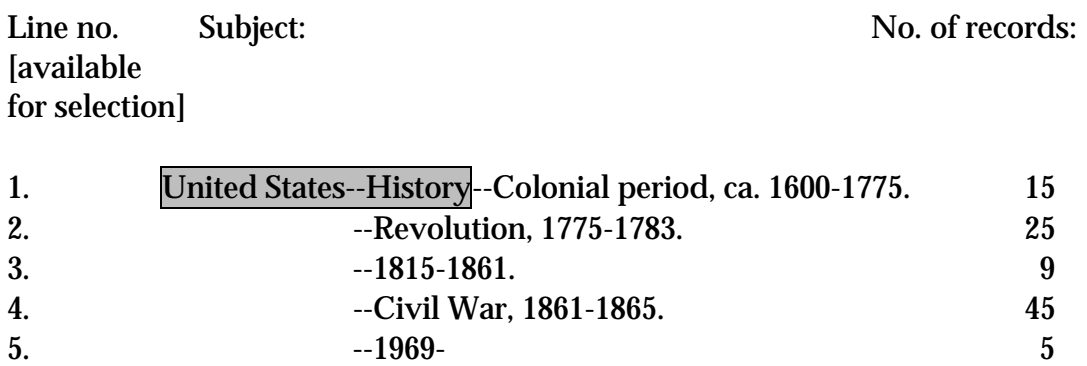

Figures 85

FIGURE 7, cont.

# FIGURE 7, cont.

**Example 2.** Two methods of sorting the items in a selected series found by doing any type of title or series search that results in a title headings display; the following two methods of sorting should be available to anyone who selects a particular series from such a display. They should also be available to anyone who selects a hot-linked series heading in a single-record display.

# 2A, In volume number order:

# International series in experimental social psychology

### information about this series

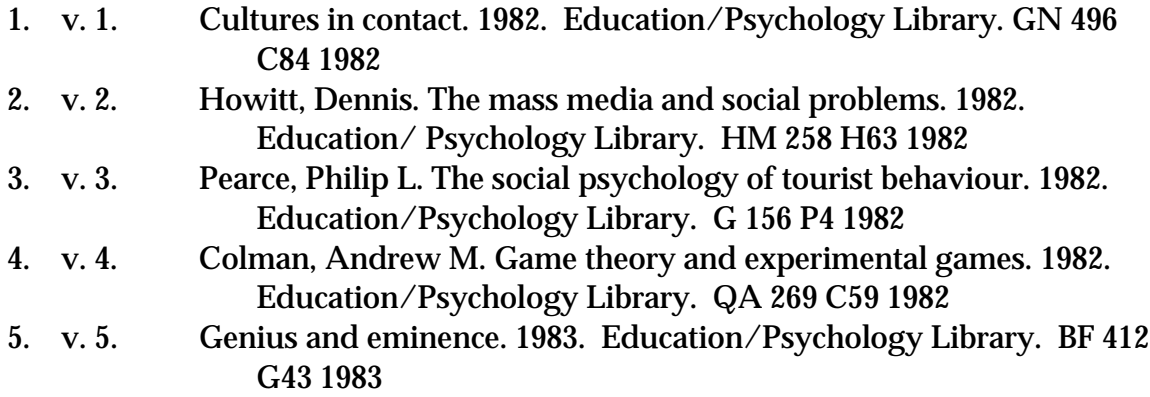

# 2B, In order by work heading:

### International series in experimental social psychology

information about this series

- 1. Colman, Andrew M. Game theory and experimental games. 1982. (v. 4) Education/Psychology Library. QA 269 C59 1982
- 2. Cultures in contact. 1982. (v. 1) Education/Psychology Library. GN 496 C84 1982
- 3. Genius and eminence. 1983. (v. 5) Education/Psychology Library. BF 412 G43 1983
- 4. Howitt, Dennis. The mass media and social problems. 1982. (v. 2) Education/ Psychology Library. HM 258 H63 1982
- 5. Pearce, Philip L. The social psychology of tourist behaviour. 1982. (v. 3) Education/Psychology Library. G 156 P4 1982

# FIGURE 8. Examples of displays of works about an author, corporate body or work or related to a particular work

Example 1. Display of the works by and about an author:

[This display should result whenever the Cummings heading has been selected.42]

### Cummings, E. E. (Edward Estlin), 1894-1962.

#### Work(s) by:

 $\overline{a}$ 

| Line no.       | Title:                          | No. of records:  |
|----------------|---------------------------------|------------------|
| [available     |                                 |                  |
| for selection] |                                 |                  |
|                |                                 |                  |
| 1.             | 1/20                            | $\mathbf{1}$     |
| 2.             | 1 x 1                           | $\overline{c}$   |
| 3.             | 50 poems                        | $\mathbf{1}$     |
| 4.             | 73 poems                        | $\mathbf{1}$     |
| 5.             | 95 poems                        | 1                |
| 6.             | Anthropos                       | $\mathbf{1}$     |
| 7.             | <b>Bal</b> negre                | $\mathbf{1}$     |
| 8.             | By E.E. Cummings                | $\mathbf{1}$     |
| 9.             | Chaire                          | $\boldsymbol{2}$ |
| 10.            | Christmas tree                  | $\mathbf{1}$     |
| 11.            | <b>CIOPW</b>                    | $\mathbf{1}$     |
| 12.            | Eimi                            | 4                |
| 13.            | The enormous room               | 6                |
| 14.            | Him                             | $\overline{c}$   |
| 15.            | <b>Hist whist</b>               | $\overline{c}$   |
| 16.            | The house that ate mosquito pie | $\mathbf{1}$     |
| 17.            | $\mathbf I$                     | 1                |
| 18.            | Is <sub>5</sub>                 | 1                |
| 19.            | Kaminguzu shishu                | 1                |
| 20.            | Little tree                     | 1                |
| 21.            | No thanks                       | 3                |
| 22.            | Puella mea                      | $\mathbf{1}$     |
| 23.            | Santa Claus                     | $\overline{c}$   |
| 24.            | <b>Tom</b>                      | $\mathbf{1}$     |
|                |                                 |                  |

<sup>42</sup> It could be selected as the result of a keyword-in-headings search, an exact-beginning search, or a phrase search in a headings index. It could also be selected from a hot-linked single-record display. This is true of all subsequent displays shown in this document that result from selection of a heading.

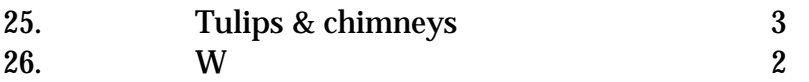

# Work(s) about Cummings, E. E. (Edward Estlin), 1894-1962:

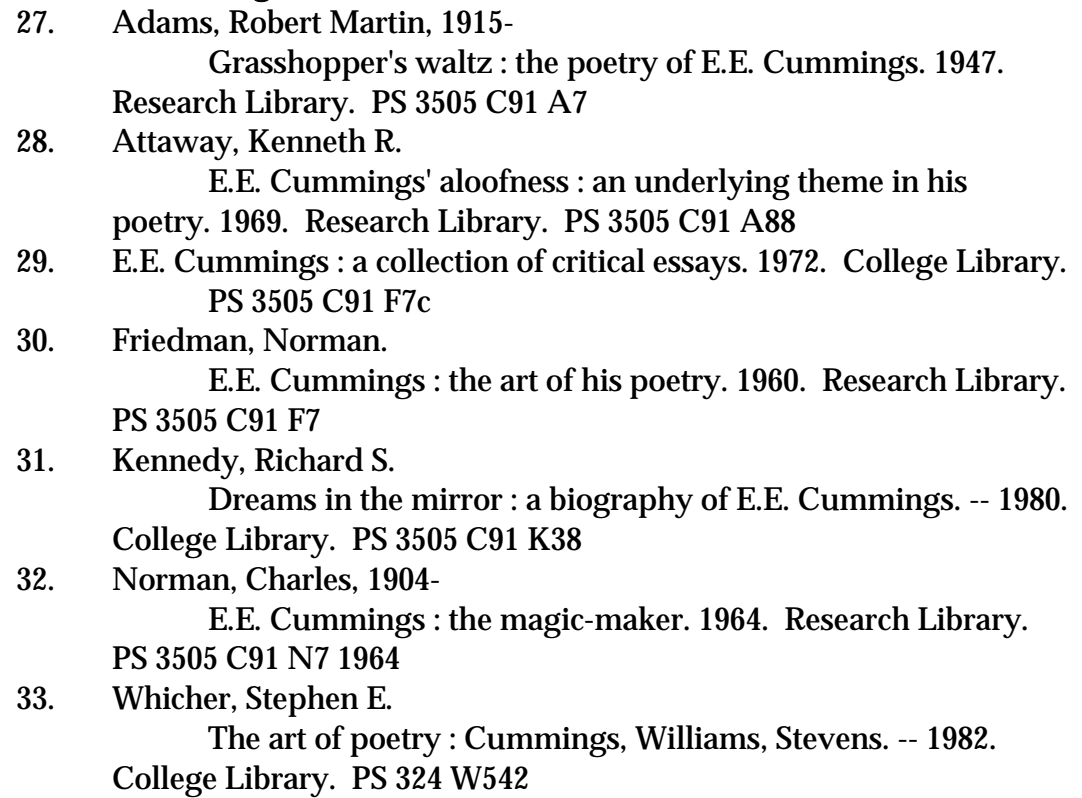

# Alternative in a Web-based catalog:

# Cummings, E. E. (Edward Estlin), 1894-1962.

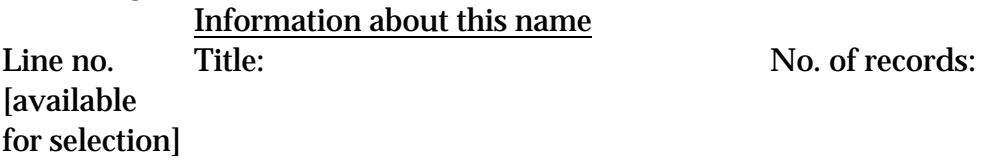

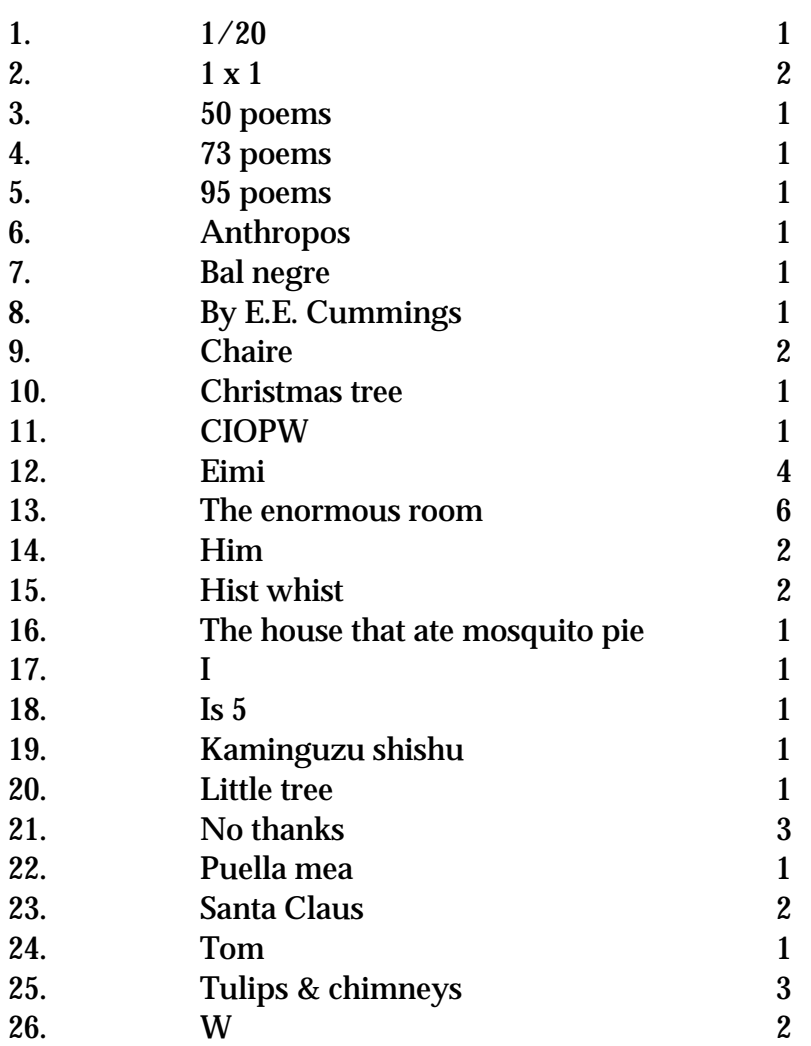

Work(s) about Cummings, E. E. (Edward Estlin), 1894-1962

# When the hyperlink is chosen, the following display should result:

## Work(s) about Cummings, E. E. (Edward Estlin), 1894-1962:

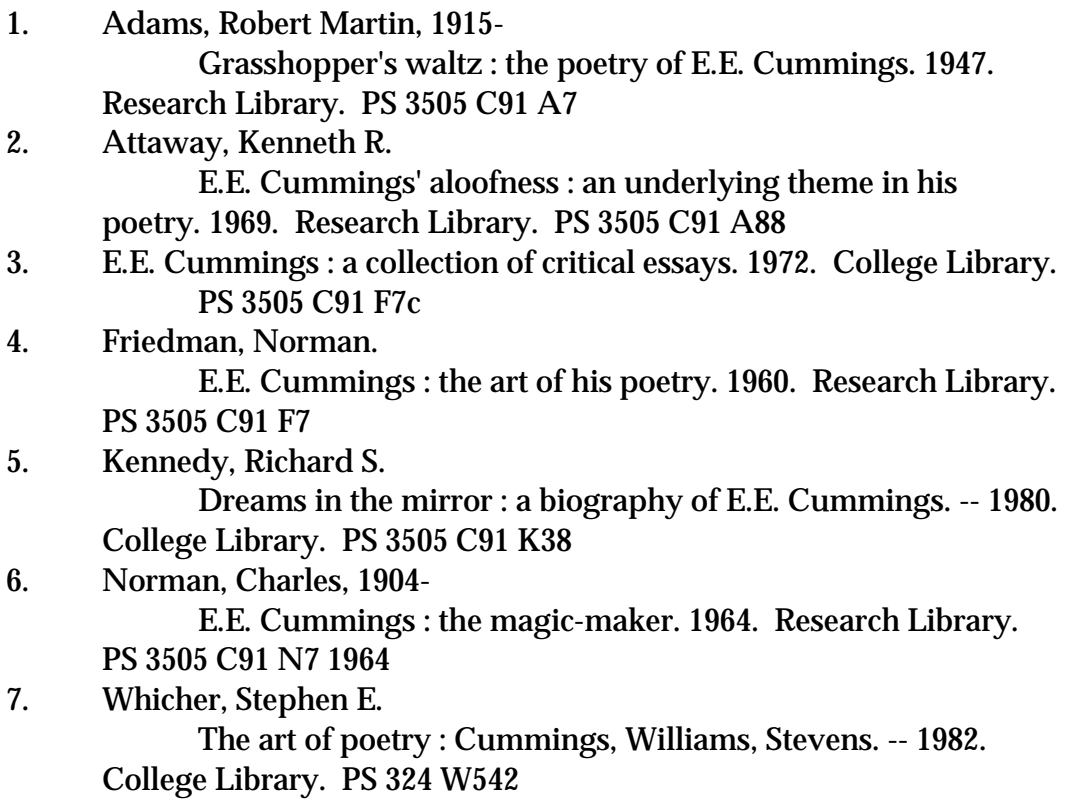

Example 2. Useful display of the manifestations/expressions of a work:

[This display should result whenever the Shakespeare heading has been selected.]

## Initial results display:

### Shakespeare, William, 1564-1616.

Line no. Title: No. of records: [available for selection]

1. All's well that ends well. 29

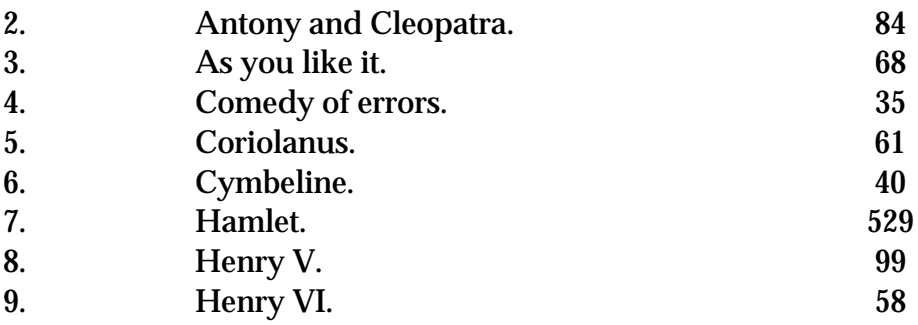

 $\overline{a}$ 

#### FIGURE 8, Example 2, cont.

#### When the user chooses line 3, for As You Like It, the following display could result:

#### Shakespeare, William, 1564-1616. As you like it.

Work 3 of 9

- 1. Manifestation(s)/expression(s)43 of As you like it.
- 2. Work(s) about As you like it.44
- 3. Other work(s) related to As you like it.45
- 4. Performance(s) on sound recording46
- 5. Performance(s) on videorecording47
- 6. Film(s) based on As you like it<sup>48</sup>

<sup>&</sup>lt;sup>43</sup> Despite the fact that FRBR uses the terms *manifestation* and *expression* to cover the concept of different records that contain the same work, the fact remains that these terms constitute part of a technical language familiar only to technical services librarians, and *edition* is a term that is widely used by reference librarians and library users for this concept. In the display examples provided in this text, we have sometimes used *edition*, and sometimes *manifestation/expression*. System designers and librarians will have to decide for themselves which term is most likely to communicate effectively with their OPAC users.

 $44$  In MARC 21, this would be derived from work headings found in 600, 610 and 611 fields with  $\neq$ t subfields, and 630 fields.

<sup>&</sup>lt;sup>45</sup> In MARC 21, this would be derived from work headings found in 700, 710 and 711 fields with  $\neq$ t subfields, and 730 fields.

<sup>46</sup> These could be identified as follows in the MARC 21 format: 1) Work heading same (Shakespeare, William, 1564-1616. As you like it); 2) leader character position 06, code i for nonmusical sound recording.

<sup>47</sup> These could be identified as follows in the MARC 21 format: 1) Work heading same (Shakespeare, William, 1564-1616. As you like it); 2) leader character position 06, code g for projected medium.

<sup>48</sup> These could be identified as follows in the MARC 21 format: 1) Work heading used as 700 added entry (Shakespeare, William, 1564-1616. As you like it) on a record with a different work heading; 2) leader character position 06, code g for projected medium.

#### When the user chooses line 1, for *As You Like It*, the following display could result:

#### Shakespeare, William, 1564-1616. As you like it.

Work 3 of 9 Manifestations/expressions:

- 1 As you like it / by William Shakespeare ; translated into modern English with analysis and commentary by Gary S. Michael. 1991.
- 2 As you like it / literary consultant, John Wilders. 1978.
- 3 As you like it / edited by Richard Knowles ; with a survey of criticism by Evelyn Joseph Mattern. 1977.
- 4 As you like it / William Shakespeare ; edited by Agnes Latham. 1975.
- 5 As you like it : an old-spelling and old-meaning edition, prepared by Christine Trautvetter. 1972.
- 6 As you like it / edited by Arthur Quiller-Couch & John Dover Wilson. 1957.
- 7 As you like it / by William Shakespeare ; a facsimile of the first folio text, with an introduction by J. Dover Wilson, and a list of modern readings. 1929.
- 8 As you like it : a comedy / by Mr. William Shakespear. 1734.

\*\*\*\*\*\*\*\*French & English:49

9 Comme il vous plaira = As you like it / Shakespeare ; introd. traduction et notes par J.-J. Mayoux. 1956.

\*\*\*\*\*\*\*\*Frisian:

10 As jiemme it lije meie : in blijspul / uut it Ingels fen William Shakspeare [sic] ; forfryske in mei forkleerjende noten forsjoen troch R. Posthumus. 1842.

\*\*\*\*\*\*\*\*Serbian:

11 Mleta ki trgovac ; Kako vam drago ; Ukroena zloa : komedije / Viljem Šekspir ; [preveli Velimir ivojinovi...et al.]. 1963

\*\*\*\*\*\*\*\*Slovenian

 $\overline{a}$ 

12 Kakor vam drago ; Kar ho ete ; Hamlet / W. Shakespeare ; [poslovenil Oton] upani ; prevod pregledal in opombe napisal Janko Moder]. 1968.

 $49$  Derived from  $\neq$ l subfield in 240 field in MARC 21 format.

## Alternative in a Web-based catalog:

#### Shakespeare, William, 1564-1616.

# Information about this name

Line no. Title: No. of records: [available for selection]

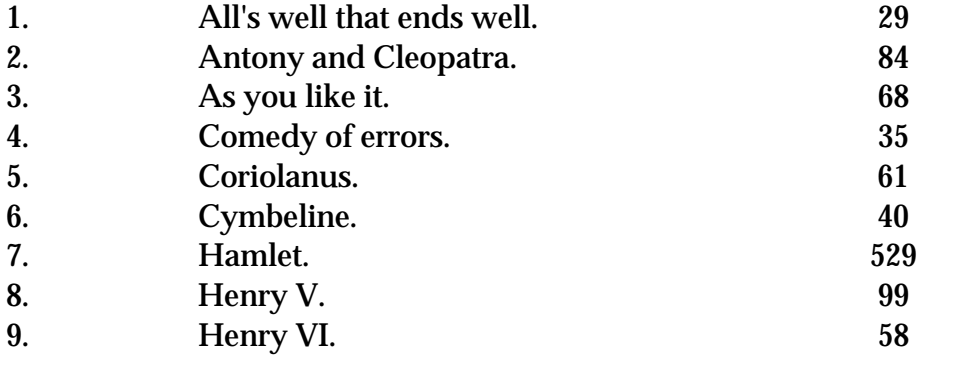

Work(s) about Shakespeare, William, 1564-1616

#### When the user chooses line 3, for As You Like It, the following display could result:

#### Shakespeare, William, 1564-1616. As you like it.

Work 3 of 9

- 1 As you like it / by William Shakespeare ; translated into modern English with analysis and commentary by Gary S. Michael. 1991.
- 2 As you like it / literary consultant, John Wilders. 1978.
- 3 As you like it / edited by Richard Knowles ; with a survey of criticism by Evelyn Joseph Mattern. 1977.
- 4 As you like it / William Shakespeare ; edited by Agnes Latham. 1975.
- 5 As you like it : an old-spelling and old-meaning edition, prepared by Christine Trautvetter. 1972.
- 6 As you like it / edited by Arthur Quiller-Couch & John Dover Wilson. 1957.
- 7 As you like it / by William Shakespeare ; a facsimile of the first folio text, with an introduction by J. Dover Wilson, and a list of modern readings. 1929.
- 8 As you like it : a comedy / by Mr. William Shakespear. 1734.

\*\*\*\*\*\*\*\*French & English:

9 Comme il vous plaira = As you like it / Shakespeare ; introd. traduction et notes par J.-J. Mayoux. 1956.

\*\*\*\*\*\*\*\*Frisian:

10 As jiemme it lije meie : in blijspul / uut it Ingels fen William Shakspeare [sic] ; forfryske in mei forkleerjende noten forsjoen troch R. Posthumus. 1842.

\*\*\*\*\*\*\*\*Serbian:

11 Mleta ki trgovac ; Kako vam drago ; Ukro ena zloa : komedije / Viljem Šekspir ; [preveli Velimir ivojinovi...et al.]. 1963

\*\*\*\*\*\*\*\*Slovenian

12 Kakor vam drago ; Kar hoete ; Hamlet / W. Shakespeare ; [poslovenil Oton] upani ; prevod pregledal in opombe napisal Janko Moder]. 1968.

> Work(s) about As you like it. Other work(s) related to As you like it. Performance(s) on sound recording Performance(s) on videorecording Film(s) based on As you like it

Example 3. Display of works about an author

[This display should result whenever the Malcolm X heading has been selected.]

#### Initial results display:

#### X, Malcolm, 1925-1965.

Name used in this catalog for: Little, Malcolm, 1925-1965

### Works by:

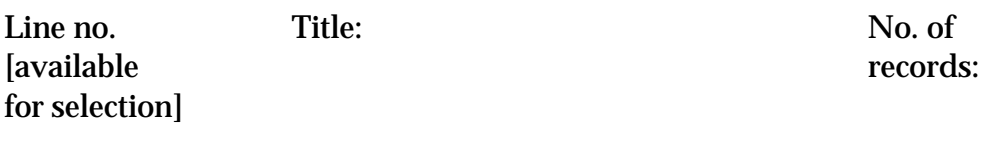

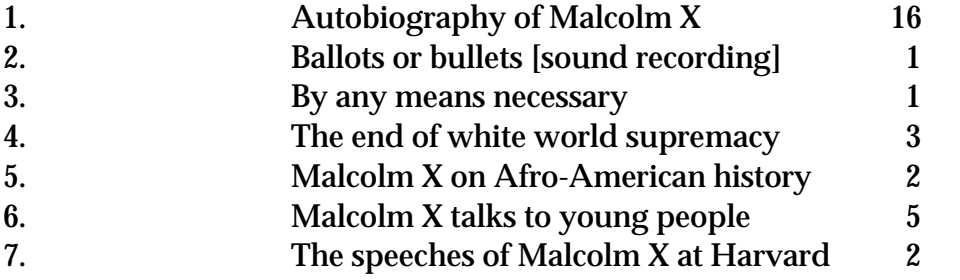

Work(s) about X, Malcolm, 1925-1965

#### When the hyperlink is chosen, the following display should result:

#### Work(s) about X, Malcolm, 1925-1965:

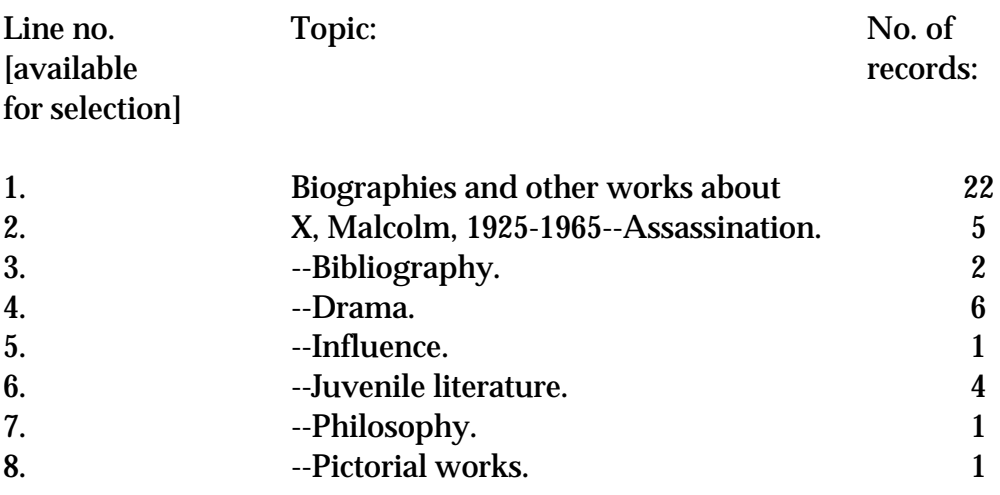

## Alternate display when the user has started with a search for Malcolm X as a subject, and has selected the subject heading (600 only)  $X$ , Malcolm, 1925-1965.

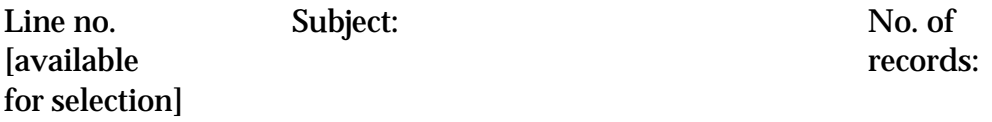

### X, Malcolm, 1925-1965.

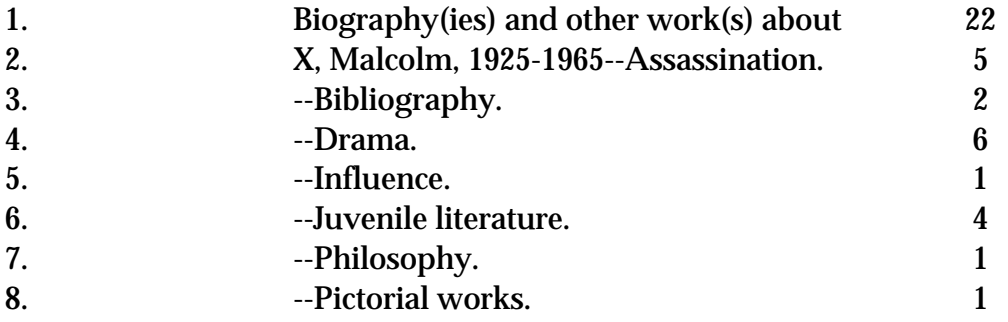

Work(s) by X, Malcolm, 1925-1965

# FIGURE 8, cont.

# Example 4. Works of a prolific composer

[This display should result whenever the name heading (Verdi, Giuseppe, 1813- 1901) has been selected.]

# Initial results display:

Verdi, Giuseppe, 1813-1901.

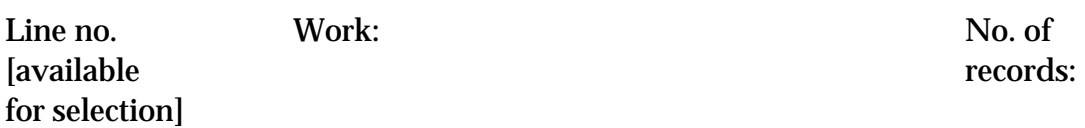

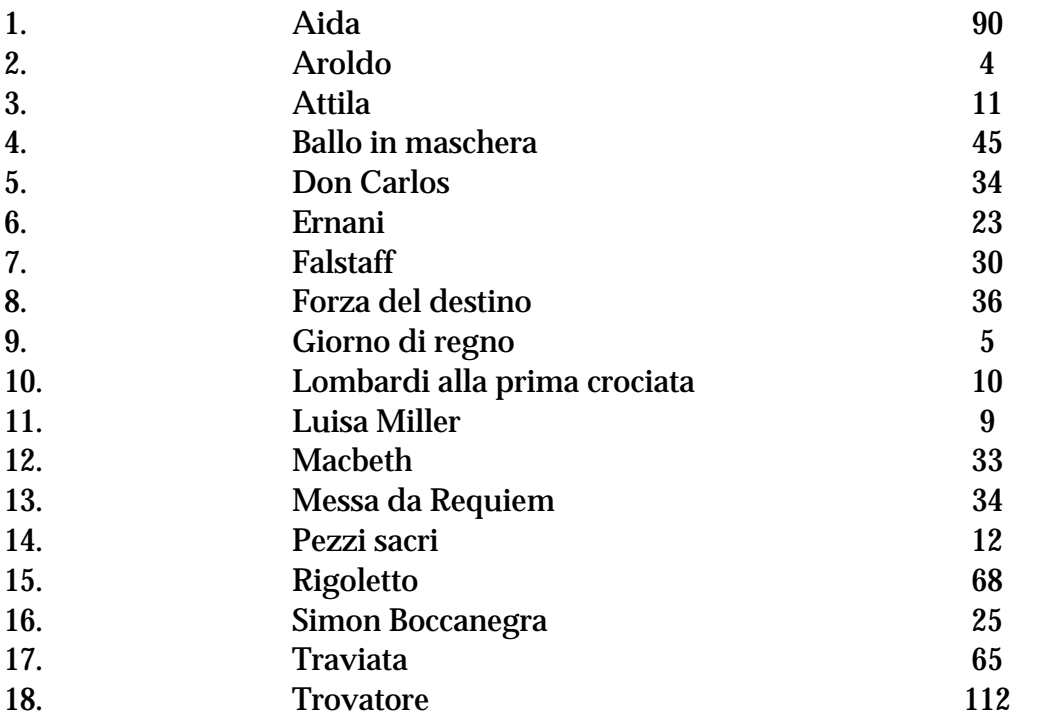

#### When line 18 is selected, the next display could consist of:

#### Verdi, Giuseppe, 1813-1901. Trovatore

Work 18 of 18

 $\overline{a}$ 

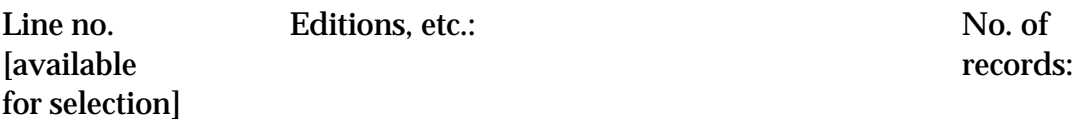

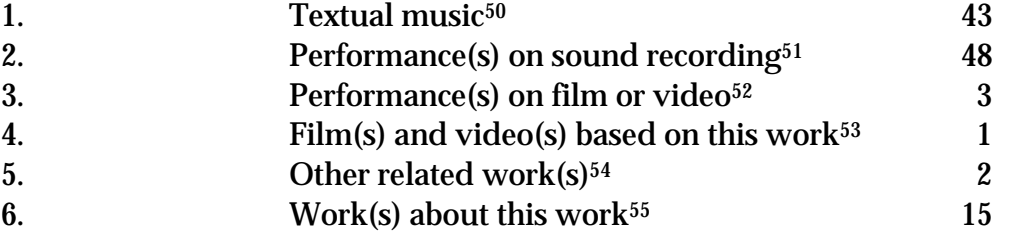

<sup>50</sup> Bibliographic records with main entry or 700 12 of Verdi, Giuseppe, 1813-1901. Trovatore. (including any subsequent subfields) and with leader/06 code c or d.

<sup>&</sup>lt;sup>51</sup> Bibliographic records with main entry or 700 12 of Verdi, Giuseppe, 1813-1901. Trovatore. (including any subsequent subfields) and with leader/06 code j.

<sup>52</sup> Bibliographic records with main entry or 700 12 of Verdi, Giuseppe, 1813-1901. Trovatore. (including any subsequent subfields) and with 008/33 code m or v.

<sup>&</sup>lt;sup>53</sup> Bibliographic records with main entry or 700 1, second indicator other than 2, of *Verdi, Giuseppe,* 1813-1901. Trovatore. (including any subsequent subfields) and with 008/33 code m or v.

<sup>54</sup> Bibliographic records with main entry or 700 1, second indicator other than 2, of Verdi, Giuseppe, 1813-1901. Trovatore. (including any subsequent subfields) and without 008/33 code m or v.

<sup>55</sup> Bibliographic records with 600 10 of Verdi, Giuseppe, 1813-1901. Trovatore. (including any subsequent subfields) .

## When line 1 is selected, the next display could consist of:

# Verdi, Giuseppe, 1813-1901. Trovatore

Work 18 of 18

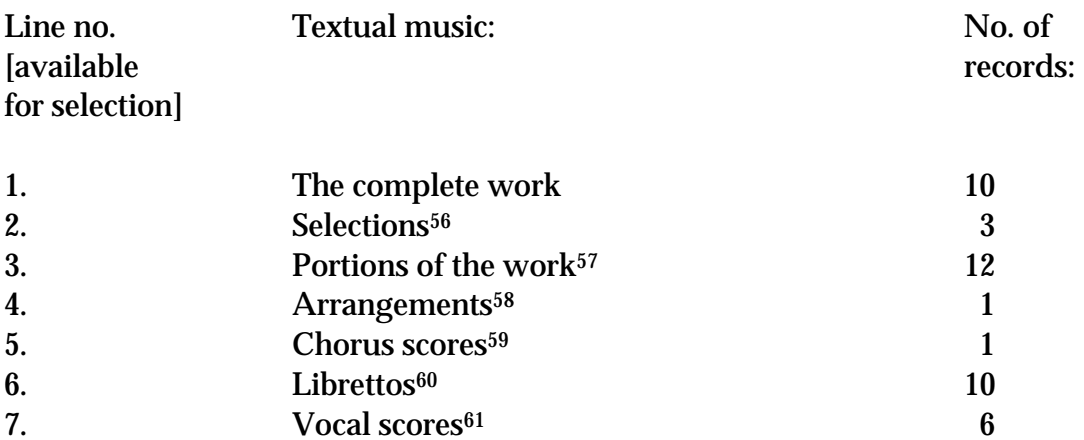

 $\overline{a}$ 

<sup>56</sup> Presence of subfield k and text Selections.

<sup>&</sup>lt;sup>57</sup> Presence of subfield p or subfield n preceded by a period; *exclude* subfield p or n preceded by a comma.

<sup>58</sup> Presence of subfield or and text arr..

<sup>59</sup> Presence of subfield s and text Chorus score(s).

<sup>&</sup>lt;sup>60</sup> Presence of subfield s and text *Libretto(s)*.

 $61$  Presence of subfield s and text *Vocal score(s)*.

# When line 3 is selected, the next display could consist of:

# Verdi, Giuseppe, 1813-1901. Trovatore

Work 18 of 18 Textual music

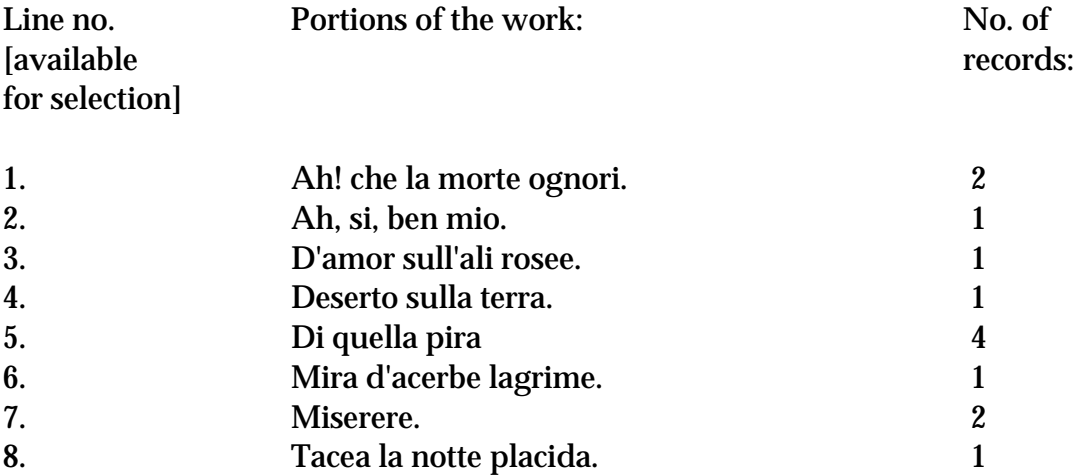

# FIGURE 9. Examples of displays consisting of both examples of, and works about a particular genre or form

Example 1. Example of a display consisting of both examples of, and works about computer war games

[This display should result whenever the *Computer war games* heading has been selected.]

### Computer war games.

Subject [or 'Genre/form'] 5 of 403

Computer war games:

- 1. Aces of the Pacific. 1992.
- 2. Air combat. 1998.
- 3. Carriers at war. 1992.
- 4. Civil War explosion game set. 1998.
- 5. F-15 : the definitive jet combat simulator. 1998.
- 6. Global domination. 1993.
- 7. Harpoon challenger pak. 1990.
- 8. iF-22 : Persian Gulf. 1998.
- 9. Panzer commander : World War II tank simulator. 1998.
- 10. Risk the world conquest game. 1991.
- 11. Semper fi. 1998.
- 12. Sherman M4. 1992.
- 13. Star wars rebel assault. 1993.

Work(s) about Computer war games:

- 14. Bankes, Steven C. Issues in developing the potential of distributed warfare simulation. 1992.
- 15. Chiu, Ben, 1963- Microsoft Internet gaming zone : Fighter Ace : inside moves. 1998.
- 16. Dunnigan, James F. The complete wargames handbook : how to play, design, and find them. 1992.
- 17. Schell, Patrick F. Heuristic strategies for decision making in imperfect information multiplayer games. 1997.
- 18. Shah, Rawn. Playing wargames on the Internet. 1996.

#### Alternative in a Web-based catalog:

#### Computer war games.

Subject [or 'Genre/form] 5 of 403

Computer war games:

- 1. Aces of the Pacific. 1992.
- 2. Air combat. 1998.
- 3. Carriers at war. 1992.
- 4. Civil War explosion game set. 1998.
- 5. F-15 : the definitive jet combat simulator. 1998.
- 6. Global domination. 1993.
- 7. Harpoon challenger pak. 1990.
- 8. iF-22 : Persian Gulf. 1998.
- 9. Panzer commander : World War II tank simulator. 1998.
- 10. Risk the world conquest game. 1991.
- 11. Semper fi. 1998.
- 12. Sherman M4. 1992.
- 13. Star wars rebel assault. 1993.

Work(s) about Computer war games.

### The user who chose the hyperlink, could be given the following display:

#### Work(s) about Computer war games:

- 1. Bankes, Steven C. Issues in developing the potential of distributed warfare simulation. 1992.
- 2. Chiu, Ben, 1963- Microsoft Internet gaming zone : Fighter Ace : inside moves. 1998.
- 3. Dunnigan, James F. The complete wargames handbook : how to play, design, and find them. 1992.
- 4. Schell, Patrick F. Heuristic strategies for decision making in imperfect information multiplayer games. 1997.
- 5. Shah, Rawn. Playing wargames on the Internet. 1996.

 $\overline{a}$ 

# FIGURE 9, cont.

Example 2. Example of a display consisting of both examples of, and works about journals on the history of science

[This display should result whenever the Science--History--Periodicals heading has been selected.]

### Science--History--Periodicals.

Subject [or Genre/form] 220 of 571

Science--History--Periodicals<sup>62</sup>:

- 1. Archive for history of exact sciences. Science Library. Q 125 A1 A6
- 2. Archives internationales d'histoire des sciences. Medical Library. W1 AR3861
- 3. Berichte zur Wissenschaftsgeschichte. Research Library. Q 125 A1 B454
- 4. The British journal for the history of science. Science Library. Q 1 B776
- 5. Indian journal of history of science. Research Library. Q 125 I39

Work(s) about Science--History--Periodicals<sup>63</sup>:

6. Jones, James J. A critical evaluation of current journals in the history of science. 1998. Remote storage.

<sup>&</sup>lt;sup>62</sup> In the MARC 21 format, these would be derived from headings using  $\neq v$  for the *Periodicals* subdivision: Science  $\neq x$  History  $\neq v$  Periodicals.

<sup>&</sup>lt;sup>63</sup> In the MARC 21 format, these would be derived from headings using  $\neq x$  for the *Periodicals* subdivision: Science  $\neq x$  History  $\neq x$  Periodicals.

### FIGURE 10. Example of a display of a serial that has changed title over time

[This display should result whenever the serial title heading (Journal of library automation) has been selected.]

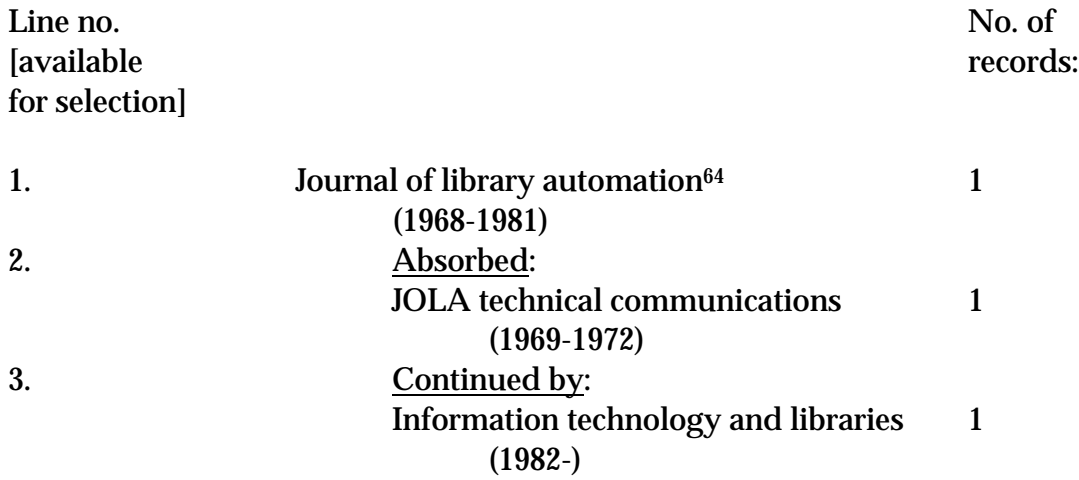

 $\overline{a}$ 

<sup>&</sup>lt;sup>64</sup> In the MARC 21 format, this display would have to be generated from 008, character positions 7-10 (date 1) and 11-14 (date 2), 780 and 785 fields in the bibliographic record for the Journal of library automation, as well as the 008 (character positions 7-10 and 11-14) fields found in the bibliographic records for JOLA technical communications and Information technology and libraries (found via the links in the 780 and 785 fields in Journal of library automation).

# FIGURE 11. Example of an uncompressed heading display that includes display of subdivisions

[This display could be retrieved from any type of subject heading search that results in a display of headings, or it could result from selecting the hot-linked subject heading in a single-record display.]

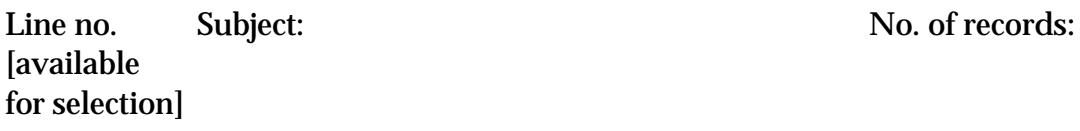

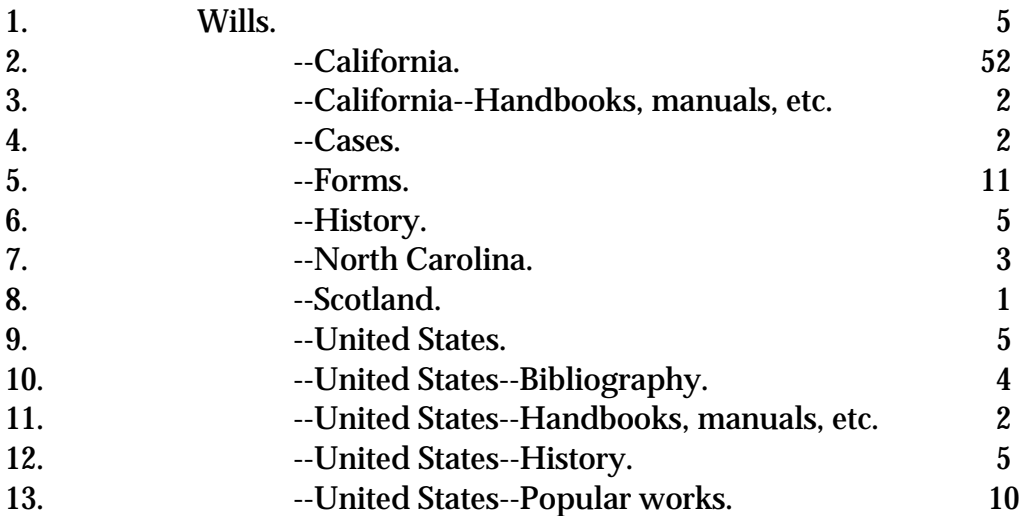

# FIGURE 12. Example of a possible display when the user has chosen a heading for a corporate body that has subordinate bodies

[This display should result whenever the corporate heading (Library of Congress) has been selected.]

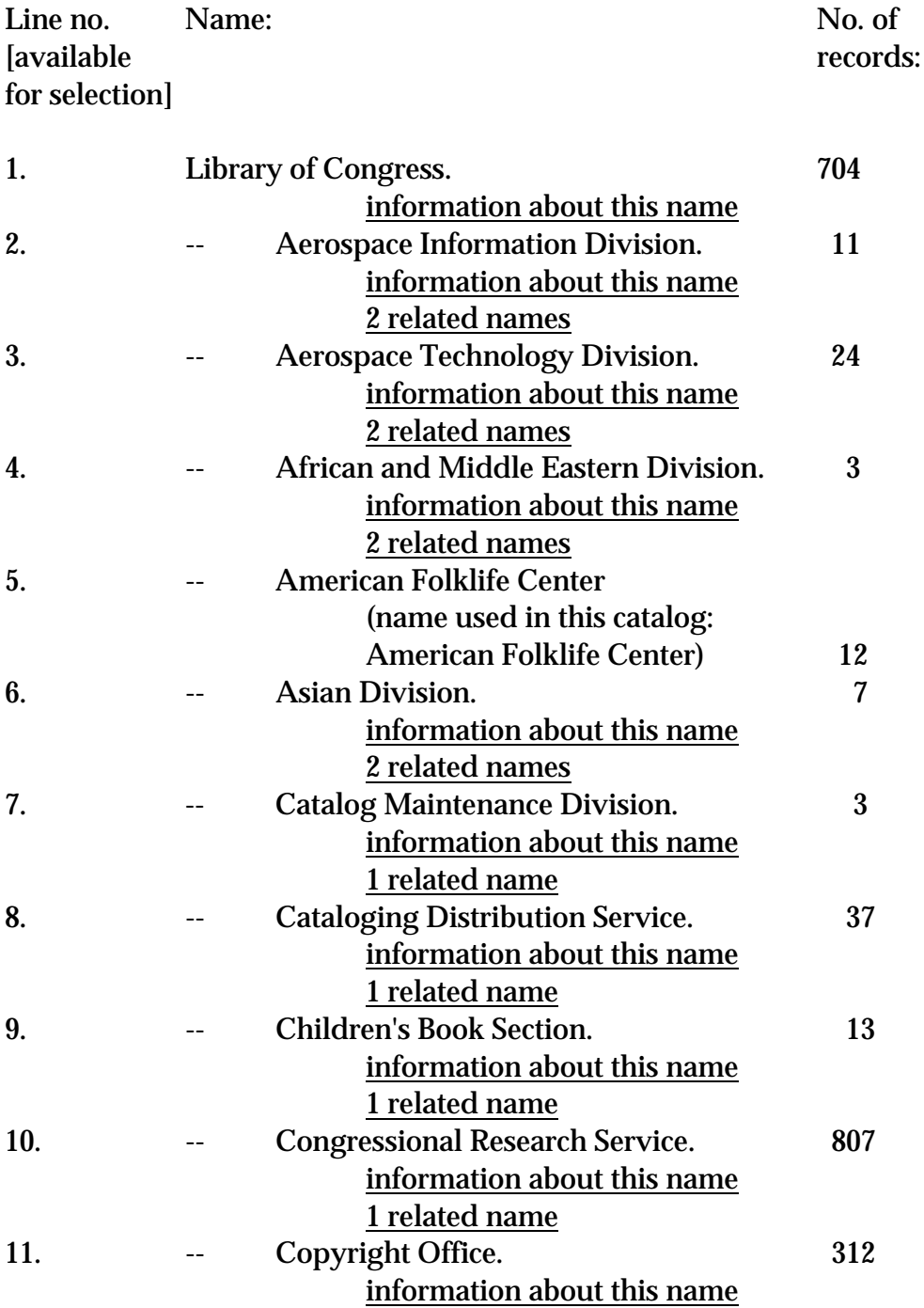

# FIGURE 12, cont.

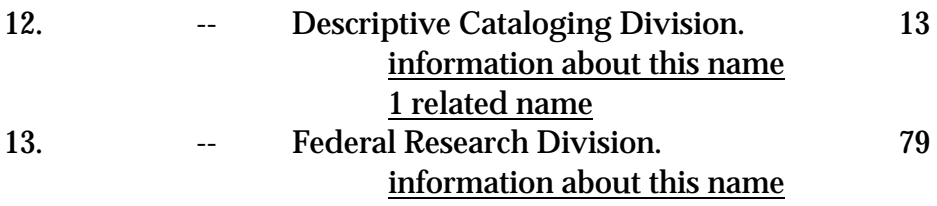

..... [not the complete display]
# FIGURE 13. Examples of displays of the numbered and/or named parts<sup>65</sup> of a work

Example 1. Results of a title search on theater, in a collection with a great deal of television material.

[These would be possible displays for the following types of search: keyword-within-heading title search phrase search of title headings only on *theater*.<sup>66</sup>]

#### Initial results display:

 $\overline{a}$ 

| Line no.<br><i>s</i> available<br>for selection] | Title:                                        | No. of<br>records: |
|--------------------------------------------------|-----------------------------------------------|--------------------|
| 1.                                               | American playwrights theater presents the     |                    |
|                                                  | one acts                                      | $\boldsymbol{2}$   |
| 2.                                               | Bob Hope presents the Chrysler theater (title |                    |
|                                                  | used in this catalog: Bob Hope presents       |                    |
|                                                  | the Chrysler theatre)                         | 8                  |
| 3.                                               | <b>Cameo</b> theater                          | 3                  |
| 4.                                               | <b>CBC</b> television theater                 |                    |
| 5.                                               | Dick Powell's Zane Grey theater               | 8                  |
| 6.                                               | Fireside theater (title used in this catalog: |                    |
|                                                  | Fireside theatre)                             | $\boldsymbol{2}$   |
| 7.                                               | Gallo star theater                            | 3                  |
| 8.                                               | <b>General Electric theater</b>               | 66                 |
| 9.                                               | Kraft suspense theater                        | 4                  |
| 10.                                              | Matinee theater                               | 20                 |
| 11.                                              | Personal appearance theater                   | 8                  |
| 1 ດ                                              | Demontence Llegation                          | 11                 |

<sup>12.</sup> Repertory theater 11 13. Texaco star theater 65

<sup>&</sup>lt;sup>65</sup> Parts can be identified in the MARC 21 format by the presence of  $\neq$ n or  $\neq$ p subfields in 130 or 24X fields *except for musical works*, which use the  $\neq p$  subfield consistently for parts, but not the  $\neq n$ subfield; sometimes numbers in the  $\neq$ n subfield on musical works are part of the title of the work as a whole, not an identification of one of its parts by use of a number.

<sup>66</sup> If the system allows you to do a phrase search with a single word, that is.

# FIGURE 13, Example 1, cont.

# When line 5 is selected, the next display could consist of:

- 1. Dick Powell's Zane Grey theater . Day of the killing. -- [1959-01-08]
- 2. --Freighter. -- [1958-01-17]
- 3. --Last raid. -- [1959-02-26]
- 4. --Legacy of a legend. -- [1958-11-06]
- 5. --Mission to Marathon. -- [1959-05-14]
- 6. --Stranger. -- [1958-02-28]
- 7. --Sundown at Bitter Creek. -- [1958-02-14]
- 8. --Time of decision. -- [1957-01-18]

Example 2. Parts of a classic text

[This display should result whenever the author heading (Homer) has been selected.]

# Initial results display:

Line no. Name: No. of records: [available for selection]

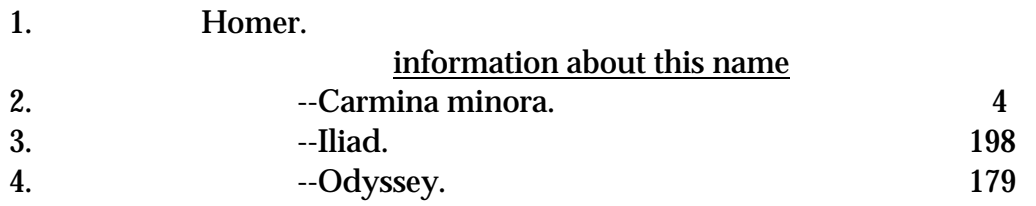

### Work(s) about Homer

# When line 3 is selected, the next display could consist of:

### Homer. Iliad

Work 2 of 3

- 1. Edition(s) of Iliad
- 2. Part(s)
- 3. Work(s) about
- 4. Other related work(s)
- 5. Reading(s) on sound recording
- 6. Film(s) based on

# When line 2 is selected, the next display could consist of:

# Homer. Iliad

Work 2 of 3 Part(s)

Line no. Title: No. of records: [available for selection]

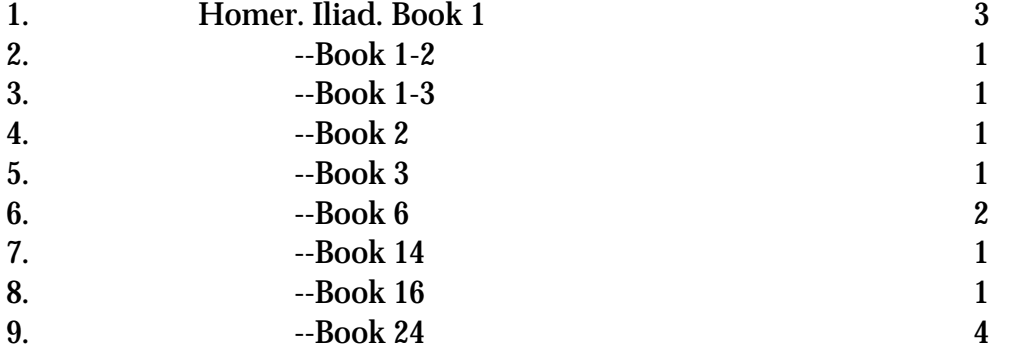

# FIGURE 14. Examples of ISBD displays

King of the world : Muhammad Ali and the rise of an American hero / David Remnick. -- New York : Random House, c1998. -- xvii, 326 p. : ill. ; 25 cm.

Includes bibliographical references and index.

ISBN 0-375-50065-0

曹雪芹, ca. 1717-1763. 红楼梦 / 曹雪芹, 高鹗著; [康桥, 幸子, 归榭校点; 程十发等绘]. 第1版. 上海:上海辞书出版社, 2000. 2 v. (1120 p.) : col. ill. ; 29 cm. 名家彩绘四大名著珍藏本 Hongloumeng 高鹗, ca. 1738-ca. 1815. 康桥. 幸子 归榭 

# FIGURE 15. Examples showing the importance of diacritics and special characters

#### Example 1:

Frelih, Emil.

ar indijskega juga : potopis / Emil Frelih ; [ilustrirala Breda Varl ; vinjete narisala po originalnih indijskih motivih Marta Frelih]. -- Maribor : Microsag, 1992 (Maribor : Microsag). -- 150 str., [24] str. pril. : illustr. ; 23 cm.

With the hacek over the initial C of the title, the title means The charm of southern India. However, without the hacek, the title means The tsar of southern India.

#### Example 2:

Degrelle, León.

La campaña de Rusia / León Degrelle ; [versión española de Eugenio Tejada]. -- Barcelona : Luis de Caralt, 1951. -- 429 p. -- (La vida vivida)

Tít. orig.: La Campagne de Russie.

With the tilde over the n in the second word of the title, the title means The Russian campaign, but without it, the title means The Russian bell.

### Example 3:

Beethoven's piano concerto in B [flat] major, opus 19 is not correctly identified in the catalog if the musical flat symbol is left out of the display.

# FIGURE 16. Example demonstrating the need to display as many records as possible, minimize white space, and display first the element sorted on

[These displays result when the subject heading (Subject headings--Motion pictures) has been selected; it could be selected as the result of a keyword-inheadings subject search, an exact-beginning subject search, or a phrase search on a subject headings index. It could also be selected from a hot-linked single-record display.]

POOR (Too much white space and does not display first the element sorted on):

Search for su=("Subject headings Motion pictures") Records Found: 3

Sorted by Author, Title, Date

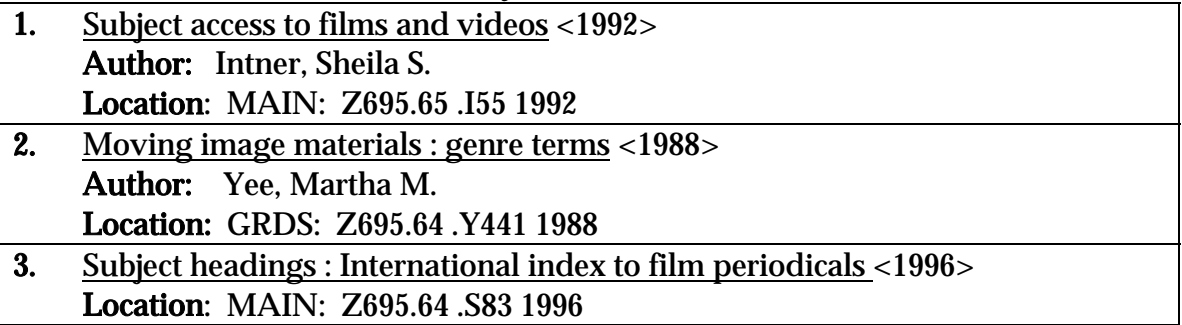

**BETTER** (Display of the works under a subject heading that facilitates rapid scanning):

### Subject headings--Motion pictures.

- 1. Intner, Sheila S. Subject access to films and videos. 1992. Location: MAIN: Z695.65 .I55 1992
- 2. Subject headings : International index to film periodicals. 1996. Location: MAIN: Z695.65 .S83 1996
- 3. Yee, Martha M. Moving image materials : genre terms. 1988. Location: GRDS: Z695.64 .Y441 1988

<sorted by principal author or corporate body, if there is one, then title, then date>

# FIGURE 17. Examples of summary bibliographic displays

**Example 1.** Example of a summary bibliographic display of bibliographic records retrieved on a keyword-in-record search for *angels flight* 

- 1. Angel's flight, southwest corner of 3rd and Hill Streets. 1969. Remote storage.
- 2. Burton, Jean M. Angels' flight Episcopal Church. 1982. Research Library. LD 791.7 A68 B955
- 3. Cameron, Lou, 1924- Angel's flight. c1960. Remote storage.
- 4. Comer, Virginia Linden. Angel's flight: a history of Bunker Hill's incline railway. c1996. Research Library. Z 233 L6 C66 1996
- 5. Corboz, Andre, 1928- ["Non-city" revisited. English]. Looking for a city in America : down these mean streets a man must go-- : an essay. 1992. Remote storage.
- 6. Flight plan /  $\Delta$ ngel's Flight Centers for Runaways. Remote storage.
- 7. Holstius, Edward Nils. Angel's flight, a novel. 1947. Research Library. PR 6015 H738a
- 8. Ryan, Don. Angel's flight. 1927. Research Library. PS 3535 R945a
- 9. Wheelock, Walt. Angel's flight. 1961. Research Library. HE 4491 L8 W57
- 10. Wheelock, Walt. Angel's flight. 1993. Research Library. HE 4491 L8 W57 1993

Boolean Logic-1&2

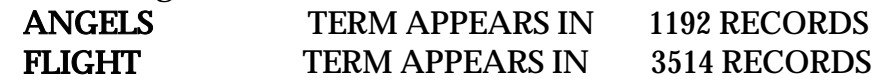

## 116 Figures

# FIGURE 17, cont.

Example 2. Examples of summary displays of bibliographic records under the subject heading Smoking.

[These displays result when the subject heading (Smoking) has been selected; it could be selected as the result of a keyword-in-headings subject search, an exactbeginning subject search, or a phrase search on a subject headings index. It could also be selected from a hot-linked single-record display.]

2A POOR (Summary display of bibliographic records for works given the LC subject heading *Smoking* listed by title; the titles are repetitious, often simply duplicating the subject heading).

# Smoking.

- 1. Cigarette smoking : a clinical guide to assessment and treatment. -- c1992. Medical Library. W1 ME2379 v. 76 no. 2 1992
- 2. Cigarette smoking and blood lead levels in occupationally exposed workers. -- 1982. Medical Library. W4C B8095c 1982
- 3. Cigarette smoking and the use of health services. -- 1983. Medical Library. W4C H849c 1983
- 4. Report of the scientific director. Medical Library. W1 CO956
- 5. Science looks at smoking : a new inquiry into the effects of smoking on your health. [1957] Science Library. QP 981 T6 N8
- 6. Smoke screen : tobacco and the public welfare. -- [1963] Social Sciences Library. HV 5735 N391s 1963
- 7. Smokers, segars & stickers. [1949] Art Library. NC 1280 F11s
- 8. Smokiana, historical & ethnographical ... 1890. Research Library. GT 3020 P93s
- 9. Smoking : a behavioral analysis. [1971] Social Sciences Library. HV 5740 M448s 1971
- 10. Smoking : psychology and pharmacology. -- 1982. Medical Library. WM 176 A828s 1982
- 11. Smoking : the artificial passion. -- c1991. Social Sciences Library. HV 5733 K93s 1991
- 12. Smoking, a habit that should be broken. -- 1979. Social Sciences Library. H 1 P96 no. 573
- 13. Smoking and aging. -- c1984. Medical Library. QV 137 S6638 1984
- 14. Smoking and arterial disease. -- 1981. Medical Library. QV 137 S664 1981
- 15. Smoking and health : a report of the Surgeon General. -- [1979] Medical Library. PA 1242 T6 S57 1979

- 16. Smoking and health : report of the advisory committee to the Surgeon General of the Public Health Service. 1964. Remote storage.
- 17. Smoking and health bulletin. Reference Stacks.
- 18. Smoking and oral cancer. 1964. Remote storage.
- 19. Smoking behavior : motives and incentives. 1973. Medical Library. QV 137 D922s 1973
- 20. Smoking by minors : a report on the present state of the law. 1969. Remote storage.
- 21. The smoking digest : progress report on a nation kicking the habit. [1977] Medical Library. WM 176 N277s 1977
- 22. Smoking, health, and behavior. [1968] Medical Library. QV 137 B644s 1968
- 23. Smoking in the workplace : a review of arbitration decisions. -- 1988. Law Library. KF 3812 L63 1988
- 24. Smoking, respiratory symptoms and ventilatory capacity in young men : with a note on physical fitness and acute respiratory infections. -- 1981. Medical Library. QV 137 K96s 1981
- 25. Smoking, tobacco, and cancer program : 1985 report. -- 1986. Medical Library. QV 137 N209s 1985
- 26. Smoking, tobacco, and cancer program : annual report, 1983. -- [1984] Medical Library. QV 137 N209s 1983
- 27. Studies and issues in smoking behavior. [1967] Social Sciences Library. HV 5732 Z13s 1967
- 28. A study of the influences on smoking behavior of elementary school students [microform]. 1967. Microfilm Collection. HV 5745 M33 1969a
- 29. Tabacologie et description d'un narguileh unique au monde comme le Saint-Graal du Cycle d'Arthur, etc., sous le nom de Graal sacre de l'humanite par Kirithoglou [pseud.] ... 1869. Research Library. GT 3020 V447t
- 30. Tabago : a picture-book of tobacco and the pleasures of smoking. 1960. Management Library. SB 273 R4
- 31. Tobacco : a study of its consumption in the United States. 1940. Research Library. HD 9135 G71t
- 32. Tobacco & your health : the smoking controversy. [1969] Medical Library. QV 137 D563t 1969
- 33. Tobacco and alcohol. I. It does pay to smoke. II. The coming man will drink wine. 1869, c1868. Medical Library History Division. HV 5751 F547t 1868
- 34. Tobacco and its effects : a prize essay showing that the use of tobacco is a physical, mental, moral, and social evil. 1868. Medical Library History Division. HV 5733 G352t 1868
- 35. Tobacco and its use in Africa. 1930. Research Library. GN 2 F45a no. 29
- 36. Tobacco and its use in Asia. 1924. Research Library. GN 2 F45a no. 18

- 37. Tobacco Medicaid litigation : snuffing out the rule of law. -- [1997] Pamphlets Collection--Smoking Section
- 38. Tobacco smoke and the nonsmoker. -- 1988. Pamphlets Collection--Smoking Section
- 2B BETTER (Bibliographic records in order by work heading. This display by author or corporate body is useful for indicating the nature of the works listed (works by corporate bodies, works of personal authorship, works that are probably anthologies or compilations, works by authors or corporate bodies who have written or produced more than one work on the subject, etc.)):

# Smoking.

- 1. Ashton, Heather. Smoking : psychology and pharmacology. 1982. Medical Library. WM 176 A828s 1982
- 2. Brown, Clyde Perry. Cigarette smoking and blood lead levels in occupationally exposed workers. 1982. Medical Library. W4C B8095c 1982
- 3. California. Office of the Attorney General. Smoking by minors; a report on the present state of the law. [1969] Remote storage.
- 4. Cigarette smoking : a clinical guide to assessment and treatment. c1992. Medical Library. W1 ME2379 v. 76 no. 2 1992
- 5. Council for Tobacco Research. Report of the scientific director. Medical Library. W1 CO956
- 6. Diehl, Harold Sheely, 1891-1973. Tobacco & your health : the smoking controversy. [1969] Medical Library. QV 137 D563t 1969
- 7. Doyle, Nancy. Smoking, a habit that should be broken. 1979. Social Sciences Library. H 1 P96 no. 573
- 8. Dunn, William L. Smoking behavior : motives and incentives. 1973. Medical Library. QV 137 D922s 1973
- 9. Faber, A. D. Smokers, segars & stickers. [1949] Art Library. NC 1280 F11s
- 10. Fiske, John, 1842-1901. Tobacco and alcohol. I. It does pay to smoke. II. The coming man will drink wine. 1869, c1868. Medical Library History Division. HV 5751 F547t 1868
- 11. Gibbons, Henry, 1808-1884. Tobacco and its effects : a prize essay showing that the use of tobacco is a physical, mental, moral, and social evil. 1868.
- 12. Gottsegen, Jack Jacob, 1907- Tobacco, a study of its consumption in the United States. 1940. Research Library. HD 9135 G71t
- 13. Howson, Christopher Paul. Cigarette smoking and the use of health services. 1983. Medical Library. W4C H849c 1983

- 14. Krogh, David. Smoking : the artificial passion. c1991. Social Sciences Library. HV 5733 K93s 1991
- 15. Kujala, Pekka. Smoking, respiratory symptoms and ventilatory capacity in young men : with a note on physical fitness and acute respiratory infections. 1981. Medical Library. QV 137 K96s 1981
- 16. Laufer, Berthold, 1874-1934. Tobacco and its use in Africa. 1930. Research Library. GN 2 F45a no. 29
- 17. Laufer, Berthold, 1874-1934. Tobacco and its use in Asia. 1924. Research Library. GN 2 F45a no. 18
- 18. Levy, Robert A. Tobacco Medicaid litigation : snuffing out the rule of law. [1997] Pamphlets Collection--Smoking Section
- 19. Mausner, Bernard, 1920- Smoking : a behavioral analysis. [1971] Social Sciences Library. HV 5740 M448s 1971
- 20. McBride, Evalyn West. A study of the influences on smoking behavior of elementary school students [microform]. 1967. Microfilm Collection. HV 5745 M33 1969a
- 21. National Cancer Institute (U.S.) Smoking, tobacco, and cancer program : 1985 report. 1986. Medical Library. QV 137 N209s 1985
- 22. National Cancer Institute (U.S.) Smoking, tobacco, and cancer program : annual report, 1983. [1984] Medical Library. QV 137 N209s 1983
- 23. National Cancer Institute (U.S.). Office of Cancer Communications. The smoking digest : progress report on a nation kicking the habit. [1977] Medical Library. WM 176 N277s 1977
- 24. National Research Conference on Smoking Behavior (2nd : 1966 : University of Arizona) Studies and issues in smoking behavior. [1967] Social Sciences Library. HV 5732 Z13s 1967
- 25. Neuberger, Maurine B. Smoke screen : tobacco and the public welfare. [1963] Social Sciences Library. HV 5735 N391s 1963
- 26. Northrup, Eric. Science looks at smoking : a new inquiry into the effects of smoking on your health. [1957] Science Library. QP 981 T6 N8
- 27. Pritchett, Robert Taylor. Smokiana, historical & ethnographical ... 1890. Research Library. GT 3020 P93s
- 28. Reemtsma Cigarettenfabriken, G.m.b.H. Tabago : a picture-book of tobacco and the pleasures of smoking. 1960. Management Library. SB 273 R4
- 29. Smoking and aging. c1984. Medical Library. QV 137 S6638 1984
- 30. Smoking and arterial disease. 1981. Medical Library. QV 137 S664 1981
- 31. Smoking and health : a report of the Surgeon General. [1979] Medical Library. PA 1242 T6 S57 1979
- 32. Smoking and health bulletin. Reference Stacks.
- 33. Smoking, health, and behavior. [1968] Medical Library. QV 137 B644s 1968

- 34. Smoking in the workplace : a review of arbitration decisions. 1988. Law Library. KF 3812 L63 1988
- 35. Tobacco smoke and the nonsmoker. 1988. Pamphlets Collection--Smoking Section
- 36. United States. Division of Dental Public Health and Resources. Smoking and oral cancer. [1964] Remote storage.
- 37. United States. Surgeon General's Advisory Committee on Smoking and Health. Smoking and health : report of the advisory committee to the Surgeon General of the Public Health Service. 1964. Remote storage.
- 38. Vasse, Emmanuel. Tabacologie et description d'un narguileh unique au monde comme le Saint-Graal du Cycle d'Arthur, etc., sous le nom de Graal sacre de l'humanite par Kirithoglou [pseud.] ... 1869. Research Library. GT 3020 V447t

Example 3. Summary display of bibliographic records for works retrieved using a keyword-within-record search of fields that could contain conference names (title and other title information (subtitle), statement of responsibility and conference heading fields), using the keyword *intelligent*.

3A. POOR (Bibliographic records displayed by title; note how many entries begin with the word *proceedings*, or begin with ordinal numbers such as *second*):

Line no. Title: **[available**] for selection]

- 1. ANZIIS 94. c1994.
- 2. Conference on Intelligent Robotics in Field, Factory, Service, and Space (CIRFFSS '94). 1994.
- 3. First International Conference on Intelligent Systems Engineering, 19-21 August 1992. c1992.
- 4. First International Conference on Intelligent Systems in Process Engineering, proceedings of the conference held at Snowmass, Colorado, July 9-14, 1995. c1996.
- 5. Foundations of intelligent systems. c1996.
- 6. Intelligent Network '96. c1996.
- 7. Methodologies for intelligent systems. c1994.
- 8. MFI '94. c1994.
- 9. Proceedings. c1991.
- 10. Proceedings. c1993.

#### FIGURE 17, Example 3A, cont.

- 12. Proceedings. c1993.
- 13. Proceedings. c1995.
- 14. Proceedings of the 1993 International Workshop on Intelligent User Interfaces, January 4-7, 1993, Orlando, Florida. c1992.
- 15. Proceedings of the 1994 IEEE International Symposium on Intelligent Control, 16-18 August 1994, Holiday Inn Crowne Plaza, Columbus, Ohio, USA. c1994.
- 16. Proceedings of the 1995 IEEE International Symposium on Intelligent Control, August 27-19, 1995, Monterey Marriott Hotel, Monterey, California, 93940, USA. c1995.
- 17. Proceedings of the 1996 IEEE International Symposium on Intelligent Control. c1996.
- 18. Proceedings of the Second World Congress on Intelligent Transport Systems. 1995.
- 19. Safety, reliability, and applications of emerging intelligent control technologies. 1995.
- 20. Second International Conference on "Intelligent Systems Engineering," 5-9 September 1994, venue, Technical University of Hamburg-- Harburg, Germany. c1994.
- 21. Third International Conference on Intelligent Materials, Third European Conference on Smart Structures and Materials, Lyon, 3-4-5 June 1996, Center of Congress "L'Espace tete d'or." c1996.

### 3B. BETTER (Bibliographic records in order by work heading):

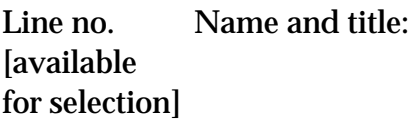

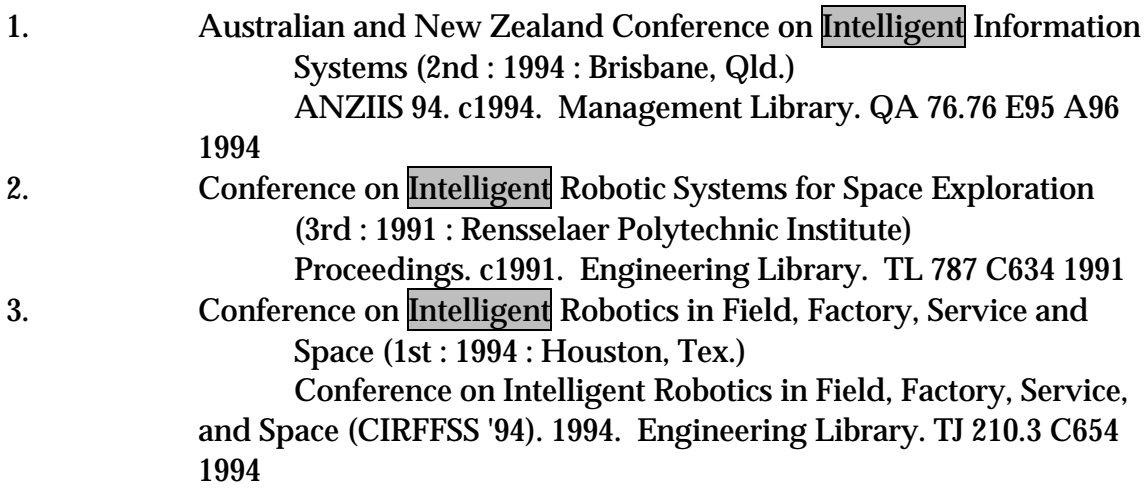

# FIGURE 17, Example 3B, cont.

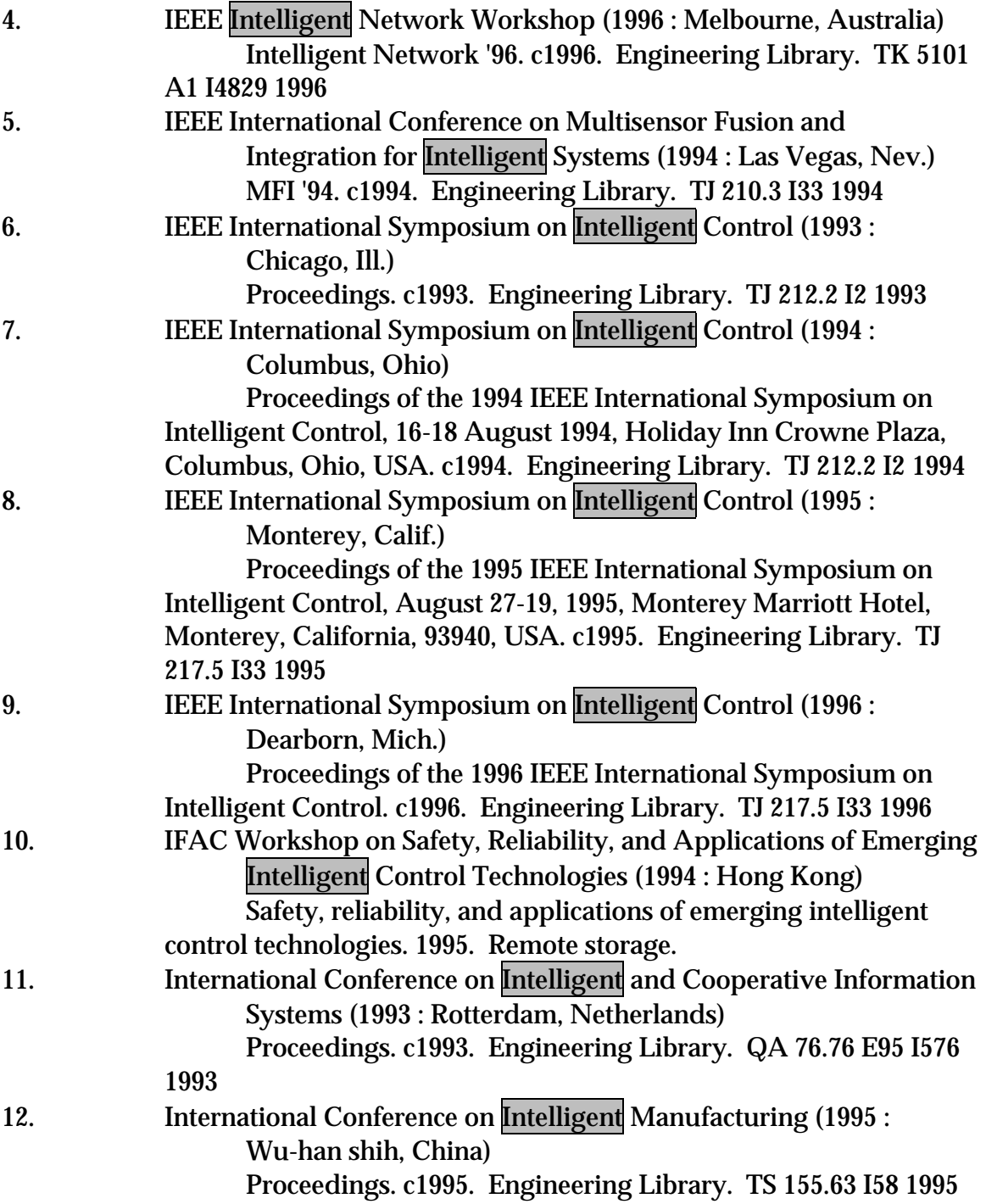

# FIGURE 17, Example 3B, cont.

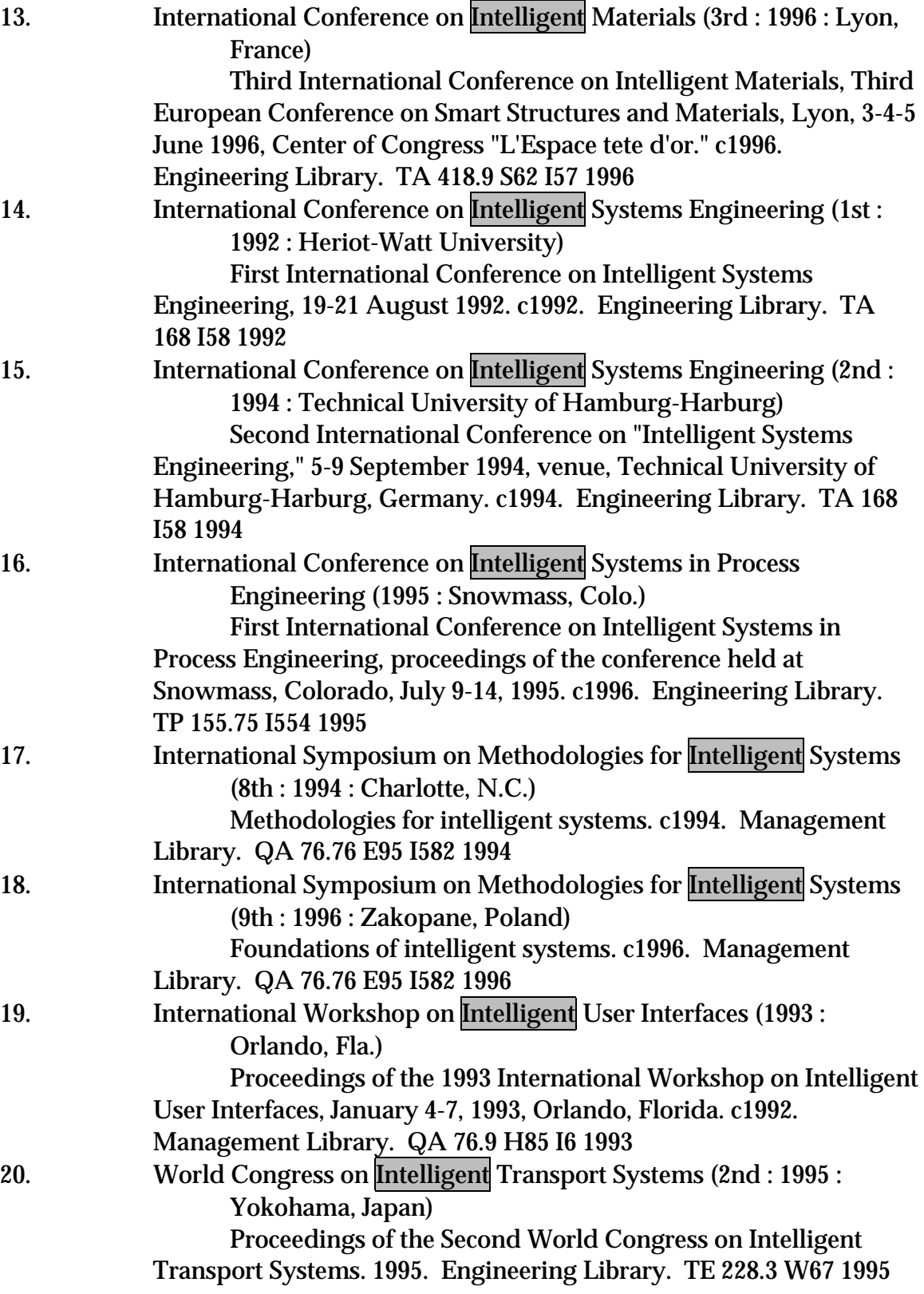

# FIGURE 18. Example of the value of display navigation

Consider a user at the reference desk in a large research library who has a very incomplete citation for the book he or she seeks. He or she knows the book is about California, has gold in the title, and that the author's name begins with  $K$ . A keyword-in-record search reveals 1,060 items with keywords *gold* and *California*. The reference librarian first asks to display every 100th record in the retrieval, with the following results:

- 1. 1933 map of Nevada County, the "banner gold county" of California. 1933.
- 101. Brothers Figaro (Musical group) Gypsy beat [sound recording]. p1990.
- 201. Clarke, A. B. (Asa Bement), 1817-1882. Travels in Mexico and California : comprising a journal of a tour from Brazos Santiago, through central Mexico, by way of Monterey, Chihuahua, the country of the Apaches, and the River Gila, to the mining districts of California. c1988.
- 301. Edman, J. A. The auriferous black sands of California. 1907.
- 401. Gonzales, Carmen. Suites of gold : top California insurance companies pay no Federal income taxes while insurance execs pay themselves millions. 1988.
- 501. Johnson, Theodore T. (Theodore Taylor), b. 1818. Sights in the gold region, and scenes by the way. 1849.

601. May, Robin. The gold rushes : from California to the Klondike. 1977. ..., etc.

Then the reference librarian asks to display every record from 501 on by 10:

- 501. Johnson, Theodore T. (Theodore Taylor), b. 1818. Sights in the gold region, and scenes by the way. 1849.
- 511. Kelley, Robert L. Gold vs. grain : the hydraulic mining controversy in California's Sacramento Valley. 1959.
- 521. Kip, Leonard, 1826-1906. California sketches, with recollections of the gold mines. 1850.

..., etc.

Then the reference librarian asks for the record display to begin at 501, and at line 516, the user recognizes the book he or she is looking for:

Ketchum, Liza, 1946- The gold rush. c1996.

### FIGURE 19. Examples of single-record displays

Example 1. Example of the value of including notes in the default singlerecord display

The user is looking for the latest edition of Guyton's Basic human physiology, and does a name-title keyword-in-record search on Arthur Guyton human, retrieving the following results:

### Guyton, Arthur C.

- 1. Basic human physiology. 1971.
- 2. Basic human physiology. 1977.
- 3. Function of the human body. 1964.
- 4. Function of the human body. 1969.
- 5. Function of the human body. 1974.
- 6. Human physiology and mechanisms of disease. 1982.
- 7. Human physiology and mechanisms of disease. 1987.
- 8. Human physiology and mechanisms of disease. 1992.
- 9. Human physiology and mechanisms of disease. 1997.

## FIGURE 19, Example 1, cont.

Only if the bibliographic records display the notes (and only if the user is suspicious and checks the full bibliographic record display for every item retrieved above) will the user discover, upon looking at the 1982 edition of Human physiology and mechanisms of disease, that this text changed its title between 1977 and 1982:

Guyton, Arthur C.

Human physiology and mechanisms of disease / Arthur C. Guyton. -- 3rd ed. -- Philadelphia : Saunders, 1982.

x, 709 p. : col. ill. ; 28 cm.

Rev. ed. of: Basic human physiology. 2nd ed. 1977. Includes bibliographies and index.

#### FIGURE 19, Example 1, cont.

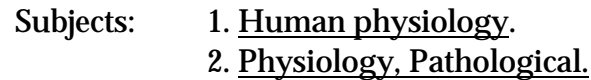

Academic discipline: QT 10467

Copies held:

Medical Library: Location: QT 104 G989b 198268

Select anything above that is underlined to find related works by the same author or corporate body or on the same subject.

[If an underlined heading is selected, give the user the following set of choices:

1. Go directly to other works by the selected author or corporate body or about the selected subject.

2. Show subjects similar to the selected subject and more information about the term used for the subject.

3. Show other works by that author or corporate body under other names69 and more information about the name used for the author or corporate body.]

Show other editions<sup>70</sup> of this work

Back to last/first index display

# Back to last/first display of bibliographic records

NOTE: The hyperlink for other editions should display only if the catalog has other records with the same work heading (Guyton, Arthur C. Human physiology and mechanisms of disease.) Since AACR2R treats a revised edition with a different title as a new related work (with a changed work heading), this hyperlink

 $\overline{a}$ 

<sup>&</sup>lt;sup>67</sup> Selection of this hyperlink should lead the user into the classification. See Classification principle 1 and Classification display recommendations.

<sup>68</sup> Selection of this hyperlink should lead the user into the shelf list, arranged by call number. See Classification display recommendations.

<sup>69</sup> Other names of the author should be referred to only when the author has in fact written under one or more bibliographic identities (i.e., real name(s) or pseudonym(s)) (see Figure 23). Other names of a corporate body should be referred to only when the corporate body has one or more earlier and/or later names (see Figure 24).

<sup>70</sup> See footnote 43.

128 Figures

will probably not be as helpful as most users might expect it to be in the case of such revised editions.

#### FIGURE 19, cont.

Example 2. Displays of a record for a newsreel with and without its notes

2A POOR (Display without notes):

- Die Deutsche Wochenschau. [videorecording] [Nr. 511]. -- Germany : [s.n.], 1940[-06 or 1940-07]
- 2B BETTER (Display with notes):
- Die Deutsche Wochenschau. [videorecording] [Nr. 511]. -- Germany : [s.n.], 1940[-06 or 1940-07]

#### Newsreel.

SUMMARY: Battle of France: air bombing of strategic sites prepares the way for troops. The right wing of the Army launches its offensive from Amiens to Rouen and LeHavre; the infantry spreads out, passing fires set by the retreating French; soldiers stop to milk abandoned cows. Cavalry advances quickly in the Somme region; artillery pounds the Weygand line; fresh reserves arrive for the push to the coast; General von Kluge leads the Army in Rouen, where soldiers fight fire in the historic cathedral. Germans feed residents of occupied towns; work crews begin clean-up efforts; Hitler pays them a surprise visit; the central Army offensive aims at Paris; resisters are disarmed and many prisoners taken at Noyon.

#### FIGURE 19, cont.

Example 3. Displays of one of a number of records retrieved by a title keyword-within-record search on American scholar, with and without its notes

3A POOR (Display without notes):

Emerson, Ralph Waldo, 1803-1882.

Emerson on transcendentalism / Ralph Waldo Emerson ; edited, with an introduction, by Edward L. Ericson -- New York : Ungar, 1986. -- xiii, 109 p. ; 20 cm. -- (Milestones of thought)

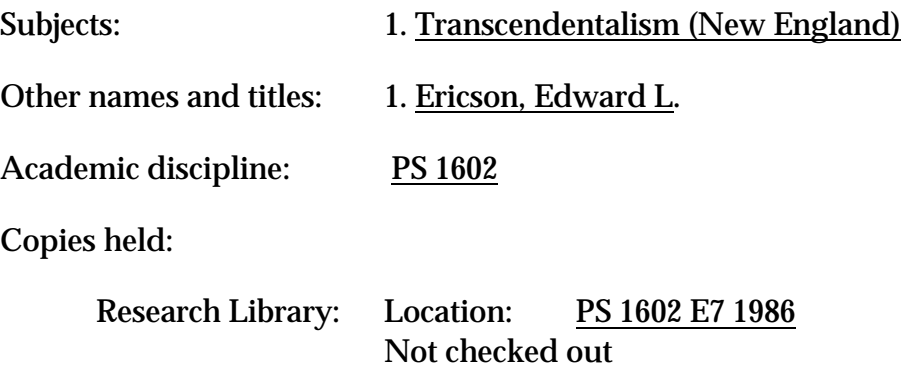

3B BETTER (Display with notes):

Emerson, Ralph Waldo, 1803-1882.

Emerson on transcendentalism / Ralph Waldo Emerson ; edited, with an introduction, by Edward L. Ericson -- New York : Ungar, 1986. -- xiii, 109 p. ; 20 cm. -- (Milestones of thought)

Contents: Nature -- The American scholar -- The Divinity School address -- The transcendentalist.

#### FIGURE 19, Example 3B, cont.

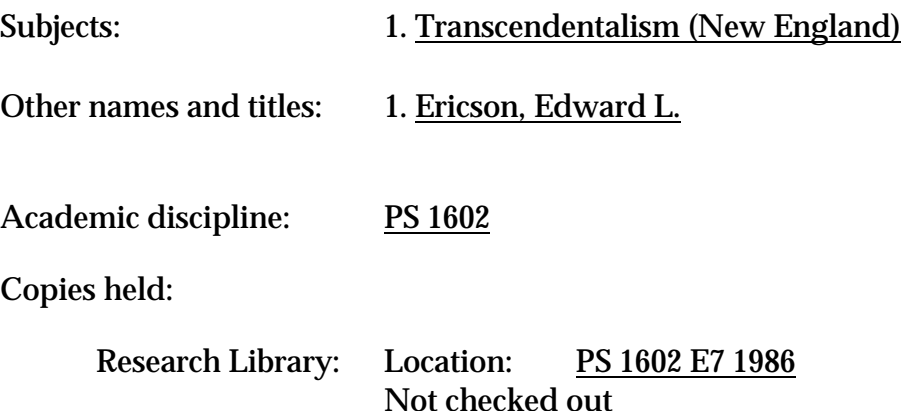

Select anything above that is underlined to find related works by the same author or corporate body or on the same subject.

[If an underlined heading is selected, give the user the following set of choices:

1. Go directly to other works by the selected author or about the selected subject.

2. Show subjects similar to the selected subject and more information about the term used for the subject.

3. Show other works by that author or corporate body under other names71 and more information about the name used for the author or corporate body.]

Show other editions<sup>72</sup> of this work

Back to last/first index display

Back to last/first display of bibliographic records

 $\overline{a}$ 

<sup>71 &#</sup>x27;Other names' of the author should be referred to only when the author has in fact written under various pseudonyms. (See Figure 23).

<sup>72</sup> See footnote 43.

# FIGURE 20. Examples demonstrating the value of displaying tracings

Example 1. A user interested in scholarly works on Native American costumes and textiles has done a subject search and finds the following book under the subject heading *Textile fabrics--Guatemala*. If the singlerecord display includes a list of other headings on this record, he or she may be stimulated to find more books of interest by searching under the Heard Museum of Anthropology and Primitive Art, or, if the system allows this, by navigating from this display to the entries under the Museum:

Dieterich, Mary G.

Guatemalan costumes : the Heard Museum collection / text by Mary G. Dieterich, Jon T. Erickson, Erin Younger ; prepared in coordination with an exhibition by the Heard Museum, April 28, 1979. -- Phoenix, Ariz. (22 E. Monte Vista Rd., Phoenix 85004) : The Museum, c1979. -- 95 p. : ill. (some col.) ; 28 cm.

Bibliography: p. 94-95.

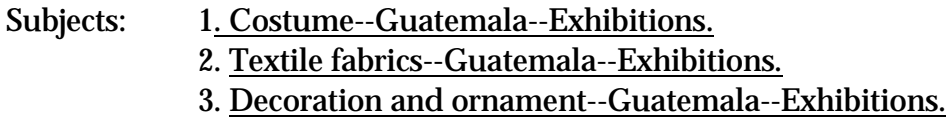

Other names and titles:

- 1. Erickson, Jon T.
- 2. Younger, Erin.
- 3. Heard Museum of Anthropology and Primitive Art.

Academic discipline: GT 639

Copies held:

College Library: Location: GT 639 D53

Select anything above that is underlined to find related works by the same author or corporate body or on the same subject.

[If an underlined heading is selected, give the user the following set of choices:

1. Go directly to other works by the selected author or about the selected subject.

2. Show subjects similar to the selected subject and more information about the term used for the subject.

3. Show other works by that author or corporate body under other names73 and more information about the name used for the author or corporate body.]

Show other editions<sup>74</sup> of this work

Back to last/first index display

Back to last/first display of bibliographic records

 $\overline{a}$ 

<sup>73</sup> See footnote 69.

<sup>74</sup> See footnote 43.

#### FIGURE 20, cont.

Example 2. A user who is interested in paper crafts has heard about a book called *Paper circus* and looks it up by title. If the single-record display includes a list of all the subject headings added to this record, the user may notice the subject heading *Paper work* and find more books of interest by doing a subject search on that heading, or by navigating from this display, if the system allows this:

#### West, Robin.

Paper circus : how to create your own circus / by Robin West ; photographs by Mark Wieland ; drawings by Priscilla Kiedrowski. -- Minneapolis : Carolrhoda Books, c1983. -- 72 p. : ill. (some col.) ; 25 x 22 cm.

Summary: Instructions for building a model circus complete with ringmaster, using construction paper and articles found around most homes.

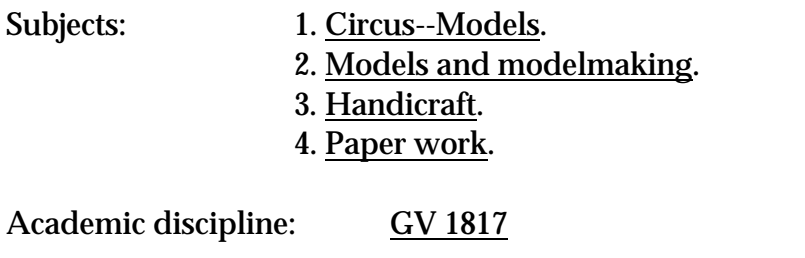

Copies held:

Arts and Crafts: Location: GV 1817 W47 1983

Select anything above that is underlined to find related works by the same author or corporate body or on the same subject.

> [If an underlined heading is selected, give the user the following set of choices:

1. Go directly to other works by the selected author or about the selected subject.

2. Show subjects similar to the selected subject and more information about the term used for the subject.

3. Show other works by that author or corporate body under other names75 and more information about the name used for the author or corporate body.]

Show other editions<sup>76</sup> of this work

Back to last/first index display

# Back to last/first display of bibliographic records

NOTE 1: The hyperlink for other editions should display only if the catalog has other records with the same work heading (West, Robin. Paper circus.)

NOTE 2: Selecting the hot-linked subject heading *Circus--Models* could have any one of the following results:

 $\overline{a}$ 

<sup>75</sup> See footnote 69.

<sup>76</sup> See footnote 43.

136 Figures

# FIGURE 20, Example 2, cont.

# Recommended default:

Place the user in a list of the subdivisions under the main heading Circus, beginning with Models.

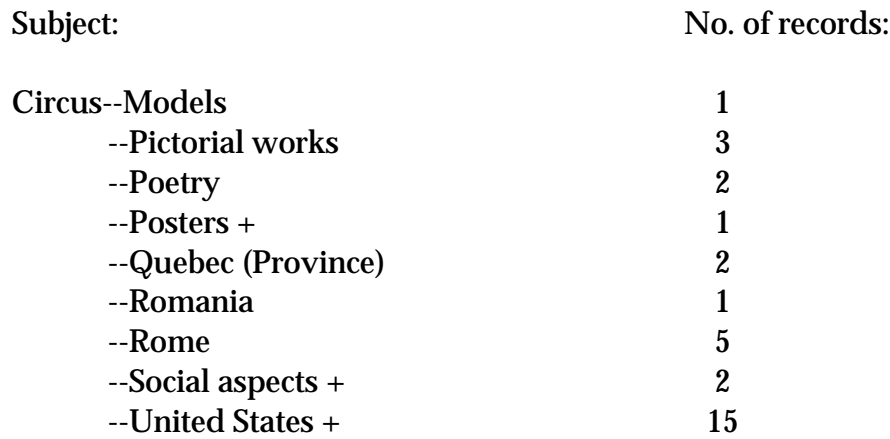

#### Other options to offer the user:

Option 1. Placing the user at the top of a list of the results of a keyword-withinheading search on the main heading only, Circus. (A compressed display: except where the keyword matches on a subdivision, headings with subdivisions appear only after the main heading is selected.)

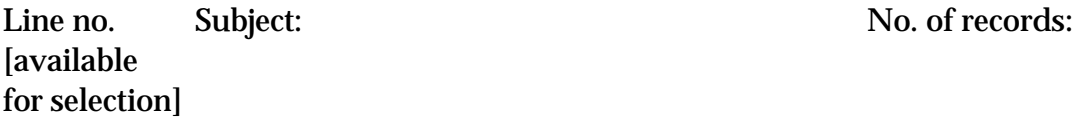

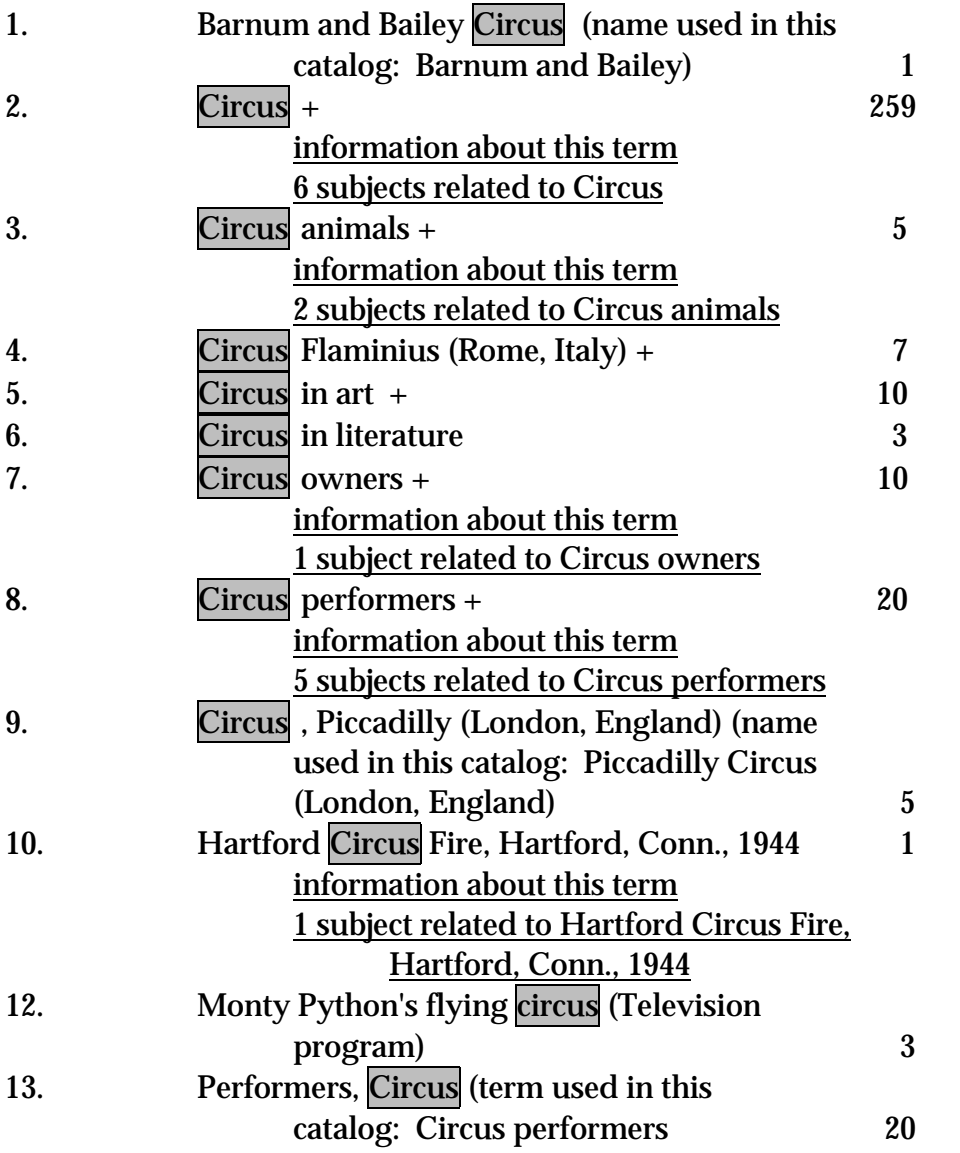

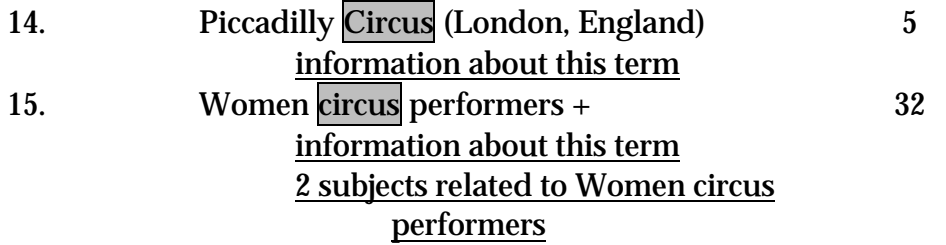

Option 2. Placing the user in the index in the context of headings beginning with circus. (A compressed display: headings with subdivisions appear only after the main heading is selected.)

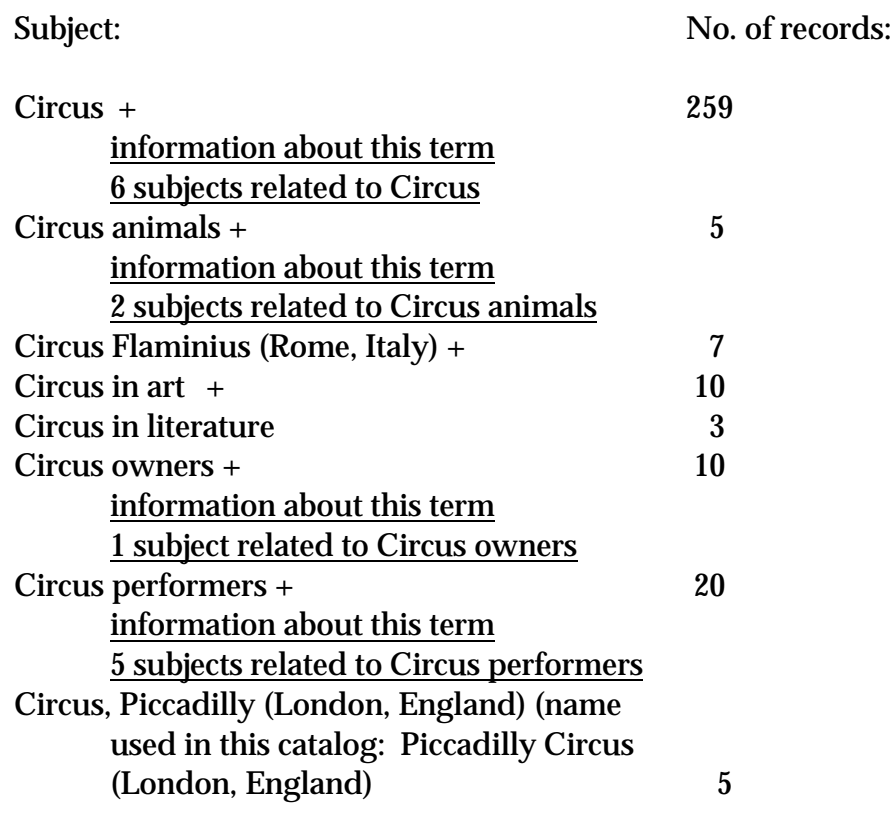

Option 3. Immediate display of any other bibliographic records that have the heading *Circus--Models*.

**Example 3.** A user has been browsing through the films of Ingmar Bergman, and reading through the record for Magic Flute. The hyperlinked entry for Mozart's opera intrigues the user and leads him or her to wonder what recordings of this opera are in the library.

Magic flute (Motion picture : 1974)

The magic flute [motion picture] / directed, adapted for the screen and produced by Ingmar Bergman. -- New York, N.Y. : Distributed by the Surrogate Releasing Company, 1975. -- 2 reels (134 min.) : sd., b&w ; 16 mm.

Opera by Wolfgang Amadeus Mozart.

Credits: Director of photography, Sven Nykvist.

Conductor, Eric Ericson, with the Swedish State Broadcasting Network Symphony. Cast: Ulrik Gold (Sarastro); Josef Kostlinger (Tamino); Erik Saeden (speaker); Birgit Nordin (Queen of the Night); Irma Urrila (Pamina); Hakan Hagegard (Papageno); Elisabeth Erikson (Papagena); Ragnar Ulfung (Monostatos); Britt Marie Arunn, Kirsten Vaupel, Birgitta Smiding (three ladies); Urban Malmberg, Erland von Heilne, Ansgar Krook (three youths); Gosta Pruzelius, Ulf Johansson (two priests).

Credits supplied from the New York times review of Nov. 12, 1975.

Playing time on release in the U.S. was 134 min., according to the New York times review of Nov. 12, 1975.

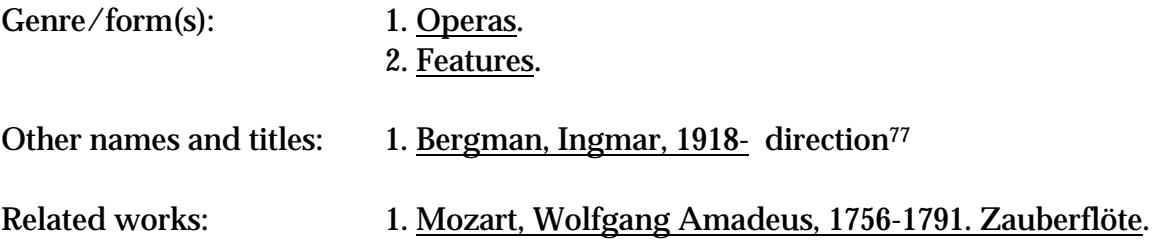

 $\overline{a}$ 

<sup>77</sup> A relator term (see Glossary).

-

# FIGURE 21. Examples of poorly functioning field labels in a single-record display

Example 1. Defendant in a court case as main entry

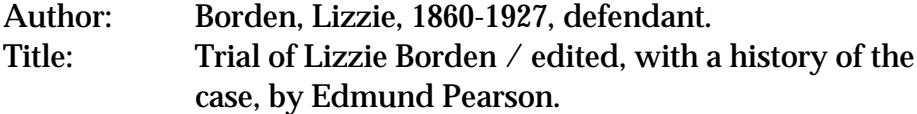

#### Example 2. Collector as main entry

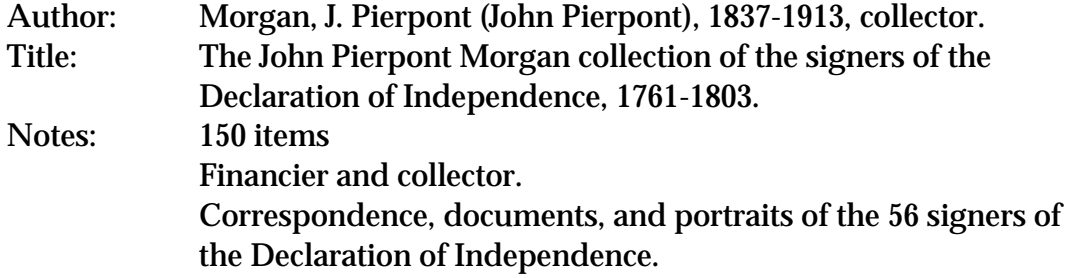

Example 3. Performer as main entry

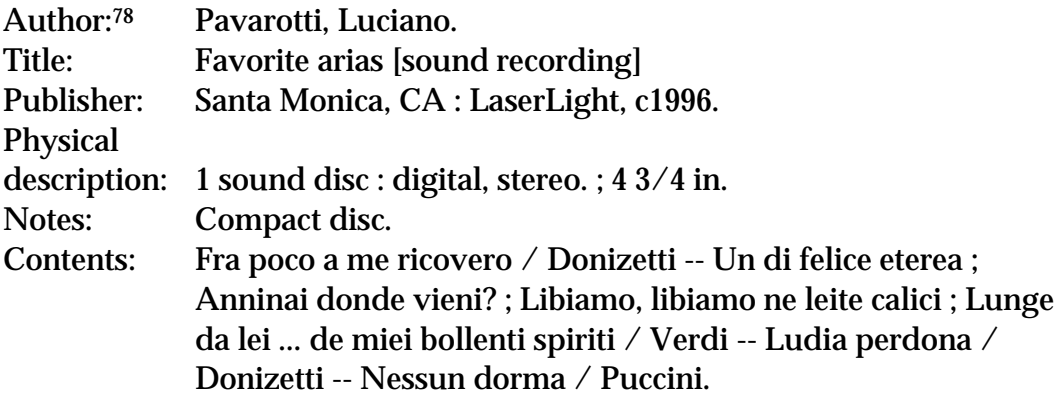

<sup>&</sup>lt;sup>78</sup> At least one music library in the U.S. has their local system use the presence of  $\neq$ 4 prf in the 100 field to cause the single-record display label to change from Author: to Performer:

# FIGURE 22. Example of a display of an electronic location and access field

Andreoni, James.

The simple analytics of the environmental Kuznets curve [electronic resource] / James Andreoni, Arik Levinson. -- Cambridge, MA : National Bureau of Economic Research, 1998. -- (NBER working paper series ; no. 6739)

System requirements: Adobe Acrobat Reader.

 Mode of access: World Wide Web. URL: http://www.nber.org/papers/w6739 -- Electronic format type: PDF -- File size: 154,000 bytes.

Title from initial page of PDF file. Viewed on: April 8, 1999.

"Issued in September 1998."

Document formatted into pages and illustrated; contains 20 pages.

 Electronic text of: Andreoni, James. The simple analytics of the environmental Kuznets curve. 20 p. : ill. ; 22 cm.

Subjects: 1. Pollution--Economic aspects--Econometric models.

- 2. Income distribution--Environmental aspects--Econometric models.
- 3. Consumer behavior--Environmental aspects--Econometric models.
- 4. Economic development--Environmental aspects--Econometric models.
- 5. Environmental economics--Econometric models.

Other names and titles:

- 1. Levinson, Arik.
- 2. National Bureau of Economic Research.

Academic discipline: HB 1

Copy(ies) held:

Kennedy School of Government: Location: NAT 348 6739

[Shelved at Circ Desk]

# FIGURE 23. Example of a display of an author who uses multiple bibliographic identities (real name(s) and/or pseudonym(s)) that allows users the option of viewing all of the works of the author

[This display should result whenever the name heading (*McBain, Ed, 1926-*) has been selected.]

### McBain, Ed, 1926-

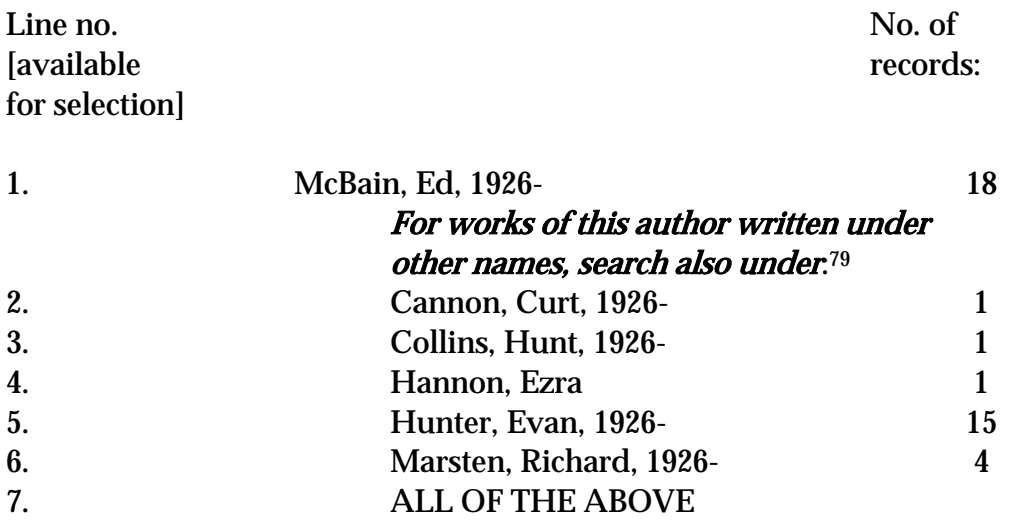

 $\overline{a}$ <sup>79</sup> This text is derived from a 663 field in the MARC 21 authorities format found *only* in the authority record for Evan Hunter; to construct this display, it would be necessary to follow a reference to the Evan Hunter record from a 663 field in the Ed McBain record. Since authority records for authors that use only *one* pseudonym do not have 663 fields, and since some see also references are made because a needed see reference for one person is the form of name used for another person, it may not be possible to generate this display automatically and some human intervention may be necessary.

#### FIGURE 24. Examples of authority record displays

These displays should result from selecting the information about this name hyperlink in a previous display

Example 1. Personal name example:

#### Arbuckle, Roscoe, 1887-1933.

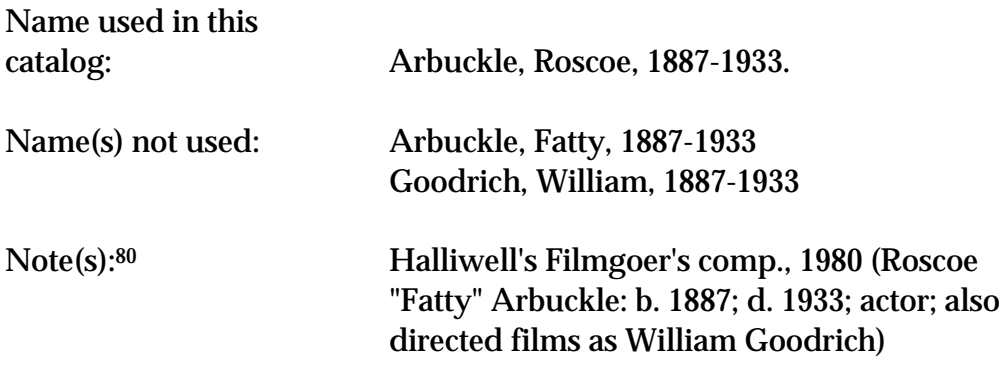

Example 2. Corporate name example:

#### Harvard University.

<u>.</u>

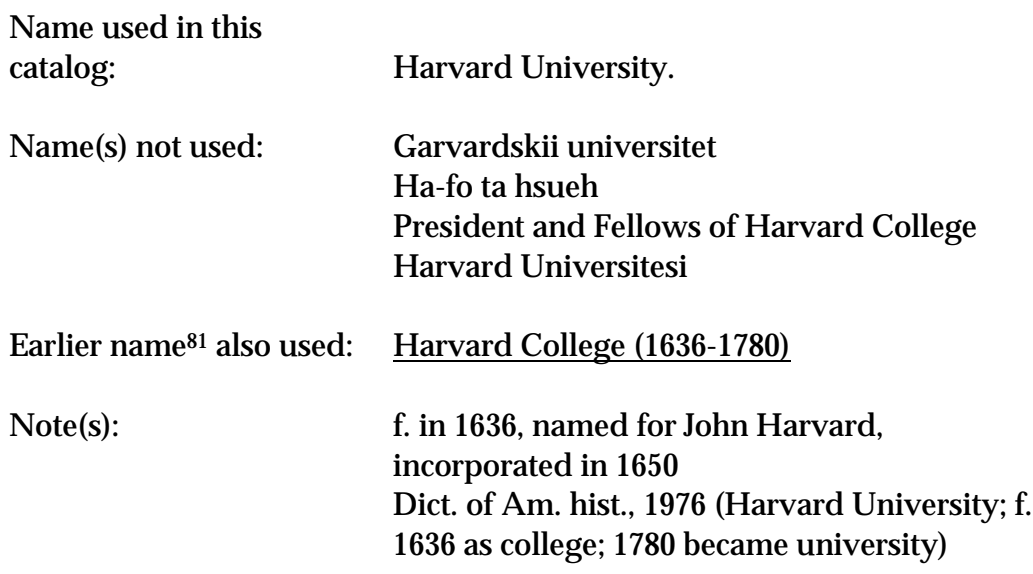

<sup>80</sup> The 680 field in the MARC 21 authority format is specifically defined as a note that can be displayed to the public.

<sup>81</sup> In MARC 21, the earlier name relationship can be identified by means of code 2 in the  $\neq w$  control subfield in the 510 field holding Harvard College (1636-1780) in this authority record.

# 144 Figures

# FIGURE 25. Example of a headings display that begins with the first keyword the user typed in

Keyword-in-heading search for Stewart Do [truncation symbol]

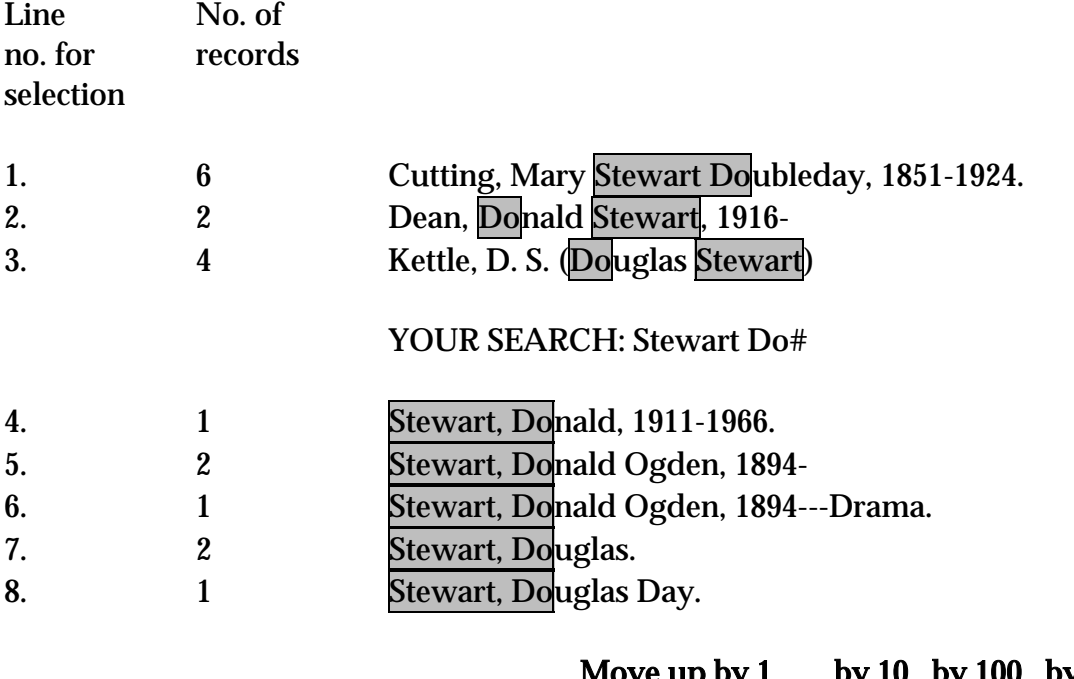

#### <u>Move up by 1 by 10 by 100 by [ ]</u> <u>Move down by 1 by 10 by 100 by [ ]</u>
### FIGURE 26. Example of a summary display of headings matched that places the user's search in context in the entire index next to the heading that most closely matches the search

exact-beginning search for Stewart Don

No. of postings

1 Stewart, Cecil 1 Stewart, David J., d. 1966. 1 Stewart, Dick

## STEWART DON IS NOT USED AS A NAME IN OUR CATALOG; COULD ONE OF THESE NEARBY NAMES SATISFY YOUR QUERY?

- 1 Stewart, Donald, 1911-1966.
- 1 Stewart, Donald Ogden, 1894-

2 Stewart, Douglas.

1 Stewart, Douglas Day.

## Move up by  $1$  by  $10$  by  $100$  by  $1$ Move down by  $1$  by  $10$  by  $100$  by  $[$  ]

NOTE: Once you place a user in the entire index in this fashion, it is probably no longer possible to assign permanent line numbers as is recommended in A.8. Instead, headings must by selected either by point-and-click methods, or by means of temporarily assigned line numbers that last only as long as the screen is displayed.

## FIGURE 27. Examples of displays with and without uniform titles

[These displays should result whenever the Emerson heading has been selected.]

POOR (Display of works written by Ralph Waldo Emerson without uniform titles; The American scholar, and An oration ... are the same work, but they appear far apart in this display)

## Emerson, Ralph Waldo, 1803-1882.

- 1. L'ame anglaise. 1934.
- 2. The American scholar. 1901.
- 3. Collected poems & translations. c1994.
- 4. The collected works of Ralph Waldo Emerson. 1971-1994.
- 5. Compensation. 1927.
- 6. English traits. 1902.
- 7. English traits. 1966.
- 8. Fortune of the republic. 1880, c1878.
- 9. Friendship. 1972.
- 10. Man the reformer. 1841. Microform.
- 11. Napoleon, or, The man of the world. 1947.
- 12. Nature. 1836.
- 13. Nature. 1991.
- 14. An oration, delivered before the Phi Beta Kappa Society at Cambridge, August 31, 1837. 1838.

#### FIGURE 27, cont.

BETTER (Display of works of Ralph Waldo Emerson with uniform titles)

#### Emerson, Ralph Waldo, 1803-1882.

- 1. [American scholar]. An oration, delivered before the Phi Beta Kappa Society at Cambridge, August 31, 1837. 1838.
- 2. The American scholar. 1901.
- 3. Collected poems & translations. c1994.
- 4. The collected works of Ralph Waldo Emerson. 1971-1994.
- 5. Compensation. 1927.
- 6. English traits. 1902.
- 7. English traits. 1966.
- 8. [English traits. French]. L'ame anglaise. 1934.
- 9. Fortune of the republic. 1880, c1878.
- 10. Friendship. 1972.
- 11. Man the reformer. 1841. Microform.
- 12. Napoleon, or, The man of the world. 1947.
- 13. Nature. 1836.
- 14. Nature. 1991.
- 15. An oration, delivered before the Phi Beta Kappa Society at Cambridge, August 31, 1837 [Title used in this catalog: American scholar]

Selection of line 15 should lead the user to the editions of The American scholar collocated above.

## 148 Figures

## FIGURE 27, cont.

EVEN BETTER (Compressed display of works of Ralph Waldo Emerson using uniform titles to collocate all editions of each work)

#### Emerson, Ralph Waldo, 1803-1882.

## Work(s) by:

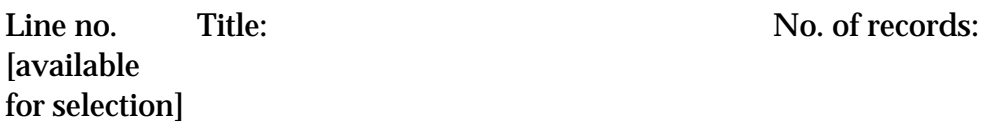

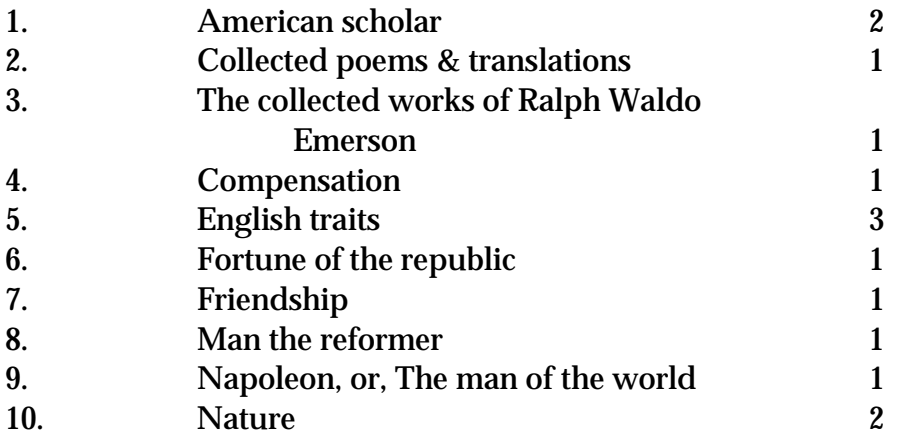

Work(s) about Emerson, Ralph Waldo, 1803-1882.

## FIGURE 28. Example of a display that would allow the user to ask for a term with all narrower terms under it

[This would be a possible display for the user who selected 16 subjects related to Crabs after the heading Crabs, found in any kind of a subject heading search.]

## Crabs.

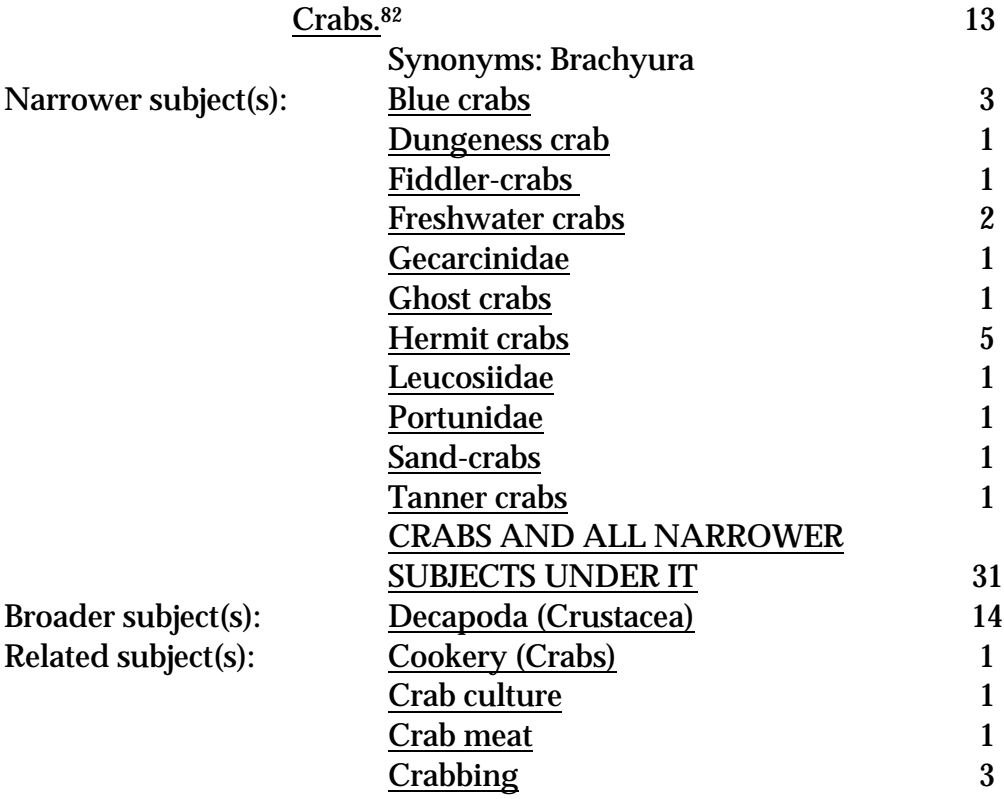

<sup>82</sup> This line represents a compressed display of all works with the subject heading Crabs, as well as all works with subdivisions under Crabs; see the discussion of compression in General Principles 9 and 10.

#### 150 Figures

 $\overline{a}$ 

### FIGURE 29. Examples of displays that label subject headings as to their source for use in catalogs that derive their subject headings from more than one list or thesaurus

Example 1. Two subject heading lists use different terms for the same concept

[This would be a possible display for the following types of search: keyword-within-heading subject search for *cancer* exact-beginning subject search for *cancer* phrase search (of headings only) for cancer It would also be a possible result of the selection of the hot-linked subject heading Cancer in a single-record display retrieved using any type of search.]

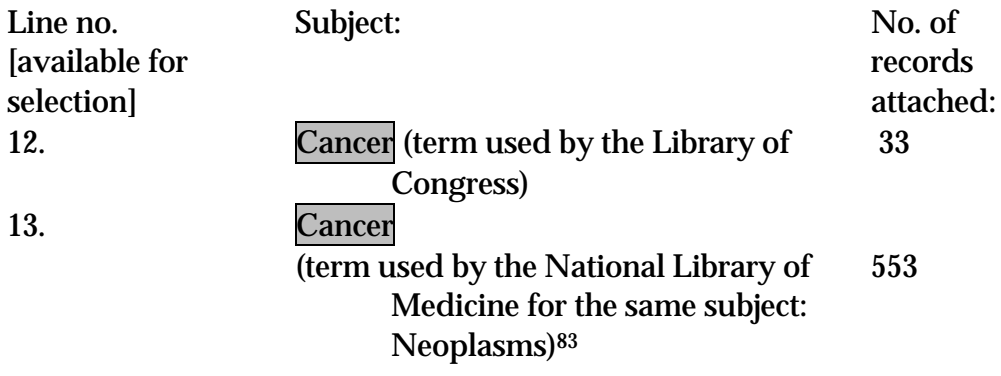

<sup>83</sup> The examples are derived from MARC 21, which uses the second indicator in subject heading tags (6XX) in bibliographic records to indicate the subject heading system or thesaurus used, e.g.:

<sup>650</sup> \_0 Library of Congress Subject Headings (LCSH)

<sup>650</sup> \_2 Medical Subject Headings (MeSH)

Additional thesauri or lists may be identified using second indicator 7 and a code for the thesaurus or list in a  $\neq 2$  subfield. In the authorities format, subject heading system or thesaurus is identified in the 008 field, character position 11; additional systems may be coded as z in character position 11, and represented by a code for the list or the saurus in the  $\neq$ f subfield of the 040 field of an authority record.

### FIGURE 29, cont.

Example 2. Two subject heading lists use the same term for the same concept

[This would be a possible display for the following types of search: keyword-within-heading subject search for irrigation exact-beginning subject search for *irrigation* phrase search (of headings only) for irrigation

It would also be a possible result of the selection of the hot-linked subject heading Irrigation in a single-record display retrieved using any type of search.]

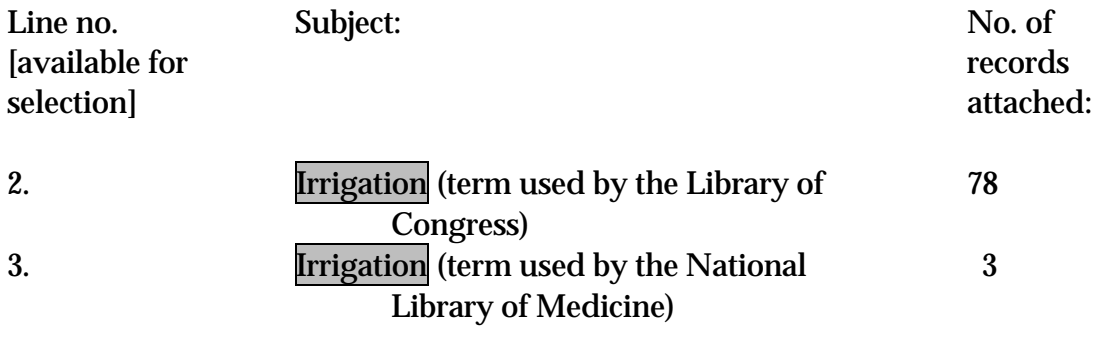

## FIGURE 30. Example of a subject authority record with useful scope notes

This display could be shown to anyone who selected Information about this term in a previous display

## Labor

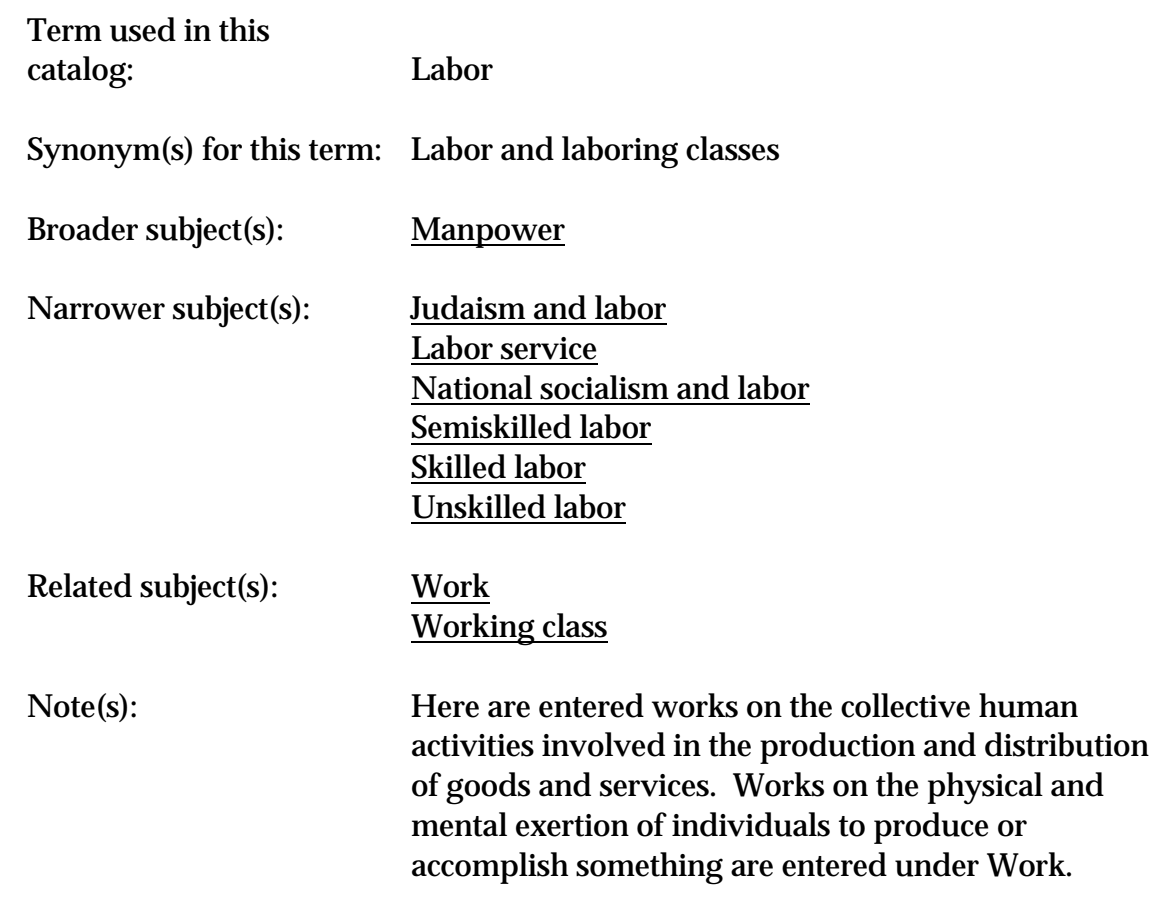

#### FIGURE 31. Example of a failed exact-beginning subject search on *chaos theory* placed in the context of alphabetically close subject headings

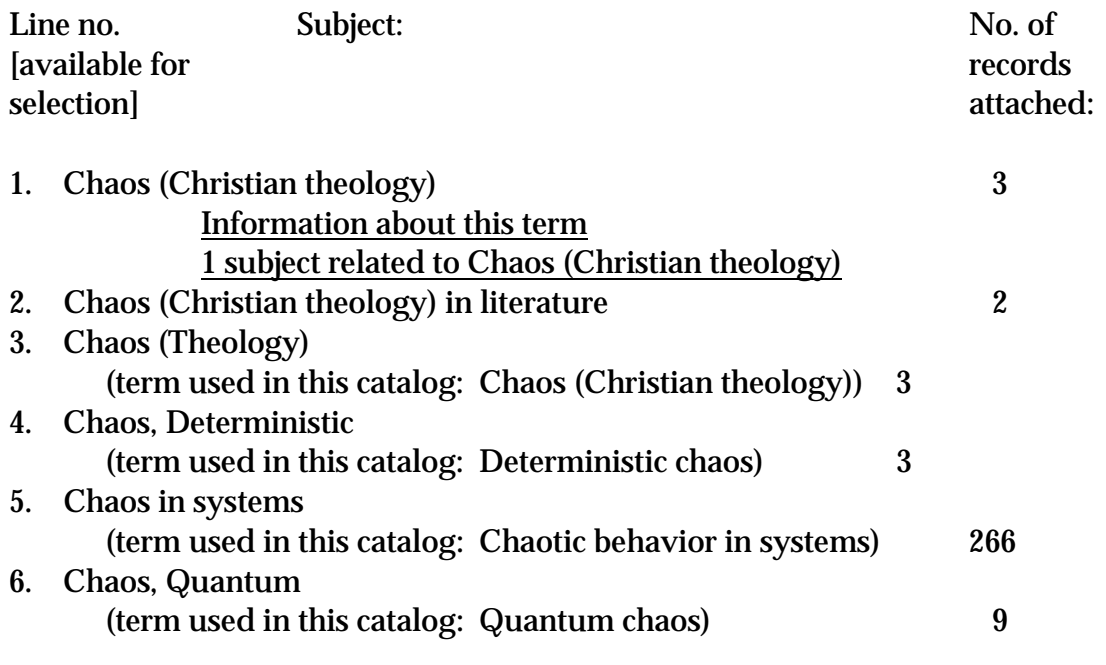

## CHAOS THEORY IS NOT USED IN OUR CATALOG; COULD ONE OF THESE NEARBY SUBJECTS SATISFY YOUR QUERY?

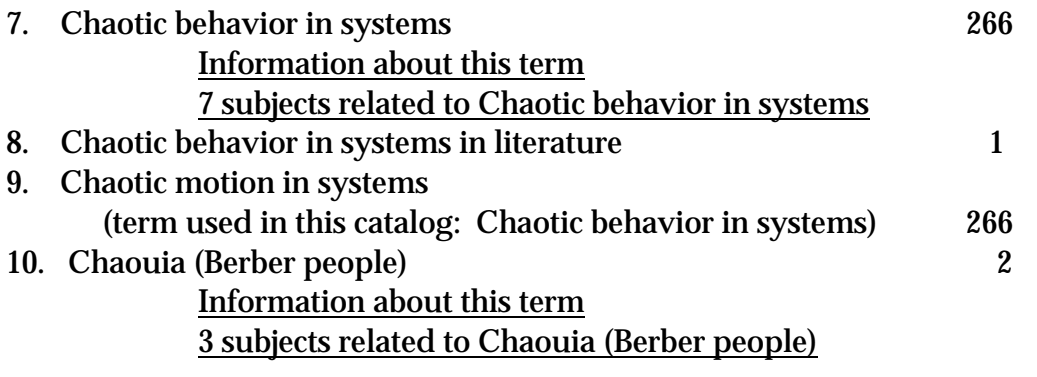

#### Move up by  $1$  by  $10$  by  $100$  by  $1$ Move down by  $1$  by  $10$  by  $100$  by  $1$

NOTE: Once you place a user in the entire index in this fashion, it is probably no longer possible to assign permanent line numbers as is recommended in A.8. Instead, headings must by selected either by point-and-click methods, or by means of temporarily assigned line numbers that last only as long as the screen is displayed.

## FIGURE 32. Example of a genre/form authority record with useful scope notes

This display could be shown to anyone who selected Information about this term in a previous display

## **Operas**

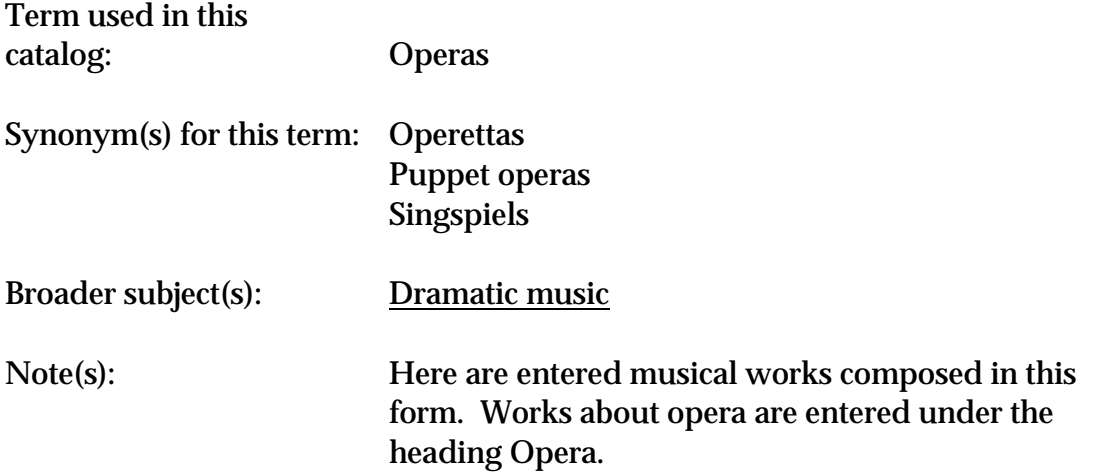

## FIGURE 33. Examples of possible use of a subject heading search to lead a user into the classification

Example 1. A mock-up of a possible subject heading search to lead a user into the Library of Congress classification

## The user begins by doing a keyword-within-heading subject heading search for the term water, and is given the following initial compressed display:

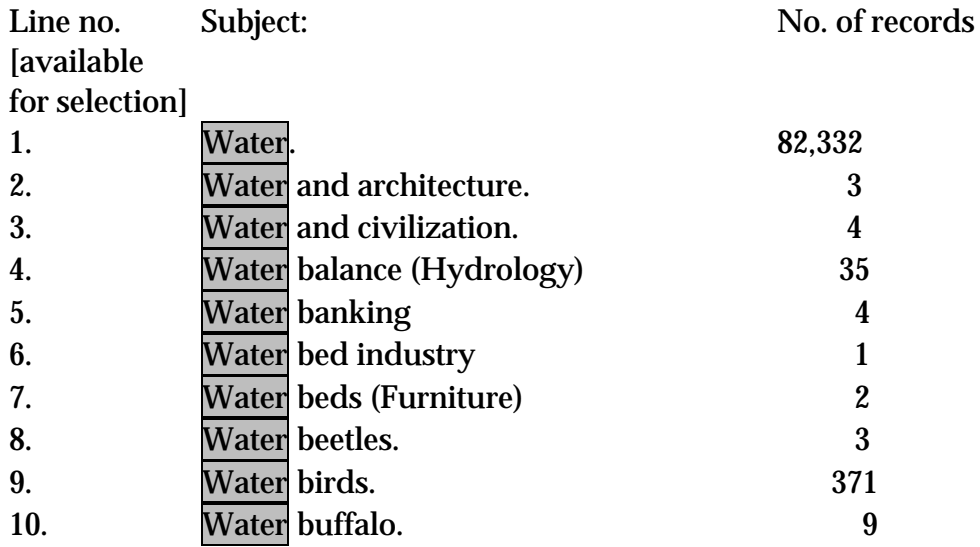

## FIGURE 33, Example 1, cont.

The user, seeing how many postings there are under the term *water*, selects the heading and selects its hyperlink (or selects line 1). One of the options offered is: Identify the works on this subject by academic discipline.<sup>84</sup> The user chooses this option and gets the following initial results display:

### Water.

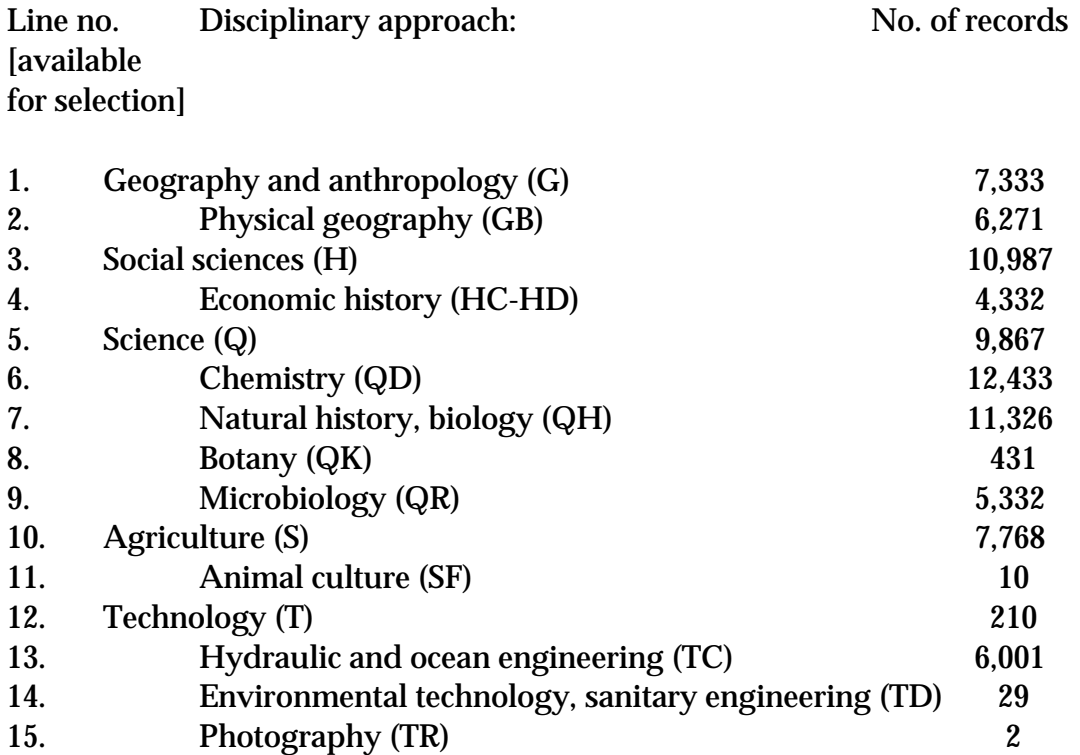

This is a list of the general classification categories found on the bibliographic records that contain the LC subject heading *Water*. The user can now select one or more desired disciplines above. At the point that the user has selected a discipline, the user should be offered at least three options: (1) look through the bibliographic records already retrieved that have the desired disciplinary focus; or (2) browse through the shelf list (i.e. the list of call numbers assigned to items in the collection), starting at one of the selected classification categories; or (3) browse through the classification scheme itself starting at the selected classification category.

<sup>-</sup>84 Or, perhaps, Identify the works on this subject by area of study, such as art, engineering, etc.

FIGURE 33, Example 1, cont.

## Sample display if the user chooses the first option and asks to see Physical geography (GB):

## Physical geography (GB)

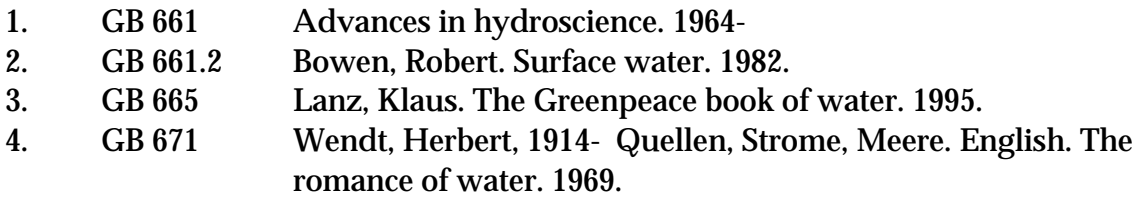

At any point, the user should have the ability to select any classification number and see its hierarchy. For example, if the user selected the hyperlink for GB 653 or selected line 1. in the above display, one option available to the user should be the following display:

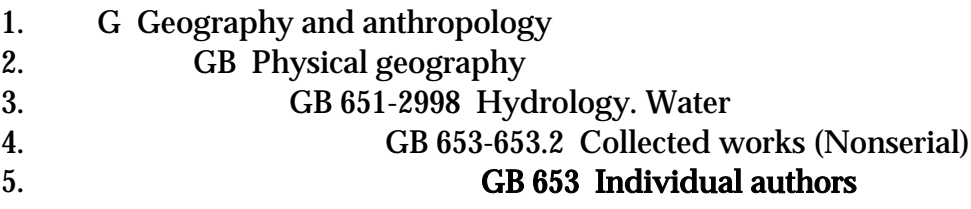

At any point, it should be possible to return to a subject heading display as well. For example, one option should also be to select a classification number and then select the option of seeing a list of all subject headings assigned to materials with that classification number.

Example 2. A mock-up of a possible subject heading search to lead a user into the Dewey Decimal Classification<sup>85</sup>

## The user begins by doing a keyword-within-heading subject heading search for the term water, and is given the following initial compressed display:

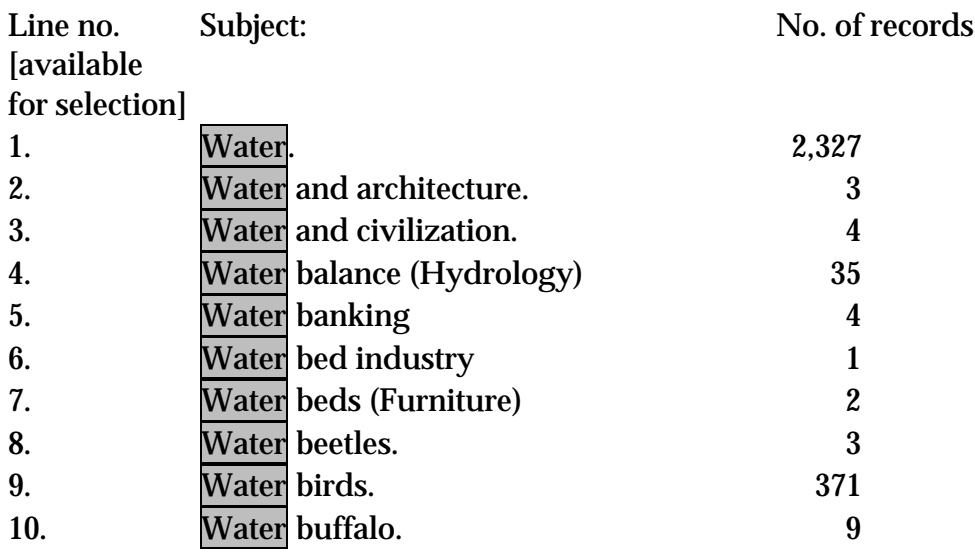

 $\overline{a}$ 85 The Dewey Decimal Classification (DDC) system is Copyright 1996-1999 OCLC Online Computer Library Center, Incorporated. Use of the DDC in an online system is subject to a license agreement with OCLC.

#### FIGURE 33, Example 2, cont.

The user, seeing how many postings there are under the term *water*, selects the hyperlink for the heading (or selects line 1). One of the options offered is: *Identify* the works on this subject by academic discipline. The user chooses this option, and gets the following initial results display:

#### Water.

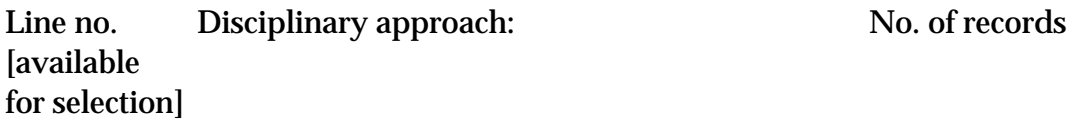

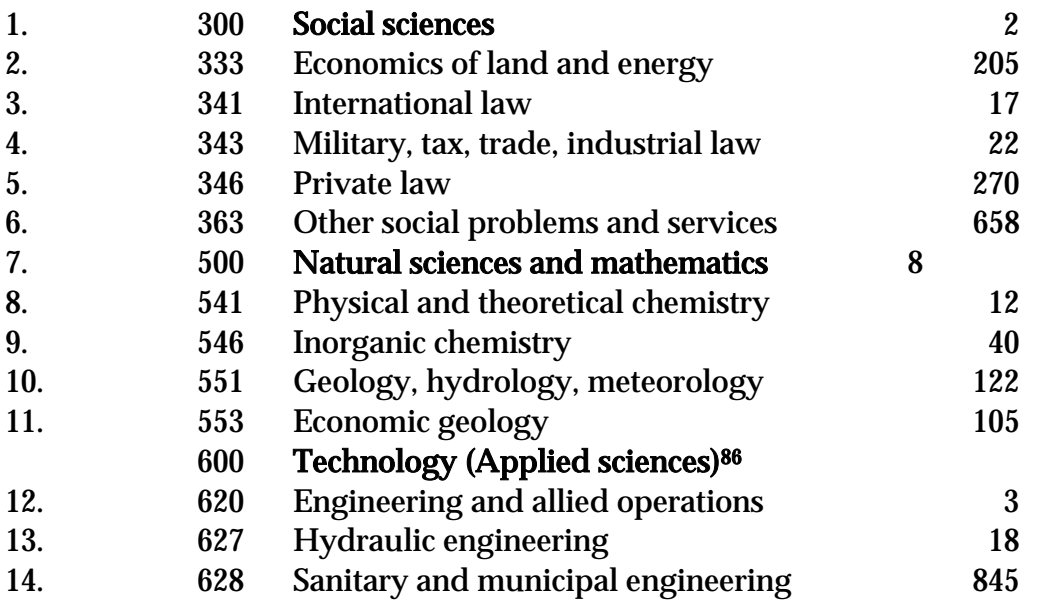

#### Sample display if the user chooses the 14th option and asks to see bibliographic records in the Sanitary and municipal engineering discipline (628):

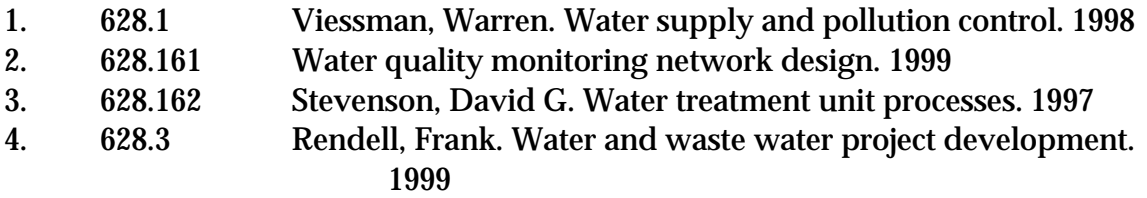

..., etc.

-

<sup>86</sup> To ensure comprehensibility, it might be a good idea to include in the display any X00 number that has subordinate numbers in the display, even if the X00 number itself does not have postings. They are bolded here to make them stand out and to help organize the display a little better.

FIGURE 33, Example 2, cont.

At any point, the user should have the ability to select any classification number and see its hierarchy. For example, if the user selected line 1 and asked to see its hierarchy, the following display should result:

- 1. 600 Technology (Applied sciences)
- 2. 620 Engineering and allied operations
- 3. 628 Sanitary and municipal engineering 4.
- 628.1 Water supply

## FIGURE 34. Example of display of a classification number in a single bibliographic record

Bower, Tom.

Klaus Barbie, the "Butcher of Lyons" / by Tom Bower. -- 1st American ed. -- New York : Pantheon Books, c1984. -- 255 p., [16] p. of plates : ill. ; 25 cm.

Bibliography: p. 239-240. Includes index.

Subjects: 1. Barbie, Klaus, 1913-2. World War, 1939-1945--Atrocities. 3. War criminals--Germany--Biography.

Academic discipline: D 804 G4

Copies held:

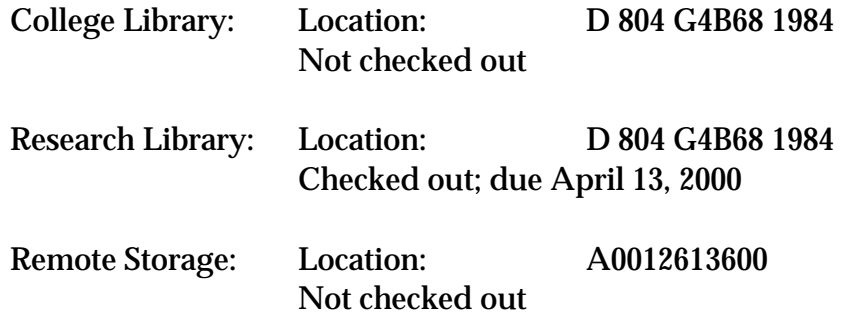

## FIGURE 35. Spanish sort order for a Spanish language catalog

Nystrom, J. Warren Nystrom-Hamilton, Louise Nystul, Mike Nysztor, Zoltan Nyx, Nestor Nze Abui, R. Maria Nzekw, Onvora Nzombe, Shepherd Nzouankeu, Jacques Mariel Ñacle Garcia, Angel Ñaco del Hoyo, Toni Ñapus Ñato, Calisto Ñiguez, Antonio Ñiguez, Paco Ñiguez Bernal, Antonio

### FIGURE 36. An optional function to allow users to create bibliographies by allowing selection of the bibliographic records under more than one heading

See Figure 6 for searching that precedes this initial results display:

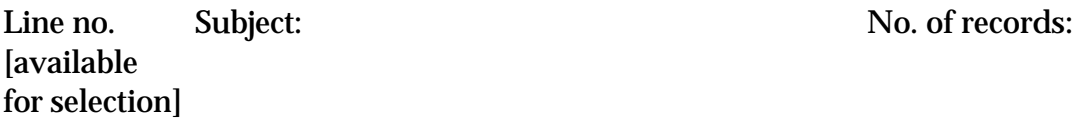

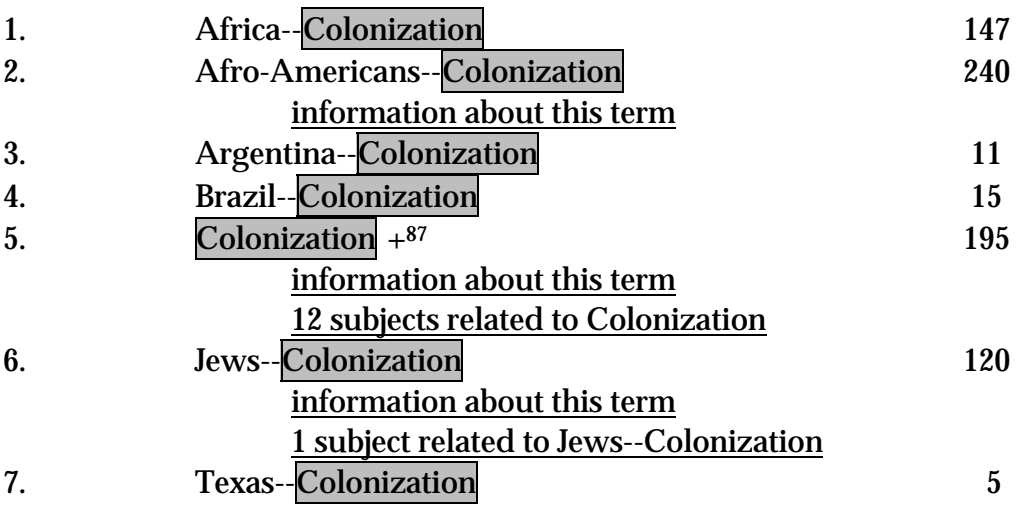

 $\overline{a}$ 87 The '+' symbol is being used in these examples to signal the presence of further subdivisions in displays of subject headings that are compressed to the main heading on the initial results display.

User exercises the option to collect the bibliographic records posted under both line 3 and line 4:

Default:

# Argentina--Colonization

Line no. Name and title: [available for selection]

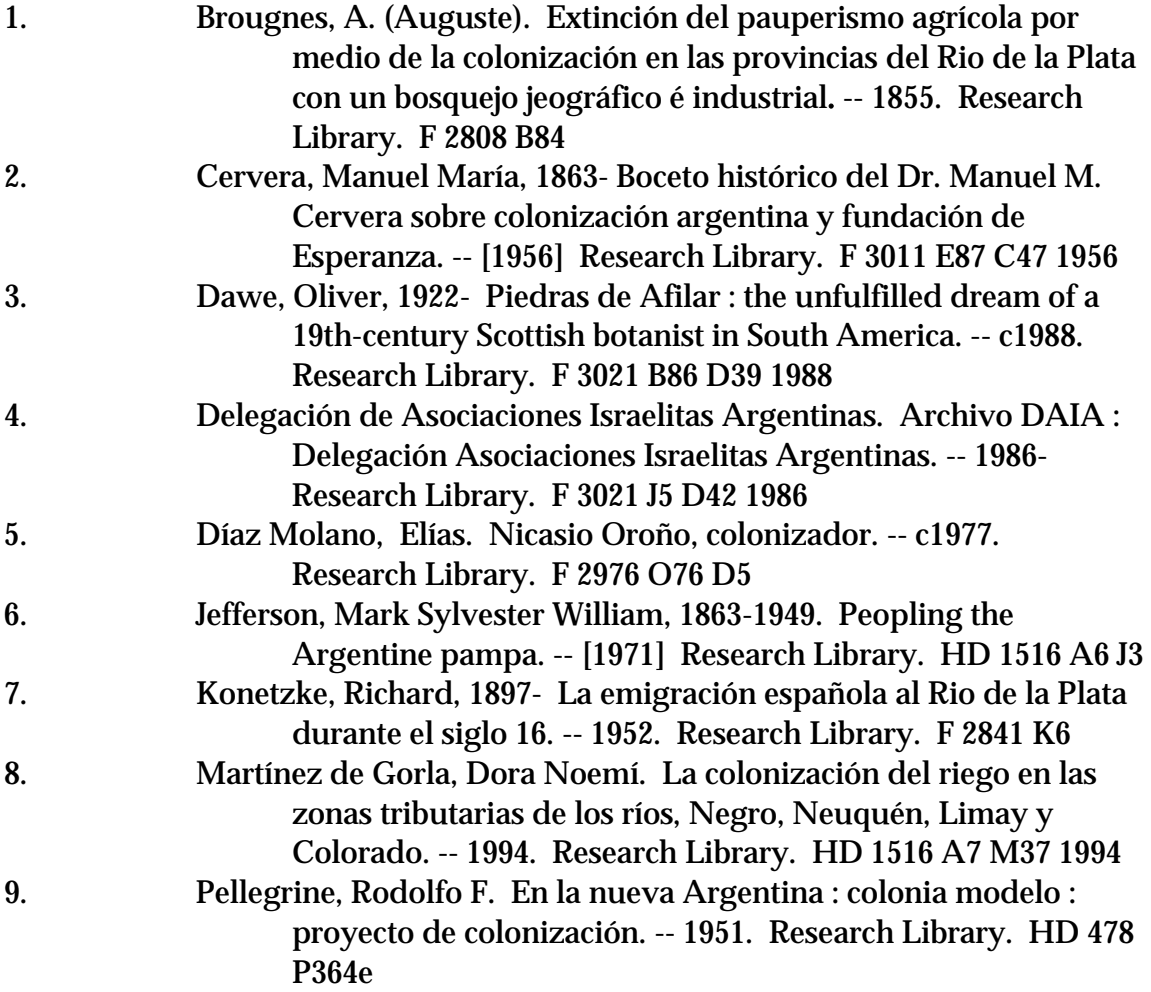

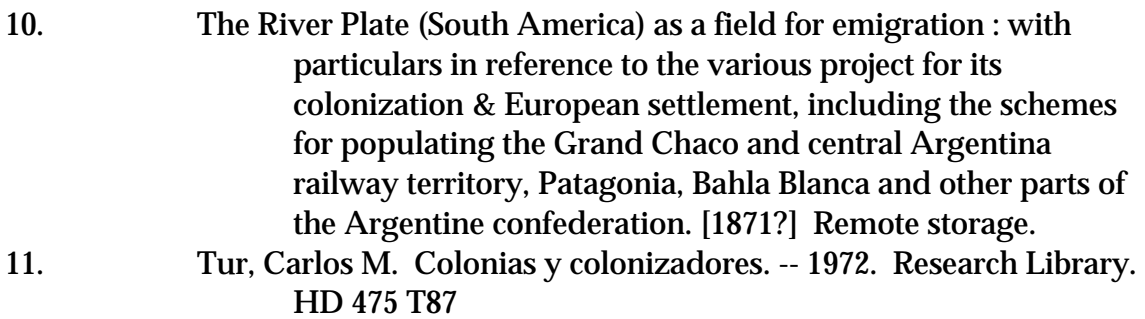

# Brazil--Colonization

Line no. Name and title: [available for selection]

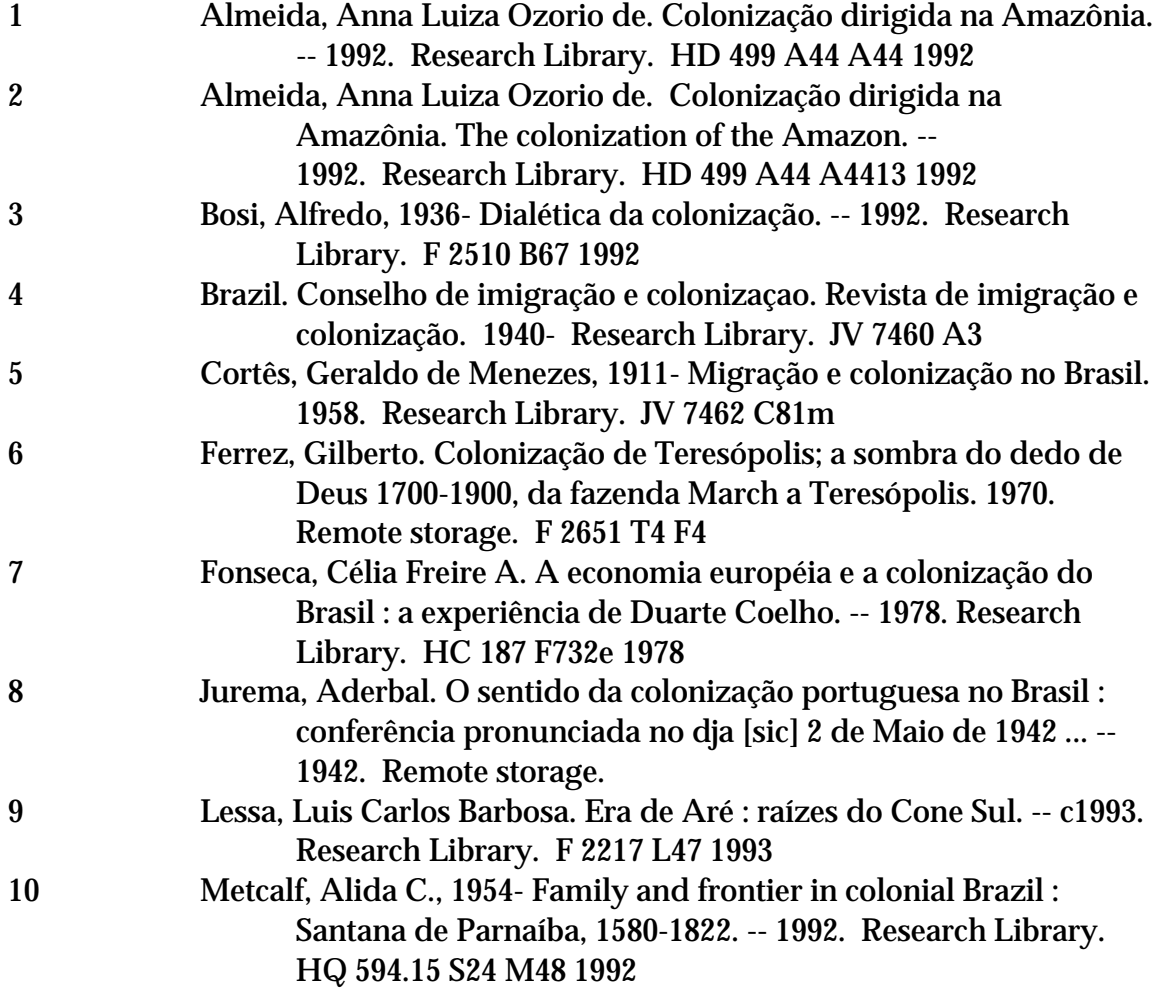

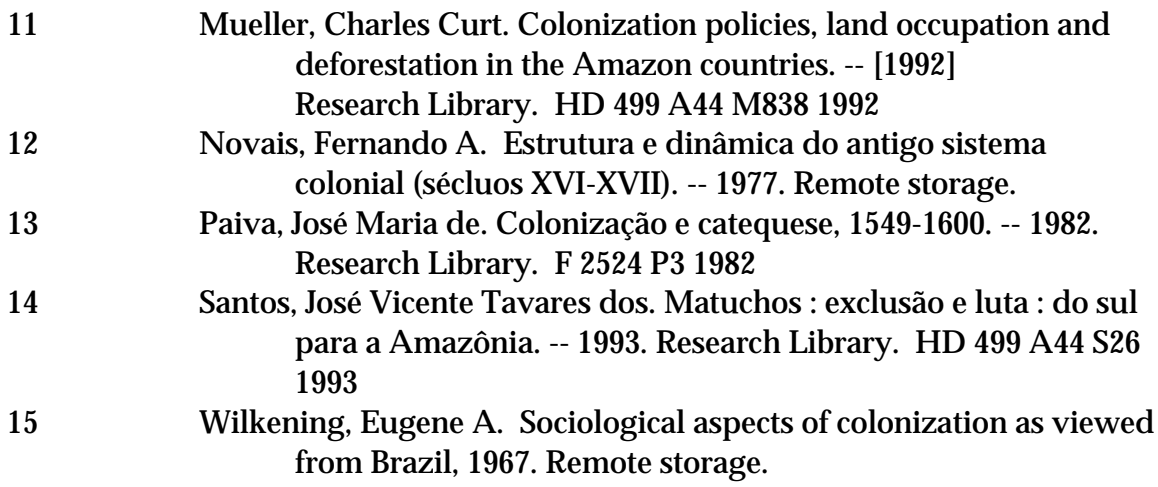

# Option:

# Argentina--Colonization Brazil--Colonization IN ONE ALPHABET

Line no. Name and title: [available for selection]

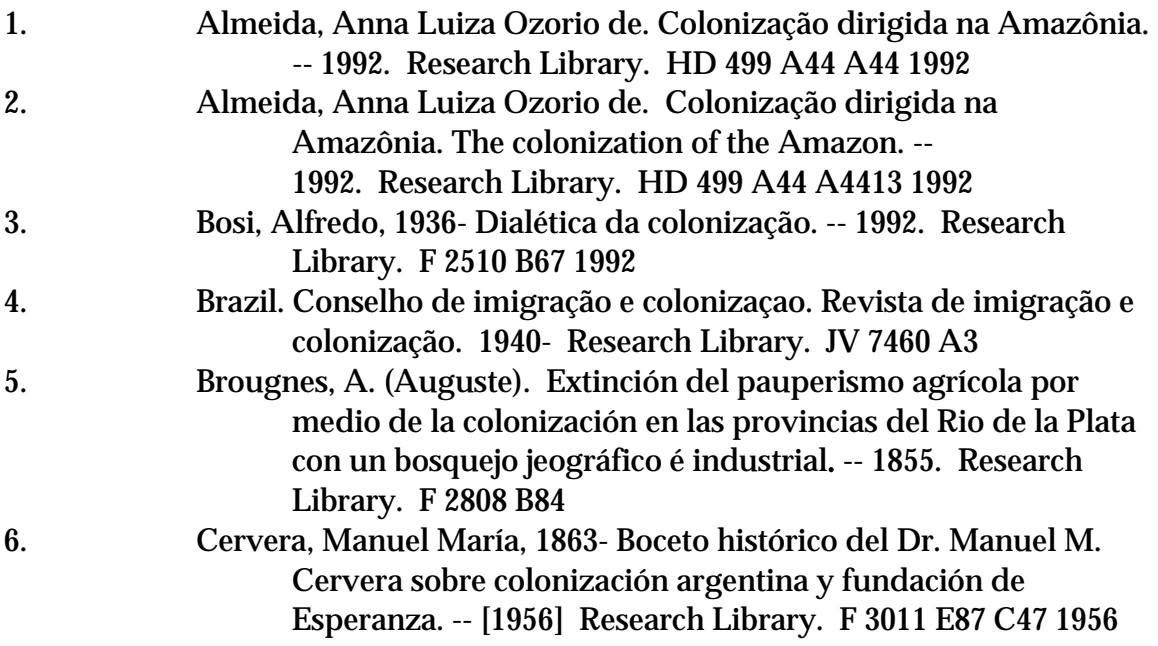

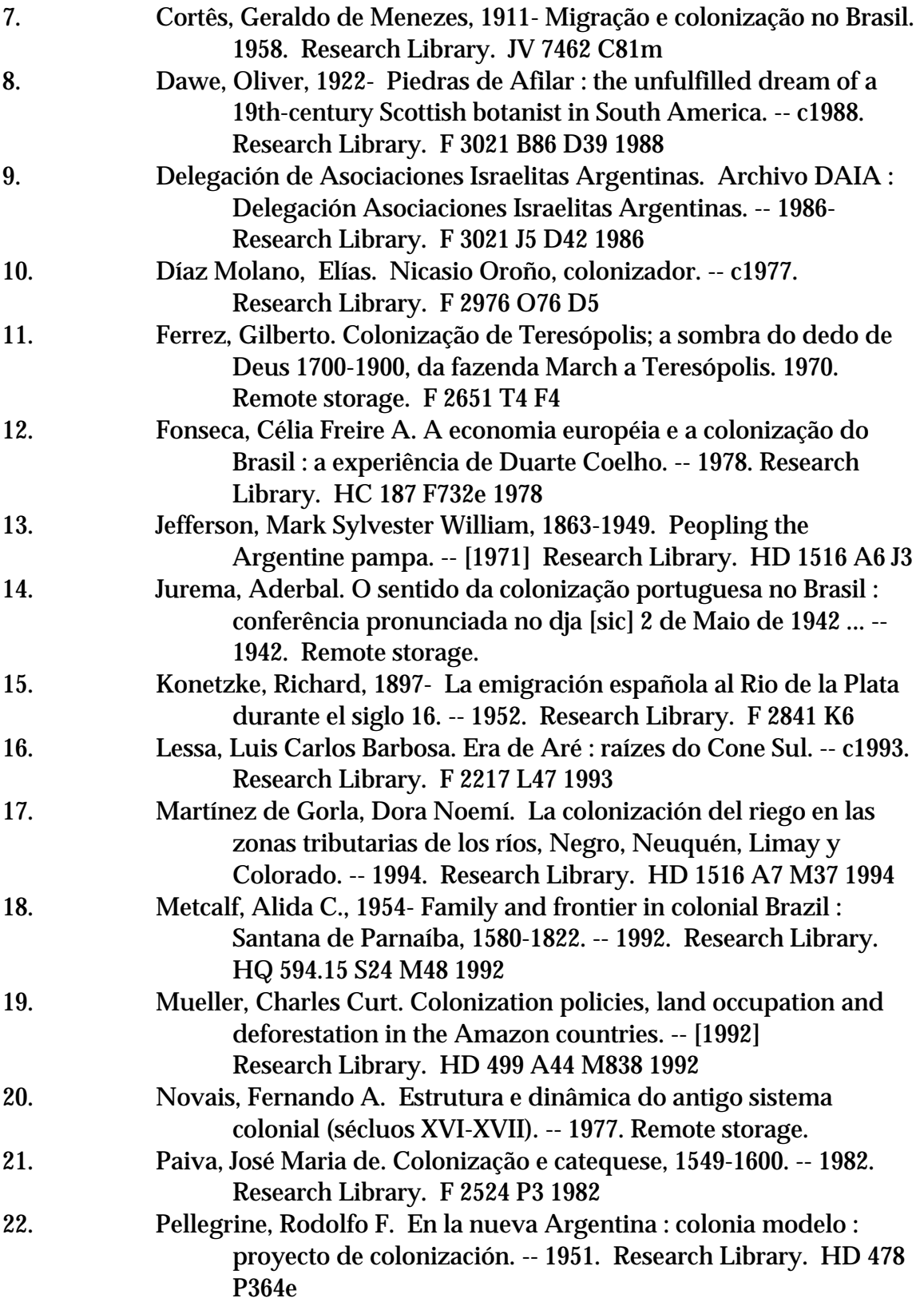

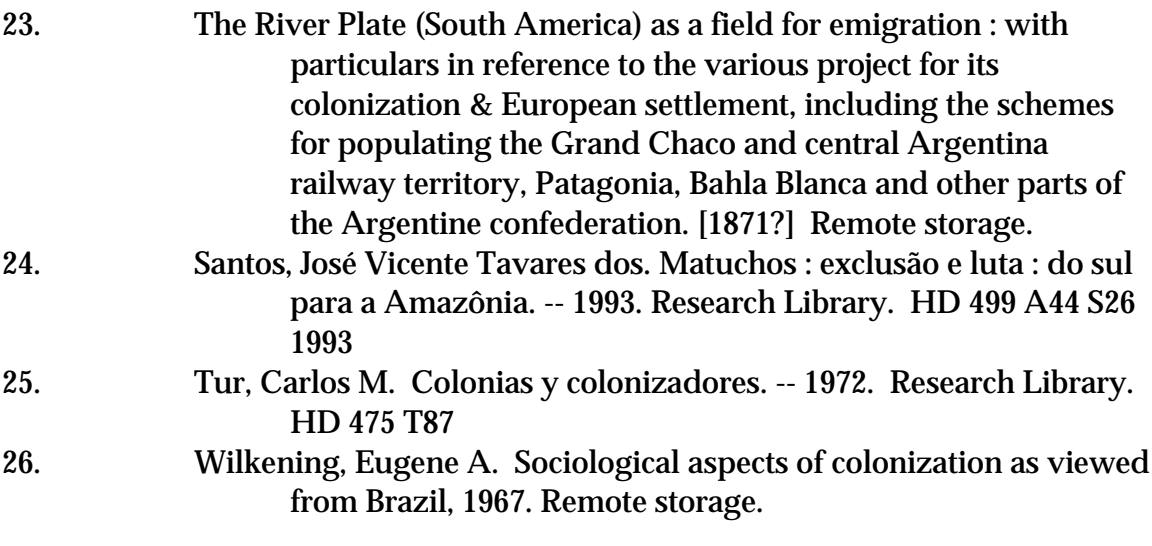

NEVER let either situation be the default for the user who displays the bibliographic records under line 3, and then asks to see a display of the bibliographic records under line 4.

## FIGURE 37. An optional function to allow users to resort the manifestations of expressions of a particular work by the title on the item

## Mussorgsky, Modest Petrovich, 1839-1881. Kartinki s vystavki

Work 18 of 18

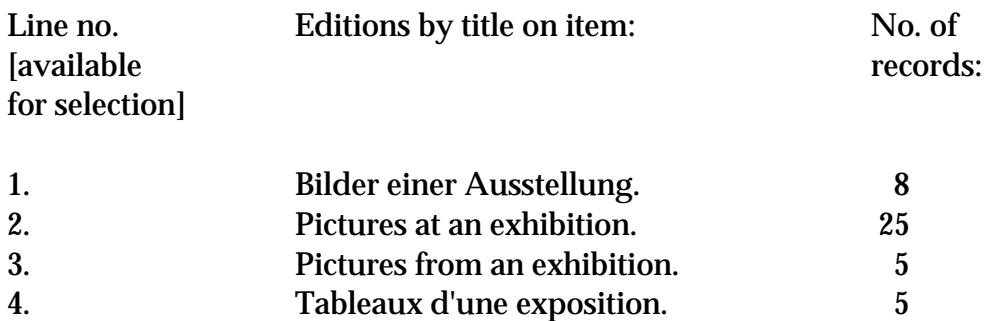

 $\overline{a}$ 

## FIGURE 38. Call numbers displayed in shelflist order

Line no. Call no. Work:

An example of a display that could result when a mathematician, who is familiar with the LC classification in his field, does a call number search on the call number QA 297 (representing numerical analysis). The work headings are not in perfect alphabetical order because over time this library has changed from creating shelfmarks locally to simply using Library of Congress shelfmarks as is (when available).

| [available]<br>for selection] |                  |                                                                                                    |
|-------------------------------|------------------|----------------------------------------------------------------------------------------------------|
| 1.                            | QA 297 A188n     | Acton, Forman S. Numerical methods that<br>work. [1970] Math Library <sup>88</sup>                                                                                                    |
| 2.                            |                  | QA 297 A188n 1990 Acton, Forman S. Numerical methods that<br>work. -- c1990. Math Library                                                                                                    |
| 3.                            | QA 297 A32 1987  | <b>ACM Conference on the History of Scientific</b><br>and Numeric Computation (1987:<br>Princeton, N.J.) Conference<br>proceedings : papers presented at the<br>conference, Princeton, New Jersey, May<br>13-15, 1987. -- c1987. Math Library |
| 4.                            | QA 297 A327      | Acta numerica. c1992- Math Library                                                                                                    |
| 5.                            | QA 297 A38 1990  | Advances in numerical analysis / 1991-1992.<br><b>Math Library</b>                                                                                                    |
| 6.                            | QA 297 A4 1986   | Al-Khafaji, Amir Wadi. Computerized<br>numerical analysis. -- c1986. Math<br>Library                                                                                                    |
| 7.                            | QA 297 A44 1975  | Allen, Bronwyn. Numerical investigation of<br>infinite stochastic matrices / 1975.<br><b>Math Library</b>                                                                                                    |
| 8.                            | QA 297 A512 1978 | <b>American Mathematical Society Short Course</b><br>on Numerical Analysis (1978 : Atlanta,<br>Ga.) Numerical analysis. -- 1978. Math<br>Library                                                                                              |
| 9.                            | QA 297 A52 1977  | Anderssen, R. S. Some numerical aspects of<br>improperly posed problems, or, Why<br>regularization works and when not to<br>use it. -- 1977. Math Library                                                                                     |

<sup>88</sup> Display includes records that were catalogued pre-ISBD, so are not in ISBD format.

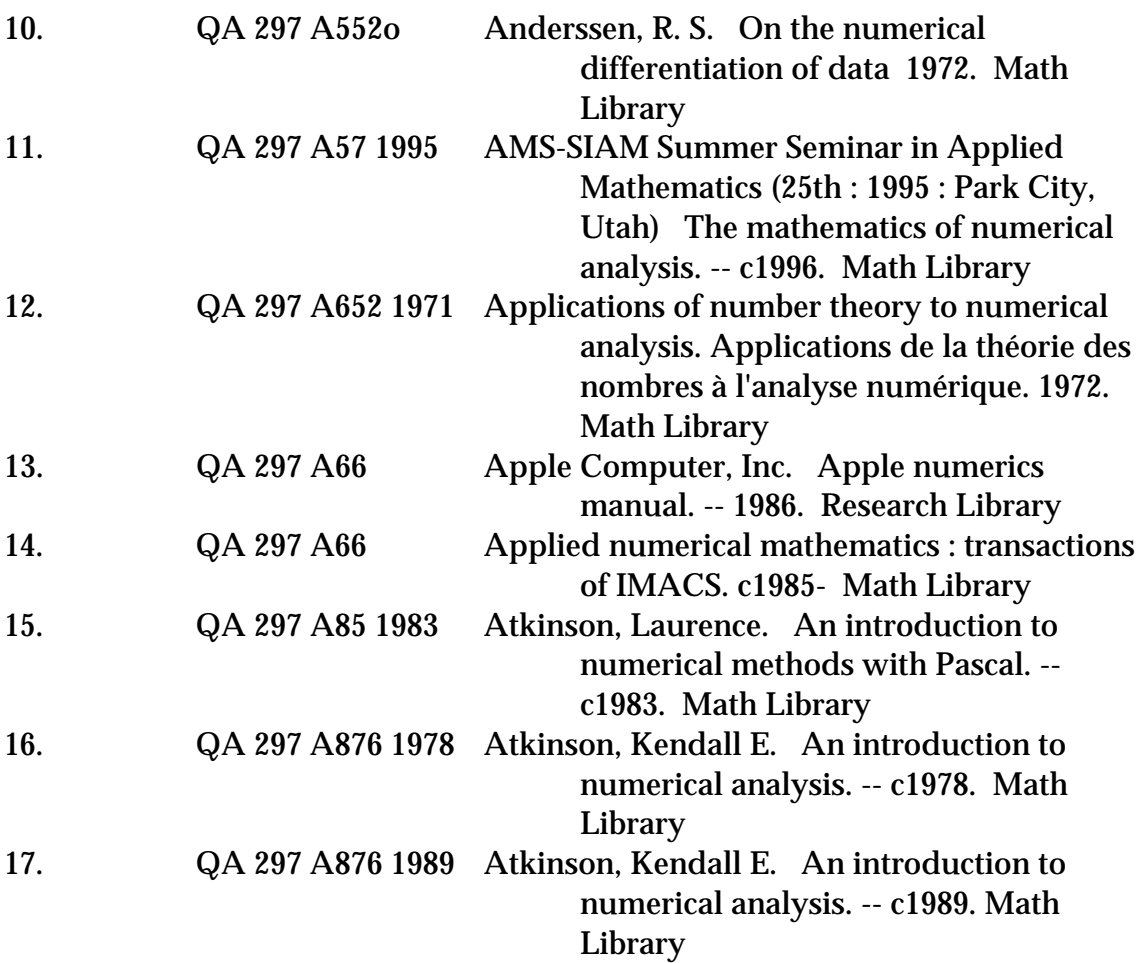

### 172 Figures

### FIGURE 39. Illustration of display of multiple title headings

Example 1. Results of a keyword-in-heading search of a title headings index on the term *rebel*:

1A. POOR (Inclusion in the title headings index of titles that are coded not to be traced in the MARC 21 format, in a system that does not follow Heading principle 3, respect sorting elements):

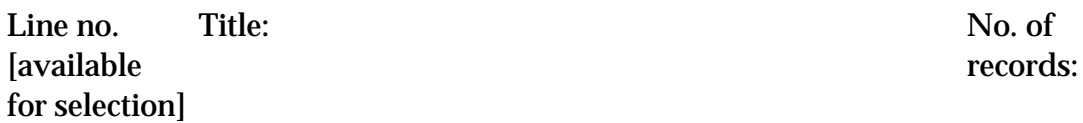

| 1.  | Benjamin Franklin. [Part 3], The rebel. <sup>89</sup>  | 1                |
|-----|--------------------------------------------------------|------------------|
| 2.  | Crossroads (Television program : 1955-1957). Rebel.    | 1                |
| 3.  | Rebel. Absolution. <sup>90</sup><br>1                  |                  |
| 4.  | Rebel. Calley Kid.                                     | 1                |
| 5.  | Rebel de solitario.                                    | 1                |
| 6.  | Rebel. Executioner.                                    | 1                |
| 7.  | Rebel girls.                                           | 1                |
| 8.  | Rebel. Gun city.                                       | 1                |
| 9.  | Rebel in the mountains: the Fidel Castro story. Hearst |                  |
|     | vault material, HVMc5035r1, 151198,                    |                  |
|     | HVMc5013r2. 150193.91                                  | 2                |
| 10. | Rebell. Johnny Yuma at Appomattox.                     | $\overline{2}$   |
| 11. | Rebel. Miz Purdy.                                      | 1                |
| 12. | Rebel (Motion picture) (Title used in this catalog:    |                  |
|     | Call me genius). $92$                                  | 3                |
| 12. | Rebel of the road (Title used in this catalog:         |                  |
|     | Hot rod).                                              | 1                |
| 13. | Rebel Patagonia.                                       | 1                |
| 15. | Rebel rabbit.                                          | $\boldsymbol{2}$ |
| 16. | Rebel. Rattler.                                        | 1                |
| 17. | Rebel strike leader John Grunau. Hearst silent vault   |                  |
|     | material, INT2580].93                                  | 1                |
|     |                                                        |                  |

<sup>89 245 00</sup> in the MARC 21 bibliographic format, with no 130 field.

<sup>90 245 00</sup> in the MARC 21 bibliographic format with a 130 field.

<sup>91 730 02</sup> in the MARC 21 bibliographic format.

<sup>92 430</sup> \_0 in the MARC 21 authorities format.

<sup>93 245 00</sup> in the MARC 21 bibliographic format.

# FIGURE 39, Example 1A, cont.

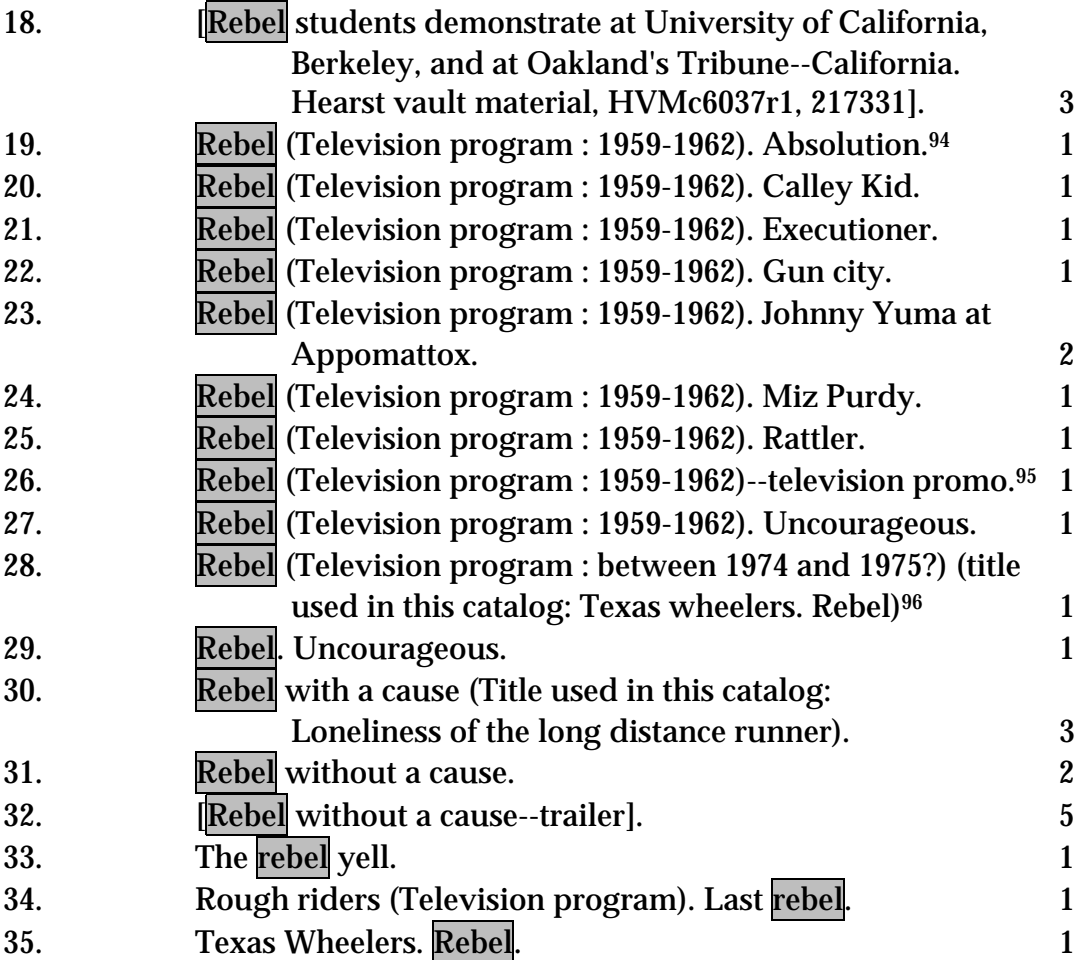

<sup>94 130 0</sup>\_ in the MARC 21 bibliographic format.

<sup>95</sup> See footnote 91.

 $^{96}$  246 in the MARC 21 bibliographic format converted into a see reference to the work heading on the bibliographic record.

# FIGURE 39, Example 1B, cont.

1B. BETTER (Inclusion in the title headings index of titles that are coded not to be traced in the MARC 21 format, in a system that does follow Heading principle 3, respect sorting elements):

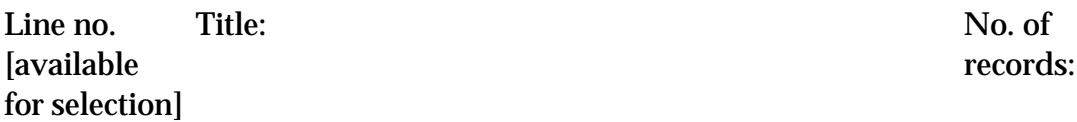

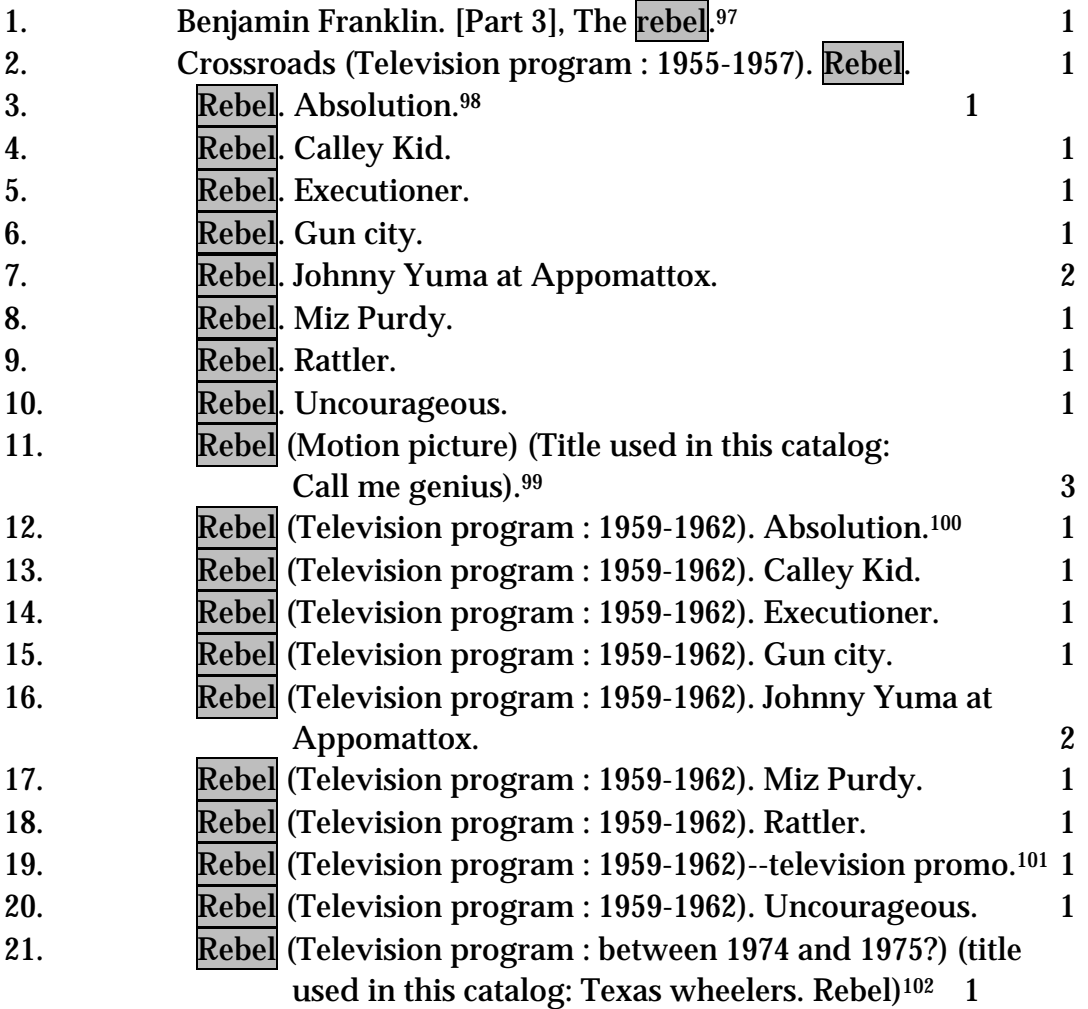

97 See footnote 89.

- 98 See footnote 90.
- 99 See footnote 92.
- 100 See footnote 94.
- 101 See footnote 91.
- 102 See footnote 95.

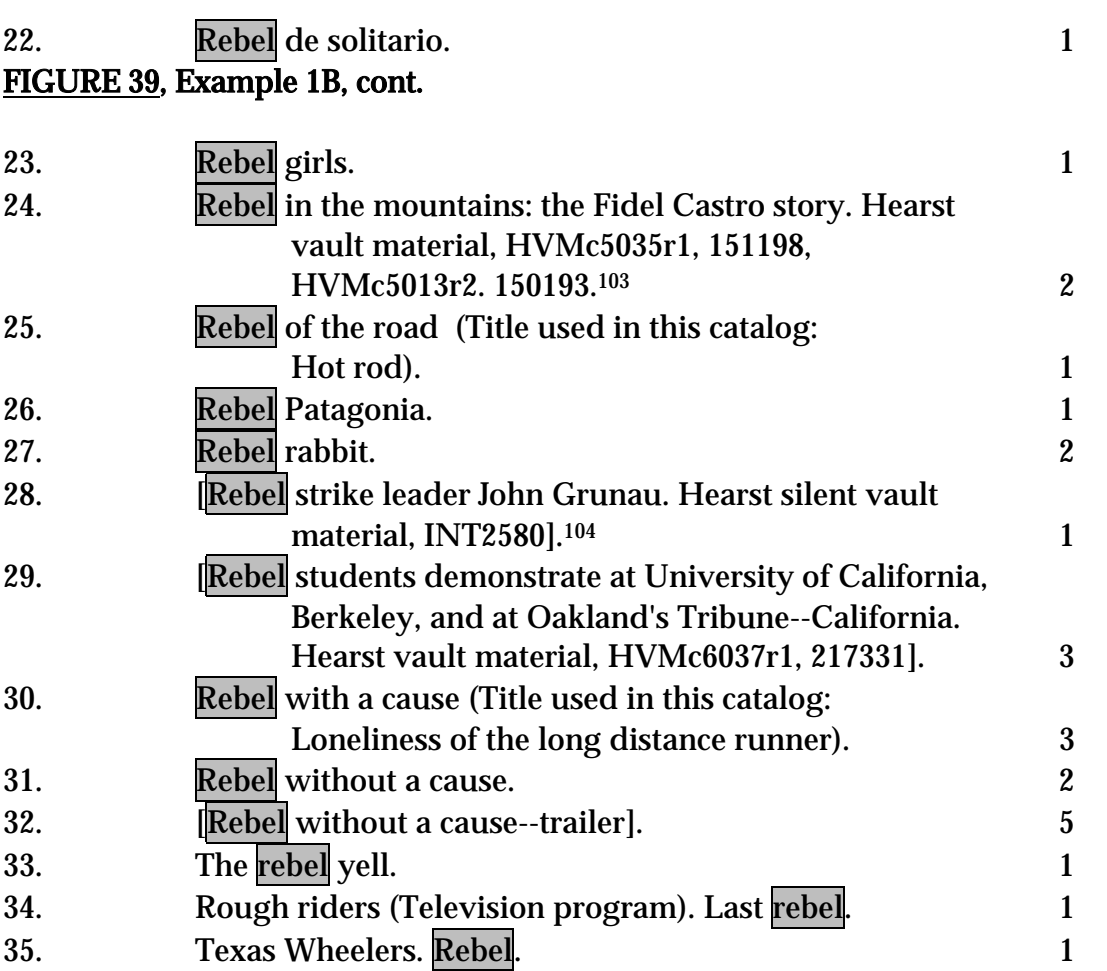

1C. BEST (Exclusion from the title headings index of titles that are coded not to be traced in the MARC 21 format in a system that does respect sorting elements); excluding titles that catalogers have determined need not be traced has the effect of making a much more compact index and one that is easier to scan; in addition, this display meets second function of the catalog (see General Principle 1) better than the other displays, because it is the only one that collocates the entire television program *The Rebel* (a work in parts or "episodes"):

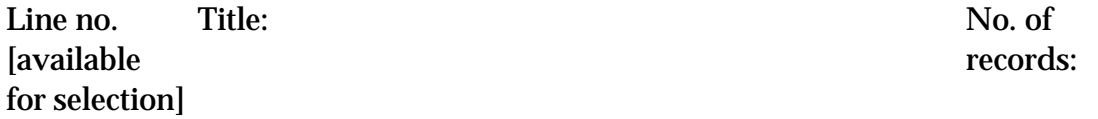

1. Benjamin Franklin. [Part 3], The rebel. <sup>105</sup> 1

<sup>103</sup> See footnote 91.

<sup>104</sup> See footnote 93.

<sup>105</sup> See footnote 89.

# 176 Figures

2. Crossroads (Television program : 1955-1957). Rebel. 1

# FIGURE 39, Example 1C, cont.

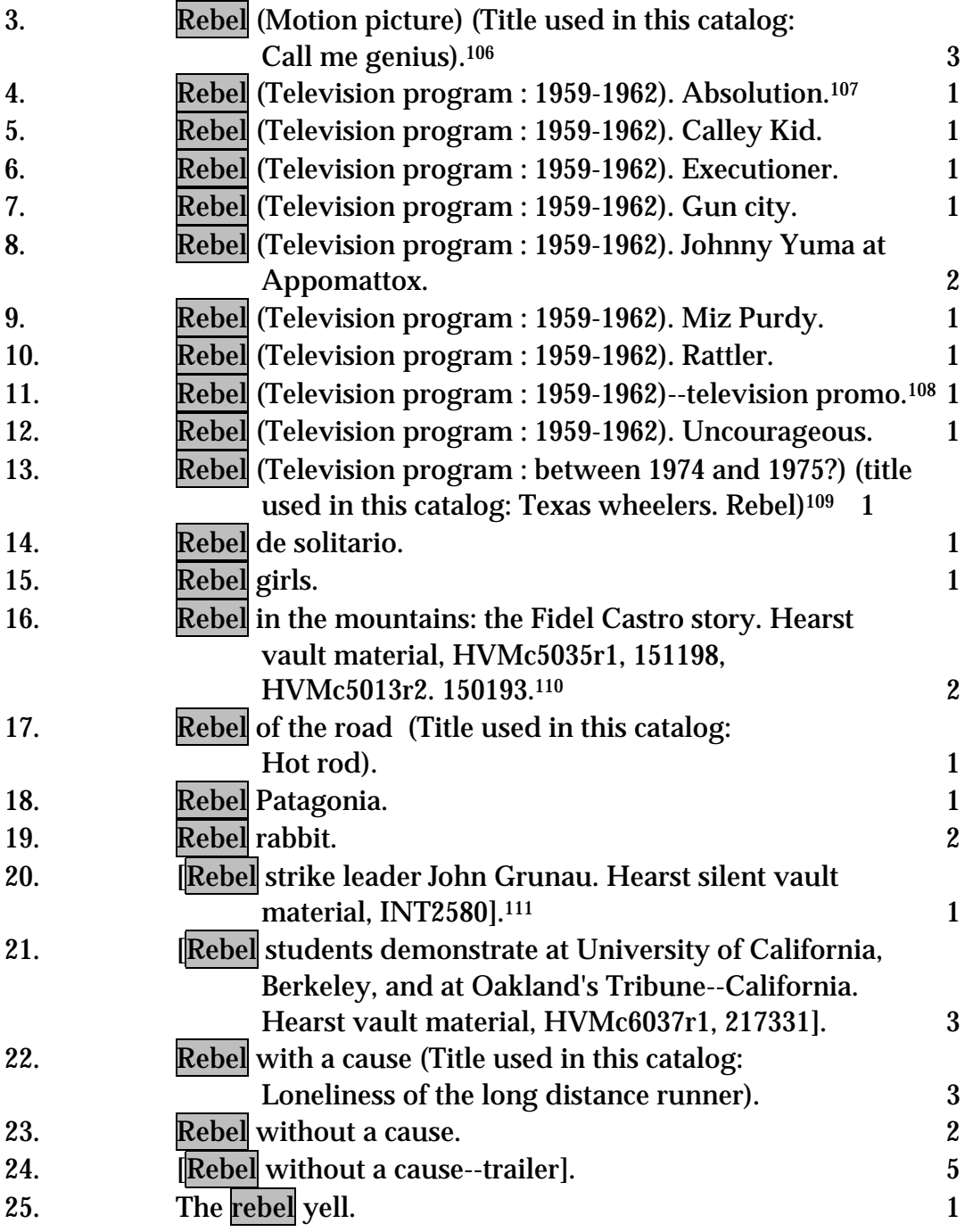

<sup>106</sup> See footnote 92.

<sup>107</sup> See footnote 94.

<sup>108</sup> See footnote 91.

<sup>109</sup> See footnote 95.

<sup>110</sup> See footnote 91.

<sup>111</sup> See footnote 93.

 $\overline{a}$ 

## FIGURE 39, Example 1C, cont.

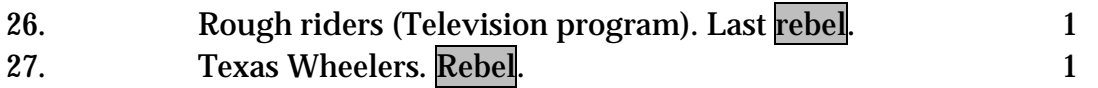

Example 2. Results of a keyword-in-heading search of a title headings index on the term young:

2A. POOR (Inclusion in the title headings index of titles that match see

| references)                  |                                                                |                    |
|------------------------------|----------------------------------------------------------------|--------------------|
| Line no.                     | Title:                                                         | No. of<br>records: |
| [available<br>for selection] |                                                                |                    |
|                              |                                                                |                    |
| $\cdots$<br>76.              | Dick van Dyke show (1961-1966). Young man with                 |                    |
|                              | a shoehorn.                                                    | 1                  |
| 77.                          | Dying young.                                                   | $\mathbf{1}$       |
| 78.                          | Family affair (Television program). Young man                  |                    |
|                              | from Bolivia.                                                  | 1                  |
| 79.                          | F.B.I. (Television program). Young warriors.                   | $\mathbf{1}$       |
| 70.                          | Forever young--trailer.                                        | 1                  |
| 71.                          | General Electric theater. You're only young once.              | 1                  |
| 72.                          | Girl was young.                                                | $\boldsymbol{2}$   |
| 73.                          | Go west young woman.                                           | $\mathbf{1}$       |
| 74.                          | Hearst Metrotone news. Vol. 6, no. 203--outtakes.              |                    |
|                              | Young transients, New York City, HCOc56r5, XD4.                | $\boldsymbol{2}$   |
|                              |                                                                |                    |
| 722                          | Young America (Motion picture : 1932)                          | $\mathbf{1}$       |
| 723                          | Young America (Motion picture : 1942)                          | 1                  |
| 724                          | Young America (Television program). Pilot.                     | 1                  |
| 725                          | Young and handsome.                                            | $\boldsymbol{2}$   |
| 726                          | Young and healthy                                              | $\mathbf{1}$       |
| 727                          | Young and innocent 112                                         | 1                  |
| 728                          | Young and innocent <sup>113</sup> (Title used in this catalog: |                    |
|                              | Girl was young)                                                | $\boldsymbol{2}$   |
| 729                          | Young and the brave-trailer.                                   | $\mathbf{1}$       |

<sup>112 245 10</sup> with a 130 field in the MARC 21 bibliographic format; only one record has this title on the item.

<sup>113 430</sup> \_0 in the MARC 21 authorities format on the authority record for Girl was young (130); two records are linked to this authority record.

# FIGURE 39, Example 2A, cont.

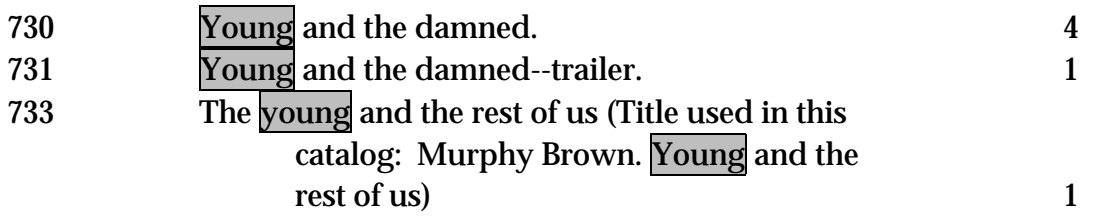

2B. BETTER (Exclusion from the title headings index of titles that match see references, even when they have been coded to be traced)

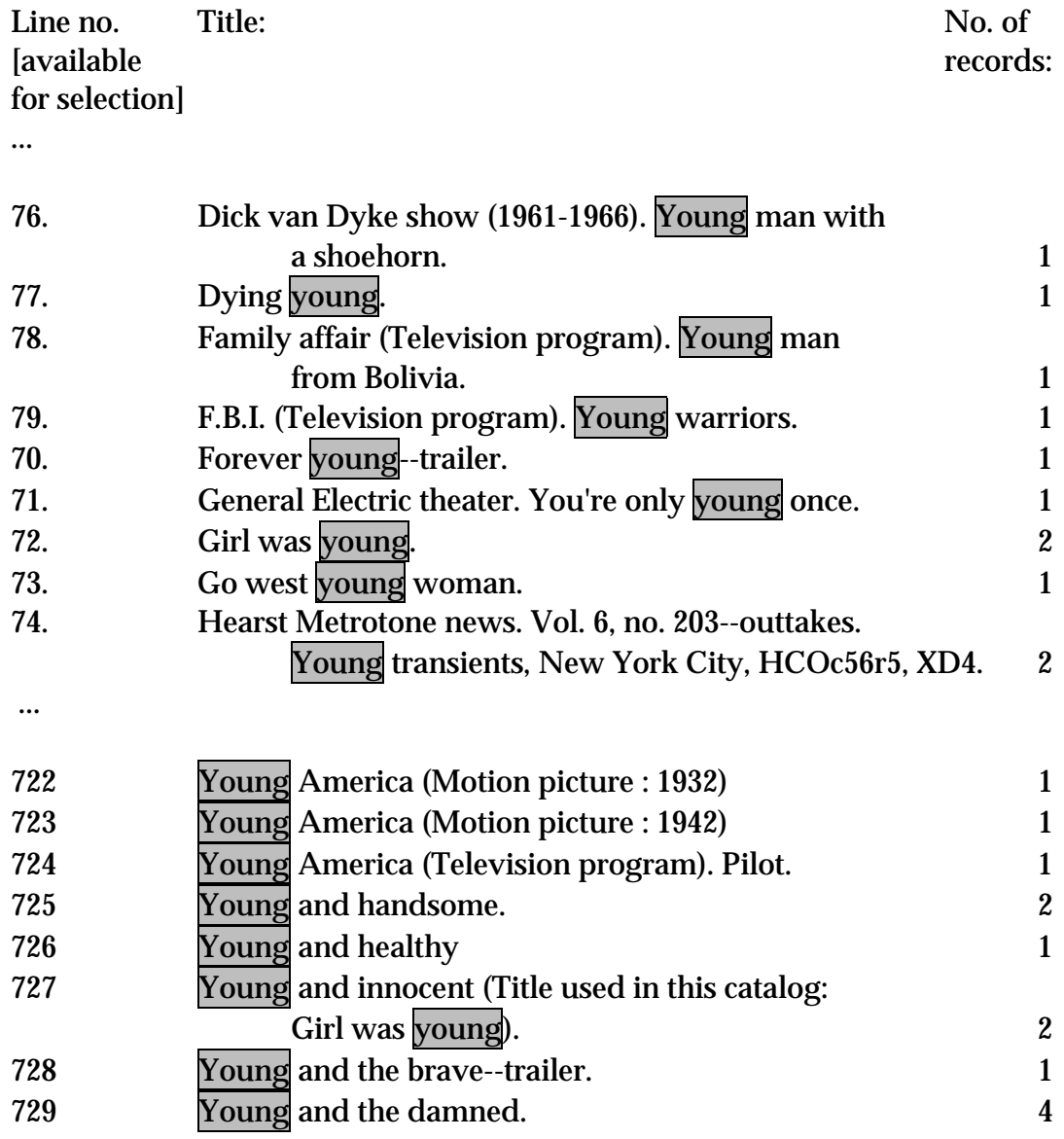

# FIGURE 39, Example 2B, cont.

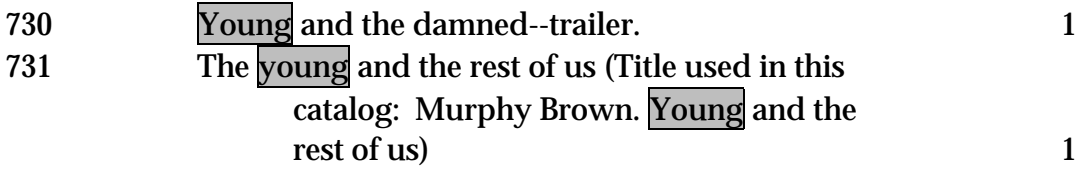
## FIGURE 40. Value of display by title rather than work heading under a single selected name heading

The recommended default display by title and the recommended optional display by work heading of the works listed under the personal name heading for Virginia E. Johnson.

Default:

#### Johnson, Virginia E.

Line no. Title: [available for selection]

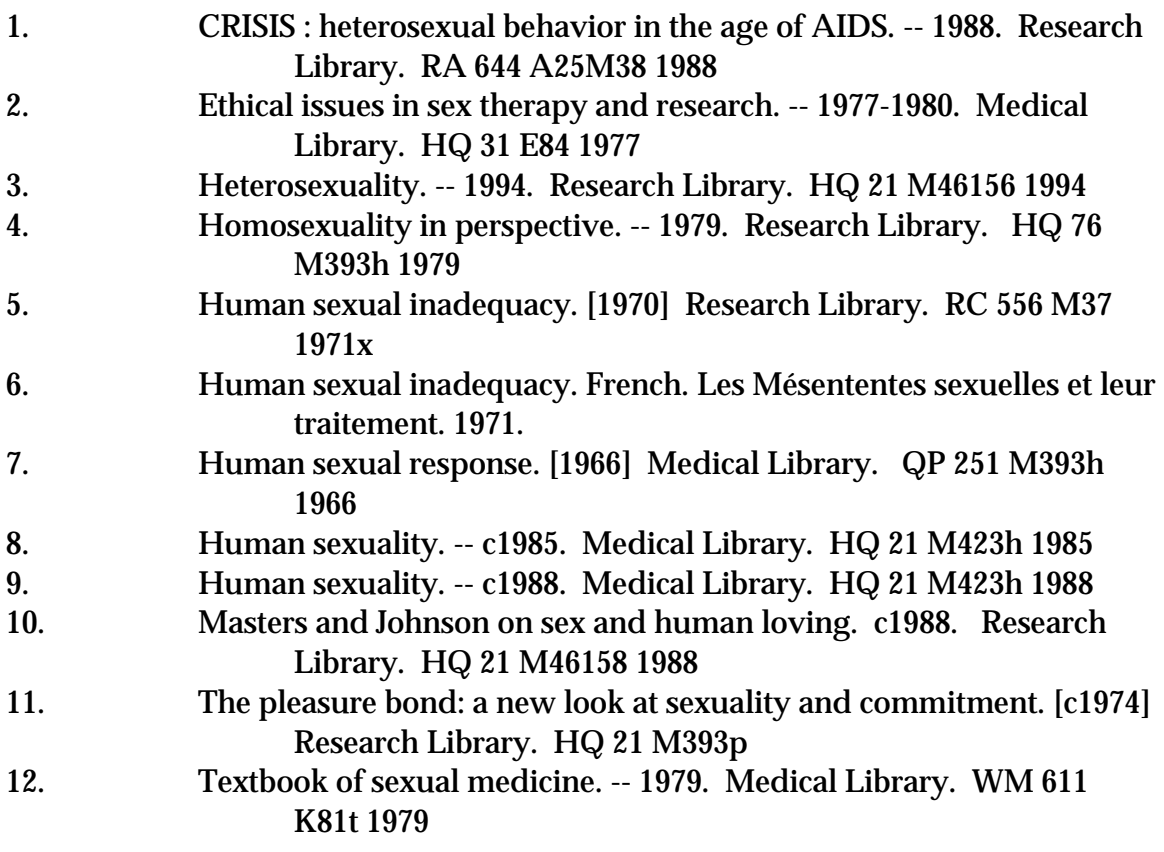

Work(s) about Johnson, Virginia E.

182 Figures

# FIGURE 40., cont.

Option:

## Johnson, Virginia E. DISPLAY BY NAME AND TITLE

Line no. Name and title: [available for selection]

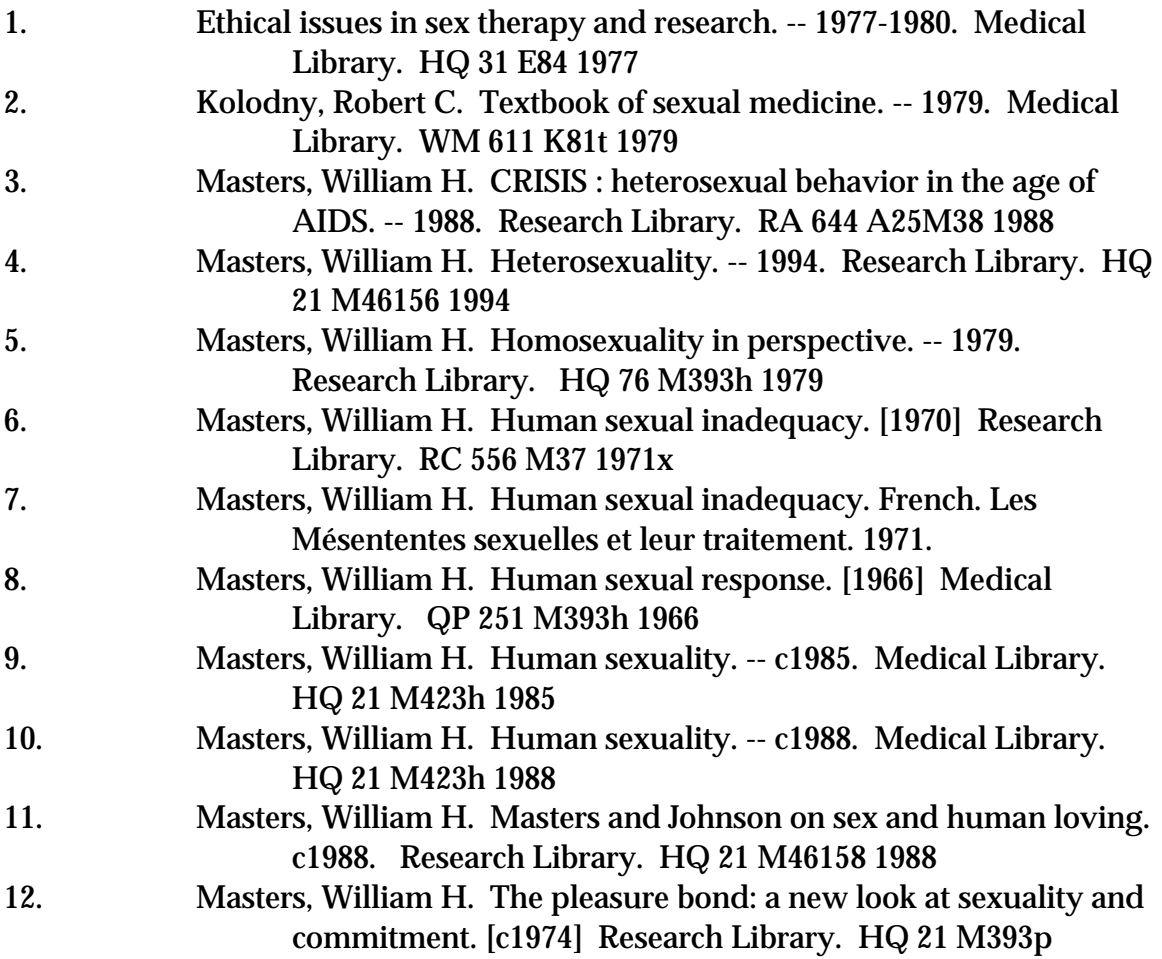

Work(s) about Johnson, Virginia E.

#### FIGURE 40., cont.

#### Compare with direct display of bibliographic records:

A keyword within record search on Masters and Johnson displayed by work heading does not differentiate among works by Johnson, works about Johnson (14 below), and works by a different Masters and a different Johnson (3 below).

Line no. Name and title: [available for selection]

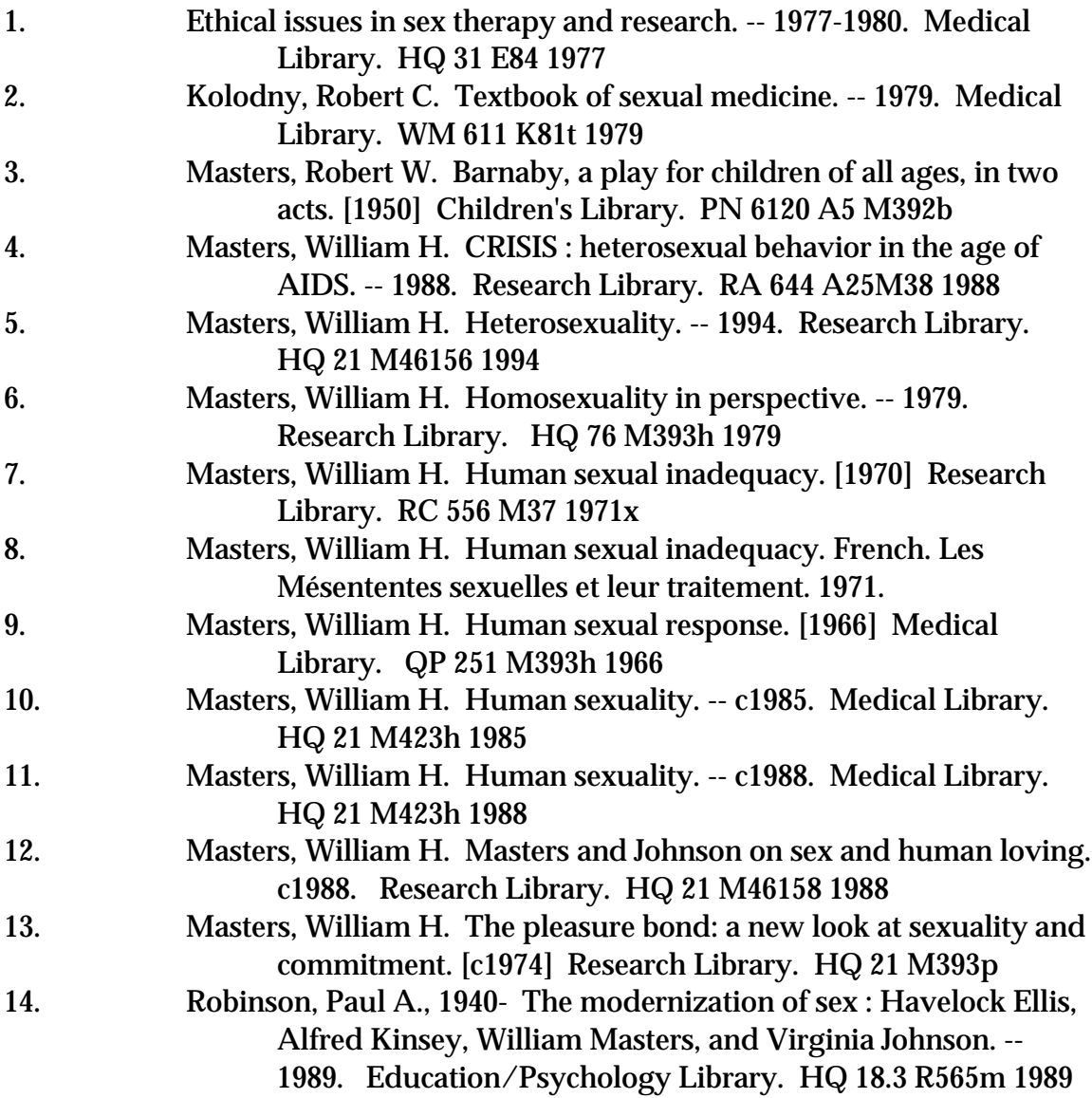

## FIGURE 41. Optional display of a person's works using relator headings or codes

The user has exercised the option of having the works of Thelonious Monk displayed by function performed:

## Monk, Thelonious.

Composed by:

- 1. [Instrumental music. Selections; arr.] Thelonious Monk. -- c1978. Music Library. M 32.8 M643 I63 1978
- 2. [Piano music. Selections] Thelonius Monk's piano originals : revealing instincts of the genius of jazz. -- c1958. Music Library, Sheet Music Collection.
- 3. Thelonious Monk : play-a-long book & recording set. -- c1993. Music Library. MT 68 M686 S41 1993
- 4. Thelonious Monk live in Paris [sound recording]. -- p1964. Music Library, Recorded Music Collection. France's Concert FCD 135

Performed by:114

 $\overline{a}$ 

- 1. Solo Monk [sound recording]. -- c1992. Music Library, Recorded Music Collection. Columbia CK 47854
- 2. Standards [sound recording]. -- c1989. Music Library, Recorded Music Collection. Columbia CK 45148
- 3. Thelonious Monk plays Duke Ellington [sound recording]. c1987. Music Library, Recorded Music Collection. Riverside RLP-201

Work(s) about Monk, Thelonious

<sup>&</sup>lt;sup>114</sup> These works were separated from the others on the basis of the presence of a  $\neq$ 4 *prf* relator code.

# GLOSSARY

Access point: A name, term, code, etc., using which a bibliographic entry may be searched and identified. Includes headings and classification numbers. Can include coded data in systems that provide access using coded data. See also Bibliographic entry, Classification numbers, Coded data field, and Headings.

Alternative author or corporate body: An author or corporate body that is not primarily responsible for a work and is not a subsidiary author responsible for a particular expression of a work. An example of an alternative author or corporate body would be the second author or corporate body of three that have collaborated in the writing or production of a work of multiple authorship. Alternative and subsidiary authors, if traced, can be found in 700, 710 or 711 fields in the MARC 21 format. See also Principal author or corporate body and Subsidiary author or corporate body.

#### Authority heading see Heading--Uniform heading.

Authority record: A record for a heading (for a person, corporate body, work, topical subject, geographic place, genre or form), containing a uniform heading, variant and/or related headings if applicable, notes containing various types of information, and coded data.

Bibliographic description: A description of an item that embodies a particular manifestation of a particular expression of a particular work. The bibliographic description of the item contains information that can help to identify the work, including its principal author or corporate body (if it appears in a transcribed statement of responsibility) and its title (either the title by which the work is identified in a work heading, or a variant title, depending on what appears on the item). Secondly, it contains information identifying the expression, including its subsidiary authors or corporate bodies (in a transcribed statement of responsibility or note), if any, its edition statement, if any, its series, if any and its extent. Thirdly, it contains information identifying the manifestation, including its publisher and publication date, a description of its physical format. The bibliographic description also contains notes composed by the cataloger as necessary to supplement the above.

**Bibliographic entry:** The portion of the bibliographic record that is designed to be displayed to catalog users; includes the work heading, the bibliographic description, and the tracings, in that order.

Bibliographic field: A field in a machine-readable format that holds bibliographic information in textual form, and is designed for display to catalog users. See also Coded data field.

Bibliographic record: A record that describes a particular manifestation of an expression of a work, containing the work heading, the bibliographic description, other access points besides the work heading which are displayed as tracings, the classification number, and coded data. See also Work heading, Bibliographic description, Access point, Tracings, Classification number and Coded data field.

Call number: The set of letters and/or numbers identifying a particular item in a library collection and indicating its location. Usually includes a **Classification** number and a Shelfmark.

Classification number: Notational letters and numbers taken from a classification schedule such as the Library of Congress Classification, the Universal Decimal Classification or the Dewey Decimal Classification, and used to denote a particular class in that classification system. Can be used as an access point in the OPAC, but the notational letters and numbers may require translation into the subject matter they represent in order to have any meaning for catalog users.

Coded data field: A field containing coded data designed primarily for machine processing rather than being designed to be displayed to catalog users. If displayed, the coded data should first be translated or expanded to be understood by catalog users.

Combined index search: A search that combines words from two or more indexes; for example, a search using a name and a genre heading in a single search.

Compression: A technique for condensing long displays. An example of compression as applied to a subject heading search on LC subject headings would be to display main headings only in the initial results display and display subdivisions only after a user had selected a particular main heading.

## Controlled heading see Heading--Uniform heading.

Display constant: Text that must be generated automatically by OPAC software for displays in order to comply with display requirements that originate in cataloging rules and/or the MARC 21 format. For example, in MARC 21, the 508 creation/production credits note must have the display constant 'Credits:' generated by OPAC software in order to comply with AACR2R cataloging rules for this note.

## Established heading see Heading--Uniform heading.

Exact beginning searching: A type of search in which the user types in a string of characters that the system matches against headings in a headings index in which headings are linked to bibliographic records. Matching the user's string is done in the exact order in which the user typed them, with the first word of the search being matched against the first word of the heading. The display that results is a display of headings. (Also known as Scanning, Browsing, or List searching.)

## An example of exact-beginning searching

Example 5. An exact-beginning search that looks for headings beginning with a particular word

**Step 1:** The user does an exact-beginning search on *night* in the subject heading index.

**Step 2:** The OPAC produces the following initial results display:

A portion of an exact-beginning search summary display that places the user's search in the context of the entire subject index, including headings not matched in the initial search

Subject Headings beginning nearest: NIGHT

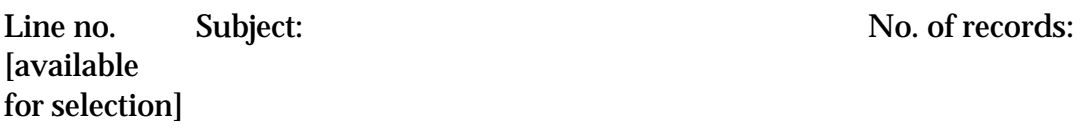

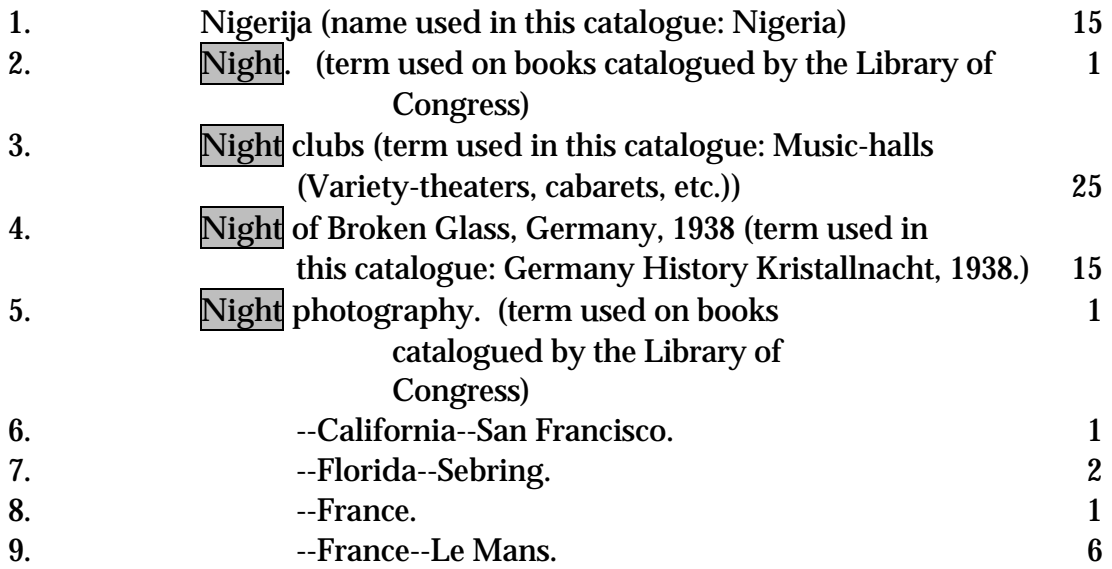

10. Night blindness. (term used on books catalogued by 2 the National Library of Medicine)

**Step 3:** The user navigates through the headings display, selecting one or more headings of interest and inspecting the bibliographic records attached to those headings. When a heading with more than one posting is selected, a summary display of bibliographic records results, listing all bibliographic records with that heading. When a heading with one posting is selected, a single-record display of that bibliographic record results.

**Expression:** The intellectual or artistic realization of a work in the form of alphanumeric, musical, or choreographic notation, sound, image, object, movement, etc., or any combination of such forms. An *expression* is the specific intellectual or artistic form that a *work* takes each time it is "realized." *Expression* encompasses, for example, the specific words, sentences, paragraphs, etc. that result from the realization of a *work* in the form of a text, or the particular notes, phrasing, etc. resulting from the realization of a musical *work*. The boundaries of the entity expression are defined, however, so as to exclude aspects of physical form, such as typeface and page layout, that are not integral to the intellectual or artistic realization of the *work* as such.

Variant texts incorporating revisions or updates to an earlier text, abridgements or enlargements of an existing text, or the addition of parts or an accompaniment to a musical composition, translations from one language to another, musical transcriptions and arrangements, and dubbed or subtitled versions of a film are expressions of the same work. (FRBR 3.2.1, 3.2.2).

#### Filter see Limit

Global change: In automatic data processing, the changing in a database of every occurrence of a heading or of some other specified string of characters, or of every occurrence of it in a specified location in a record, from one form to another.

GMD: Abbreviation for *general material designation*; a term indicating the broad class of material to which an item belongs. Examples in the ISBDs include *sound* recording, microform, cartographic material and electronic resource.

Heading: A special type of access point designed to stand on its own, either alone or in a display of multiple headings matched on a search, of which it is one. In the latter capacity, it is designed for sorting, usually in alphabetical order, sometimes in numeric order. A single heading may stand for (or point to) one or thousands of bibliographic records. Examples include a subject heading, an authority controlled name heading (i.e., a uniform name heading), a see reference, a see also reference, or a title field (not necessarily controlled; that is, title fields include transcribed titles that have been "traced," or designated as titles that should be used as access points in the catalog). The data contained in the publication, distribution, etc. area are not headings. The data contained in note fields are not headings. The data contained in MARC 21 coded data fields are not headings. Call numbers are not headings. See also Access point, Coded data field, Call number, Classification number.

There are four types of heading: 1) Uniform headings (or controlled or established headings); 2) uniform headings based on transcribed forms which cannot be linked to authority files in most systems; 3) transcribed headings that are not controlled; and 4) variant headings that take the form of see references to uniform headings

Uniform heading: A heading for a person, corporate body, work, topical subject, genre or form established in a form to be followed without variations in displays of bibliographic records within a given catalog. Uniform headings are headings that are established by catalogers and represented by authority records that can also contain see and see also references. Also known as Authority heading, Established heading and Controlled heading.

Uniform headings defined in the MARC 21 format include:

Authority file:

100, 500 (personal name heading)  $100 \neq t$ , 500  $\neq t$  (personal name-title work heading) 110, 510 (corporate name heading)  $110 \neq t$ , 510  $\neq t$  (corporate name-title work heading) 111, 511 (conference name heading)  $111 \neq t$ ,  $511 \neq t$  (conference name-title work heading) 130, 530 (uniform title work heading) 150, 550 (topical subject heading) 151, 551 (geographic heading) 155, 555 (genre/form heading) Bibliographic records: 100, 600, 700, 800 (personal name heading)115  $600 \neq t$ , 700  $\neq t$ , 800  $\neq t$  (personal name-title work heading) 110, 610, 710, 810 (corporate name heading)116

610  $\neq$ t, 710  $\neq$ t, 810  $\neq$ t (corporate name-title work heading)

-

<sup>115 400</sup> fields may occur in older records.

<sup>116 410</sup> fields may occur in older records.

111, 611, 711, 811 (conference name heading)117 611  $\neq$ t, 711  $\neq$ t, 811  $\neq$ t (conference name-title work heading) 130, 240, 243, 630, 730, 830 (uniform title work heading) 650 (topical subject heading) 651 (geographic heading) 655 (genre/form heading)

Uniform heading based on a transcribed form: A uniform heading based on a transcribed form is a heading that is created from a transcribed field in a bibliographic record. Because it is a transcribed field, it is important to protect it from global change. However, it is a heading, as well, and as such, should be included in the appropriate headings indexes.<sup>118</sup>

Uniform headings based on transcribed forms defined in the MARC 21 format include:

Bibliographic records: 245 if same as uniform title found in 240 or 130 (title transcribed from item 440 (series transcribed from item)

Note that the 245 field (when first indicator is 0 and a 1XX is present) and the 490 field in the MARC 21 format are NOT uniform headings; these fields contain a title or series statement transcribed from an item, but either traced differently, or not placed under authority control at all, and therefore not designed to be made into a heading in the catalogue.

Transcribed heading that is not controlled: An uncontrolled heading that is created from a transcribed field. Because it is a transcribed field, it is important to protect it from global change. However, it is a heading, as well, and as such, should be included in the appropriate headings indexes.

Transcribed headings that are not controlled defined in the MARC 21 format include:

Bibliographic records:

 $\overline{a}$ 

<sup>117 411</sup> fields may occur in older records.

<sup>&</sup>lt;sup>118</sup> To be strictly accurate, this is an odd hybrid between a controlled and an uncontrolled heading. Each can be superseded by a controlled heading if so desired, so if one hasn't been, the implication is that it is both controlled and transcribed. In particular, the 440 is actually a controlled series heading. If it were not, it would be put in a 490 field in MARC 21.

- 245 when 1XX present and first indicator is 1; OR when 1XX NOT present and first indicator is 0 (title transcribed from item) other than uniform titles as above
- 246 (alternate title); should be treated as a variant title (see below) when a uniform title has been established
- 247 (former title or title variations); should be treated as a variant title (see below) when a uniform title has been established

Note that the 245 field (when first indicator is 0 and a 1XX is present) and the 490 field in the MARC 21 format are NOT uniform headings; these fields contain a title or series statement transcribed from an item, but either traced differently, or not placed under authority control at all, and therefore not designed to be made into a heading in the catalog.

Note also that the 740 field in the MARC 21 format now contains NONUNIFORM or uncontrolled work headings for works contained in the work cataloged. [This field also contains many variant title added entries since it formerly filled the role currently filled by the 246 field (see below).]

Variant heading: A heading in a form other than that established as the uniform heading. Generally such a heading is either based on a variant name sometimes used by a person or corporate body itself, or sometimes used by others to identify a person, corporate body, work, topical subject, geographic place, genre or form, or sometimes constructed on a pattern different from that used to establish the uniform heading.

Variant headings should be included in headings files but should always take the form of selectable *see* references so that users need not re-key their searches, but so that they are informed that the variant form was not chosen as the form for the uniform heading. Variant forms in the MARC 21 format include:

Authority file:

- 400 (personal name see reference)
- $400 \neq t$  (personal name-title work *see* reference)
- 410 (corporate name see reference)
- $410 \neq t$  (corporate name-title work see reference)
- 411 (conference name see reference)
- $411 \neq t$  (conference name-title work see reference)
- 430 (uniform title see reference)
- 450 (topical subject see reference)
- 451 (geographic heading see reference)

455 (genre/form heading see reference)

Bibliographic records:

- 242 (translation of title by cataloging agency)
- 246 (alternate title); should be treated as a variant title when a uniform title has been established
- 247 (former title or title variations); should be treated as a variant title when a uniform title has been established

Index: A list arranged in some order (usually alphabetical) and usually consisting of some specified type of data (e.g. names, titles, subjects) that can be searched and that points to bibliographic, authority or holdings record(s); examples of indexes: name index; title index; subject index; genre index; call number index; barcode index.

Initial results display: The first display offered to a user in response to a search that the user has done in the OPAC.

Initial search display: The first display offered to a user on entering an OPAC that indicates the kinds of searching that are available.

Item: 1) A single exemplar of a manifestation. It is in many instances a single physical object (e.g., a copy of a one-volume monograph, a single audio cassette [sic], etc.). There are instances, however, where the entity defined as item comprises more than one physical object (e.g. a monograph issued as two separately bound volumes, a recording issued on three separate compact discs, etc.) (FRBR 3.2.4).

2) The FRBR use of the term Item should be distinguished from the use of this term in circulation systems to mean one physical object, especially one bar-coded physical object, such as a particular volume of a journal. In contrast, theoretically according to the FRBR definition the entire run of a serial could be treated as an Item when it is described using one bibliographic record.

Keyword: A set of characters bounded by spaces on either side (e.g., a word or a number). When referring to a search method, a search in which the order of the terms entered doesn't matter.

Keyword-within-heading searching: A type of search in which the user types in keywords that the system matches against the words in a single heading in a headings index in which headings are linked to bibliographic records. The matching of keywords to words in the heading is done without regard to order. The display that results is a display of headings.

#### Two examples of keyword-within-heading searching

Examples of keyword-within-heading searches on two keywords, waste and fuel (user is interested in the use of waste products for fuel):

Example 1. A keyword-within-heading search that looks for two keywords to occur within the same heading subfield:

650  $\Box$ 0  $\neq$ a Waste products as fuel  $\neq$ v Abstracts.

Recommended initial results display: Summary display of headings matched

- **Step 1:** The user does a keyword-within-heading search on *waste* and *fuel* in the subject heading index.
- **Step 2:** The OPAC produces the following initial results display (a summary display of headings matched):

| Line no.           | Subject:                                                          | No. of records:  |
|--------------------|-------------------------------------------------------------------|------------------|
| <i>s</i> available |                                                                   |                  |
| for selection]     |                                                                   |                  |
| 1.                 | Organic waste as fuel (term used in this catalogue:               |                  |
|                    | Waste products as fuel)                                           | 15               |
|                    | Waste as fuel (terms used in this catalogue:                      |                  |
| 2.                 | Refuse as fuel                                                    | 13               |
| 3.                 | Waste products as fuel)                                           | 12               |
| 4.                 | Waste products as fuel                                            | 25               |
|                    | information about this term <sup>119</sup>                        |                  |
|                    | <u>5 subjects related to Waste products as fuel<sup>120</sup></u> |                  |
| 5.                 | Waste products fuel production equipment industry                 | 12               |
|                    | information about this term                                       |                  |
|                    | 1 subject related to Waste products fuel production               |                  |
|                    | equipment industry                                                |                  |
| 6.                 | Waste tires as fuel                                               | $\mathbf{1}$     |
|                    | information about this term                                       |                  |
|                    | 1 subject related to Waste tires as fuel                          |                  |
| 7.                 | Wood waste as fuel                                                | $\boldsymbol{2}$ |

<sup>&</sup>lt;sup>119</sup> This is a hyperlink to the authority record for this heading; see **Heading principle 2 and** Recommendation S.1.1.4.

 $\overline{a}$ 

<sup>&</sup>lt;sup>120</sup> This is a hyperlink to the see also references for this heading; see **Heading principle 2**.

### information about this term 1 subject related to Wood waste as fuel

**Step 3:** The user navigates through the headings display, selecting one or more headings of interest and inspecting the bibliographic records attached to those headings. When a heading with more than one posting is selected, a summary display of bibliographic records results, listing all bibliographic records with that heading. When a heading with one posting is selected, a single-record display of that bibliographic record results.

Example 2. A keyword-within-heading search that looks for two keywords to occur within the same heading field:

650  $\Box$  0  $\neq$  a Reactor fuel reprocessing  $\neq$ x Waste disposal.

Recommended initial results display: Summary display of headings matched

- **Step 1:** The user does a keyword-within-heading search on *waste* and *fuel* in the subject heading index.
- **Step 2:** The OPAC produces the following initial results display (a summary display of headings matched):

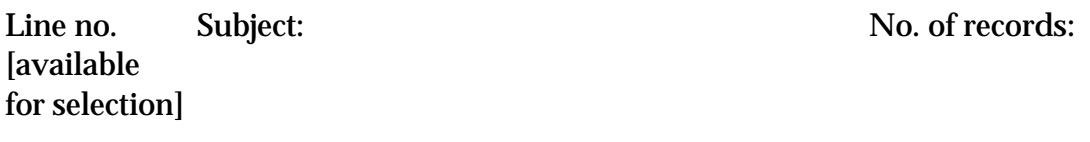

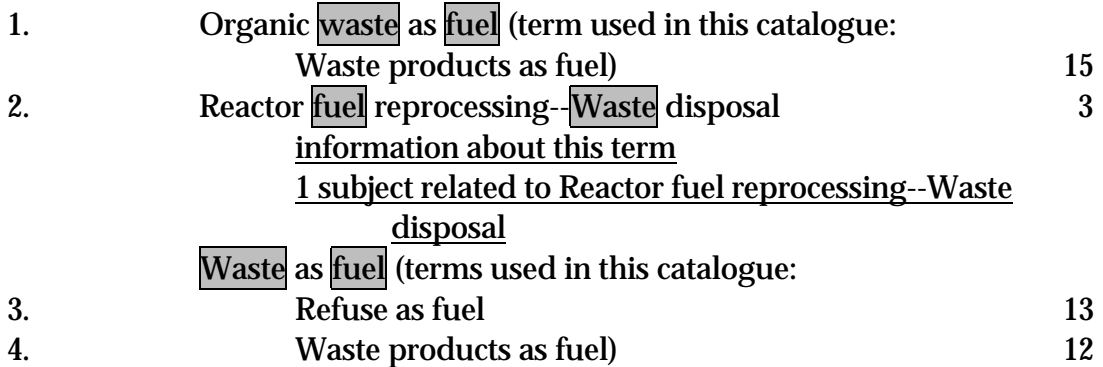

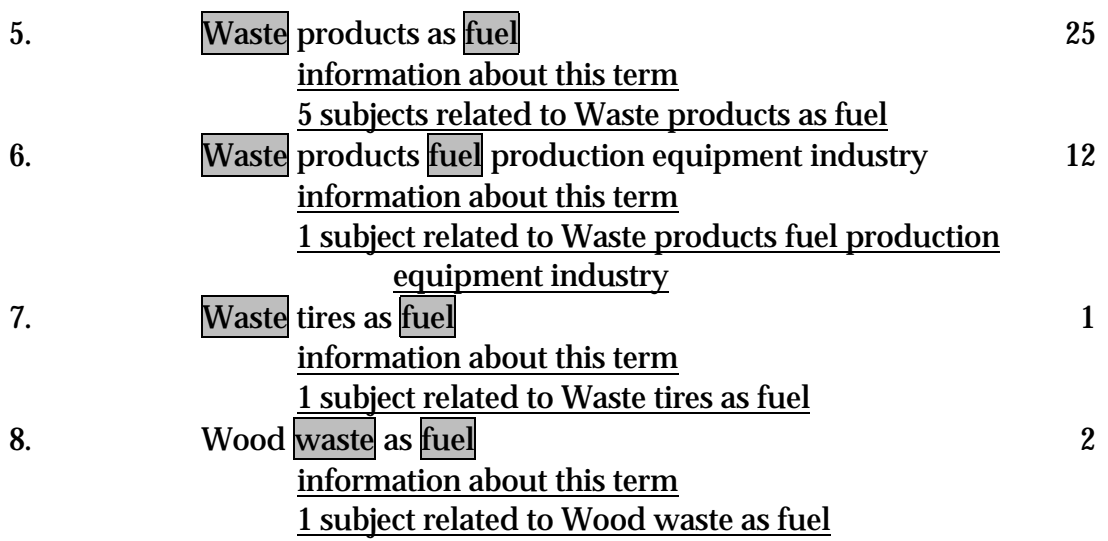

**Step 3:** The user navigates through the headings display, selecting one or more headings of interest and inspecting the bibliographic records attached to those headings. When a heading with more than one posting is selected, a summary display of bibliographic records results, listing all bibliographic records with that heading. When a heading with one posting is selected, a single-record display of that bibliographic record results.

Keyword-within-record searching: A type of search in which the user types in keywords that the system matches without regard to order against all words in a single bibliographic record, or all words in a group of fields within a single bibliographic record, such as all fields containing subject terms or all title fields. The only possible result of such a search would be a direct display of bibliographic records matched, since the search can easily match words that are not in a heading field, or words that are in more than one heading field. Heretofore, systems have not applied this kind of searching to authority records, so generally crossreferences are not matched on or retrieved when this kind of search is done.

**Example 1.** A keyword-within-record search that looks for two keywords to occur within particular fields within the same bibliographic record (here, within the subject heading fields):

- 110  $1_{-} \neq a$  United States.  $\neq b$  Congress.  $\neq b$  House.  $\neq b$  Committee on Government Operations.  $\not=$ b Environment, Energy, and Natural Resources Subcommittee.
- 245 10  $\neq$  United States waste trade with Mexico and Canada.
- 650  $\Box$ 0  $\neq$ a Hazardous waste management industry  $\neq$ z United States.
- 650  $\theta \neq a$  Fuel trade  $\neq z$  United States  $\neq x$  Corrupt practices.
- Only possible initial results display: Summary display of bibliographic records matched, here shown in order by work heading (with date order as an option that can be selected by the user)
- **Step 1**: The user does a keyword-within-record search on *waste* and *fuel* in the subject heading fields.
- **Step 2:** The OPAC produces the following initial results display (a summary display of bibliographic records):
	- 1. Actinide recovery from waste and low-grade sources. 1982.
	- 2. Agriculture, biomass, wind, new developments. 1976.
	- 3. California Energy Commission. Nuclear fuel reprocessing and high level waste disposal. 1977-
	- 4. California. Legislature. Assembly. Committee on Environmental Safety and Toxic Materials. Hearing on public health and environmental impacts of waste-to-energy facilities in the San Gabriel Valley. 1985.
	- 5. Cervinka, Vaclav. Farming, the energy resource. 1979.
	- 6. Cheremisinoff, Paul N. Energy from solid wastes. 1976.
	- 7. A Chinese biogas manual. 1979.
	- ..., etc.
	- 95. United States. Congress. House. Committee on Government Operations. Environment, Energy, and Natural Resources Subcommittee. United States waste trade with Mexico and Canada. 1993.

#### Resort by date

**Step 3:** The user looks through the bibliographic records retrieved. When a bibliographic record is selected, a single-record display results.

**Example 2.** A keyword-within-record search that looks for two keywords to occur within any fields within the same bibliographic record:

- 245 00  $\neq$ a Disposal of radioactive waste.
- 260  $\leq \neq$  Paris :  $\neq$ b Nuclear Energy Agency, Organisation for Economic Co-operation and Development,  $\neq$ c c1992.
- 505 0  $\neq$  A comparison of sorption databases used in recent performance assessments / I.G. McKinley and A. Scholtis -- The selection and use of a sorption database for the geosphere model in the Canadian nuclear fuel waste management

program / T.T. Vandergraaf, K.V. Ticknor, and T.W. Melnyk ...

- Only possible initial results display: Summary display of bibliographic records matched, here shown in order by work heading (with date order as an option that can be selected by the user)
- **Step 1:** The user does a keyword-within-record search on *waste* and *fuel.*
- **Step 2:** The OPAC produces the following initial results display (a summary display of bibliographic records):
	- 1. An analysis of the back end of the nuclear fuel cycle with emphasis on high-level waste management. 1977.
	- 2. Biomass handbook for the biomass conversion demonstration program. 1980.
	- 3. Bottiger, R. Ted. Municipal solid waste and energy resource recovery in Washington State. 1979.
	- 4. California. Air Resources Board. Project Assessment Branch. Staff report on a procedure relating to the determination of agricultural/forestry waste emission offset credits. 1987.
	- 5. California. Legislature. Assembly. Select Committee on Energy Alternatives in Agriculture. Transcript. 1982.
	- 6. Cassebeer, Jon Sabey. Wet air oxidation of biomass waste waters. 1983.
	- 7. Disposal of radioactive waste . 1992. ..., etc.

#### Resort by date

**Step 3:** The user looks through the bibliographic records retrieved. When a bibliographic record is selected, a single-record display results.

Limit: A restriction placed on a search statement that causes only a subset of the results to be retrieved, based on categories such as language, date, publication type (e.g. serials) or physical format. (Also known as a qualifier or a filter.)

#### Main entry: See Bibliographic entry, Principal author or corporate body and Work heading.

#### 198 Glossary

**Main heading:** A heading to which subsequent elements are added in the form of subdivisions and other subelements. In the LC subject heading Water--Bibliography, the main heading is *Water* and the subdivision is *Bibliography*. In the subject heading *Darrow, Clarence, 1857-1938--Religion*, the main heading is Darrow, Clarence, 1857-1938, and the subdivision is Religion. In the corporate heading United States. Federal Bureau of Investigation, the main heading is United States and the subordinate body is Federal Bureau of Investigation. In the uniform title *Odyssey. Book 1*, the main heading is *Odyssey* and the part heading is Book 1.

Manifestation: The physical embodiment of an expression of a work. A manifestation represents all the physical objects that bear the same characteristics, in respect to both intellectual content and physical form. When the production process involves changes in physical form, the resulting product is considered a new manifestation. Changes in physical form include changes affecting display characteristics (e.g., a change in typeface, size of font, page layout, etc.), changes in physical medium (e.g., a change from paper to microfilm as the medium of conveyance), and changes in the container (e.g., a change from cassette to cartridge as the container for a tape). Where the production process involves a publisher, producer, distributor, etc., and there are changes signaled in the product that are related to publication, marketing, etc. (e.g. a change in publisher, repackaging, etc.), the resulting product may be considered a new manifestation (FRBR 3.2.3).

Normalization: A procedure that is often built into computer programs that match searches, sort retrievals, or look for duplicate records; normalization removes such things as punctuation marks, capitalization, or diacritics from strings of text before matching them to see if they are identical.

Phrase searching: A type of search in which the user types in a string of characters that the system matches against headings or other fields in bibliographic records; matching the user's string is done in the exact order in which the user typed them, but without regard for the first words of fields or headings; if only headings are searched this way, the result should be a display of headings from the headings index linked to bibliographic records; if non-heading fields are searched this way, the only possible result would be a direct display of bibliographic records matched.

#### Two examples of phrase searching

Examples of phrase searches on the phrase *waste as fuel* (user is interested in the use of waste products for fuel):

**Example 6.** A phrase search on headings that looks for the phrase to occur within a heading:

650 
$$
__0
$$
 ≠aWood waste as fuel.

Recommended initial results display: Summary display of headings matched

- **Step 1:** The user does a phrase search on *waste as fuel* in the subject heading index.
- **Step 2:** The OPAC produces the following initial results display (a summary display of headings matched):

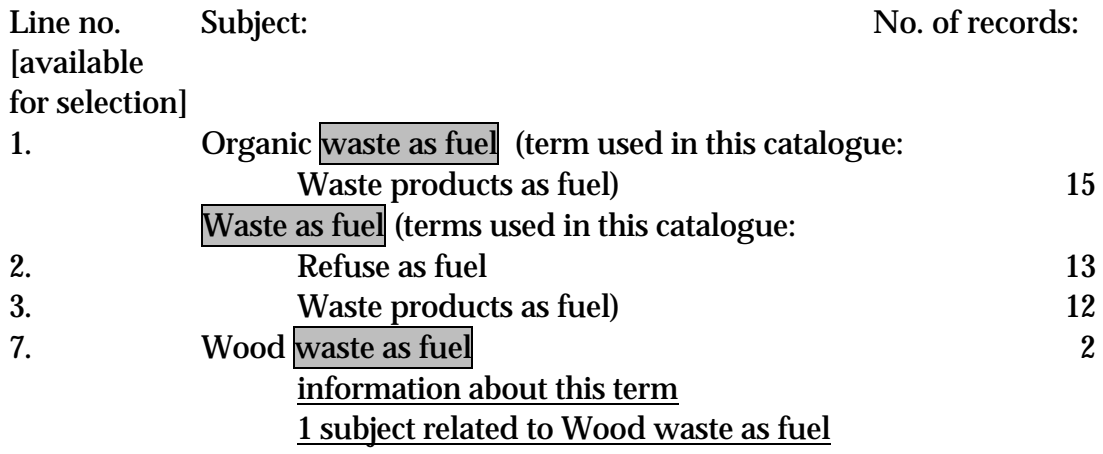

**Step 3:** The user navigates through the headings display, selecting one or more headings of interest and inspecting the bibliographic records attached to those headings. When a heading with more than one posting is selected, a summary display of bibliographic records results, listing all bibliographic records with that heading. When a heading with one posting is selected, a single-record display of that bibliographic record results.

Example 7. A phrase search that looks for the phrase to occur within any fields within the same bibliographic record:

- 245 00  $\neq$  a Utilizing wood residue for energy generation in northwestern Montana :  $\neq$ b a feasibility assessment /  $\neq$ c Charles E. Keegan III ... [et al.].
- 260  $\_\$   $\neq$  Ogden, Utah :  $\neq$ b U.S. Dept. of Agriculture, Forest Service, Intermountain Research,  $\neq$ c c1987.
- 650 0\_ $\neq$ a Wood waste  $\neq$ z Montana.
- 650 0  $\neq$ a Renewable energy sources  $\neq$ z Montana.
- 650 0  $\neq$ aWood waste as fuel  $\neq$ z Montana.
- Only possible initial results display: Summary display of bibliographic records matched, here shown in order by work heading (with date order as an option that can be selected by the user)
- **Step 1:** The user does a phrase search of bibliographic records on *waste as fuel.*
- **Step 2:** The OPAC produces the following initial results display (a summary display of bibliographic records):
	- 1. Feasibility study on the expanded use of agricultural and forest waste in commercial products. c1999.
	- 2. Utilizing wood residue for energy generation in northwestern Montana : a feasibility assessment. 1987.

#### Resort by date

NOTE how, by limiting the search to bibliographic records, the user has inadvertently missed a very useful cross reference to be found in the authority file. Compare with Example 6.

**Step 3:** The user looks through the bibliographic records retrieved. When a bibliographic record is selected, a single-record display results.

Postings: A number that displays next to a heading in a headings display and represents the number of bibliographic records that are linked to that particular heading (see Figure 37 for an example; the heading *Nigeria* has 15 postings in that example; 15 bibliographic records have been given that heading).

Principal author or corporate body: The person or corporate body chiefly responsible for the creation of the intellectual or artistic content of a work; as such, the person or corporate body that is used in conjunction with the title to make a work heading that identifies the work and can be used in citing the work. Some cataloging codes still consider corporate bodies to be capable of authorship (e.g., PPIAK); for those codes, the term **Principal author** would be sufficient. Principal author or corporate body is identified by means of a 100, 110 or 111 field in the MARC 21 format. See also Alternative author or corporate body and Subsidiary author or corporate body.

**Qualifier:** A word or phrase<sup>121</sup> added by a cataloger to a heading in order to distinguish it from another heading that uses the same terms for a different item or concept, such as two subject headings established for two homonyms, or two different journals that have the same title. Examples:

Subject headings for a term that is used quite differently in different fields of study:

Power (Mechanics) Power (Philosophy) Power (Social sciences)

Two journals with the same title: Health (Chicago, Ill.) Health (New York, N.Y. : 1981)

(See also Limit.)

Related work: A work that is a different work from another work but has some sort of historical or other relationship to it. Examples are sequels, adaptations, film versions of novels, plays or operas, indexes, supplements, etc.

Relator terms: Terms added to name headings on bibliographic records in some specialized libraries that indicate the function performed by a person named in the heading. For example, a heading added to a film record describing a film directed by John Ford can be formulated as follows:

Ford, John,  $\neq$ d 1894-1973.  $\neq$ e direction

The  $\neq$ e subfield contains a relator term.

**Retrieval:** The results of a search. The retrieval may consist of no bibliographic records, one bibliographic record, many bibliographic records, one heading or many headings.

Scroll: To move continuously down or up a list without encountering a page or screen break.

Search: A method for matching a user's input terms against the database.

 $\overline{a}$ <sup>121</sup> The word or phrase will be parenthetical in LCSH or AACR2R.

### Secondary author or corporate body see Alternative author or corporate body and Subsidiary author or corporate body

Shelfmark: The combination of letters and numbers in a call number that creates a unique number for a particular item in a library collection, differentiating it from all other items in the same classification number. The shelfmark often stands for the work heading.

Single-record display: A display of a single bibliographic or authority record.

Sorting elements: Segments of a heading. In the following heading there are four sorting elements:

Lincoln, Abraham, 1809-1865--Drama

The four sorting elements are: Lincoln Abraham 1809-1865

Drama

Subdivision: A subsequent element or subelement added to a main heading. In the LC subject heading *Water--Bibliography*, the main heading is *Water* and the subdivision is *Bibliography*.

Subordinate body: A corporate body that forms an integral part of a larger body in relation to which it holds an inferior hierarchical rank (AACR2R). When a subordinate body is identified by means of the larger body, the larger body is the main heading. See Main heading.

Subsidiary author or corporate body: A person or group who modifies a work but not significantly enough to create a new work, instead creating a new expression of the same work. Examples include translators, commentators and performers of musical works. See also Alternative author or corporate body and Principal author or corporate body.

Summary display of headings matched: A display that lists in alphabetical (or other) order all of the headings matched on a particular search.

Summary display of bibliographic records: A display that lists in some order (e.g., alphabetical or by publication date) all of the bibliographic records under a single heading or all of the bibliographic records matched on a keyword-in-record search.

Syndetic structure: The network of see and see also references that shows the generic and specific relationships among the headings used.

Tracings: A listing in a single bibliographic record of all of the headings, other than the work heading, that will retrieve that bibliographic record. Includes subject headings, name headings, series headings and title headings. See Figure 20, Example 1, for an example of tracings in a bibliographic record.

#### Transcribed heading that is not controlled see Heading--Transcribed heading that is not controlled.

#### Uniform heading see Heading--Uniform heading.

Uniform title: A title substituted for the title transcribed from the item in order to bring together all of the manifestations of all of the expressions of a work, despite changes in title. A uniform title may constitute the work heading in its entirety (for a work entered under title), or it may constitute a portion of the work heading (for a work entered under a principal author or corporate body).

#### Variant heading see Heading--Variant heading.

Work: A distinct intellectual or artistic creation. A *work* is an abstract entity. Paraphrases, rewritings, adaptations for children, parodies, musical variations on a theme and free transcriptions of a musical composition, adaptations of a work from one literary or art form to another (e.g., dramatizations, adaptations from one medium of the graphic arts to another, etc.), abstracts, digests and summaries represent new works (FRBR 3.2.1).

Work heading: A heading for a work; defined differently in different countries and in different libraries. In the Anglo-American cataloging world, the work heading consists of one of the following: 1) the principal author or corporate body associated with the work, and its uniform title, if there is one, or its title, if it does not have a uniform title; or (for works without a principal author or corporate body) 2) its uniform title, or its title, if it does not have a uniform title. (Also known as Main entry.)

In Anglo-American cataloging, a work that is identified by its principal author or corporate body and its title can be represented by any of the following MARC 21 fields or combinations of fields; sometimes, to make a *heading* for a comprehensive name-title index, more than one field would have to be combined to make a *name-title heading*; note that a work may be represented partially by controlled headings and partially by uncontrolled headings:

Authority:

1XX and a  $\neq$ t subfield (Headings with subfield for Title of a work)  $4XX$  and a  $\neq$ t subfield (See From Tracing with subfield for Title of a work)  $5XX$  and a  $\neq$ t subfield (See Also From Tracing with subfield for Title of a work)

Bibliographic:

1XX and 240 field, all subfields (Main Entries and Uniform Title) 1XX and 245 field (only when no 240 is present), all subfields EXCEPT  $\not\equiv$ h,  $\not\equiv$  $b$  and  $\neq c$  subfields (Main Entries and Title Statement)  $4XX$ , all subfields EXCEPT  $\neq$ v and  $\neq$ x subfields (Series Statements)  $6XX$  and a  $\neq$ t subfield (Subject Access Fields with subfield for Title of a work)

7XX and a  $\neq$ t subfield (Added Entries with subfield for Title of a work) 80X-840 and a  $\neq$ t subfield, all subfields EXCEPT  $\neq$ v subfield (Series Added Entries with subfield for Title of a work

Headings for works identified only by title can be found in the following MARC 21 fields:

Authority:

130 (Heading--Uniform title)

430 (See From Tracing--Uniform title)

530 (See Also From Tracing--Uniform title)

Bibliographic:

130 (Main Entry--Uniform title) 245, all subfields EXCEPT  $\neq$ b and  $\neq$ c subfields (Title Statement) 440, all subfields EXCEPT  $\neq$ v and  $\neq$ x subfields (Series Statement/Added Entry--Title) 630 (Subject Added Entry--Uniform Title) 730 (Added Entry--Uniform Title) 830, all subfields EXCEPT  $\neq$ v (Series Added Entry--Uniform Title)

# BIBLIOGRAPHY OF CATALOG USE AND RECORD STUDIES

The following statistical studies of catalog use and of the characteristics of bibliographic records were studied by members of the Task Force and by the consultant. The principles and recommendations in this document are based on what we learned from these studies about the problems users are having using the catalog and about the nature of the records that are compiled to make an online public access catalog.

Aanonson, John. "A Comparison of Keyword Subject Searching on Six British University OPACs." Online Review 11: 303-313 (October 1987).

Akeroyd, John. "Information Seeking in Online Catalogues." Journal of Documentation 46: 33-52 (March 1990).

Allen, Bryce. "Topic Knowledge and Online Catalog Search Formulation." *Library* Quarterly 61: 188-213 (April 1991).

Alzofon, S.R. and N. Van Pulis. "Patterns of Searching and Success Rates in an Online Public Access Catalog." College & Research Libraries 45: 110-115 (March 1984).

Anderson, Rosemary, et al. Library of Congress Online Public Catalog Users Survey: a Report to the Council for Library Resources. Washington, D.C.: Library of Congress, Office of Planning and Development, 1982. (ERIC ED 231384)

Ayres, F.H., Janice German, N. Loukes and R.H. Searle. "Author Versus Title: a Comparative Survey of the Accuracy of the Information Which the User Brings to the Library Catalogue." Journal of Documentation 24: 266-272 (Dec. 1968).

Ballard, Terry and Jim Smith. "The Human Interface: an Ongoing Study of OPAC Usage at Adelphi University." Advances in Online Public Access Catalogs 1: 58-73 (1992).

Bates, Marcia J. "Factors Affecting Subject Catalog Search Success." Journal of the American Society for Information Science 28: 161-169 (May 1977).

Bates, Marcia J. "System Meets User: Problems in Matching Subject Search Terms." Information Processing and Management 13: 367-375 (1977).

Berger, Michael George. "Information-Seeking in the Online Bibliographic System: an Exploratory Study." (Ph.D. diss., UC Berkeley, 1994).

Berger, Michael George. "The User Meets the MELVYL<sup>TM</sup> System." *DLA Bulletin* 35: 13-21 (Fall 1996)

**Berger, Michael.** The User Meets the MELVYL<sup>IM</sup> System: An Analysis of User Transactions. (Technical report no. 7) Oakland, CA: Division of Library Automation, University of California, 1996.

Borgman, Christine L., Sandra G. Hirsh, Virginia A. Walter, and Andrea L. Gallagher. "Children's Searching Behavior on Browsing and Keyword Online Catalogs: the Science Library Catalog Project." Journal of the American Society for Information Science 46: 663-684 (1995).

Borgman, Christine L., Virgina A. Walter, Jason Rosenberg. "The Science Library Catalog Project: Comparison of Children's Searching Behavior in Hypertext and a Keyword Search System." Proceedings of the 54th Annual Meeting of the American Society for Information Science 28: 162-169 (1991).

Brown, Margaret C. "The Graduate Student's Use of the Subject Catalog." College & Research Libraries 8: 203-208 (July 1947).

Carlyle, Allyson. "Developing Organized Information Displays for Complex Works: a Study of User Clustering Behavior." Sept. 2, 1999. Typescript of draft.

Carlyle, Allyson. "Matching LCSH and User Vocabulary in the Library Catalog." Cataloging & Classification Quarterly 10:1/2: 37-63 (1989).

Carlyle, Allyson. "The Second Objective of the Catalog: a Performance Evaluation of Online Catalog Displays." (Ph.D. diss., University of California, Los Angeles, 1994).

Carlyle, Allyson. "User Categorisation of Works: Toward Improved Organisation of Online Catalogue Displays." Journal of Documentation 55: 184-208 (March 1999).

Chan, Lois Mai and Diane Vizine-Goetz. "Feasibility of a Computer-Generated Subject Validation File Based on Frequency of Occurrence of Assigned Library of Congress Subject Headings." 1996. In: Authority Control in the 21st Century: an Invitational Conference, March 31-April 1, 1996. <http://www.oclc.org/oclc/man/authconf/procmain.htm>

Cherry, Joan M. "Improving Subject Access in OPACs: an Exploratory Study of Conversion of Users' Queries." Journal of Academic Librarianship 18: 95-99 (May 1992).

Cherry, Joan M. and Joseph P. Cox. "World Wide Web Displays of Bibliographic Records: An Evaluation." May 29, 1996. <http://www.fix.utoronto.ca/research/displays/caispck1.htm>

Connaway, Lynn Silipigni, Debra Wilcox Johnson, and Susan E. Searing. "Online Catalogs from the Users' Perspective: The Use of Focus Group Interviews." College & Research Libraries 58: 403-420 (Sept. 1997).

Connell, Tschera Harkness. "Subject Searching in Online Catalogs: Metaknowledge Used by Experienced Searchers." Journal of the American Society for Information Science 46: 506-518 (Aug. 1995).

Connell, Tschera Harkness. "Techniques to Improve Subject Retrieval in Online Catalogs: Flexible Access to Elements in the Bibliographic Record." Information Technology & Libraries 10: 87-98 (June 1991).

Connell, Tschera Harkness. "Use of the LCSH System: Realities." Cataloging & Classification Quarterly 23: 73-98 (1996).

Connell, Tschera Harkness. "User Acceptance of Library Catalog Results: An Exploratory Study." Library Resources and Technical Services 35: 191-201 (April 1991).

Crawford, Walt. Being Analog: Creating Tomorrow's Libraries. Chicago, Ill.: American Library Association, 1999. p. 186.

Crawford, Walt. "Long Searches, Slow Response: Recent Experience on RLIN." Information Technology and Libraries 2: 176-182 (June 1983).

Crawford, Walt. "Webcats and Checklists: Some Cautionary Notes." *Information* Technology and Libraries 18: 102 (June 1999).

Dickson, J. "Analysis of User Errors in Searching an Online Catalog." Cataloging & Classification Quarterly 4: 19-38 (Spring 1984).

(Drabenstott), Karen Markey. "Alphabetical Searching in an Online Catalog." Journal of Academic Librarianship 14: 353-360 (Jan. 1989).

Drabenstott, Karen M., Bonnie A. Roeber Dede, Melanie Leavitt. "The Changes of Meaning in Subdivided Subject Headings." Cataloging & Classification Quarterly 28: 19-43 (1999).

Drabenstott, Karen, Schelle Simcox and Eileen G. Fenton. "End-User Understanding of Subject Headings in Library Catalogs." Library Resources & Technical Services 43: 140-160 (July 1999).

Drabenstott, Karen M. Enhancing a New Design for Subject Access to Online Catalogs. Ann Arbor, Mich.: School of Information and Library Studies, University of Michigan, 1994.

Drabenstott, Karen M. and Marjorie S. Weller. "Failure Analysis of Subject Searches in a Test of a New Design for Subject Access to Online Catalogs." Journal of the American Society for Information Science 47: 519-537 (1996).

(Drabenstott), Karen Markey. "Favorable Experiences with Online Catalog Features From the Perspective of Library Patrons and Staff." In *Productivity in the* Information Age: Proceedings of the 46th ASIS Annual Meeting, 1983, p. 161-166. (Proceedings of the ASIS annual meeting, v. 20). Edited by Raymond F. Vondran, et al. White Plains, N.Y.: Knowledge Industry Publications, 1983.

Drabenstott, Karen Markey and Marjorie S. Weller. "Handling Spelling Errors in Online Catalog Searches." Library Resources & Technical Services 40: 113-132 (1996).

Drabenstott, Karen M(arkey) and Marjorie S. Weller. "Improving Personal-Name Searching in Online Catalogs." *Information Technology and Libraries* 15: 135-155 (1996).

(Drabenstott), Karen Markey. "Integrating the Machine-readable LCSH into Online Catalogs." Information Technology and Libraries 7: 299-312 (Sept. 1988).

(Drabenstott), Karen Markey. Subject Searching in Library Catalogs Before and After the Introduction of Online Catalogs. Dublin, Ohio: OCLC, 1984.

Drabenstott, Karen Markey and Diane Vizine-Goetz. Using Subject Headings for Online Retrieval: Theory, Practice and Potential. San Diego, Calif.: Academic Press, 1994.

Dwyer, Catherine M., Eleanor A. Gossen and Lynne M. Martin. "Known-item Search Failure in an OPAC." RQ 31: 228-236 (Winter 1991).

Ferl, Terry Ellen and Larry Millsap. "The Knuckle-Cracker's Dilemma: a Transaction Log Study of OPAC Subject Searching." Information Technology and Libraries 15: 81-98 (1996).

Frost, Carolyn O. "Title Words as Entry Vocabulary to LCSH: Correlation Between Assigned LCSH Terms and Derived Terms from Titles in Bibliographic Records with Implications for Subject Access in Online Catalogs." Cataloging & Classification Quarterly 10:1/2: 165-180 (1989).

Fryser, Benjamin S. and Keith H. Stirling. "Effect of Spatial Arrangement, Upperlower Case Letter Combinations and Reverse Video on Patron Response to CRT Displayed Catalog Records." Journal of the American Society for Information Science 35: 344-350 (Nov. 1984).

Fuller, Elizabeth E. "Variation in Personal Names in the Catalog." Typescript, 1986.

Goker, Ayse. "Context Learning in OKAPI." *Journal of Documentation* 53: 80-83 (Jan. 1997).

Golden, Gary A., Susan U. Golden, and Rebecca T. Lenzini. "Patron Approaches to Serials: a User Study. *College & Research Libraries* 43: 23-30 (Jan. 1982).

Golden, Susan U. and Gary A. Golden. "Access to Periodicals: Search Key Versus Keyword." *Information Technology and Libraries* 2: 26-32 (March 1983).

Gouke, Mary Noel and Sue Pease. "Title Searches in an Online Catalog and a Card Catalog: a Comparative Study of Patron Success in Two Libraries." Journal of Academic Librarianship 8: 137-143 (July 1982).

Graham, Tom. "The Free Language Approach to Online Catalogues: the User." In Keyword Catalogues and the Free Language Approach: Papers Based on a Seminar Held at Imperial College, London, 19th October, 1983, p. 21-30. Edited by Philip Bryant. Bath, Eng.: Bath University Library, 1985.

Hancock-Beaulieu, Micheline, Margaret Fieldhouse, and Thien Do. "An Evaluation of Interactive Query Expansion in an Online Library Catalogue With a Graphical User Interface." Journal of Documentation 51: 225-243 (Sept. 1995).

Hancock-Beaulieu, Micheline. "Evaluating the Impact of an Online Library Catalogue on Subject Searching Behaviour at the Catalogue and at the Shelves." Journal of Documentation 46: 318-338 (Dec. 1990).

[Hancock-]Beaulieu, M. "Experiments on Interfaces to Support Query Expansion." Journal of Documentation 53: 8-19 (Jan. 1997).

Hildreth, Charles R. "Accounting for Users' Inflated Assessments of On-line Catalogue Search Performance and Usefulness: An Experimental Study." Information Research 6: (Jan. 2001) <http://InformationR.net/ir/paper101.html>

Ho, Jeannette. "Faculty and Graduate Student Search Patterns and Perceptions of Videos in the Online Catalog." Cataloging & Classification Quarterly 33: 69-88 (2001)

Horn, Marguerite E. "'Garbage' In, 'Refuse and Refuse Disposal' Out: Making the Most of the Subject Authority File in the OPAC." Library Resources and Technical Services 46: 92-102 (July 2002).

Hume, Margaret. "Searching for Media in the Online Catalog: A Qualitative Study of Media Users." *MC Journal* 3: 1-28 (Spring 1995).

Hunter, Rhonda N. "Successes and Failures of Patrons Searching the Online Catalog at a Large Academic Library: a Transaction Log Analysis." RQ 30: 395-402 (Spring 1991).

Itoga, Mary Ann, John Attig and Christine Avery. "Authority Control Profile of a Large Academic Research Library Database." 1996. In: Authority Control in the 21st Century: an Invitational Conference, March 31-April 1, 1996. <http://www.oclc.org/oclc/man/authconf/procmain.htm>

Jamieson, Alexis J., Elizabeth Dolan and Luc Declerck. "Keyword Searching vs. Authority Control in an Online Catalog." Journal of Academic Librarianship 12: 277-283 (Nov. 1986).

Janes, Joseph W. "Other People's Judgements: a Comparison of Users' and Others' Judgements of Document Relevance, Topicality and Utility." Journal of the American Society for Information Science 45: 160-171 (1994).

Janosky, Beverly and Philip J. Smith. "Online Library Catalog Systems: an Analysis of User Errors." Typescript, 1983.

Janosky, Beverly, Philip J. Smith and Charles Hildreth. "Online Library Catalog Systems: an Analysis of User Errors." International Journal of Man-Machine Studies 25: 573-92 (1986).

**Johnson**, Debra Wilcox and Lynn Silipigni Connaway. *Use of Online Catalogs: A* Report of Results of Focus Group Interviews. Typescript, Feb. 1992.

Jones, Richard. "Improving OKAPI: Transaction Log Analysis of Failed Searches in an Online Catalogue." Vine 62: 3-13 (May 1986).

Jones, S., S. Walker, M. Gatford and T. Do. "Peeling the Onion: OKAPI System Architecture and Software Design Issues." Journal of Documentation 53: 58-68 (Jan. 1997).

Jones, S., M. Gatford, T. Do and S. Walker. "Transaction Logging." Journal of Documentation 53: 35-50 (Jan. 1997).

Kalin, Sally W. "The Searching Behavior of Remote Users: A Study of One Online Public Access Catalog (OPAC)." Proceedings of the 54th Annual Meeting of the American Society for Information Science 28: 178 (1991).

Karamuftuoglu, Murat. "Designing Language Games in OKAPI." Journal of Documentation 53: 69-73 (Jan. 1997).

Kaske, Neal K., et al. A Comprehensive Study of Online Public Access Catalogs: An Overview and Application of Findings. Dublin, Ohio: OCLC, 1983.

Keen, Michael. "The OKAPI Projects." *Journal of Documentation* 53: 84-87 (Jan. 1997).

Kern-Simirenko, Cheryl. "OPAC User Logs: Implications for Bibliographic Instruction." Library Hi Tech 1:3: 27-35 (1983).

Kiestra, Madike D., J.W. Mia, Jan Kamphuis. "End-Users Searching the Online Catalog: The Influence of Domain and System Knowledge on Search Patterns." The Electronic Library 12: 335-343 (Dec. 1994).

Kilgour, Frederick G. "Effectiveness of Surname-Title-Words Searches by Scholars." Journal of the American Society for Information Science 46: 146-151 (March 1995).

Kilgour, Frederick G., Barbara B. Moran. "Surname Plus Recallable Title Word Searches for Known Items by Scholars." Journal of the American Society for Information Science 51: 83-89 (2000).

Kinnucan, Mark T.. "The Size of Retrieval Sets." Journal of the American Society for Information Science 43: 72-79 (Jan. 1992).

Klein, Gary M. "A Bibliometric Analysis of Processing Options Chosen by Libraries to Execute Keyword Searches in Online Public Access Catalogs: Is There a Standard Default Keyword Operator?" Library Hi Tech, submitted September, 1993.

Knapp, Patricia B. "The Subject Catalog in the College Library." Library Quarterly 14: 108-118, 214-228 (April, July 1944).

Kopak, Richard W., Joan M. Cherry. "Bibliographic Displays and Web Catalogues: User Evaluations of Three Prototype Displays." The Electronic Library 16: 309-323 (Oct. 1993).

Kranich, Nancy C., Christina M. Spellman, Deborah Hecht and Gail Persky. "Evaluating the Online Catalog from a Public Services Perspective: a Case Study at the New York University Libraries." In The Impact of Online Catalogs, p. 89-140. Editor, Joseph R. Matthews. New York: Neal-Schuman, 1986.

Kreider, Louisa J. "LCSH Works! : Subject Searching Effectiveness at the Cleveland Public Library and the Growth of Library of Congress Subject Headings Through Cooperation." Cataloging & Classification Quarterly 29: 127-134 (2000).

Lancaster, F.W., Tschera Harkness Connell, Nancy Bishop, Sherry McCowan. "Identifying Barriers to Effective Subject Access in Library Catalogs." Library Resources and Technical Services 35: 377-392 (Oct. 1991).

Large, Andrew, Jamshid Beheshti. "OPACs: A Research Review." Library & Information Science Research 19: 111-133 (1997).

Lawrence, Gary S., and Vicki Graham and Heather Presley. "University of California Users Look at MELVYL: Results of a Survey of Users of the University of California Prototype Online Union Catalog." In Advances in Library Administration and Organization, p. 85-208. Greenwich, Conn.: JAI Press, 1984.

Layne, Sara Shatford. "Modelling Relevance in Art History: Identifying Attributes that Determine the Relevance of Art Works, Images and Primary Text to Art History Research." (Ph.D. diss., University of California, Los Angeles, 1997).

Lester, Marilyn Ann. "Coincidence of User Vocabulary and Library of Congress Subject Headings: Experiments to Improve Subject Access in Academic Library Online Catalogs." (Ph.D. diss., University of Illinois at Urbana-Champaign, 1989). Lilley, Oliver L. "Evaluation of the Subject Catalog: Criticism and a Proposal." American Documentation 5: 41-60 (April 1954).

Lipetz, Ben-Ami. User Requirements in Identifying Desired Works in a Large Library. New Haven, Conn.: Yale University Library, 1970.

Luk, Annie T. Evaluating Bibliographic Displays From the Users' Point of View: a Focus Group Study. c1996. <http://www.fis.utoronto.ca/research/displays/luk.pdf>

Lundgren, Jimmie and Betsy Simpson. "Cataloging Needs Survey for Faculty at the University of Florida." Cataloging & Classification Quarterly 23:3/4: 47-63 (1997).

Lynch, Clifford A. "Cataloging Practices and the Online Catalog." In ASIS '85, pp. 111-115. Editor, Carol A. Parkhurst. (Proceedings of the ASIS Annual Meeting, vol. 22) White Plains, N.Y.: published for the American Society of Information Science by Knowledge Industry Publications, 1985.

McPherson, Dorothy. "How the MELVYL Catalog is Used: a Statistical Overview." DLA Bulletin 5: 16-18 (Aug. 1985).

Major, Jean Armour. The Effect of Search Dialogue in an On-Line Subject Catalog: An Experimental Study of Four Feedback Mechanisms. Ph.D. dissertation, Indiana Univesity Graduate Library School, 1981.

Malinconico, S. Michael. "The Library Catalog in a Computerized Environment." In The Nature and Future of the Catalog: Proceedings of the ALA's Information Science and Automation Division's 1975 and 1977 Institutes on the Catalog, pp. 46- 71. Edited by Maurice J. Freedman and S. Michael Malinconico. Phoenix, AZ: Oryx Press, 1979.

Martin, Thomas H., John C. Wyman and Kumud Madhok. Feedback and Exploratory Mechanisms for Assisting Library Staff Improve On-line Catalog Searching. Washington, D.C.: Council on Library Resources, 1983.

Mendelsohn, Jennifer. "Human Help at OPAC Terminals is User Friendly: A Preliminary Study." RQ 34: 173-190 (Winter 1994).

Moore, Carole Weiss. "User Reactions to Online Catalogs: an Exploratory Study." College & Research Libraries 42: 295-302 (July 1981).

Pease, Sue and Mary Noel Gouke. "A Comparison of Patron Success in an On-line Catalog and a Large Union Card Catalog." In Options for the 80s: Proceedings of the Second National Conference of the Association of College and Research Libraries, pp. 97-205. Editors, Michael D. Kathman and Virgil F. Massman. Greenwich, Conn.: JAI Press, 1982.

Pease, Sue and Mary Noel Gouke. "LCS Users: a Study of Current Use." In Crossroads, pp. 96-101. (Library and Information Technology Association (U.S.) National Conference (1st : 1983 : Baltimore, Md.) Chicago: American Library Association, 1984.

Pease, Sue and Mary Noel Gouke. "Patterns of Use in an Online Catalog and a Card Catalog." College & Research Libraries 43: 279-291 (July 1982).

Peters, Thomas A. The Online Catalog: a Critical Examination of Public Use. Jefferson, NC: McFarland & Company, 1991. p. 159-220.

Peters, Thomas A. "When Smart People Fail: an Analysis of the Transaction Log of an Online Public Access Catalog." Journal of Academic Librarianship 15: 267-273 (Nov. 1989).

Robertson, S.E., S. Walker and M. Beaulieu. "Laboratory Experiments with OKAPI: Participation in the TREC Programme." Journal of Documentation 53: 20- 34 (Jan. 1997).

Robertson, S.E. "Overview of the OKAPI Projects." Journal of Documentation 53: 3-7 (Jan. 1997).

Robertson, S.E. and M. Beaulieu. "Research and Evaluation in Information Retrieval." Journal of Documentation 53: 51-57 (Jan. 1997).

Roose, Tina. "Online Catalogs: Making them Better Reference Tools." Library Journal 113: 76-77 (Dec. 1988).

Seal, Alan. "Experiments with Full and Short Entry Catalogues: a Study of Library Needs." Library Resources & Technical Services 27: 144-155 (Apr./June 1983).

Seal, Alan, and Philip Bryant and Carolyn Hall. Full and Short Entry Catalogues: Library Needs and Uses. Bath: Bath University Library, 1982.

Seal, Alan. "Research into Online Catalogues." In *Online Public Access to Library* Files: Conference Proceedings, p. 133-144. Edited by Janet Kinsella. Oxford: Elsevier International Bulletins, 1985.

Seal, Alan. "What's in it for You: Research on the Content of Catalogue Entries." Catalogue & Index 51: 6-8 (Winter 1978).

Seymour, Carol A. and J.L. Schofield. "Measuring Reader Failure at the Catalogue." Library Resources & Technical Services 17: 6-24 (Winter 1973).

Shemberg, Marian. "From Citation to Piece in Hand: the Search for Efficiency in Accessing Monographic Series." Library Resources & Technical Services 41: 179-189 (July 1997).

Shore, Melinda L. "Variation Between Personal Name Headings and Title Page Usage." Cataloging & Classification Quarterly 4: 1-11 (Summer 1984).

Sinnott, Elisabeth. "Fewer Errors Resulting From the Users' Misconception of the OPAC in 1992 Than a Decade Ago: A comparative Study of No Direct Hits and Zero Hits in Author Searches." Cataloging & Classification Quarterly 18:1: 75-102 (1993).

Slone, Debra J. "Encounters With the OPAC: On-line Searching in Public Libraries." Journal of the American Society for Information Science 51: 757-773 (2000).

**Smiraglia, Richard Paul. "Authority Control and the Extent of Derivative** Bibliographic Relationships." (Ph.D. diss., University of Chicago, 1992).

Snelson, Pamela. "Relationships Between Access and Use in Information Systems: Remote Access to and Browsing of Online Catalogs." Proceedings of the 56th ASIS Annual Meeting, Columbus, Ohio, Oct. 1993 30: 73-79 (1993).

Solomon, Paul. "Children's Information Retrieval Behavior: a Case Analysis of an OPAC." Journal of the American Society for Information Science 44: 245-264 (1993).

Specht, Jerry. "Patron Use of an On-line Circulation System in Known-item Searching." Journal of the American Society for Information Science 31: 335-346 (Sept. 1980).

A **Study** of an Online Catalog From a Public Services Perspective (New York University Libraries, Nancy C. Kranich, principal investigator) Washington, D.C.: Office of Management Studies, Association of Research Libraries, 1984.

Tagliacozzo, Renata, Lawrence Rosenberg and Manfred Kochen. "Access and Recognition: From Users' Data to Catalogue Entries." Journal of Documentation 26: 230-249 (Sept. 1970).

Tate, Elizabeth L. "Main Entries and Citations: One Test of the Revised Cataloging Code." Library Quarterly 33: 172-191 (April 1963).

Taylor, Arlene G. "Authority Files in Online Catalogs: an Investigation of Their Value." Cataloging & Classification Quarterly 4: 1-17 (Spring 1984).

Thomas, Catherine M. "Authority Control in Manual Versus Online Catalogs: An Examination of See References." Information Technology and Libraries 3: 393-397 (Dec. 1984).

Thomas, David H. The Effect of Interface Design on Item Selection in an Online Catalog. Ph.D. dissertation, University of Pittsburgh, 1997.

Thorne, Rosemary and Jo Bell Whitlatch. "Patron Online Catalog Success." College & Research Libraries 55: 479-497 (Nov. 1994).

Tillett, Barbara B. "Bibliographic Relationships: Toward a Conceptual Structure of Bibliographic Information Used in Cataloging." (Ph.D. diss., University of California, Los Angeles, 1987).

Tillett, Barbara B. "Bibliographic Relationships in Library Catalogues." International Cataloguing & Bibliographic Control 17: 3-6 (Jan./March 1988).

Tillett, Barbara B. "A Taxonomy of Bibliographic Relationships." Library Resources & Technical Services 35: 150-159 (April 1991).

**Tillotson**, Joy. "Is Keyword Searching the Answer?" *College & Research Libraries* 56: 199-206 (May 1995).

Tolle, John E. Current Utilization of Online Catalogs: Transaction Log Analysis. Dublin: Ohio, 1983.

Using Online Catalogs: a Nationwide Survey: a Report of a Study Sponsored by the Council on Library Resources (Edited by Joseph R. Matthews, Gary S. Lawrence and Douglas K. Ferguson) New York: Neal-Schuman, 1983.

Van Pulis, Noelle and Lorene E. Ludy. "Subject Searching in an Online Catalog with Authority Control." College & Research Libraries 49: 523-533 (Nov. 1988).
Vellucci, Sherry. "Bibliographic Relationships Among Musical Bibliographic Entities: a Conceptual Analysis of Music Represented in a Library Catalog With a Taxonomy of the Relationships Discovered." (Ph.D. diss., Columbia University, 1995).

Vizine-Goetz, Diane, Karen Markey Drabenstott. "Computer and Manual Analysis of Subject Terms Entered by Online Catalog Users." Proceedings of the 54th Annual Meeting of the American Society for Information Science 28: 156-161 (1991).

Voorbij, Henk J. "Title Keywords and Subject Descriptors: A Comparison of Subject Search Entries of Books in the Humanities and Social Sciences." Journal of Documentation 54: 466-476 (Sept. 1998).

Wallace, Mary Alice. "How do Patrons Search the Online Catalog When No-one's Looking: Transaction Log Analysis and Implications for Bibliographic Instruction and System Design." RQ 33: 239-252 (Winter 1993).

Walton, Carol, Susan Williamson, Howard D. White. "Resistance to Online Catalogs: a Comparative Study at Bryn Mawr and Swarthmore Colleges." Library Resources & Technical Services 30: 388-401 (Oct./Dec. 1986).

Watson, Mark R. and Arlene G. Taylor. "Implications of Current Reference Structures for Authority Work in Online Environments." Information Technology and Libraries 6: 10-19 (March 1987).

White, Mary Alice, Leslie Deane, Brenda Livingston. "Toronto Public Library's Online Public Access Catalogue Project." Feliciter 42: 30-31 (1996).

Wiberley, Stephen E., Jr., Robert Allen Daugherty, and James A. Danowski. "User Persistence in Displaying Online Catalog Postings: LUIS." Library Resources & Technical Services 39: 247-264 (1995).

Wiberley, Stephen E., Robert Allen Daugherty and James A. Danowski. "User Persistence in Scanning Postings of a Computer-Driven Information System: LCS." Library & Information Science Research 12: 341-353 (1990).

Wiberley, Stephen E. and Robert Allen Daugherty. "Users' Persistence in Scanning Lists of References." *College & Research Libraries* 49: 149-156 (1988).

Wildemuth, Barbara M., Ann L. O'Neill. "The 'Known' in Known-Item Searches: Empirical Support for User-Centered Design." College & Research Libraries 56: 265 (May 1995).

Wilkes, Adeline and Antoinette Nelson. "Subject Searching in Two Online Catalogs: Authority Control vs. Non-Authority Control." Cataloging & Classification Quarterly 20:4: 57-79 (1995).

Wyly, Brendan J. "From Access Points to Materials: a Transaction Log Analysis of Access Point Value for Online Catalog Users." Library Resources & Technical Services 40: 211-236 (July 1996).

Xu, Hong and F.W. Lancaster. "Redundancy and Uniqueness of Subject Access Points in Online Catalogs." Library Resources & Technical Services 42: 61-66 (January 1998).

Yee, Martha M. "Moving Image Works and Manifestations." (Ph.D. diss., University of California, Los Angeles, 1993).

Yee, Martha M. and Raymond Soto. "User Problems with Access to Fictional Characters and Personal Names in Online Public Access Catalogs." Information Technology and Libraries 10: 3-13 (March 1991).

**Zink, Steven D. "Monitoring User Search Success Through Transaction Log** Analysis: the Wolf PAC Example." Reference Services Review 19: 49-56 (Spring 1991).